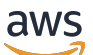

Guide du développeur

# Amazon Simple Workflow Service

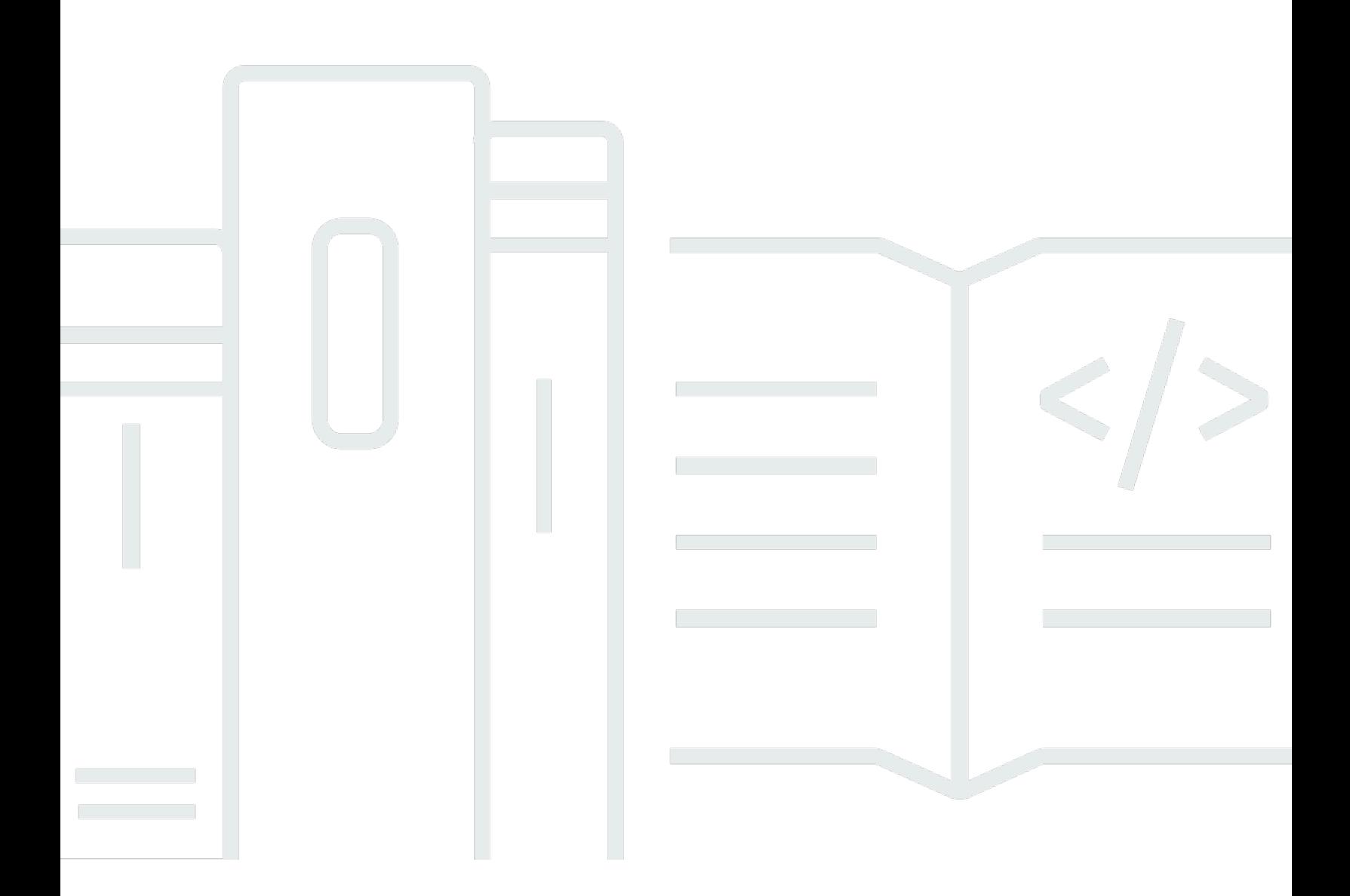

Version de l'API 2012-01-25

Copyright © 2024 Amazon Web Services, Inc. and/or its affiliates. All rights reserved.

## Amazon Simple Workflow Service: Guide du développeur

Copyright © 2024 Amazon Web Services, Inc. and/or its affiliates. All rights reserved.

Les marques commerciales et la présentation commerciale d'Amazon ne peuvent pas être utilisées en relation avec un produit ou un service extérieur à Amazon, d'une manière susceptible d'entraîner une confusion chez les clients, ou d'une manière qui dénigre ou discrédite Amazon. Toutes les autres marques commerciales qui ne sont pas la propriété d'Amazon appartiennent à leurs propriétaires respectifs, qui peuvent ou non être affiliés ou connectés à Amazon, ou sponsorisés par Amazon.

# **Table of Contents**

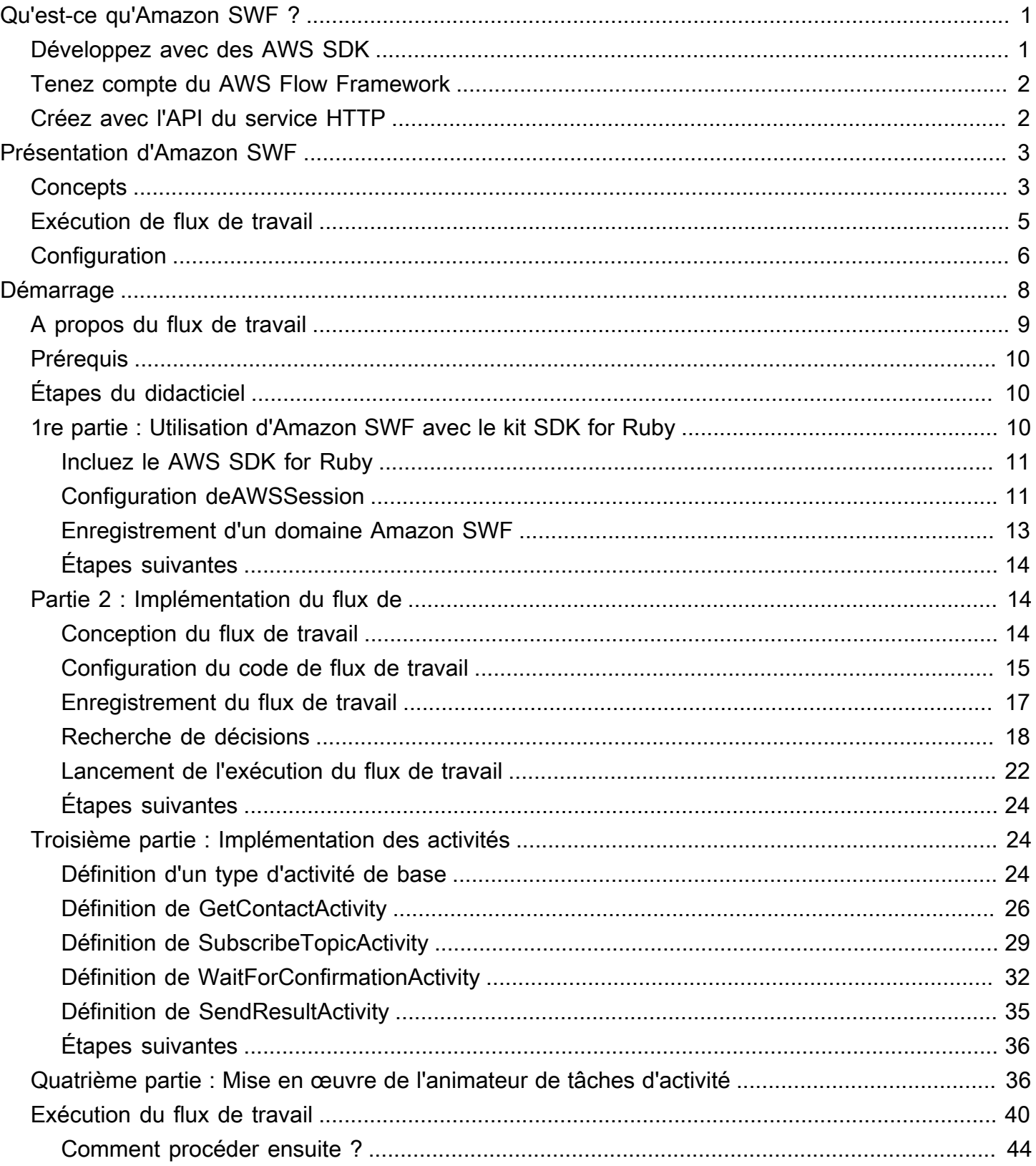

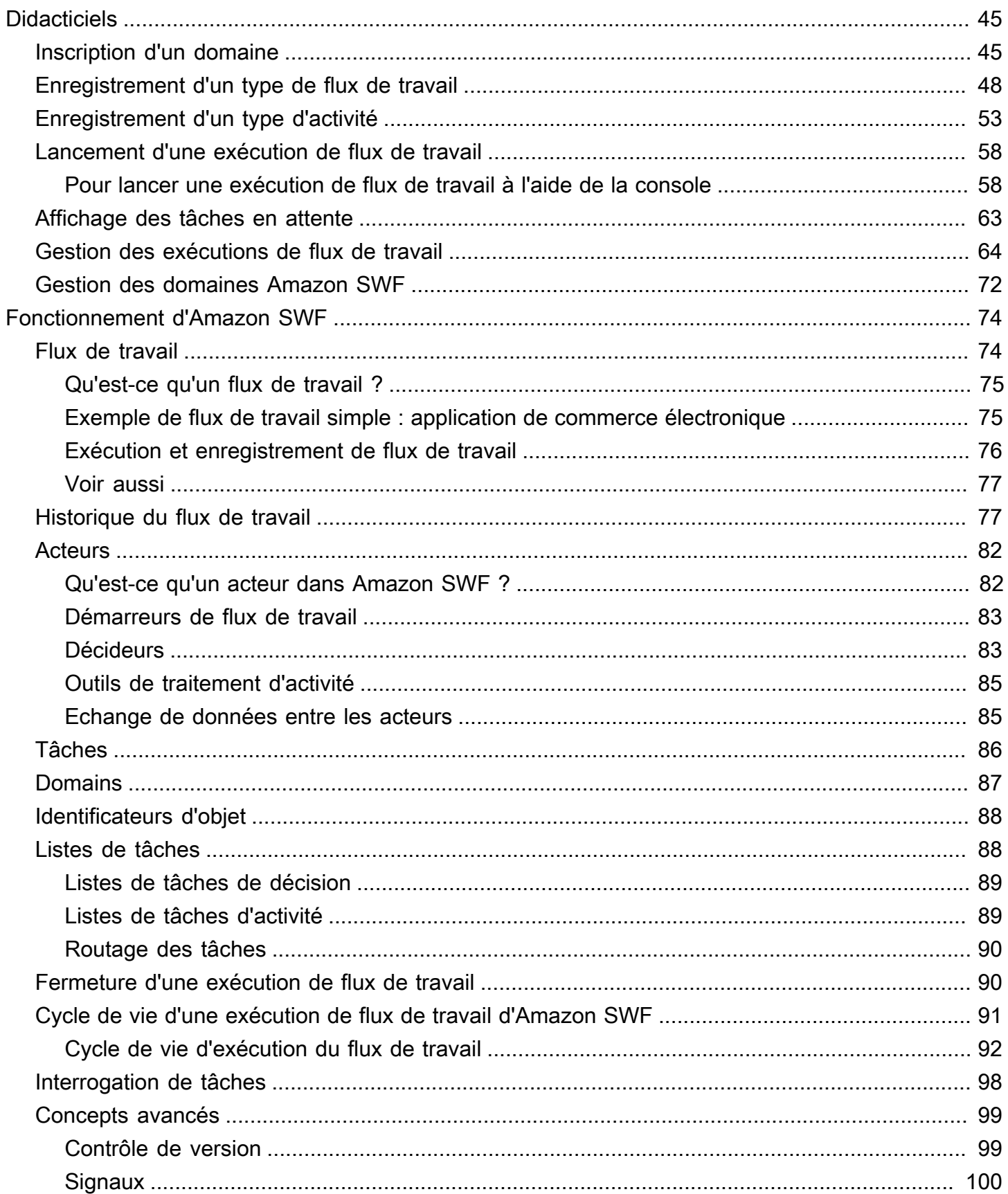

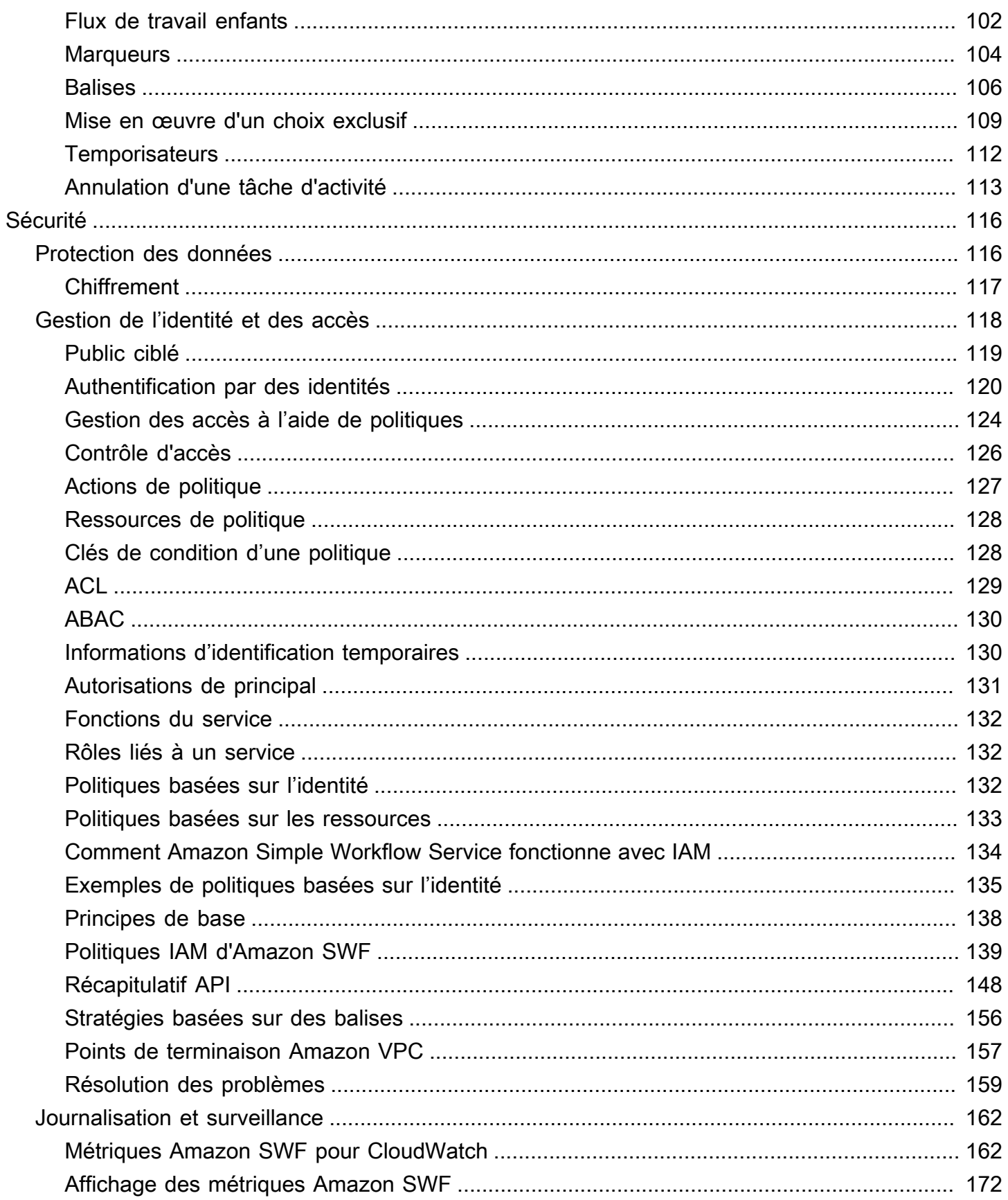

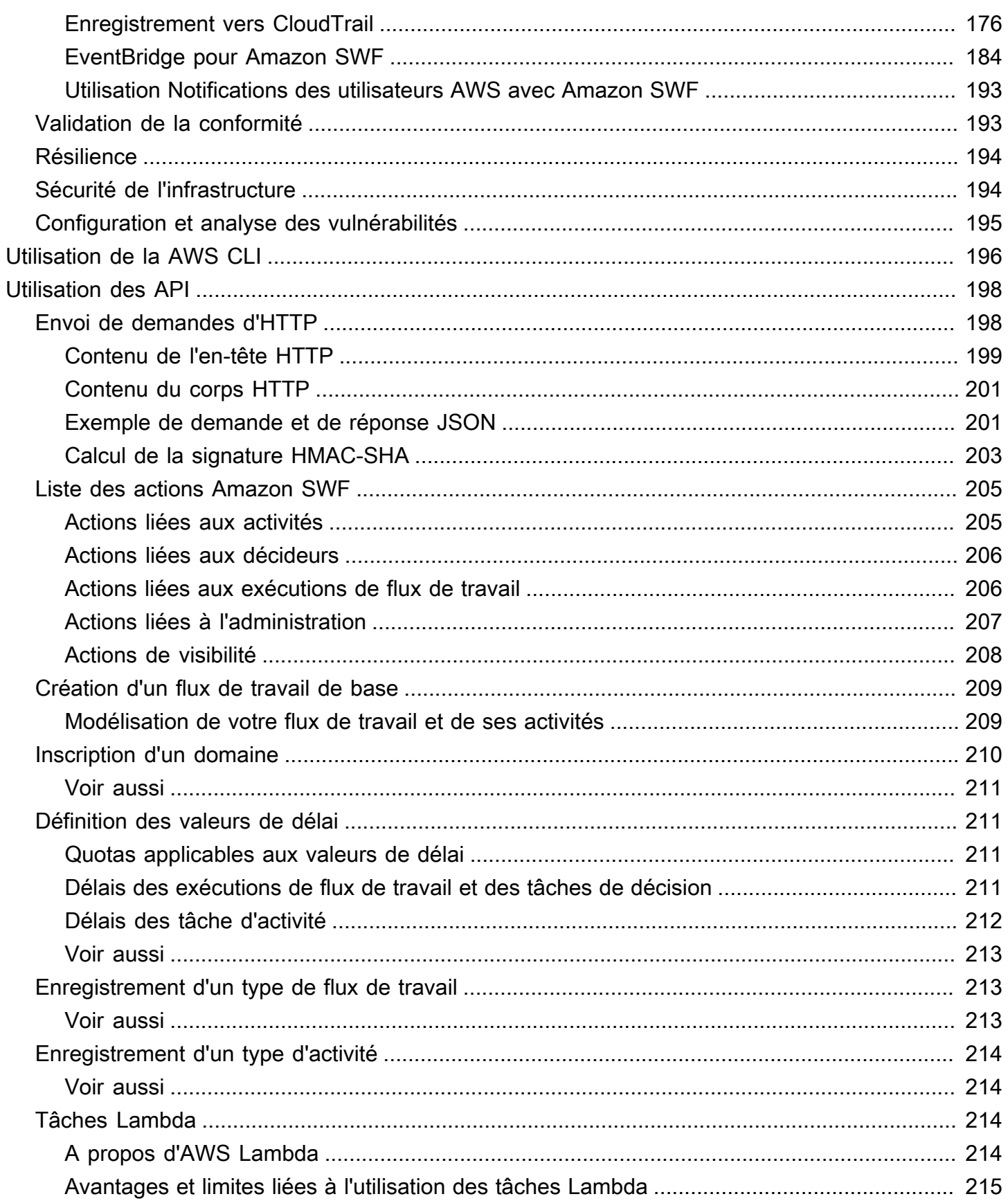

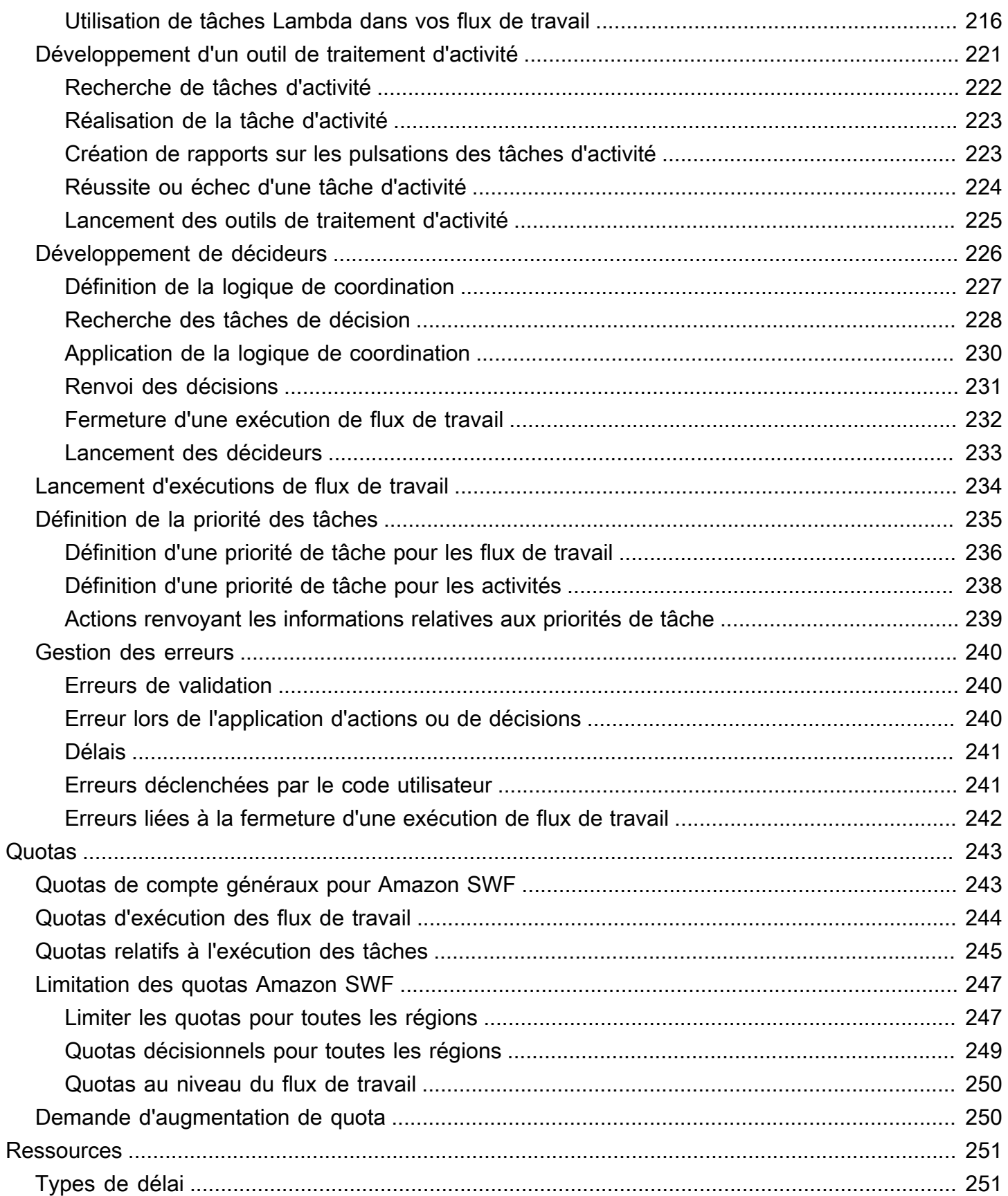

 $\overline{\phantom{a}}$ 

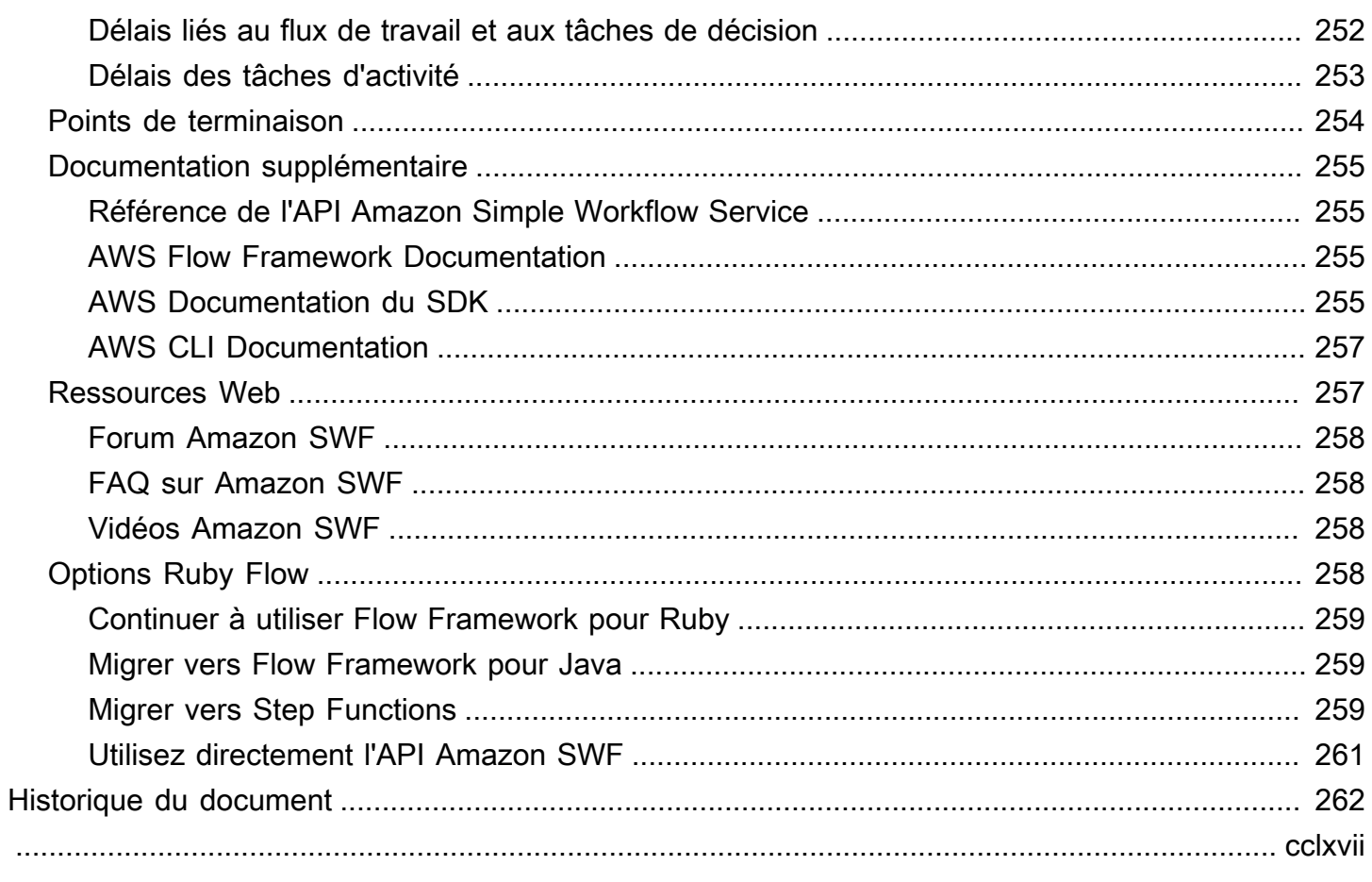

# <span id="page-8-0"></span>Qu'est-ce qu'Amazon Simple Workflow Service ?

Amazon Simple Workflow Service (Amazon SWF) permet de créer, d'exécuter et de dimensionner des tâches en arrière-plan comportant des étapes parallèles ou séquentielles. Avec Amazon SWF, vous pouvez coordonner le travail entre les composants distribués, en suivant l'état des tâches.

Dans Amazon SWF, une tâche représente une unité logique de travail exécutée par un composant de votre application. La coordination des tâches au sein de l'application implique de gérer les dépendances entre les tâches, la planification et la simultanéité dans le flux logique de votre application. Amazon SWF vous permet de contrôler la mise en œuvre des tâches et de les coordonner sans vous soucier des complexités sous-jacentes telles que le suivi de leur progression et le maintien de leur état.

Lorsque vous utilisez Amazon SWF, vous implémentez des travailleurs pour effectuer des tâches. Les employés peuvent exécuter leurs tâches soit sur une infrastructure cloud, telle qu'Amazon Elastic Compute Cloud (Amazon EC2), soit dans vos propres locaux. Vous pouvez créer des tâches qui s'exécutent longtemps, qui peuvent échouer, qui expirent ou qui nécessitent un redémarrage, ou qui peuvent se terminer avec un débit et une latence variables. Amazon SWF stocke les tâches et les attribue aux travailleurs lorsqu'ils sont prêts, suit leur progression et tient à jour leur état, y compris les informations relatives à leur réalisation.

Pour coordonner les tâches, vous écrivez un programme qui obtient le dernier état des tâches depuis Amazon SWF et utilise cet état pour lancer les tâches suivantes. Amazon SWF maintient l'état d'exécution d'une application de manière durable, afin que celle-ci résiste aux défaillances de composants individuels. Avec Amazon SWF, vous pouvez créer, déployer, dimensionner et modifier des composants d'application de manière indépendante.

Amazon SWF convient aux cas d'utilisation qui nécessitent la coordination des tâches, notamment le traitement multimédia, les back-ends d'applications Web, les flux de travail des processus métier et les pipelines d'analyse.

# <span id="page-8-1"></span>Développez avec des AWS SDK

Amazon SWF est pris en charge par les AWS kits SDK pour Java, .NET, Node.js, PHP, Python et Ruby, ce qui permet d'utiliser facilement l'API HTTP Amazon SWF dans le langage de programmation de votre choix.

Vous pouvez développer des décideurs, des agents d'activité ou des initiateurs de flux de travail à l'aide de l'API présentée par ces bibliothèques. Vous pouvez également utiliser des opérations de visibilité via ces bibliothèques afin de développer vos propres outils de surveillance et de reporting Amazon SWF.

Pour télécharger des outils permettant de développer et de gérer des applications AWS, notamment des SDK, rendez-vous dans le [Developer Center](https://aws.amazon.com/developer/tools).

Pour obtenir des informations détaillées sur les méthodes Amazon SWF de chaque SDK, consultez la documentation de référence spécifique à la langue du SDK.

## <span id="page-9-0"></span>Tenez compte du AWS Flow Framework

AWS Flow Framework Il s'agit d'un SDK amélioré permettant d'écrire des programmes asynchrones distribués qui s'exécutent en tant que flux de travail sur Amazon SWF. Le framework est disponible pour le langage de programmation Java et fournit des classes pour écrire des programmes distribués complexes.

Avec le AWS Flow Framework, vous utilisez des types préconfigurés pour associer la définition de votre flux de travail directement aux méthodes de votre programme. Il AWS Flow Framework prend en charge les concepts standard orientés objet, tels que la gestion des erreurs basée sur les exceptions, qui facilitent la mise en œuvre de flux de travail complexes. Les programmes écrits avec le AWS Flow Framework peuvent être créés, exécutés et débogués entièrement dans votre éditeur ou IDE préféré. Pour plus d'informations, consultez le [AWS Flow Framework](https://aws.amazon.com/swf/flow/)site Web et consultez [AWS Flow Framework le guide du développeur Java](https://docs.aws.amazon.com/amazonswf/latest/awsflowguide/).

# <span id="page-9-1"></span>Créez avec l'API du service HTTP

Amazon SWF fournit des opérations de service accessibles via des requêtes HTTP. Vous pouvez utiliser ces opérations pour communiquer directement avec Amazon SWF, et vous pouvez les utiliser pour développer vos propres bibliothèques dans n'importe quel langage capable de communiquer avec Amazon SWF via HTTP.

Vous pouvez développer des décideurs, des agents d'activité ou des initiateurs de flux de travail à l'aide de l'API de service. Vous pouvez également utiliser les opérations de visibilité via l'API pour développer vos propres outils de surveillance et de reporting.

Pour plus d'informations sur l'utilisation de l'API, consultez [Envoi de demandes HTTP à Amazon](#page-205-1) [SWF.](#page-205-1)

# <span id="page-10-0"></span>Présentation d'Amazon SWF

Un nombre croissant d'applications reposent sur un traitement asynchrone et distribué. L'évolutivité de ces applications est le motif principal d'utilisation de cette approche. Grâce à la conception de composants distribués autonomes, les développeurs ont la liberté de déployer et de dimensionner des parties de l'application, même si la charge applicative augmente. La disponibilité des services de cloud est un autre motif d'utilisation. Alors que les développeurs d'applications commencent à tirer parti du cloud computing, ils ont besoin de combiner les ressources existantes sur site avec des ressources supplémentaires basées sur le cloud. La nature essentiellement distribuée du processus modélisé par l'application constitue une autre raison pour laquelle l'approche distribuée asynchrone est privilégiée. Par exemple, l'automatisation d'un processus de traitement des commandes peut couvrir plusieurs systèmes et tâches humaines.

Le développement de ces applications peut être compliqué. Il implique la coordination de l'exécution de plusieurs composants distribués, ainsi que la gestion de latences accrues et le manque de fiabilité inhérent à toute communication à distance. Pour développer ces applications, vous devez généralement écrire une infrastructure compliquée incluant des files d'attente de messages et des bases de données, ainsi que la logique complexe permettant de les synchroniser.

Amazon Simple Workflow Service (Amazon SWF) facilite le développement d'applications asynchrones et distribuées en fournissant un modèle de programmation et une infrastructure permettant de coordonner les composants distribués et de maintenir leur état d'exécution de manière fiable. En vous appuyant sur Amazon SWF, vous pouvez vous concentrer sur la création des aspects de votre application qui la différencient.

# <span id="page-10-1"></span>Concepts fondamentaux liés aux flux de travail

Les concepts de base nécessaires à la compréhension des flux de travail Amazon SWF sont présentés ci-dessous et expliqués plus en détail dans les sections suivantes de ce guide. La discussion suivante fournit une présentation générale de la structure et les composants d'un flux de travail.

Le concept fondamental d'Amazon SWF est le flux de travail. Un flux de travail est un ensemble d'activités qui concourent à atteindre un objectif spécifique, avec une logique qui permet de les coordonner. Par exemple, un flux de travail peut consister à recevoir une commande client et à effectuer les actions nécessaires pour la traiter. Chaque flux de travail s'exécute dans une AWS ressource appelée domaine, qui contrôle l'étendue du flux de travail. Un AWS compte peut comporter

plusieurs domaines, chacun pouvant contenir plusieurs flux de travail, mais les flux de travail des différents domaines ne peuvent pas interagir.

Lorsque vous concevez un flux de travail Amazon SWF, vous définissez précisément chacune des activités requises. Vous enregistrez ensuite chaque activité auprès d'Amazon SWF en tant que type d'activité. Lorsque vous enregistrez l'activité, vous fournissez des informations comme un nom et une version, ainsi que certaines valeurs de délai basées sur le temps que sa réalisation devrait prendre. Par exemple, si un client espère recevoir une commande en 24 heures, vous pouvez inclure ce délai dans les valeurs que vous spécifiez lors de l'enregistrement de vos activités.

Lorsque vous exécutez le flux de travail, il se peut que certaines activités nécessitent d'être effectuées plusieurs fois, peut-être avec entrées variables. Par exemple, dans un flux de travail de commande client, vous pouvez avoir une activité qui gère les articles achetés. Si le client achète plusieurs articles, cette activité devra être exécutée plusieurs fois. Amazon SWF utilise le concept d'une tâche d'activité qui représente l'invocation d'une activité. Dans notre exemple, le traitement de chaque article serait représenté par une tâche d'activité unique.

Un outil de traitement d'activité est un programme qui reçoit les tâches d'activité, qui les accomplit et qui renvoie les résultats. Notez que la tâche elle-même peut être réalisée par une personne, auquel cas cette dernière doit utiliser le logiciel de l'outil de traitement d'activité pour recevoir et terminer la tâche. Par exemple, il peut s'agir d'un analyste de statistiques, qui reçoit des ensembles de données, les analyse, puis renvoie l'analyse.

Les tâches d'activité, ainsi que les intervenants qui les exécutent, peuvent s'exécuter de manière synchrone ou asynchrone. Elles peuvent être distribuées sur plusieurs ordinateurs, voire dans différentes régions géographiques, ou elles peuvent être exécutées sur le même ordinateur. Des outils de traitement d'activité séparés peuvent être écrits dans des langages de programmation différent et peuvent utiliser des systèmes d'exploitation distincts. Par exemple, un outil de traitement d'activité peut être exécuté sur un ordinateur de bureau en Asie, tandis qu'un autre peut être exécuté sur un ordinateur portable aux États-Unis.

La logique de coordination d'un flux de travail se trouve dans un logiciel appelé décideur. Le décideur planifie les tâches d'activité, fournit les données d'entrée aux outils de traitement d'activité, traite les événements qui arrivent lorsque le flux de travail est en cours, puis termine (ou ferme) le flux de travail lorsque l'objectif est atteint.

Le rôle du service Amazon SWF est de fonctionner comme un hub central fiable via lequel les données sont échangées entre le décideur, les responsables de l'activité et d'autres entités pertinentes telles que la personne administrant le flux de travail. Amazon SWF conserve également l'état de chaque exécution de flux de travail, ce qui évite à votre application d'avoir à stocker l'état de manière durable.

Le décideur dirige le flux de travail en recevant les tâches de décision d'Amazon SWF et en répondant à Amazon SWF avec des décisions. Une décision représente une action ou un ensemble d'actions qui constitue les prochaines étapes du flux de travail. Une décision classique consiste à planifier une tâche d'activité. Les décisions peuvent aussi servir à définir des temporisateurs afin de différer l'exécution d'une tâche d'activité, à demander l'annulation de tâches d'activité en cours et à terminer ou à fermer le flux de travail.

Le mécanisme par lequel les travailleurs actifs et le décideur reçoivent leurs tâches (tâches d'activité et tâches de décision respectivement) consiste à interroger le service Amazon SWF.

Amazon SWF informe le décideur de l'état du flux de travail en incluant, à chaque tâche de décision, une copie de l'historique d'exécution du flux de travail actuel. L'historique d'exécution du flux de travail se compose d'événements. Chacun d'eux représente un changement important de l'état d'exécution du flux de travail. Par exemple, il peut s'agir de l'achèvement d'une tâche, de la notification de l'expiration d'une tâche ou de l'expiration d'un temporisateur qui avait été défini dans l'exécution de flux de travail. L'historique est un enregistrement complet, cohérent et fiable de la progression du flux de travail.

Le contrôle d'accès Amazon SWF utilise AWS Identity and Access Management (IAM), ce qui vous permet de fournir un accès aux AWS ressources de manière contrôlée et limitée. Par exemple, vous pouvez autoriser un utilisateur à accéder à votre compte, mais uniquement pour exécuter certains flux de travail dans un domaine particulier.

## <span id="page-12-0"></span>Exécution de flux de travail

En rassemblant les idées abordées dans les sections précédentes, voici un aperçu des étapes de développement et d'exécution d'un flux de travail dans Amazon SWF :

- 1. Créez des outils de traitement d'activité qui mettent en œuvre les étapes de traitement de votre flux de travail.
- 2. Créez un décideur pour mettre en œuvre la logique de coordination de votre flux de travail.
- 3. Enregistrez vos activités et votre flux de travail auprès d'Amazon SWF.

Vous pouvez effectuer cette étape par programmation ou en utilisant le. AWS Management Console

4. Lancez les outils de traitement d'activité et le décideur.

Ces acteurs peuvent s'exécuter sur n'importe quel appareil informatique pouvant accéder à un point de terminaison Amazon SWF. Par exemple, vous pouvez utiliser des instances de calcul dans le cloud, telles qu'Amazon Elastic Compute Cloud (Amazon EC2), des serveurs dans votre centre de données ou même un appareil mobile, pour héberger un décideur ou un agent d'activité. Une fois le processus lancé, le décideur et les responsables de l'activité doivent commencer à interroger Amazon SWF pour identifier les tâches.

5. Démarrez une ou plusieurs exécutions de flux de travail.

Les exécutions peuvent être lancées soit par programmation, soit via AWS Management Console.

Chaque exécution est indépendante et vous pouvez fournir à chacune son propre ensemble de données d'entrée. Lorsqu'une exécution est lancée, Amazon SWF planifie la tâche de décision initiale. En réponse, le décideur commence à générer des décisions qui initient des tâches de l'activité. L'exécution continue jusqu'à ce que le décideur prenne la décision de fermer l'exécution.

6. Affichez les exécutions de flux de travail à l'aide du AWS Management Console.

Vous pouvez filtrer et afficher tous les détails des exécutions en cours et des exécutions terminées. Par exemple, vous pouvez sélectionner une exécution ouverte pour afficher les tâches qui ont eu lieu et leurs résultats.

## <span id="page-13-0"></span>**Configuration**

Vous avez la possibilité de développer pour Amazon SWF dans l'un des langages de programmation pris en charge par. AWS Pour les développeurs Java, AWS Flow Framework il est également disponible. Pour plus d'informations, consultez le [AWS Flow Frameworks](https://aws.amazon.com/swf/flow/)ite Web et consultez [AWS](https://docs.aws.amazon.com/amazonswf/latest/awsflowguide/) [Flow Framework le guide du développeur Java.](https://docs.aws.amazon.com/amazonswf/latest/awsflowguide/)

Pour réduire la latence et stocker les données dans un emplacement répondant à vos besoins, Amazon SWF fournit des points de terminaison dans différentes régions.

Chaque point de terminaison d'Amazon SWF est totalement indépendant. Les domaines, les flux de travail et les activités que vous avez enregistrés dans une région ne partageront pas de données ou d'attributs avec ceux d'une autre région.

Lorsque vous enregistrez un domaine, un flux de travail ou une activité Amazon SWF, celuici n'existe que dans la région dans laquelle vous l'avez enregistré. Par exemple, vous pouvez

enregistrer un domaine nommé SWF-Flows-1 dans deux régions différentes, mais elles ne partageront aucune donnée ni aucun attribut entre elles, chacune agissant comme un domaine totalement indépendant.

Pour obtenir la liste des points de terminaison Amazon SWF, consultez [Régions](https://docs.aws.amazon.com/general/latest/gr/rande.html) et points de terminaison.

# <span id="page-15-0"></span>Tutoriel sur le flux de travail d'abonnement avec Amazon SWF et Amazon SNS

Cette section fournit un didacticiel qui explique comment créer une application de flux de travail Amazon SWF composée d'un ensemble de quatre activités qui fonctionnent de manière séquentielle. Elle couvre également les actions suivantes :

- Définition des options de flux de travail et d'activité default et execution-time
- Interrogation d'Amazon SWF pour des tâches de décision et d'activité.
- Transmission de données entre les activités et le flux de travail avec Amazon SWF.
- En attente de tâches humaines et signalement des pulsations cardiaques à Amazon SWF à la suite d'une tâche d'activité.
- Utiliser Amazon SNS pour créer un sujet, y abonner un utilisateur et publier des messages sur les points de terminaison abonnés.

Vous pouvez utiliser [Amazon Simple Workflow Service \(Amazon SWF\) et Amazon](https://aws.amazon.com/swf/) [Simple Notification](https://aws.amazon.com/sns/) [Service \(Amazon](https://aws.amazon.com/sns/) SNS) ensemble pour émuler un flux de travail « tâche humaine », dans lequel un travailleur humain doit effectuer une action, puis communiquer avec Amazon SWF pour lancer l'activité suivante du flux de travail.

Amazon SWF étant un service Web basé sur le cloud, la communication avec Amazon SWF peut provenir de n'importe quel endroit où une connexion à Internet est disponible. Dans ce cas, nous utiliserons Amazon SNS pour communiquer avec l'utilisateur soit par e-mail, soit par SMS, soit par les deux.

Ce didacticiel utilise le [AWS SDK for Ruby](https://aws.amazon.com/sdkforruby/)pour accéder à Amazon SWF et Amazon SNS, mais de nombreuses options de développement sont disponibles, notamment celle pour Ruby, qui facilite AWS Flow Framework la coordination et la communication avec Amazon SWF.

#### **a** Note

Ce didacticiel utilise le AWS SDK for Ruby, mais nous vous recommandons d'utiliser le [AWS](https://docs.aws.amazon.com/amazonswf/latest/awsflowguide/) [Flow Framework pour Java.](https://docs.aws.amazon.com/amazonswf/latest/awsflowguide/)

#### Rubriques

- [A propos du flux de travail](#page-16-0)
- **[Prérequis](#page-17-0)**
- [Étapes du didacticiel](#page-17-1)
- [Première partie du tutoriel sur le flux de travail d'abonnement Utilisation d'Amazon SWF avec](#page-17-2)  [leAWS SDK for Ruby](#page-17-2)
- [Partie du didacticiel sur le flux de travail d'abonnement Implémentation du flux de](#page-21-1)
- [Troisième partie du didacticiel sur le flux de travail Implémentation des activités](#page-31-1)
- [Quatrième partie du didacticiel sur le flux de Mise en œuvre de l'animateur de tâches d'activité](#page-43-1)
- [Didacticiel sur le flux de travail Exécution du flux de travail](#page-47-0)

# <span id="page-16-0"></span>A propos du flux de travail

Le flux de travail que nous allons développer se compose de quatre grandes étapes :

- 1. Obtenez une adresse d'abonnement (e-mail ou SMS) de la part de l'utilisateur.
- 2. Créez une rubrique SNS et abonnez-y les points de terminaison fournis.
- 3. Attendez que l'utilisateur confirme l'abonnement.
- 4. Si l'utilisateur le confirme, publiez un message de félicitations dans la rubrique.

Ces étapes comprennent des activités qui s'effectuent automatiquement (étapes 2 et 4), et d'autres qui nécessitent l'intervention d'une personne pour fournir des données à l'activité pour que le flux de travail puisse poursuivre (étapes 1 et 3).

Chaque étape s'appuie sur les données qui sont générées par l'étape précédente (vous devez avoir un point de terminaison avant de l'abonner à une rubrique et vous devez avoir un abonnement à la rubrique avant de pouvoir attendre la confirmation, etc.). Ce didacticiel explique également comment fournir les résultats d'une activité une fois celle-ci terminée et comment transmettre des données à une tâche en cours de planification. Amazon SWF gère la coordination et la diffusion des informations entre les activités et le flux de travail, et vice-versa.

Nous utilisons également la saisie au clavier et Amazon SNS pour gérer la communication entre Amazon SWF et l'humain qui fournit des données au flux de travail. Dans la pratique, vous pouvez utiliser de nombreuses techniques différentes pour communiquer avec des utilisateurs humains, mais Amazon SNS fournit un moyen très simple d'utiliser des e-mails ou des SMS pour informer l'utilisateur des événements du flux de travail.

# <span id="page-17-0"></span>**Prérequis**

Pour suivre ce didacticiel, vous avez besoin des éléments suivants :

- [Compte Amazon Web Services](https://portal.aws.amazon.com/gp/aws/developer/registration/index.html)
- [Un interpréteur Ruby](https://www.ruby-lang.org/en/downloads/)
- [AWS SDK for Ruby](https://aws.amazon.com/sdkforruby/)

Si vous remplissez ces conditions, vous êtes prêt à continuer. Si vous ne souhaitez pas exécuter cet exemple, vous pouvez toujours suivre le didacticiel. La majeure partie du contenu de ce didacticiel porte sur l'utilisation d'Amazon SWF et d'Amazon SNS, quelle que soit l'option de développement choisie.

# <span id="page-17-1"></span>Étapes du didacticiel

Ce didacticiel est divisé selon les étapes suivantes :

- 1. [Première partie du tutoriel sur le flux de travail d'abonnement Utilisation d'Amazon SWF avec](#page-17-2) [leAWS SDK for Ruby](#page-17-2)
- 2. [Partie du didacticiel sur le flux de travail d'abonnement Implémentation du flux de](#page-21-1)
- 3. [Troisième partie du didacticiel sur le flux de travail Implémentation des activités](#page-31-1)
- 4. [Quatrième partie du didacticiel sur le flux de Mise en œuvre de l'animateur de tâches d'activité](#page-43-1)
- 5. [Didacticiel sur le flux de travail Exécution du flux de travail](#page-47-0)

# <span id="page-17-2"></span>Première partie du tutoriel sur le flux de travail d'abonnement Utilisation d'Amazon SWF avec leAWS SDK for Ruby

#### **Rubriques**

- [Incluez le AWS SDK for Ruby](#page-18-0)
- [Configuration deAWSSession](#page-18-1)
- [Enregistrement d'un domaine Amazon SWF](#page-20-0)
- [Étapes suivantes](#page-21-0)

### <span id="page-18-0"></span>Incluez le AWS SDK for Ruby

Commencez par créer un fichier nommé utils.rb. Le code de ce fichier permettra d'obtenir ou de créer, si nécessaire, le domaine Amazon SWF utilisé par le flux de travail et le code des activités. Il permettra également de placer le code commun à toutes nos classes.

Tout d'abord, nous devons inclure leaws-sdk-v1dans notre code, afin de pouvoir utiliser les fonctionnalités fournies par le kit SDK for Ruby.

```
require 'aws-sdk-v1'
```
Cette approche nous donne accès à laAWSNamespace, qui permet de définir des valeurs globales relatives à la session, telles que votreAWSinformations d'identification et région, et permet également d'accéder à laAWSAPI de service.

### <span id="page-18-1"></span>Configuration deAWSSession

Nous allons configurer le kitAWSSession en définissant notreAWSinformations d'identification (nécessaires à l'accès)AWSservices) et leAWSRégion à utiliser.

Plusieurs options s'offrent à vous pour[lotAWSInformations d'identification dans leAWSKit SDK](https://docs.aws.amazon.com/AWSRubySDK/latest/index.html#Basic_Configuration) [pour Ruby](https://docs.aws.amazon.com/AWSRubySDK/latest/index.html#Basic_Configuration): en les spécifiant dans des variables d'environnement (AWS\_ACCESS\_KEY et AWS\_SECRET\_ACCESS\_KEY) ou en les spécifiant avec[AWS.config](https://docs.aws.amazon.com/AWSRubySDK/latest/AWS.html#config-class_method). Nous allons utiliser cette deuxième méthode de ce dernier, en les chargeant à partir d'un fichier de configuration YAML, appelé aws-config.txt, qui ressemble à cela.

```
---
:access_key_id: REPLACE_WITH_ACCESS_KEY_ID
:secret_access_key: REPLACE_WITH_SECRET_ACCESS_KEY
```
Créez ce fichier maintenant, en remplaçant les chaînes commençant parREMPLACE\_AVEC\_avec votreAWSID de clé d'accès et clé d'accès secrète. Pour obtenir des informations sur votreAWSclés d'accès, voi[rComment obtenir les informations d'identification de sécurité ?d](https://docs.aws.amazon.com/general/latest/gr/getting-aws-sec-creds.html)ans leRéférence générale Amazon Web Services.

Nous devons également définir leAWSRégion à utiliser. Parce que nous allons utiliser l[eService de](http://en.wikipedia.org/wiki/Short_Message_Service)  [messages courts \(SMS\)P](http://en.wikipedia.org/wiki/Short_Message_Service)our envoyer des SMS au téléphone de l'utilisateur avec Amazon SNS, nous devons nous assurer que nous utilisons une région prise en charge par Amazon SNS. Voir[Régions et](https://docs.aws.amazon.com/sns/latest/dg/sms_supported-countries.html)  [pays pris en charged](https://docs.aws.amazon.com/sns/latest/dg/sms_supported-countries.html)ans le Manuel du développeur Amazon Simple Notification Service.

#### **a** Note

Si vous n'avez pas accès à us-east-1 ou si cette fonctionnalité n'a pas d'intérêt pour vous dans le cadre de cette démonstration, vous pouvez utiliser la région que vous souhaitez. Vous pouvez remplacer la fonctionnalité SMS de cet exemple par l'e-mail comme point de terminaison unique pour s'abonner à la rubrique Amazon SNS.

Pour plus d'informations sur l'envoi de messages SMS, consultez[Envoi et réception de](https://docs.aws.amazon.com/sns/latest/dg/SMSMessages.html) [notifications SMS à l'aide d'Amazon SNSd](https://docs.aws.amazon.com/sns/latest/dg/SMSMessages.html)ans leManuel du développeur Amazon Simple Notification Service.

Nous allons maintenant ajouter du code àutils.rbPour charger le fichier de configuration, obtenir les informations d'identification de l'utilisateur, puis fournir les informations d'identification et la région à[AWS.config](https://docs.aws.amazon.com/AWSRubySDK/latest/AWS.html#config-class_method).

```
require 'yaml'
# Load the user's credentials from a file, if it exists.
begin 
   config_file = File.open('aws-config.txt') { |f| f.read }
rescue 
   puts "No config file! Hope you set your AWS credentials in the environment..."
end
if config_file.nil? 
  options = \{ \}else 
   options = YAML.load(config_file)
end
# SMS Messaging (which can be used by Amazon SNS) is available only in the
# `us-east-1` region.
$SMS_REGION = 'us-east-1'
options[:region] = $SMS_REGION
# Now, set the options
AWS.config = options
```
### <span id="page-20-0"></span>Enregistrement d'un domaine Amazon SWF

Pour utiliser Amazon SWF, vous devez configurer undomaine: entité nommée qui contient vos flux de travail et vos activités. De nombreux domaines Amazon SWF peuvent être enregistrés, mais ils doivent tous comporter des noms uniques au sein de votreAWSet les workflows ne peuvent pas interagir entre les domaines : Tous les flux de travail et toutes les activités de votre application doivent être dans le même domaine pour interagir avec les uns avec les autres.

Comme nous allons utiliser le même domaine dans toute l'application, nous allons créer une fonction dansutils.rbappeléinit\_domain, qui récupérera le domaine Amazon SWF nomméExemple de domaine SWF.

Une fois que vous avez enregistré un domaine, vous pouvez le réutiliser pour de nombreuses exécutions de flux de travail. Toutefois, il n'est pas correct d'essayer d'enregistrer un domaine qui existe déjà. Dès lors, notre code doit vérifiera d'abord si le domaine existe et utilisera le domaine existant, s'il le trouve. S'il ne trouve pas le domaine, nous le créerons.

Pour utiliser des domaines Amazon SWF dans le SDK for Ruby, utilisez[AWS::](https://docs.aws.amazon.com/AWSRubySDK/latest/AWS/SimpleWorkflow.html#domains-instance_method) [SimpleWorkflow.Domains,](https://docs.aws.amazon.com/AWSRubySDK/latest/AWS/SimpleWorkflow.html#domains-instance_method) qui renvoie un[DomainCollectionq](https://docs.aws.amazon.com/AWSRubySDK/latest/AWS/SimpleWorkflow/DomainCollection.html)ui peuvent être utilisés à la fois pour énumérer et enregistrer des domaines :

- Pour vérifier si un domaine est déjà enregistré, vous pouvez consulter la liste fournie par [AWS::Simpleworkflow.domains.registered.](https://docs.aws.amazon.com/AWSRubySDK/latest/AWS/SimpleWorkflow/DomainCollection.html#registered-instance_method)
- Pour enregistrer un nouveau domaine, utilisez [AWS::Simpleworkflow.domains.register](https://docs.aws.amazon.com/AWSRubySDK/latest/AWS/SimpleWorkflow/DomainCollection.html#register-instance_method).

Voici le code pour init\_domain dans le fichier utils.rb.

```
# Registers the domain that the workflow will run in.
def init_domain 
   domain_name = 'SWFSampleDomain' 
   domain = nil 
   swf = AWS::SimpleWorkflow.new 
   # First, check to see if the domain already exists and is registered. 
   swf.domains.registered.each do | d | 
    if(d.name == domain_name) domain = d 
       break 
     end 
   end
```

```
 if domain.nil? 
     # Register the domain for one day. 
     domain = swf.domains.create( 
       domain_name, 1, { :description => "#{domain_name} domain" }) 
   end 
   return domain
end
```
## <span id="page-21-0"></span>Étapes suivantes

Vous allez ensuite créer le code du flux de travail et du démarreur dans [Partie du didacticiel sur le](#page-21-1)  [flux de travail d'abonnement Implémentation du flux de](#page-21-1).

# <span id="page-21-1"></span>Partie du didacticiel sur le flux de travail d'abonnement Implémentation du flux de

Jusqu'à présent, notre code est assez générique. Nous entrons à présent dans la partie où l'on commence à définir réellement ce que fait notre flux de travail, ainsi que les activités nécessaires pour le mettre en œuvre.

#### **Rubriques**

- [Conception du flux de travail](#page-21-2)
- [Configuration du code de flux de travail](#page-22-0)
- [Enregistrement du flux de travail](#page-24-0)
- [Recherche de décisions](#page-25-0)
- [Lancement de l'exécution du flux de travail](#page-29-0)
- [Étapes suivantes](#page-31-0)

### <span id="page-21-2"></span>Conception du flux de travail

Pour rappel, l'idée initiale de ce flux de travail comprenait les étapes suivantes :

- 1. Obtenez une adresse d'abonnement (e-mail ou SMS) de la part de l'utilisateur.
- 2. Créez une rubrique SNS et abonnez-y les points de terminaison fournis.
- 3. Attendez que l'utilisateur confirme l'abonnement.
- 4. Si l'utilisateur le confirme, publiez un message de félicitations dans la rubrique.

Nous pouvons considérer chaque étape de notre flux de travail comme activité qu'il doit exécuter. Le flux de travail est responsable de la planification de chaque activité à l'heure appropriée et de la coordination du transfert des données entre les activités.

Pour ce flux de travail, nous créerons une activité distincte pour chacune de ces étapes, en leur donnant le nom descriptif suivant :

- 1. get\_contact\_activity
- 2. subscribe\_topic\_activity
- 3. wait\_for\_confirmation\_activity
- 4. send\_result\_activity

Ces activités seront exécutées dans l'ordre, et les données de chaque étape seront utilisées à l'étape suivante.

Nous pourrions concevoir notre application pour que tout le code se trouve dans un fichier source, mais cette approche va à l'encontre de la manière dont a été conçu Amazon SWF. En effet, il convient particulièrement aux flux de travail qui couvrent l'intégralité d'Internet. Dès lors, nous allons répartir l'application en deux fichiers exécutables distincts :

- swf\_sns\_workflow.rb : contient le flux de travail et le démarreur.
- swf\_sns\_activities.rb : contient les activités et leur démarreur.

Les implémentations du flux de travail et des activités peuvent être exécutées dans des fenêtres distinctes, sur des ordinateurs séparés, voire dans différentes régions du monde. Comme Amazon SWF assure le suivi des détails de vos flux de travail et de vos activités, votre flux de travail peut coordonner la planification et le transfert des données de vos activités, quel que soit l'endroit où elles sont exécutées.

#### <span id="page-22-0"></span>Configuration du code de flux de travail

Nous commencerons par créer un fichier nommé swf sns\_workflow.rb. Dans ce fichier, déclarez une classe appelée SampleWorkflow. Voici la déclaration de classe et son constructeur, la méthode initialize.

```
require_relative 'utils.rb'
# SampleWorkflow - the main workflow for the SWF/SNS Sample
#
# See the file called `README.md` for a description of what this file does.
class SampleWorkflow 
   attr_accessor :name 
   def initialize(workflowId) 
     # the domain to look for decision tasks in. 
     @domain = init_domain 
     # the task list is used to poll for decision tasks. 
     @workflowId = workflowId 
     # The list of activities to run, in order. These name/version hashes can be 
     # passed directly to AWS::SimpleWorkflow::DecisionTask#schedule_activity_task. 
     @activity_list = [ 
      \{ :name => 'get_contact_activity', :version => 'v1' \}, { :name => 'subscribe_topic_activity', :version => 'v1' }, 
      { :name => 'wait for confirmation activity', :version => 'v1' },
       { :name => 'send_result_activity', :version => 'v1' }, 
     ].reverse! # reverse the order... we're treating this like a stack. 
     register_workflow 
   end
```
Comme vous pouvez le voir, nous conservons les données d'instance de classe suivantes :

- domain : nom de domaine extrait d'init\_domain dans utils.rb.
- workflowId : liste des tâches transmises à initialize.
- activity\_list : liste d'activités, avec le nom et la version des activités que nous allons exécuter.

Le nom de domaine, ainsi que le nom et la version de l'activité suffisent à pour qu'Amazon SWF identifie positivement un type d'activité. Dès lors, ce sont les seules données dont nous avons besoin concernant les activités afin de les planifier.

La liste des tâches est utilisée par le code de décideur du flux de travail pour rechercher les tâches de décision et les activités de planification.

A la fin de cette fonction, nous appelons une méthode que nous n'avons pas encore définie : register\_workflow. Nous définirons cette méthode ensuite.

### <span id="page-24-0"></span>Enregistrement du flux de travail

Pour utiliser un type de flux de travail, nous devons tout d'abord l'enregistrer. Comme un type d'activité, un type de flux de travail est identifié par son domaine, son nom et sa version. En outre, comme les domaines et les types d'activités, vous ne peut pas ré-enregistrer un type de flux de travail existant. Si vous avez besoin de modifier un type de flux de travail, vous devez le faire via une nouvelle version, ce qui crée un autre type.

Voici le code du flux de travail register\_workflow, qui est utilisé pour récupérer le type de flux de travail existant que nous avons enregistré lors d'une exécution précédente ou pour l'enregistrer si cela n'est pas déjà fait.

```
 # Registers the workflow 
  def register_workflow 
    workflow_name = 'swf-sns-workflow' 
    @workflow_type = nil 
    # a default value... 
    workflow_version = '1' 
    # Check to see if this workflow type already exists. If so, use it. 
    @domain.workflow_types.each do | a | 
      if (a.name == workflow_name) && (a.version == workflow_version) 
        @workflow_type = a 
      end 
    end 
    if @workflow_type.nil? 
      options = { 
        :default_child_policy => :terminate, 
        :default_task_start_to_close_timeout => 3600, 
        :default_execution_start_to_close_timeout => 24 * 3600 } 
      puts "registering workflow: #{workflow_name}, #{workflow_version}, 
 #{options.inspect}"
```

```
 @workflow_type = @domain.workflow_types.register(workflow_name, workflow_version, 
 options) 
    end 
    puts "** registered workflow: #{workflow_name}" 
  end
```
Tout d'abord, pour vérifier si le nom et la version du flux de travail sont déjà enregistrés, nous procédons à l'itération via la collection [workflow\\_types](https://docs.aws.amazon.com/AWSRubySDK/latest/AWS/SimpleWorkflow/Domain.html#workflow_types-instance_method) du domaine. Si nous constatons une correspondance, nous utiliserons le type de flux de travail qui a déjà été enregistré.

Si nous ne trouvons pas de correspondance, un nouveau type de flux de travail est enregistré (en appelant [register](https://docs.aws.amazon.com/AWSRubySDK/latest/AWS/SimpleWorkflow/WorkflowTypeCollection.html#register-instance_method) au niveau de la même collection workflow\_types que celle dans laquelle nous avons recherché le flux de travail) avec le nom « swf-sns-workflow », « version 1 » et les options suivantes.

```
 options = { 
   :default_child_policy => :terminate, 
   :default_task_start_to_close_timeout => 3600, 
   :default_execution_start_to_close_timeout => 24 * 3600 }
```
Les options transmises lors de l'enregistrement sont utilisées pour définir le comportement par défaut de notre type de flux de travail. Dès lors, nous n'avons pas besoin de définir ces valeurs chaque fois nous que nous débutons une nouvelle exécution de flux de travail.

Ici, nous définissons uniquement certaines valeurs de délai : la durée maximale entre le début d'une tâche et sa fin (une heure), et la durée maximale d'exécution du flux de travail (24 heures). Si un de ces délais est dépassé, la tâche ou le flux de travail expire.

Pour plus d'informations sur les valeurs de ces délais, consultez la section [Types de délai d'expiration](#page-258-1) [Amazon SWF](#page-258-1) .

### <span id="page-25-0"></span>Recherche de décisions

Un décideur se trouve au cœur de l'exécution de chaque flux de travail. La responsabilité du décideur consiste à gérer l'exécution du flux de travail lui-même. Il reçoit les tâches de décision et y répond soit en planifiant de nouvelles activités, en annulant des activités et en les redémarrant, soit en définissant l'état de l'exécution du flux de travail comme terminé, comme annulé ou comme ayant échoué.

Le décideur utilise le nom de la liste des tâches de l'exécution du flux de travail pour recevoir des tâches de décision et y répondre. Pour rechercher des tâches de décision, appelez [pool](https://docs.aws.amazon.com/AWSRubySDK/latest/AWS/SimpleWorkflow/DecisionTaskCollection.html#poll-instance_method) au niveau de la collection [decision\\_tasks](https://docs.aws.amazon.com/AWSRubySDK/latest/AWS/SimpleWorkflow/Domain.html#decision_tasks-instance_method) du domaine afin de parcourir les tâches de décision disponibles. Vous pouvez ensuite rechercher les nouveaux événements dans la tâche de la décision en procédant à une itération avec sa collection [new\\_events.](https://docs.aws.amazon.com/AWSRubySDK/latest/AWS/SimpleWorkflow/DecisionTask.html#new_events-instance_method)

Les événements renvoyés sont les objets [AWS::SimpleWorkflow::HistoryEvent.](https://docs.aws.amazon.com/AWSRubySDK/latest/AWS/SimpleWorkflow/HistoryEvent.html) Pour obtenir le type d'événement, utilisez le membre [event\\_type](https://docs.aws.amazon.com/AWSRubySDK/latest/AWS/SimpleWorkflow/HistoryEvent.html#event_type-instance_method) correspondant. Pour obtenir une liste et une description des types d'événements d'historique, consultez la section[HistoryEventd](https://docs.aws.amazon.com/amazonswf/latest/apireference/API_HistoryEvent.html)ans leRéférence de l'API Amazon Simple Workflow Service.

Voici le début de la logique de l'observateur de tâches de décision. Une nouvelle méthode dans notre classe de flux de travail a appelé poll\_for\_decisions.

```
 def poll_for_decisions 
   # first, poll for decision tasks... 
   @domain.decision_tasks.poll(@workflowId) do | task | 
     task.new_events.each do | event | 
       case event.event_type
```
Nous allons maintenant connecter l'exécution de notre décideur en fonction de l'event\_type reçu. Le premier type d'événement que nous sommes susceptibles de recevoir est WorkflowExecutionStarted. En cas de réception de cet événement, signale à votre décideur qu'Amazon SWF signale à votre décideur qu'il doit commencer l'exécution du flux de travail. Nous allons commencer par planifier la première activité. Pour ce faire, nous appelons [schedule\\_activity\\_task](https://docs.aws.amazon.com/AWSRubySDK/latest/AWS/SimpleWorkflow/DecisionTask.html#schedule_activity_task-instance_method) au niveau de la tâche que nous avons reçu lors de la recherche.

Nous lui transmettons la première activité que nous avons déclarée dans notre liste d'activités, qui occupe la position last dans la liste, car nous avons inversé cette dernière pour l'utiliser telle une pile. Les « activités » que nous avons définies sont seulement des cartes composées d'un nom et d'un numéro de version, mais c'est tout ce dont a besoin Amazon SWF pour identifier l'activité à planifier, en supposant qu'elle ait déjà été enregistrée.

```
 when 'WorkflowExecutionStarted' 
   # schedule the last activity on the (reversed, remember?) list to 
   # begin the workflow. 
   puts "** scheduling activity task: #{@activity_list.last[:name]}" 
   task.schedule_activity_task( @activity_list.last,
```
Amazon Simple Workflow Service Guide du développeur

{ :workflowId => "#{@workflowId}-activities" } )

Lorsque nous planifions une activité, Amazon SWF envoie untâche d'activitéà la liste des tâches d'activité que nous transmettons lors de sa planification, indiquant ainsi à la tâche de commencer. Nous nous intéresserons aux tâches d'activité dans la section [Troisième partie du didacticiel sur le](#page-31-1)  [flux de travail Implémentation des activités](#page-31-1), mais il est important de noter que nous n'exécutons pas la tâche ici. Nous indiquons seulement à Amazon SWF qu'elle doit êtreprévu.

La prochaine activité que nous devrons aborder est laActivityTaskCompleted, qui se produit lorsqu'Amazon SWF a reçu une réponse d'activité terminée d'une tâche d'activité.

```
 when 'ActivityTaskCompleted' 
   # we are running the activities in strict sequential order, and 
   # using the results of the previous activity as input for the next 
   # activity. 
   last_activity = @activity_list.pop 
   if(@activity_list.empty?) 
     puts "!! All activities complete! Sending complete_workflow_execution..." 
     task.complete_workflow_execution 
     return true; 
   else 
     # schedule the next activity, passing any results from the 
     # previous activity. Results will be received in the activity 
     # task. 
     puts "** scheduling activity task: #{@activity_list.last[:name]}" 
     if event.attributes.has_key?('result') 
       task.schedule_activity_task( 
         @activity_list.last, 
         { :input => event.attributes[:result], 
            :workflowId => "#{@workflowId}-activities" } ) 
     else 
       task.schedule_activity_task( 
         @activity_list.last, { :workflowId => "#{@workflowId}-activities" } ) 
     end 
   end
```
Dans la mesure où nous exécutons nos tâches de façon linéaire et qu'une seule activité est exécutée à la fois, nous profitons de cette occasion pour afficher la tâche terminée à partir de la pile activity\_list. Si une liste vide apparaît, nous savons que le flux de travail est

terminé. Dans ce cas, nous signalons à Amazon SWF que notre flux de travail est terminé en appelan[tcomplete\\_workflow\\_exécutions](https://docs.aws.amazon.com/AWSRubySDK/latest/AWS/SimpleWorkflow/DecisionTask.html#complete_workflow_execution-instance_method)ur la tâche.

Dans le cas où la liste contiendrait encore des entrées, nous allons planifier l'activité suivante qui s'y trouve (une fois encore, en dernière position). Cette fois-ci, cependant, nous allons voir si l'activité précédente a renvoyé des données de résultat à Amazon SWF à la fin, ce qui est fourni au flux de travail dans les attributs de l'événement, dans le manuel facultatifresultclé. Si l'activité a généré un résultat, nous le transmettrons comme option input à la prochaine activité planifiée, avec la liste des tâches d'activité.

En récupérant les valeurs result des activités terminées et en définissant les valeurs input des activités planifiées, nous pouvons transférer les données d'une activité à l'autre, ou nous pouvons utiliser les données d'une activité pour modifier le comportement du décideur en fonction des résultats d'une activité.

Pour les besoins de ce didacticiel, ces deux types d'événements sont les plus importants pour définir le comportement de notre flux de travail. Toutefois, une activité peut générer des événements autres qu'ActivityTaskCompleted. Nous terminerons notre code décideur en fournissant un code de gestionnaire de démonstration pour leActivityTaskTimedOutetÉchec de la tâche d'activitéévénements, et pour leExécution du flux de travail terminée, qui sera généré lorsque Amazon SWF traitera lecomplete\_workflow\_executionappel que nous faisons lorsque nous manquons d'activités à exécuter.

```
 when 'ActivityTaskTimedOut' 
         puts "!! Failing workflow execution! (timed out activity)" 
         task.fail_workflow_execution 
         return false 
       when 'ActivityTaskFailed' 
         puts "!! Failing workflow execution! (failed activity)" 
         task.fail_workflow_execution 
         return false 
       when 'WorkflowExecutionCompleted' 
         puts "## Yesss, workflow execution completed!" 
         task.workflow_execution.terminate 
         return false 
     end 
   end 
 end
```
end

### <span id="page-29-0"></span>Lancement de l'exécution du flux de travail

Avant que le flux de travail puisse rechercher des tâches de décision, nous devons lancer l'exécution du flux de travail.

Pour démarrer l'exécution de flux de travail, appelez [start\\_execution](https://docs.aws.amazon.com/AWSRubySDK/latest/AWS/SimpleWorkflow/WorkflowType.html#start_execution-instance_method) au niveau du type de flux de travail enregistré ([AWS::SimpleWorkflow::WorkflowType\)](https://docs.aws.amazon.com/AWSRubySDK/latest/AWS/SimpleWorkflow/WorkflowType.html). Nous allons définir un petit wrapper à ce niveau afin d'exploiter le membre d'instance workflow\_type que nous avons récupéré dans le constructeur de classe.

```
 def start_execution 
     workflow_execution = @workflow_type.start_execution( { 
       :workflowId => @workflowId } ) 
     poll_for_decisions 
   end
end
```
Une fois que le flux de travail s'exécute, les événements décision commencent à apparaître dans la liste des tâches correspondante, qui est transmise comme une option d'exécution du flux de travail dans [start\\_execution](https://docs.aws.amazon.com/AWSRubySDK/latest/AWS/SimpleWorkflow/WorkflowType.html#start_execution-instance_method).

Contrairement aux options qui sont fournies lorsque le type de flux de travail est enregistré, celles qui sont transmises à start\_execution ne sont pas considérées comme faisant partie du type de flux de travail. Vous êtes libre de les modifier pour chaque exécution du flux de travail sans avoir à changer de version du flux de travail.

Dans la mesure où nous souhaiterions que le flux de travail se lance lorsque nous exécutons le fichier, ajoutez le code qui instancie la classe, puis qui appelle la méthode start\_execution que nous venons de définir.

```
if \_FILE == $0 require 'securerandom' 
   # Use a different task list name every time we start a new workflow execution. 
   # 
   # This avoids issues if our pollers re-start before SWF considers them closed, 
   # causing the pollers to get events from previously-run executions. 
   workflowId = SecureRandom.uuid
```

```
 # Let the user start the activity worker first... 
   puts "" 
   puts "Amazon SWF Example" 
   puts "------------------" 
   puts "" 
   puts "Start the activity worker, preferably in a separate command-line window, with" 
   puts "the following command:" 
   puts "" 
   puts "> ruby swf_sns_activities.rb #{workflowId}-activities" 
   puts "" 
   puts "You can copy & paste it if you like, just don't copy the '>' character." 
   puts "" 
   puts "Press return when you're ready..." 
  i = qets # Now, start the workflow. 
   puts "Starting workflow execution." 
  sample workflow = SampleWorkflow.new(workflowId)
   sample_workflow.start_execution
end
```
Pour éviter tout conflit de nom dans la liste des tâches, nous utiliserons SecureRandom.uuid pour générer un UUID aléatoire que nous utiliserons comme nom de la liste de tâches. Nous garantissons ainsi qu'un nom de liste de tâches différent s'applique à chaque exécution de flux de travail.

#### **a** Note

Les listes de tâches permettent d'enregistrer les événements concernant une exécution de flux de travail. Donc, si vous utilisez la même liste des tâches pour plusieurs exécutions du même type de flux de travail, vous pouvez obtenir des événements qui ont été générés au cours d'une exécution précédente, surtout si vous avez procédé de manière quasi consécutive (ce qui est souvent le cas lorsque vous effectuez des tests, comme celui d'un nouveau code).

Pour éviter d'avoir à gérer les éléments issues des précédentes exécutions, nous pouvons utiliser une nouvelle liste des tâches pour chaque exécution, en le spécifiant lorsque nous commençons l'exécution du flux de travail.

Lancement de l'exécution du flux de travail Version de l'API 2012-01-25 23

Un peu de code est également nécessaire ici pour fournir des instructions à la personne chargée de l'exécution (vous, dans la plupart des cas) et pour fournir la version d'« activité » de la liste des tâches. Le décideur utilisera le nom de cette liste de tâches pour planifier les activités du flux de travail, tandis que la mise en œuvre des activités écoutera les événements d'activité correspondant à cette liste pour savoir quand commencer les activités planifiées et pour fournir des informations sur l'exécution de l'activité.

Le code attend également que l'utilisateur commence à exécuter le démarreur d'activités avant de lancer l'exécution du flux de travail. Le démarreur d'activités sera donc en mesure de réagir lorsque les tâches d'activité commenceront à apparaître dans la liste des tâches fournie.

## <span id="page-31-0"></span>Étapes suivantes

Vous avez implémenté le flux de travail. Vous définirez ensuite les activités et un démarreur, dans la section [Troisième partie du didacticiel sur le flux de travail Implémentation des activités](#page-31-1).

# <span id="page-31-1"></span>Troisième partie du didacticiel sur le flux de travail Implémentation des activités

Nous allons maintenant mettre en œuvre chacune des activités de notre flux de travail, en commençant par une classe de base qui fournit des fonctions courantes pour le code d'activité.

#### Rubriques

- [Définition d'un type d'activité de base](#page-31-2)
- [Définition de GetContactActivity](#page-33-0)
- [Définition de SubscribeTopicActivity](#page-36-0)
- [Définition de WaitForConfirmationActivity](#page-39-0)
- [Définition de SendResultActivity](#page-42-0)
- [Étapes suivantes](#page-43-0)

### <span id="page-31-2"></span>Définition d'un type d'activité de base

Lorsque nous avons conçu le flux de travail, nous avons identifié les activités suivantes :

- get\_contact\_activity
- subscribe\_topic\_activity
- wait for confirmation activity
- send\_result\_activity

Nous allons à présent mettre en œuvre chacune de ces activités. Comme nos activités partagent certaines fonctions, nous allons débrouiller le chemin et créer un code commun qu'elles pourront toutes utiliser. Nous l'appellerons BasicActivity et le définirons dans un nouveau fichier appelé basic\_activity.rb.

Comme avec les autres fichiers sources, nous allons inclure utils.rb pour accéder à la fonction init domain permettant de configurer l'exemple de domaine.

```
 require_relative 'utils.rb'
```
Ensuite, nous allons déclarer la classe de l'activité de base et certaines données courantes qui nous intéressent pour chaque activité. Nous enregistrons l'instance [AWS::SimpleWorkflow::ActivityType,](https://docs.aws.amazon.com/AWSRubySDK/latest/AWS/SimpleWorkflow/ActivityType.html) le nom et les résultats de l'activité dans les attributs de la classe.

```
 class BasicActivity 
   attr_accessor :activity_type 
   attr_accessor :name 
   attr_accessor :results
```
Ces attributs accèdent aux données d'instance définies dans la classe »initializeméthode, qui prend une activiténom, et une optionversionet carte deoptionsà utiliser lors de l'enregistrement de l'activité auprès d'Amazon SWF.

```
 def initialize(name, version = 'v1', options = nil) 
   @activity_type = nil 
   @name = name 
   @results = nil 
   # get the domain to use for activity tasks. 
   @domain = init_domain 
   # Check to see if this activity type already exists. 
   @domain.activity_types.each do | a | 
     if (a.name == @name) && (a.version == version) 
       @activity_type = a
```

```
 end 
   end 
   if @activity_type.nil? 
     # If no options were specified, use some reasonable defaults. 
     if options.nil? 
      options = {
         # All timeouts are in seconds. 
        :default task heartbeat timeout => 900,
         :default_task_schedule_to_start_timeout => 120, 
         :default_task_schedule_to_close_timeout => 3800, 
        :default task start to close timeout => 3600 }
     end 
     @activity_type = @domain.activity_types.register(@name, version, options) 
   end 
 end
```
Comme avec l'enregistrement du type de flux de travail, si un type d'activité est déjà enregistré, nous pouvons le récupérer en examinant la collection [activity\\_types](https://docs.aws.amazon.com/AWSRubySDK/latest/AWS/SimpleWorkflow/Domain.html#activity_types-instance_method) du domaine. Si le type d'activité est introuvable, il sera enregistré.

En outre, comme avec les types de flux de travail, vous pouvez définir des options par défaut qui seront stockées avec votre type d'activité lorsque vous l'enregistrerez.

La dernière chose que nécessite notre activité de base est une façon uniforme de l'exécuter. Nous allons définir une méthode do\_activity qui utilise une tâche d'activité. Comme illustré ici, nous pouvons utiliser la tâche d'activité transmise pour recevoir les données via l'attribut d'instance input.

```
 def do_activity(task) 
     @results = task.input # may be nil 
     return true 
   end 
 end
```
Voilà ce qui marque la fin de la classe BasicActivity. Maintenant, nous allons nous en server pour définir nos activités de manière simple et uniforme.

### <span id="page-33-0"></span>Définition de GetContactActivity

La première activité réalisée pendant une exécution de flux de travail est l'activité :get\_contact\_activity, qui récupère les informations d'abonnement de l'utilisateur à la rubrique Amazon SNS.

Créer un nouveau fichier appeléget\_contact\_activity.rb, et exigent les deuxyaml, que nous utiliserons pour préparer une chaîne à transmettre à Amazon SWF, etbasic\_activity.rb, que nous utiliserons comme base pour celaObtenir l'activité de contactclasse.

```
 require 'yaml' 
 require_relative 'basic_activity.rb' 
 # **GetContactActivity** provides a prompt for the user to enter contact 
 # information. When the user successfully enters contact information, the 
 # activity is complete. 
 class GetContactActivity < BasicActivity
```
Dans la mesure où nous avons inclus le code d'enregistrement de l'activité dans BasicActivity, la méthode initialize pour GetContactActivity est assez simple. Il suffit d'appeler le constructeur de la classe de base avec le nom de l'activité, get\_contact\_activity. C'est tout ce qui est nécessaire pour enregistrer notre activité.

```
 # initialize the activity 
 def initialize 
   super('get_contact_activity') 
 end
```
Nous allons maintenant définir la méthode do\_activity, qui demande l'adresse e-mail et/ou le numéro de téléphone de l'utilisateur.

```
 def do_activity(task) 
       puts "" 
       puts "Please enter either an email address or SMS message (mobile phone) number 
 to" 
       puts "receive SNS notifications. You can also enter both to use both address 
 types." 
       puts "" 
       puts "If you enter a phone number, it must be able to receive SMS messages, and 
 must" 
       puts "be 11 digits (such as 12065550101 to represent the number 
 1-206-555-0101)." 
       input_confirmed = false 
       while !input_confirmed 
         puts "" 
         print "Email: "
```

```
 email = $stdin.gets.strip 
       print "Phone: " 
       phone = $stdin.gets.strip 
       puts "" 
       if (email == '') && (phone == '') 
         print "You provided no subscription information. Quit? (y/n)" 
           confirmation = $stdin.gets.strip.downcase 
          if confirmation == 'y' 
            return false 
          end 
       else 
          puts "You entered:" 
          puts " email: #{email}" 
           puts " phone: #{phone}" 
          print "\nIs this correct? (y/n): " 
           confirmation = $stdin.gets.strip.downcase 
         if confirmation == 'y' input_confirmed = true 
           end 
       end 
     end 
     # make sure that @results is a single string. YAML makes this easy. 
    Qresults = { :email => email, :sms => phone }.to_yaml
     return true 
   end 
 end
```
A la fin de do\_activity, nous prenons le numéro de téléphone et l'adresse e-mail de l'utilisateur, plaçons ces informations dans une carte, puis utilisons to\_yaml pour convertir cette carte entière en chaîne YAML. Il y a une raison importante à cela : tous les résultats que vous transmettez à Amazon SWF lorsque vous terminez une activité doivent êtredonnées chaîne uniquement. La capacité de Ruby à convertir facilement des objets en chaînes YAML et à les reconvertir en objets est particulièrement utile dans ce cas.

Voilà ce qui marque la fin de la mise en œuvre de get\_contact\_activity. Nous utiliserons ensuite ces données dans la mise en œuvre de subscribe\_topic\_activity.
### Définition de SubscribeTopicActivity

Nous allons maintenant nous plonger dans Amazon SNS et créer une activité qui utilise les informations générées parget\_contact\_activitypour abonner l'utilisateur à une rubrique Amazon SNS.

Créez un fichier appelé subscribe\_topic\_activity.rb, ajoutez les mêmes exigences que celles que nous avons utilisées pour get\_contact\_activity, déclarez votre classe et fournissez sa méthode initialize.

```
 require 'yaml' 
 require_relative 'basic_activity.rb' 
 # **SubscribeTopicActivity** sends an SMS / email message to the user, asking for 
 # confirmation. When this action has been taken, the activity is complete. 
 class SubscribeTopicActivity < BasicActivity 
   def initialize 
     super('subscribe_topic_activity') 
   end
```
Maintenant que nous avons préparé le code requis pour configurer et enregistrer l'activité, nous allons ajouter du code pour créer une rubrique Amazon SNS. Pour cela, nous allons utiliser la[AWS::](https://docs.aws.amazon.com/AWSRubySDK/latest/AWS/SNS/Client.html)  [SNS:: Client](https://docs.aws.amazon.com/AWSRubySDK/latest/AWS/SNS/Client.html)l'obje[tcreate\\_topicm](https://docs.aws.amazon.com/AWSRubySDK/latest/AWS/SNS/Client.html#create_topic-instance_method)éthode.

Ajout du kitcreate\_topicdans votre classe, qui utilise un objet client Amazon SNS transmis.

```
 def create_topic(sns_client) 
   topic_arn = sns_client.create_topic(:name => 'SWF_Sample_Topic')[:topic_arn] 
   if topic_arn != nil 
     # For an SMS notification, setting `DisplayName` is *required*. Note that 
     # only the *first 10 characters* of the DisplayName will be shown on the 
     # SMS message sent to the user, so choose your DisplayName wisely! 
     sns_client.set_topic_attributes( { 
       :topic_arn => topic_arn, 
       :attribute_name => 'DisplayName', 
       :attribute_value => 'SWFSample' } ) 
   else 
     @results = { 
       :reason => "Couldn't create SNS topic", :detail => "" }.to_yaml 
     return nil
```
end

```
 return topic_arn 
 end
```
Une fois que nous avons obtenu l'Amazon Resource Name (ARN) de la rubrique, nous pouvons l'utiliser avec l'Amazon SNS[attributs set\\_topic\\_p](https://docs.aws.amazon.com/AWSRubySDK/latest/AWS/SNS/Client.html#set_topic_attributes-instance_method)our définir le sujetDisplayName, requis pour envoyer des SMS avec Amazon SNS.

Enfin, nous allons définir la méthode do\_activity. Nous allons commencer par recueillir les données qui ont été transmises via l'option input lorsque l'activité a été planifiée. Comme nous l'avons mentionné précédemment, elles doivent être transmises sous la forme d'une chaîne que nous avons créée avec to vaml. Lors de son extraction, nous utiliserons YAML. load pour convertir les données en objets Ruby.

Voici le début de do\_activity, qui nous permet de récupérer les données d'entrée.

```
 def do_activity(task) 
 activity_data = { :topic_arn => nil, 
    :email => { :endpoint => nil, :subscription_arn => nil },
     :sms => { :endpoint => nil, :subscription_arn => nil }, 
  } 
  if task.input != nil 
     input = YAML.load(task.input) 
     activity_data[:email][:endpoint] = input[:email] 
     activity_data[:sms][:endpoint] = input[:sms] 
  else 
     @results = { :reason => "Didn't receive any input!", :detail => "" }.to_yaml 
     puts(" #{@results.inspect}") 
     return false 
   end 
  # Create an SNS client. This is used to interact with the service. Set the 
   # region to $SMS_REGION, which is a region that supports SMS notifications 
  # (defined in the file `utils.rb`). 
   sns_client = AWS::SNS::Client.new( 
     :config => AWS.config.with(:region => $SMS_REGION))
```
Si nous n'avions reçu aucune entrée, il n'y aurait pas eu beaucoup à faire. Nous aurions tout simplement arrêter l'activité.

Toutefois, en supposant que tout va bien, nous allons continuer à renseigner notredo\_activity, obtenez un client Amazon SNS avec l'optionAWS SDK for Ruby, et transmettez-le à notrecreate\_topicpour créer la rubrique Amazon SNS.

```
 # Create the topic and get the ARN 
 activity_data[:topic_arn] = create_topic(sns_client) 
 if activity_data[:topic_arn].nil? 
   return false 
 end
```
Deux éléments sont à ici à prendre en compte :

- Nous utilisons[AWS.config.with](https://docs.aws.amazon.com/AWSRubySDK/latest/AWS/Core/Configuration.html#with-instance_method)pour définir la région pour notre client Amazon SNS. Comme nous voulons envoyer des messages SMS, nous utilisons la région SMS que nous avons déclarée dans utils.rb.
- Nous enregistrons l'ARN de la rubrique dans notre carte activity\_data. Ces données seront transmises à l'activité suivante dans notre flux de travail.

Enfin, cette activité abonne l'utilisateur à la rubrique Amazon SNS, à l'aide des points de terminaison transmis (e-mail et SMS). L'utilisateur n'est pas obligé de renseigner les deux points de terminaison, mais au moins un.

```
 # Subscribe the user to the topic, using either or both endpoints. 
 [:email, :sms].each do | x | 
   ep = activity_data[x][:endpoint] 
   # don't try to subscribe an empty endpoint 
   if (ep != nil && ep != "") 
     response = sns_client.subscribe( { 
       :topic_arn => activity_data[:topic_arn], 
      :protocol => x.to_s, :endpoint => ep ))
     activity_data[x][:subscription_arn] = response[:subscription_arn] 
   end 
 end
```
[AWS::SNS::Client.subscribe](https://docs.aws.amazon.com/AWSRubySDK/latest/AWS/SNS/Client.html#subscribe-instance_method) utilise la rubrique ARN et le protocole (que nous avons intelligemment déguisé sous la forme de clé activity\_data pour le point de terminaison correspondant).

Enfin, nous re-regroupons les informations nécessaires à la prochaine activité au format YAML, afin de les renvoyer à Amazon SWF.

```
 # if at least one subscription arn is set, consider this a success. 
        if (activity_data[:email][:subscription_arn] != nil) or (activity_data[:sms]
[:subscription_arn] != nil) 
          @results = activity_data.to_yaml 
        else 
          @results = { :reason => "Couldn't subscribe to SNS topic", :detail => 
  "" }.to_yaml 
          puts(" #{@results.inspect}") 
          return false 
        end 
        return true 
      end 
    end
```
Nous avons terminé la mise en œuvre de l'activité subscribe\_topic\_activity. Ensuite, nous allons définir wait\_for\_confirmation\_activity.

### Définition de WaitForConfirmationActivity

Une fois qu'un utilisateur est abonné à une rubrique Amazon SNS, il lui reste à confirmer la demande d'abonnement. Dans ce cas, nous allons attendre que l'utilisateur confirme l'abonnement par e-mail ou par SMS.

L'activité qui attend que l'utilisateur confirme l'abonnement s'appelle wait\_for\_confirmation\_activity, et nous allons la définir ici. Pour commencer, créez un fichier appelé wait\_for\_confirmation\_activity.rb et configurez-le comme nous l'avons fait dans les activités précédentes.

```
 require 'yaml' 
 require_relative 'basic_activity.rb' 
 # **WaitForConfirmationActivity** waits for the user to confirm the SNS 
 # subscription. When this action has been taken, the activity is complete. It 
 # might also time out... 
 class WaitForConfirmationActivity < BasicActivity 
   # Initialize the class 
   def initialize 
     super('wait_for_confirmation_activity') 
   end
```
Ensuite, nous allons commencer par définir la méthode do\_activity et nous allons extraire les données d'entrée dans une variable locale appelée subscription\_data.

```
 def do_activity(task) 
   if task.input.nil? 
     @results = { :reason => "Didn't receive any input!", :detail => "" }.to_yaml 
     return false 
   end 
   subscription_data = YAML.load(task.input)
```
Maintenant que nous avons l'ARN de la rubrique, nous pouvons créer une instance [AWS::SNS::Topic](https://docs.aws.amazon.com/AWSRubySDK/latest/AWS/SNS/Topic.html) et lui transmettre l'ARN pour récupérer cette rubrique.

```
 topic = AWS::SNS::Topic.new(subscription_data[:topic_arn]) 
 if topic.nil? 
   @results = { 
     :reason => "Couldn't get SWF topic ARN", 
     :detail => "Topic ARN: #{topic.arn}" }.to_yaml 
   return false 
 end
```
Nous allons maintenant vérifier la rubrique afin de déterminer si l'utilisateur a confirmé l'abonnement à l'aide de l'un points de terminaison. Pour que l'activité soit considérée comme ayant réussi, seul un point de terminaison doit être confirmé.

Une rubrique Amazon SNS gère une liste des[abonnements](https://docs.aws.amazon.com/AWSRubySDK/latest/AWS/SNS/Topic.html#subscriptions-instance_method)pour cette rubrique. Nous pouvons donc déterminer si l'utilisateur a confirmé un abonnement particulier ou non en vérifiant si l'ARN de l'abonnement ne correspond pas àPendingConfirmation.

```
 # loop until we get some indication that a subscription was confirmed. 
       subscription_confirmed = false 
       while(!subscription_confirmed) 
         topic.subscriptions.each do | sub | 
           if subscription_data[sub.protocol.to_sym][:endpoint] == sub.endpoint 
             # this is one of the endpoints we're interested in. Is it subscribed? 
             if sub.arn != 'PendingConfirmation' 
               subscription_data[sub.protocol.to_sym][:subscription_arn] = sub.arn 
               puts "Topic subscription confirmed for (#{sub.protocol}: 
 #{sub.endpoint})"
```

```
 @results = subscription_data.to_yaml 
                 return true 
              else 
                 puts "Topic subscription still pending for (#{sub.protocol}: 
 #{sub.endpoint})" 
              end 
            end 
          end
```
Si nous obtenons un ARN pour l'abonnement, nous l'enregistrerons dans les données de résultat de l'activité, les convertirons au format YAML et renverrons la valeur true à partir de do\_activity, qui indique que l'activité s'est correctement déroulée.

Dans la mesure où il faut parfois patienter longtemps pour savoir si un abonnement a été confirmé, nous appellerons parfois record\_heartbeat au niveau de la tâche d'activité. Ce paramètre indique à Amazon SWF que l'activité est toujours en cours de traitement. Il permet également de savoir où en est l'activité (si vous faites quelque chose, comme le traitement de fichiers, dont vous pouvez déterminer la progression).

```
 task.record_heartbeat!( 
            { :details => "#{topic.num_subscriptions_confirmed} confirmed, 
 #{topic.num_subscriptions_pending} pending" }) 
         # sleep a bit. 
         sleep(4.0) 
       end
```
Cela termine la boucle while. Si, pour une raison ou une autre, nous sortons de la boucle while sans succès, nous indiquerons un échec et mettrons fin à la méthode do\_activity.

```
 if (subscription_confirmed == false) 
        Qresults = {
            :reason => "No subscriptions could be confirmed", 
            :detail => "#{topic.num_subscriptions_confirmed} confirmed, 
 #{topic.num_subscriptions_pending} pending" }.to_yaml 
         return false 
       end 
     end 
   end
```
Nous arrivons maintenant au terme de la mise en œuvre de wait\_for\_confirmation\_activity. Il ne reste plus qu'une seule activité à définir : send\_result\_activity.

### Définition de SendResultActivity

Si le flux de travail a progressé jusque-là, cela veut dire que nous avons abonné l'utilisateur à une rubrique Amazon SNS et qu'il a confirmé l'abonnement.

Notre dernière activité, send\_result\_activity, envoie à l'utilisateur une confirmation de l'abonnement à la rubrique, à l'aide de la rubrique à laquelle il s'est abonné et du point de terminaison avec lequel il a confirmé l'abonnement.

Créez un fichier appelé send\_result\_activity.rb et configurez-le comme nous l'avons fait pour toutes les autres activités.

```
 require 'yaml' 
 require_relative 'basic_activity.rb' 
 # **SendResultActivity** sends the result of the activity to the screen, and, if 
 # the user successfully registered using SNS, to the user using the SNS contact 
 # information collected. 
 class SendResultActivity < BasicActivity 
   def initialize 
     super('send_result_activity') 
   end
```
La méthode do\_activity commence également de la même manière : elle récupère les données d'entrée à partir du le flux de travail, les convertit au format YAM, puis utilise l'ARN de la rubrique pour créer une instance [AWS::SNS::Topic.](https://docs.aws.amazon.com/AWSRubySDK/latest/AWS/SNS/Topic.html)

```
 def do_activity(task) 
   if task.input.nil? 
     @results = { :reason => "Didn't receive any input!", :detail => "" } 
     return false 
   end 
   input = YAML.load(task.input) 
   # get the topic, so we publish a message to it. 
   topic = AWS::SNS::Topic.new(input[:topic_arn]) 
   if topic.nil? 
     @results = {
```

```
 :reason => "Couldn't get SWF topic", 
     :detail => "Topic ARN: #{topic.arn}" } 
   return false 
 end
```
Une fois que nous aurons la rubrique, nous allons y [publier](https://docs.aws.amazon.com/AWSRubySDK/latest/AWS/SNS/Topic.html#publish-instance_method) un message (et le reproduire à l'écran).

```
 @results = "Thanks, you've successfully confirmed registration, and your 
 workflow is complete!" 
       # send the message via SNS, and also print it on the screen. 
       topic.publish(@results) 
       puts(@results) 
       return true 
     end 
   end
```
Toute publication dans une rubrique Amazon SNS envoie le message que vous fournissez àtousdes points de terminaison souscrits et confirmés qui existent pour cette rubrique. Donc, si l'utilisateur a confirmé l'abonnement avec à la fois un e-mail et un numéro de SMS, il reçoit deux messages de confirmation, un à chaque point de terminaison.

## Étapes suivantes

Nous avons terminé la mise en œuvre de l'activité send\_result\_activity. A présent, vous allez relier toutes ces activités dans une application d'activité qui gère les tâches d'activité et qui peut lancer les activités en réponse, comme décrit dans la section [Quatrième partie du didacticiel sur le](#page-43-0) [flux de Mise en œuvre de l'animateur de tâches d'activité.](#page-43-0)

# <span id="page-43-0"></span>Quatrième partie du didacticiel sur le flux de Mise en œuvre de l'animateur de tâches d'activité

Dans Amazon SWF, les tâches d'activité d'une exécution de flux de travail en cours s'affichent sur leliste des tâches d'activité, fourni lorsque vous planifiez une activité dans le flux de travail.

Nous allons mettre en œuvre un analyseur d'activité de base pour gérer ces tâches pour notre flux de travail et l'utiliser pour lancer nos activités quand Amazon SWF insère une tâche dans la liste des tâches d'activité afin de démarrer l'activité.

Pour commencer, créez un fichier nommé swf sns activities.rb. Nous allons l'utiliser pour effectuer les actions suivantes :

- Instancier les classes d'activité que nous avons créées
- Enregistrer chaque activité via Amazon SWF.
- Rechercher les activités et appeler do\_activity pour chacune d'elles lorsque son nom apparaît dans la liste des tâches d'activité

Dans le fichier swf\_sns\_activities.rb, ajoutez les instructions suivantes afin de demander chacune des classes d'activité que nous avons définies.

```
require_relative 'get_contact_activity.rb'
require_relative 'subscribe_topic_activity.rb'
require_relative 'wait_for_confirmation_activity.rb'
require_relative 'send_result_activity.rb'
```
Nous allons maintenant créer la classe et fournir un code d'initialisation.

```
class ActivitiesPoller 
   def initialize(domain, workflowId) 
     @domain = domain 
     @workflowId = workflowId 
    \text{Qactivities} = \{\} # These are the activities we'll run 
    activity\_list = [ GetContactActivity, 
       SubscribeTopicActivity, 
       WaitForConfirmationActivity, 
       SendResultActivity ] 
     activity_list.each do | activity_class | 
       activity_obj = activity_class.new 
       puts "** initialized and registered activity: #{activity_obj.name}" 
       # add it to the hash 
       @activities[activity_obj.name.to_sym] = activity_obj 
     end 
   end
```
En plus d'enregistrer le domaine et la liste de tâches, ce code instancie chacune des classes d'activité que nous avons créées. Parce que chaque classe enregistre son activité associée (voirbasic\_activity.rbsi vous devez vérifier ce code), cela suffit pour informer Amazon SWF de toutes les activités que nous allons exécuter.

Nous stockons chaque activité instanciée dans une carte en utilisant le nom de l'activité (par exemple, get\_contact\_activity) comme clé. Cela nous permettra de rechercher les activités facilement dans le code de l'observateur d'activité, que nous allons définir ensuite.

Créez une méthode dénommée poll\_for\_activities et appelez [poll](https://docs.aws.amazon.com/AWSRubySDK/latest/AWS/SimpleWorkflow/ActivityTaskCollection.html#poll-instance_method) au niveau des [tâches](https://docs.aws.amazon.com/AWSRubySDK/latest/AWS/SimpleWorkflow/Domain.html#activity_tasks-instance_method) [d'activité](https://docs.aws.amazon.com/AWSRubySDK/latest/AWS/SimpleWorkflow/Domain.html#activity_tasks-instance_method) détenues par le domaine afin de les récupérer.

```
 def poll_for_activities 
   @domain.activity_tasks.poll(@workflowId) do | task | 
     activity_name = task.activity_type.name
```
Nous pouvons obtenir le nom de l'activité à partir du membre activity type de la tâche. Ensuite, nous allons utiliser le nom d'activité associé à cette tâche pour rechercher la classe dans laquelle exécuter do\_activity, en le transmettant à la tâche (qui inclut toutes les données d'entrée qui doivent être transférées à l'activité).

```
 # find the task on the activities list, and run it. 
 if @activities.key?(activity_name.to_sym) 
   activity = @activities[activity_name.to_sym] 
   puts "** Starting activity task: #{activity_name}" 
   if activity.do_activity(task) 
     puts "++ Activity task completed: #{activity_name}" 
     task.complete!({ :result => activity.results }) 
     # if this is the final activity, stop polling. 
     if activity_name == 'send_result_activity' 
        return true 
     end 
   else 
     puts "-- Activity task failed: #{activity_name}" 
     task.fail!( 
       { :reason => activity.results[:reason], 
         :details => activity.results[:detail] } ) 
   end 
 else 
   puts "couldn't find key in @activities list: #{activity_name}" 
   puts "contents: #{@activities.keys}"
```
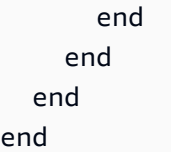

Le code seulement attend que do\_activity termine, puis appelle soit [terminée !](https://docs.aws.amazon.com/AWSRubySDK/latest/AWS/SimpleWorkflow/ActivityTask.html#complete!-instance_method) soit [échouer !](https://docs.aws.amazon.com/AWSRubySDK/latest/AWS/SimpleWorkflow/ActivityTask.html#fail!-instance_method) sur la tâche en fonction du code de retour.

#### **a** Note

Ce code sort de l'observateur une fois que l'activité finale a été lancée, dans la mesure où l'observateur a rempli sa mission et a lancé toutes les activités. Dans votre propre code Amazon SWF, si vos activités sont susceptibles d'être lancées à nouveau, il peut être utile d'exécuter l'analyseur d'activité indéfiniment.

Nous arrivons à la fin du code de la classe ActivitiesPoller, mais nous allons ajouter un peu de code supplémentaire à la fin du fichier pour permettre à l'utilisateur de l'exécuter à partir de la ligne de commande.

```
if FILE == $0 if ARGV.count < 1 
     puts "You must supply a task-list name to use!" 
     exit 
   end 
   poller = ActivitiesPoller.new(init_domain, ARGV[0]) 
   poller.poll_for_activities 
   puts "All done!"
end
```
Si l'utilisateur exécute le fichier à partir de la ligne de commande (en lui transmettant une liste de tâches activité comme premier argument), ce code instanciera la classe de l'observateur et lancera la recherche d'activités. Une fois que l'observateur a terminé (après avoir lancé l'activité finale), il nous suffit d'imprimer un message et de sortir.

Voilà ce qui marque la fin de l'observateur d'activité. Il ne vous reste plus qu'à exécuter le code et à voir comment il fonctionne, comme décrit dans la section [Didacticiel sur le flux de travail Exécution du](#page-47-0)  [flux de travail.](#page-47-0)

Quatrième partie : Mise en œuvre de l'animateur de tâches d'activité Version de l'API 2012-01-25 39

## <span id="page-47-0"></span>Didacticiel sur le flux de travail Exécution du flux de travail

Maintenant que vous avez terminé la mise en œuvre du flux de travail, des activités et des observateurs de flux de travail et d'activités, vous êtes prêt à exécuter le flux de travail.

Si vous ne l'avez pas déjà fait, vous devrez fournir votreAWSclés d'accès dans leawsconfig.txtfichier, comme dan[sConfiguration deAWSSession](#page-18-0)Dans la première partie du didacticiel.

A présent, accédez à votre ligne de commande et activez le répertoire dans lequel se trouvent les fichiers sources du didacticiel. Les fichiers suivants devraient s'y trouver :

```
.
|-- aws-config.txt
|-- basic_activity.rb
|-- get_contact_activity.rb
|-- send_result_activity.rb
|-- subscribe_topic_activity.rb
|-- swf_sns_activities.rb
|-- swf_sns_workflow.rb
|-- utils.rb
`-- wait_for_confirmation_activity.rb
```
Désormais, démarrez le flux de travail avec la commande suivante.

```
ruby swf_sns_workflow.rb
```
Cette opération lance le flux de travail et devrait imprimer un message avec une ligne que vous pouvez copier et coller dans une nouvelle fenêtre de ligne de commande (voire sur un autre ordinateur, si vous y avez copié les fichiers sources du didacticiel).

```
Amazon SWF Example
------------------
Start the activity worker, preferably in a separate command-line window, with
the following command:
> ruby swf_sns_activities.rb 87097e76-7c0c-41c7-817b-92527bb0ea85-activities
You can copy & paste it if you like, just don't copy the '>' character.
```
Press return when you're ready...

Le code du flux de travail attend patiemment que vous démarriez l'observateur d'activités dans une fenêtre séparée.

Ouvrez une nouvelle fenêtre de ligne de commande, activez à nouveau le répertoire dans lequel les fichiers sources se trouvent, puis utilisez la commande fournie par le fichier swf\_sns\_workflow.rb pour démarrer l'observateur d'activités. Par exemple, si vous avez reçu le résultat précédent, vous tapez (ou collez) ce qui suit.

```
ruby swf_sns_activities.rb 87097e76-7c0c-41c7-817b-92527bb0ea85-activities
```
Une fois que vous commencez à exécuter l'observateur d'activités, il se met à générer des informations sur l'enregistrement des activités.

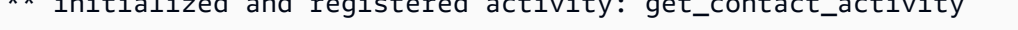

\*\* initialized and registered activity: subscribe\_topic\_activity

\*\* initialized and registered activity: wait\_for\_confirmation\_activity

 $\mathbf{r} = \mathbf{r}$  in titial intered activity: get  $\mathbf{r}$  activity: get

\*\* initialized and registered activity: send\_result\_activity

Vous pouvez maintenant revenir à la fenêtre de ligne de commande d'origine et appuyer sur Entrée pour lancer l'exécution du flux de travail. Cette action enregistre le flux de travail et planifie la première activité.

```
Starting workflow execution.
** registered workflow: swf-sns-workflow
** scheduling activity task: get_contact_activity
```
Retournez dans la fenêtre où l'observateur d'activités est exécuté. Le résultat de la première activité qui en cours d'exécution s'affiche, avec une invite vous permettant de saisir votre adresse e-mail ou le numéro de téléphone SMS. Renseignez l'une de ces informations ou les deux, puis confirmez-les.

```
activity task received: <AWS::SimpleWorkflow::ActivityTask>
** Starting activity task: get_contact_activity
Please enter either an email address or SMS message (mobile phone) number to
receive Amazon SNS notifications. You can also enter both to use both address types.
If you enter a phone number, it must be able to receive SMS messages, and must
```

```
be 11 digits (such as 12065550101 to represent the number 1-206-555-0101).
Email: me@example.com
Phone: 12065550101
You entered: 
   email: me@example.com 
   phone: 12065550101
Is this correct? (y/n): y
```
#### **a** Note

Le numéro de téléphone fourni ici est fictif. Il est utilisé uniquement à des fins d'illustration. Indiquez votre propre numéro de téléphone et votre adresse e-mail.

Peu de temps après la saisie de ces informations, vous devriez recevoir un e-mail ou un SMS d'Amazon SNS vous demandant de confirmer l'abonnement à la rubrique. Si vous avez saisi un numéro de SMS, ce qui apparaît sur votre téléphone ressemble à ceci.

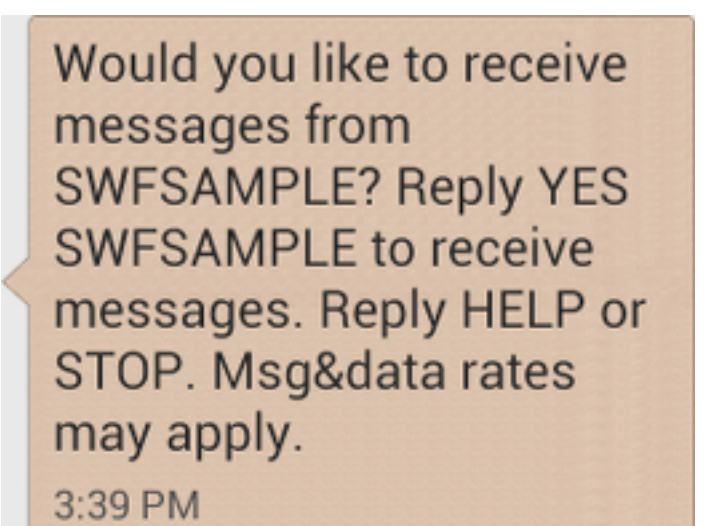

Si vous répondez à ce message par YES, vous obtiendrez la réponse que nous avons fournie dans send\_result\_activity.

SWFSAMPLE>Thanks, you've successfully confirmed registration, and your workflow is complete!

3:39 PM

Avez-vous vu ce qui s'est passé dans la fenêtre de ligne de commande pendant ce temps ? L'observateur de flux de travail et l'observateur d'activités étaient affairés.

Voici le résultat de l'observateur de flux de travail.

```
** scheduling activity task: subscribe_topic_activity
** scheduling activity task: wait_for_confirmation_activity
** scheduling activity task: send_result_activity
!! All activities complete! Sending complete_workflow_execution...
```
Voici le résultat de l'observateur d'activités, qui a été généré en même temps dans une autre fenêtre de ligne de commande.

```
++ Activity task completed: get_contact_activity
** Starting activity task: subscribe_topic_activity
++ Activity task completed: subscribe_topic_activity
** Starting activity task: wait_for_confirmation_activity
Topic subscription still pending for (email: me@example.com)
Topic subscription confirmed for (sms: 12065550101)
++ Activity task completed: wait_for_confirmation_activity
** Starting activity task: send_result_activity
Thanks, you've successfully confirmed registration, and your workflow is complete!
++ Activity task completed: send_result_activity
All done!
```
Félicitations, votre flux de travail est terminé, ce qui marque également la fin de ce didacticiel !

Vous souhaiterez peut-être exécuter le flux de travail à nouveau pour voir comment les délais fonctionnent ou pour saisir des données différentes. N'oubliez pas qu'une fois que vous vous abonnez à une rubrique, vous y restez abonné tant que vous n'annulez pas l'abonnement. La réexécution du flux de travail sans vous désabonner des rubriques entraînera probablement une réussite automatique, car l'événement wait\_for\_confirmation\_activity verra que votre abonnement est déjà confirmé.

Pour annuler l'abonnement à la rubrique Amazon SNS

- Répondez au SMS par la négative (envoyez STOP).
- Choisissez le lien de désabonnement que vous avez reçu dans votre e-mail.

Vous pouvez maintenant vous ré-abonner à la rubrique.

### Comment procéder ensuite ?

Ce didacticiel couvre de nombreux éléments, mais il y a encore beaucoup à apprendre concernant le jeuAWS SDK for Ruby, Amazon SWF ou Amazon SNS. Pour consulter plus d'informations, ainsi que d'autres exemples, reportez-vous à la documentation officielle de chaque produit :

- [Documentation AWS SDK for Ruby](https://aws.amazon.com/documentation/sdkforruby/)
- [Documentation Amazon Simple Notification Service](https://aws.amazon.com/documentation/sns/)
- [Documentation Amazon Simple Workflow Service](https://aws.amazon.com/documentation/swf/)

# **Didacticiels**

La console Amazon Simple Workflow Service (Amazon SWF) fournit un autre moyen de configurer, de lancer et de gérer les exécutions de flux de travail.

Avec la console Amazon SWF, vous pouvez :

- Enregistrement des domaines de flux de travail
- Enregistrement des types de flux de travail
- Enregistrement des types d'activité
- Lancement des exécutions de flux de travail
- Affichage des informations sur les tâches en attente
- Affichage des exécutions de flux de travail en cours d'exécution
- Annulation, arrêt et envoi des signaux aux exécutions de flux de travail en cours
- Redémarrage des exécutions de flux de travail fermées

La console Amazon SWF fait partie de la plus grandeAWS Management Consoleexpérience, à laquelle vous pouvez accéder en vous connectant [àhttps://aws.amazon.com/](https://aws.amazon.com/). Le lien de connexion se trouve dans l'angle supérieur droit de la page.

#### Rubriques

- [Enregistrer un domaine Amazon SWF](#page-52-0)
- [Enregistrement d'un type de flux de travail](#page-55-0)
- [Enregistrement d'un type d'activité](#page-60-0)
- [Lancement d'une exécution de flux de travail](#page-65-0)
- [Affichage des tâches en attente](#page-70-0)
- [Gestion des exécutions de flux de travail](#page-71-0)
- [Gestion des domaines Amazon SWF](#page-79-0)

## <span id="page-52-0"></span>Enregistrer un domaine Amazon SWF

Tant qu'aucun domaine n'a été enregistré, l'enregistrement de domaine est la seule fonctionnalité disponible à partir de la console.

#### New console

Pour enregistrer un domaine Amazon SWF à l'aide de la console

- 1. Si aucun domaine n'a été enregistré, au centre du volet principal, choisissez Enregistrer un domaine.
- 2. Sur la page Enregistrer un domaine, entrez un nom, une période de rétention et éventuellement une description pour le domaine.

Ces valeurs correspondent aux paramètres de même nom dans l'action Register Domain.

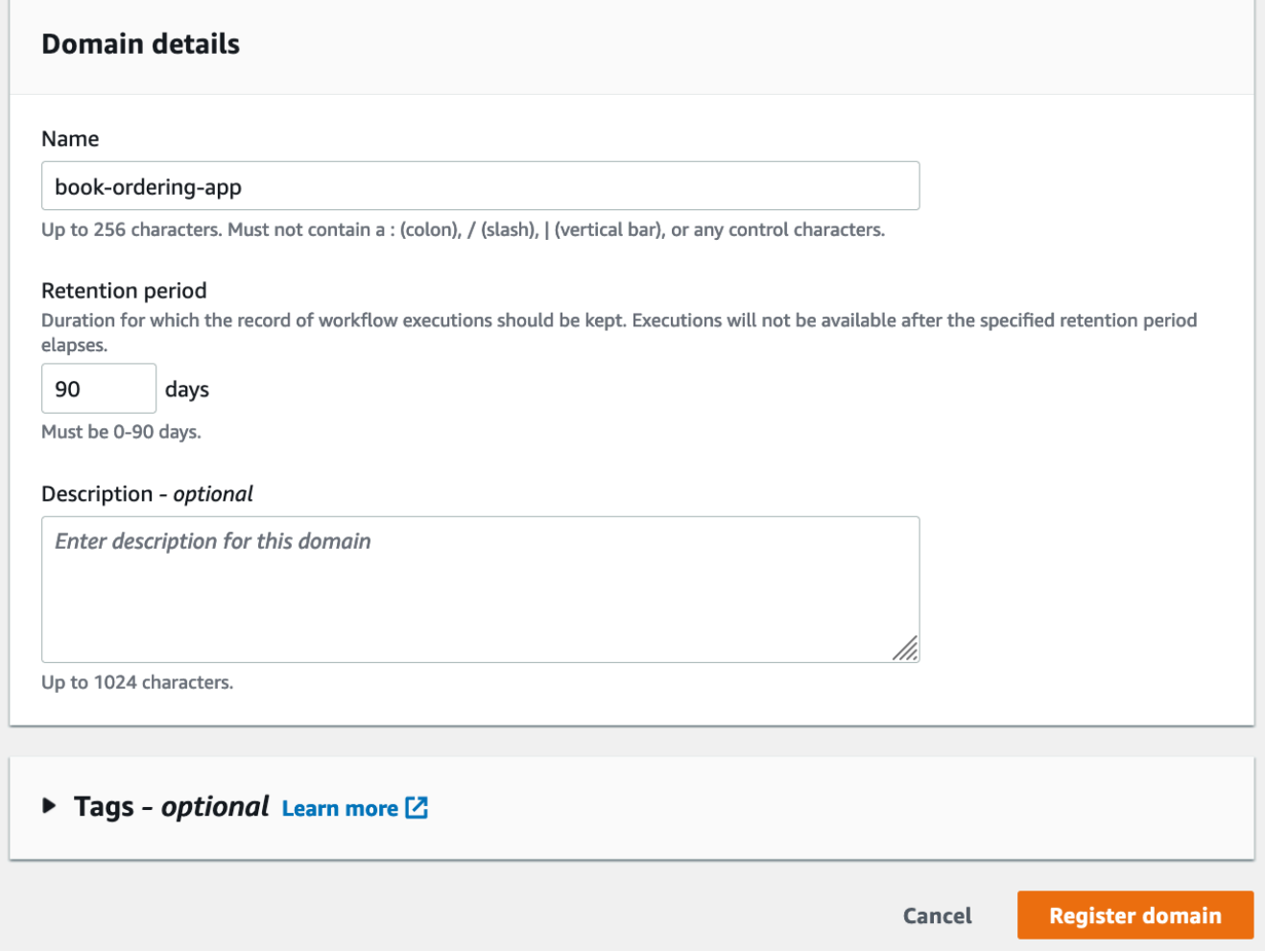

- 3. Choisissez Enregistrer un domaine.
- 4. Une fois le domaine enregistré, la console affiche une page intitulée avec votre nom de domaine. Sur cette page, vous pouvez effectuer les actions suivantes :
	- [Enregistrez un flux de travail dans votre domaine](#page-55-0)
	- [Enregistrez une activité dans votre domaine](#page-60-0)
- [Démarrer l'exécution d'un flux de travail](#page-65-0)
- [Gérez les exécutions de vos flux de travail](#page-71-0)
- [Déprécier ou annuler la dépréciation du domaine](#page-79-0)

#### Old console

Pour enregistrer un domaine Amazon SWF à l'aide de la console

1. Si aucun domaine n'a été enregistré, au centre du volet principal, choisissez Enregistrer un domaine.

Si au moins un domaine est enregistré, dans la vue du tableau de bord, choisissez le bouton Manage Domains, puis dans la boîte de dialogue Manage Domains, choisissez Register New.

2. Dans la boîte de dialogue Register Domain, saisissez un nom, une période de conservation et une description. Ces valeurs correspondent aux paramètres de même nom dans l'action RegisterDomain.

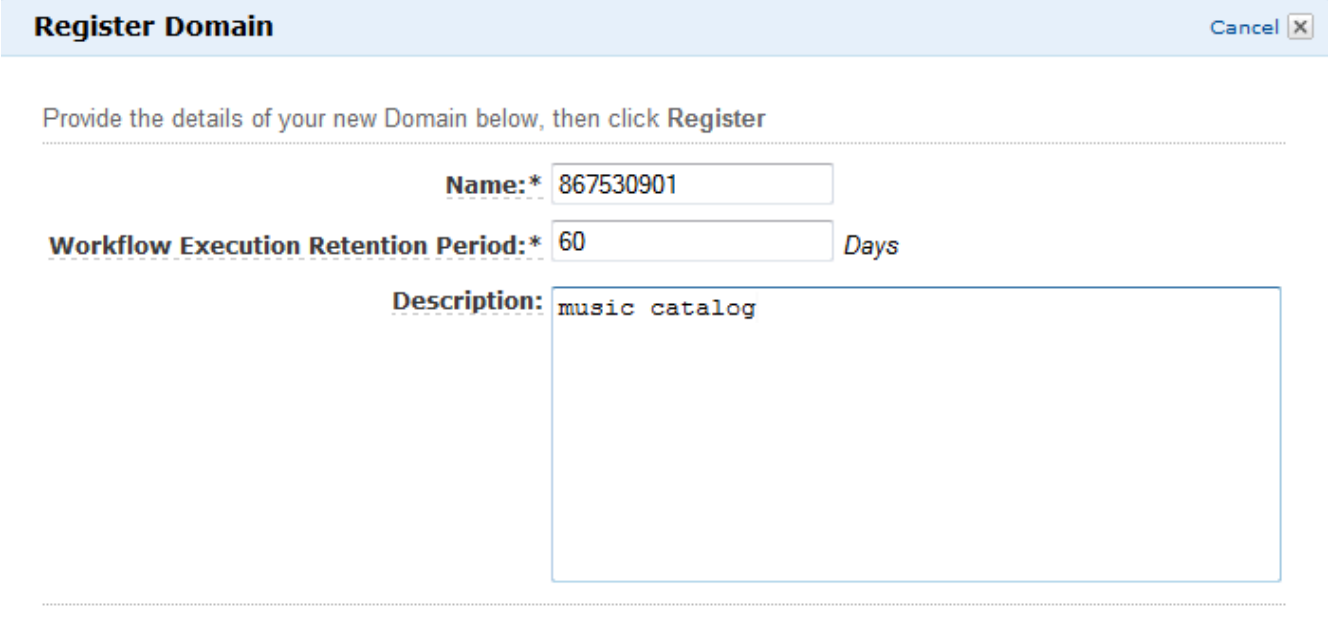

- 3. Choisissez Register (S'inscrire).
- 4. Une fois que le domaine est enregistré, la console affiche la boîte de dialogue Manage Domains.

Register

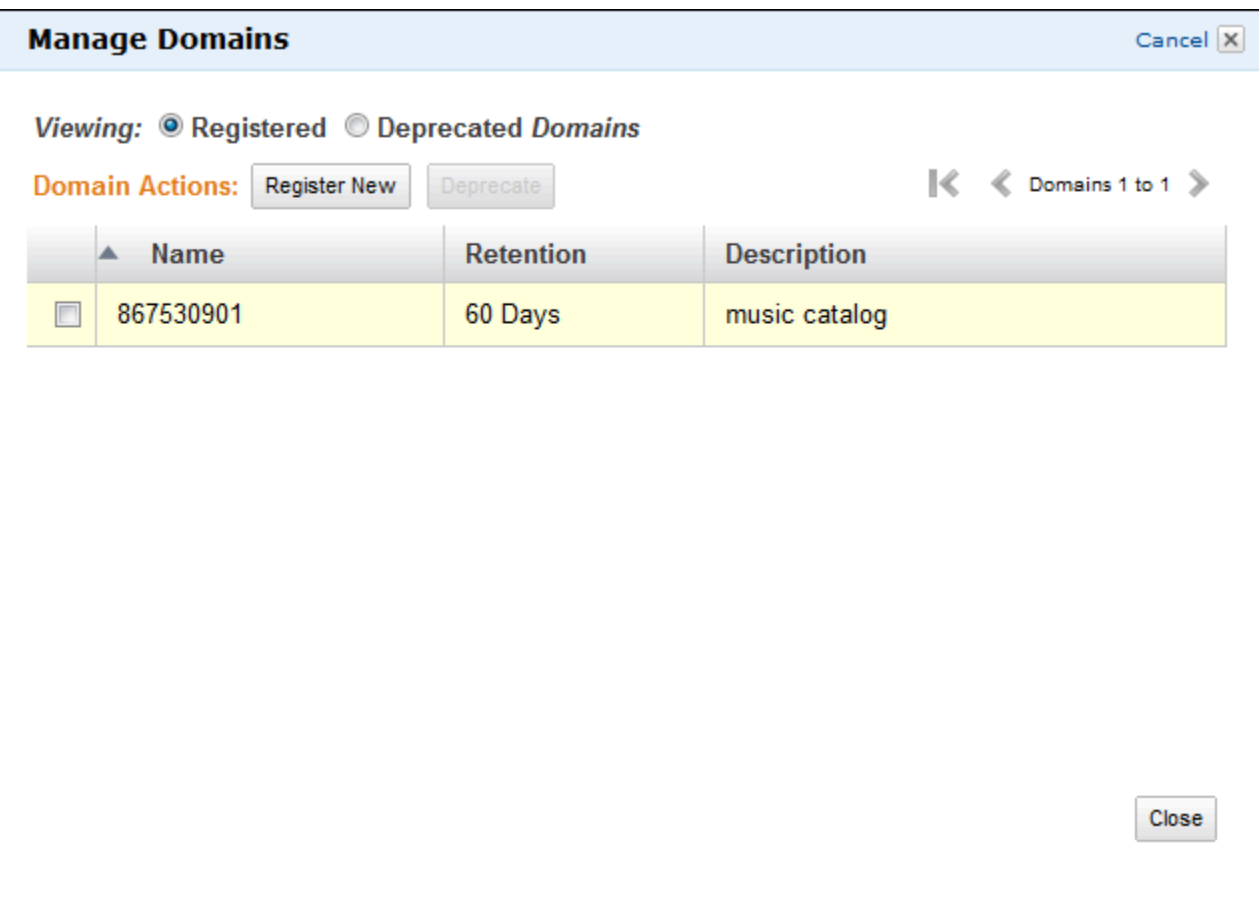

## <span id="page-55-0"></span>Enregistrement d'un type de flux de travail

Vous pouvez enregistrer les types de flux de travail à l'aide de la console Amazon SWF. Vous ne pouvez pas enregistrer un flux de travail tant qu'au moins un domaine n'est pas enregistré.

#### New console

Pour enregistrer un flux de travail Amazon SWF à l'aide de la console

- 1. Ouvrez le domaine dans lequel vous souhaitez enregistrer un flux de travail.
- 2. ChoisissezEnregistrement, puisFlux de travail de.
- 3. Sur leFlux de travail depage, entrez leNom du flux de travailetLa version du flux. Le cas échéant, vous pouvez également spécifier un[Liste des tâches par défaut](https://docs.aws.amazon.com/amazonswf/latest/apireference/API_RegisterWorkflowType.html#SWF-RegisterWorkflowType-request-defaultTaskList)qui sera utilisé pour planifier les tâches de décision pour l'exécution de ce flux de travail.

### Register workflow Learn more LZ

A workflow is a set of activities that carry out an objective and contains the logic that coordinates the activities. Workflows coordinate and manage the execution of activities that can be run asynchronously across multiple computing devices and feature both sequential and parallel processing methods.

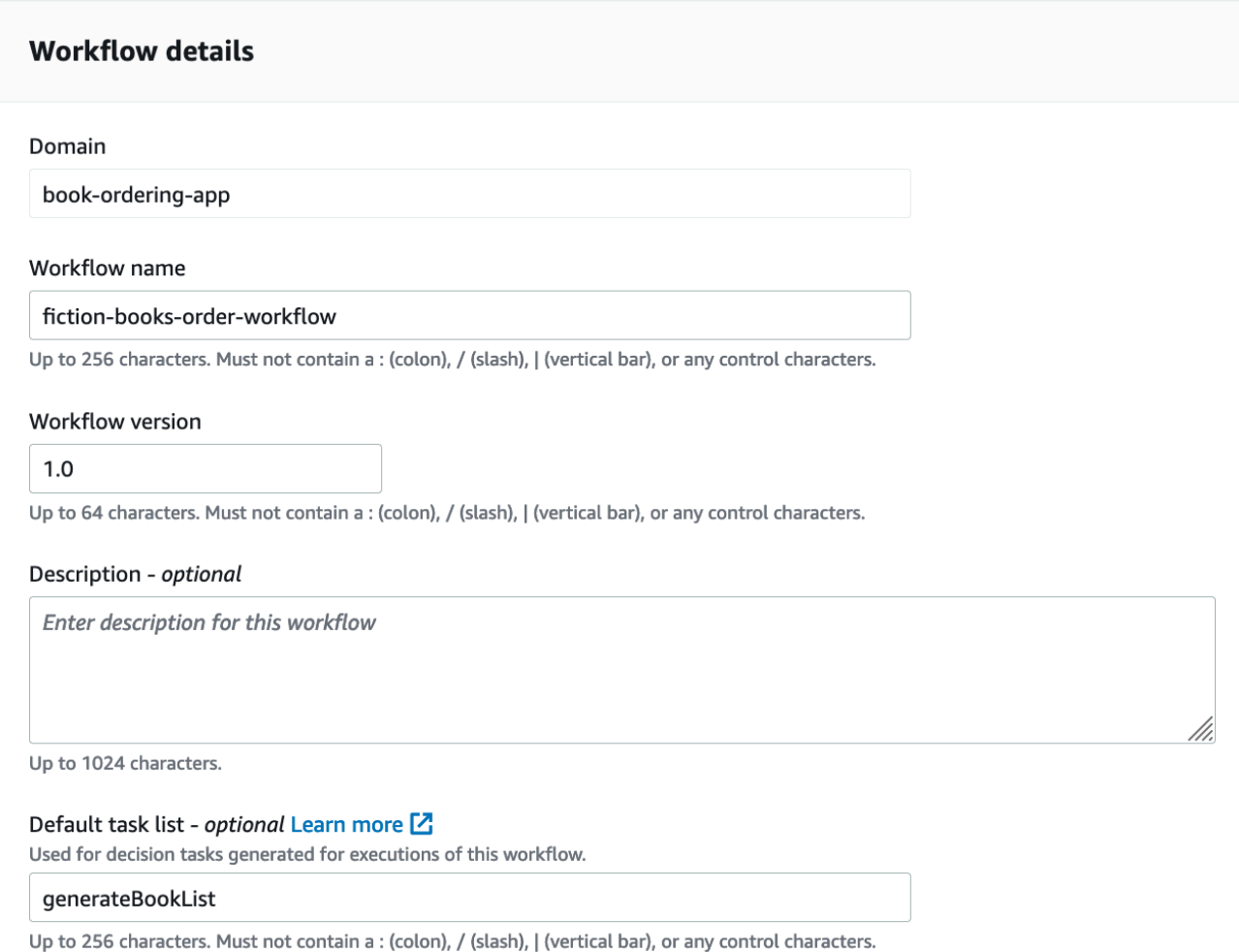

- 4. (Facultatif) ChoisissezOptions avancéespour spécifier les détails suivants pour votre flux de travail :
	- [Priorité de la tâche](https://docs.aws.amazon.com/amazonswf/latest/apireference/API_RegisterWorkflowType.html#SWF-RegisterWorkflowType-request-defaultTaskPriority) La priorité de la tâche par défaut à attribuer au flux de travail.
	- [Priorité de la tâche](https://docs.aws.amazon.com/amazonswf/latest/apireference/API_RegisterWorkflowType.html#SWF-RegisterWorkflowType-request-defaultTaskPriority) La priorité de la tâche par défaut à attribuer au flux de travail.
	- [Délai d'exécution par défaut entre début et fermeture](https://docs.aws.amazon.com/amazonswf/latest/apireference/API_RegisterWorkflowType.html#SWF-RegisterWorkflowType-request-defaultExecutionStartToCloseTimeout) Durée maximale par défaut pour les exécutions de ce flux de travail.
	- [Expiration du délai de début de la tâche par défaut](https://docs.aws.amazon.com/amazonswf/latest/apireference/API_RegisterWorkflowType.html#SWF-RegisterWorkflowType-request-defaultTaskStartToCloseTimeout) Durée maximale par défaut des tâches de décision pour ce flux de travail.
- [Stratégie d'enfant par défaut](https://docs.aws.amazon.com/amazonswf/latest/apireference/API_RegisterWorkflowType.html#SWF-RegisterWorkflowType-request-defaultChildPolicy) La politique par défaut à utiliser pour les exécutions du flux de travail enfant.
- [Rôle Lambda par défaut](https://docs.aws.amazon.com/amazonswf/latest/apireference/API_RegisterWorkflowType.html#SWF-RegisterWorkflowType-request-defaultLambdaRole) Le rôle IAM par défaut associé à ce flux de travail.

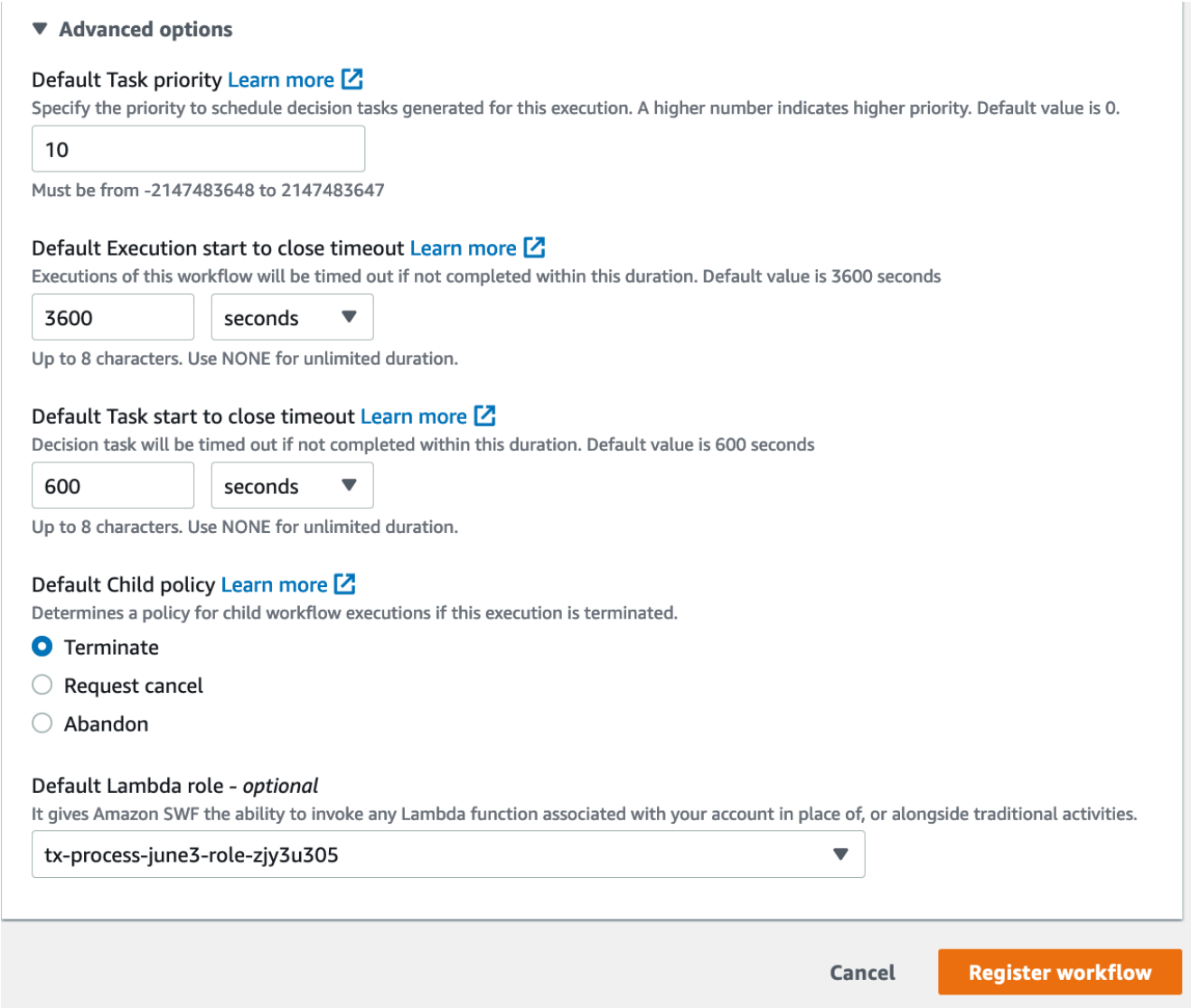

5. ChoisissezFlux de travail de.

Old console

Pour enregistrer un flux de travail Amazon SWF à l'aide de la console

1. Dans leAmazon Simple Workflow Service, sousLiens rapides, choisissezEnregistrer un nouveau type de processus.

Dans la boîte de dialogue Workflow Details, saisissez les informations suivantes.

- Domain
- Nom du flux de travail
- Version du flux de travail
- Default Task List
- Default Execution Run Time
- Default Task Run Time

Les champs marqués d'un astérisque (\*) sont obligatoires.

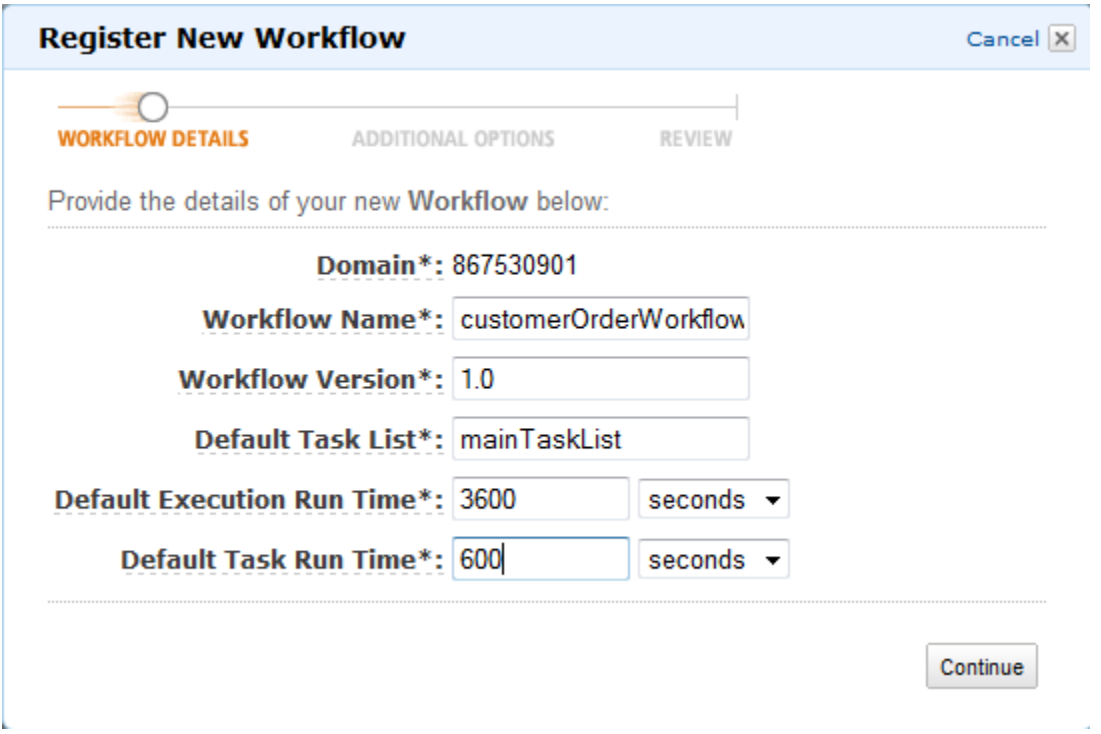

Choisissez Continuer.

2. Dans la boîte de dialogue Additional Options, saisissez une description et spécifiez une stratégie enfant par défaut. Choisissez Examiner.

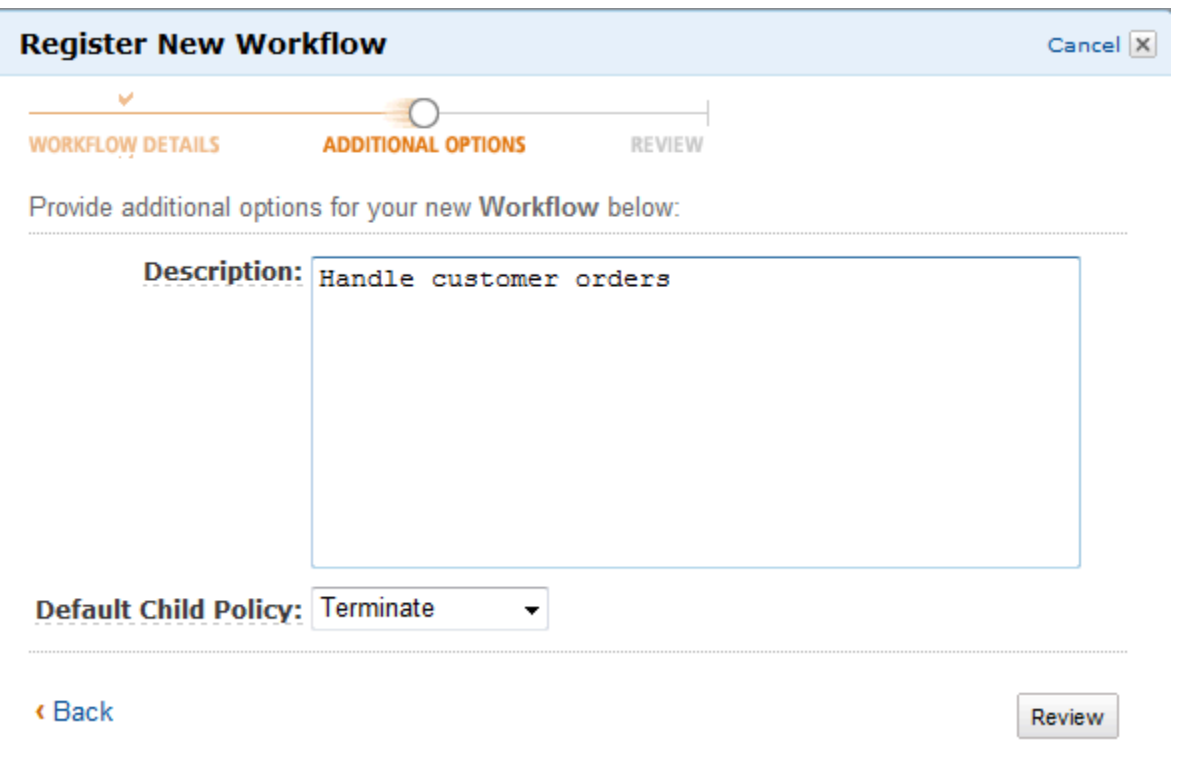

3. Dans la boîte de dialogue Review, vérifiez les informations que vous avez saisies dans les boîtes de dialogue précédentes. Si les informations sont correctes, choisissez Register Workflow. Sinon, choisissez Back pour modifier les informations.

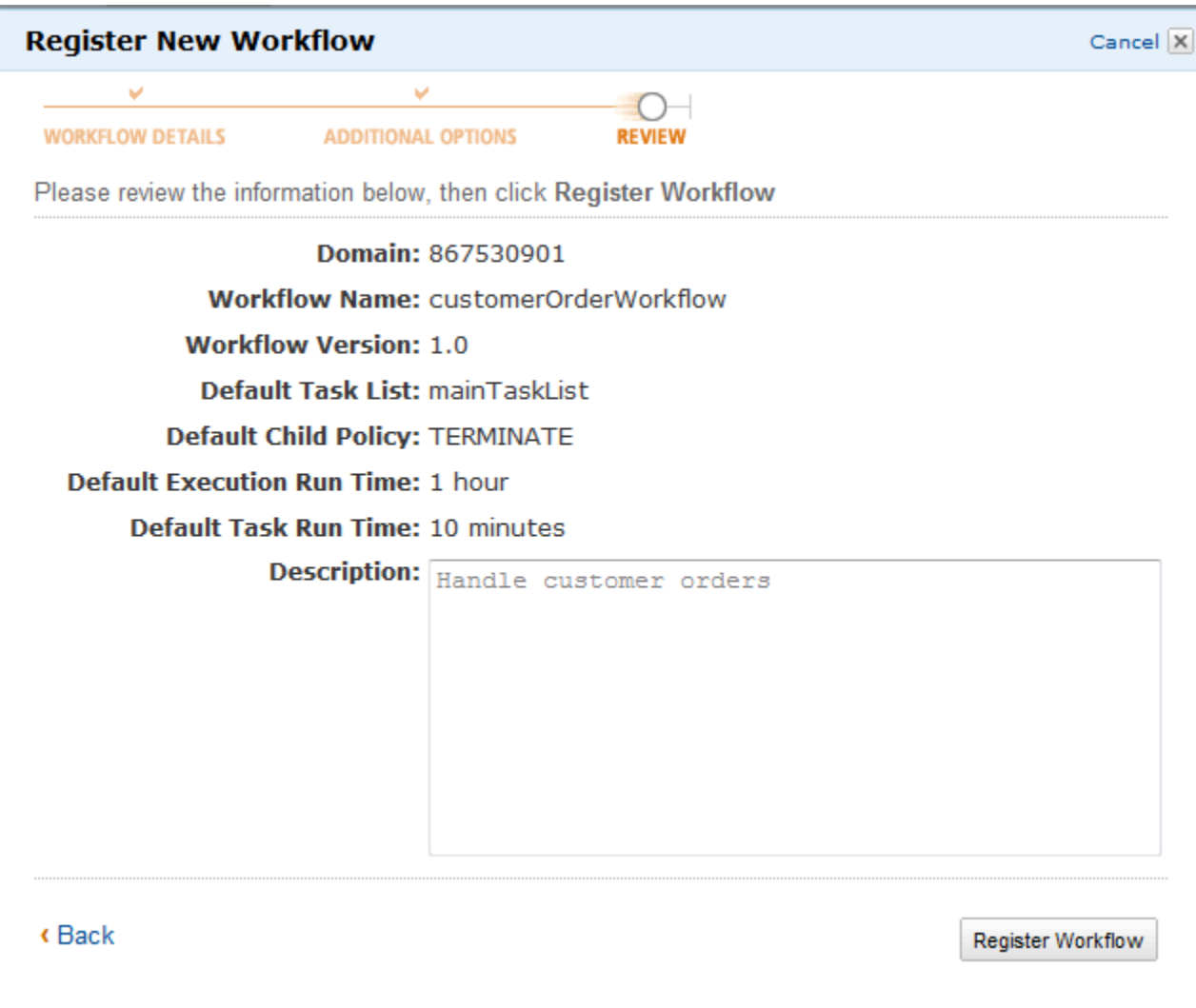

4. ChoisissezFlux de travail de.

## <span id="page-60-0"></span>Enregistrement d'un type d'activité

Vous pouvez enregistrer les types d'activités à l'aide de la console Amazon SWF. Vous ne pouvez pas enregistrer une activité tant qu'au moins un domaine n'est pas enregistré.

New console

- 1. Ouvrez le domaine dans lequel vous souhaitez enregistrer une activité.
- 2. ChoisissezEnregistrement, puisActivité du registre.
- 3. Sur leActivité du registrepage, entrez le[Nom de l'activité](https://docs.aws.amazon.com/amazonswf/latest/apireference/API_RegisterActivityType.html#SWF-RegisterActivityType-request-name)et[Version de l'activité](https://docs.aws.amazon.com/amazonswf/latest/apireference/API_RegisterActivityType.html#SWF-RegisterActivityType-request-version). Vous pouvez également spécifier un[Liste des tâches par défaut](https://docs.aws.amazon.com/amazonswf/latest/apireference/API_RegisterActivityType.html#SWF-RegisterActivityType-request-defaultTaskList)qui sera utilisé pour planifier les tâches de cette activité.

### Register activity Learn more L3

Activities are tasks which you want your workflow to coordinate and execute (for example: verify customer's order, charge credit card etc.). The order in which activities are performed is determined by the workflow's coordination logic.

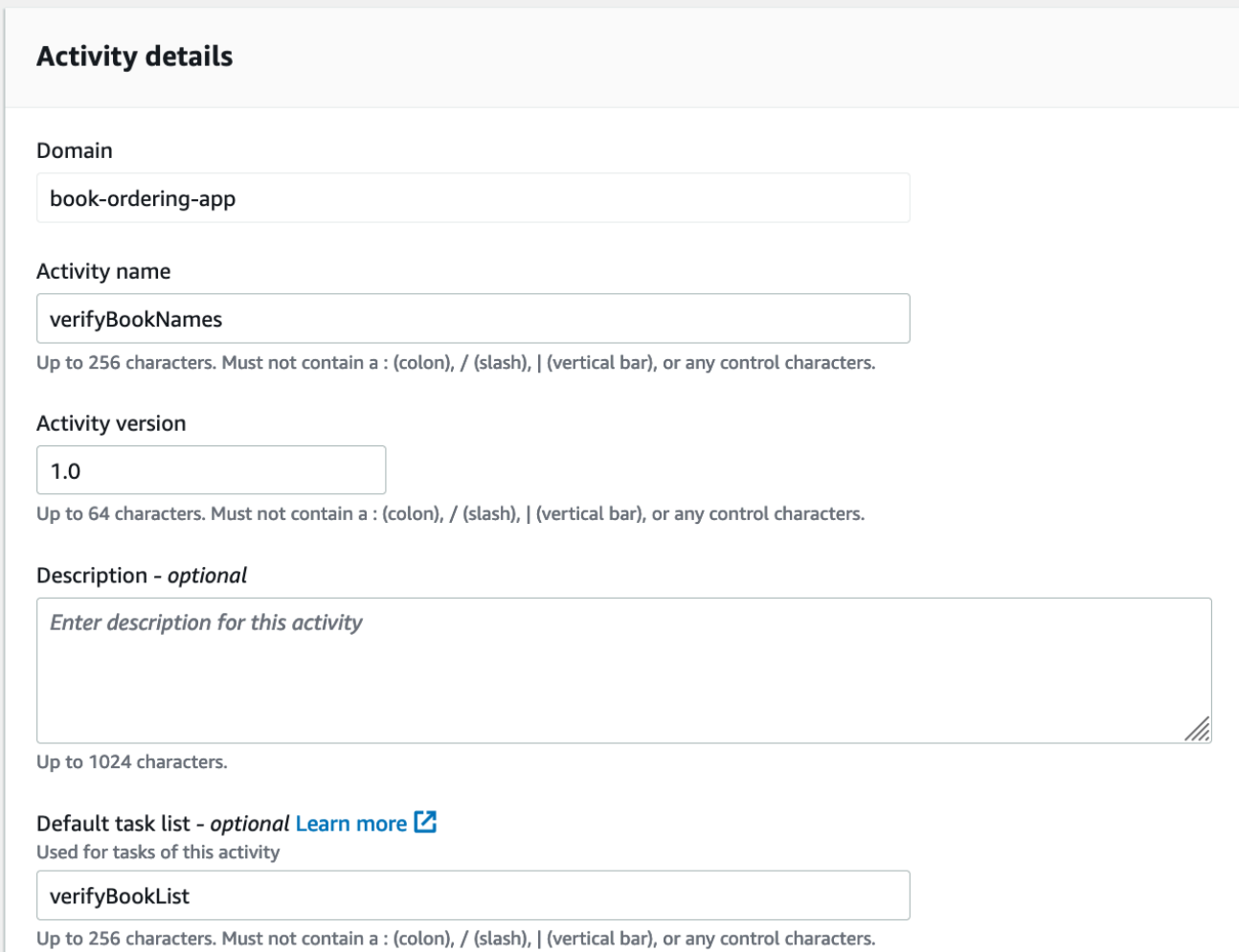

- 4. (Facultatif) ChoisissezOptions avancéespour spécifier les détails suivants pour votre activité :
	- [Priorité de la tâche](https://docs.aws.amazon.com/amazonswf/latest/apireference/API_RegisterActivityType.html#SWF-RegisterActivityType-request-defaultTaskPriority) La priorité de tâche par défaut à attribuer à l'activité.
	- [Calendrier des tâches par défaut pour démarrer le délai d'expiration](https://docs.aws.amazon.com/amazonswf/latest/apireference/API_RegisterActivityType.html#SWF-RegisterActivityType-request-defaultTaskScheduleToStartTimeout) La durée maximale par défaut pendant laquelle une tâche de cette activité peut attendre avant d'être affectée à un travailleur.
	- [Expiration du délai de début de la tâche par défaut](https://docs.aws.amazon.com/amazonswf/latest/apireference/API_RegisterActivityType.html#SWF-RegisterActivityType-request-defaultTaskStartToCloseTimeout) Durée maximale par défaut qu'un travailleur peut prendre pour traiter les tâches de cette activité.
	- [Planification des tâches par défaut pour clôturer le délai](https://docs.aws.amazon.com/amazonswf/latest/apireference/API_RegisterActivityType.html#SWF-RegisterActivityType-request-defaultTaskScheduleToCloseTimeout) La durée maximale par défaut pour une tâche de cette activité.

• [Expiration du rythme cardiaque de la tâche par défaut](https://docs.aws.amazon.com/amazonswf/latest/apireference/API_RegisterActivityType.html#SWF-RegisterActivityType-request-defaultTaskHeartbeatTimeout)— Le délai maximum par défaut avant lequel un travailleur traitant une tâche de ce type doit rendre compte de sa progression en appelant[RecordActivityTaskHeartbeat](https://docs.aws.amazon.com/amazonswf/latest/apireference/API_RecordActivityTaskHeartbeat.html).

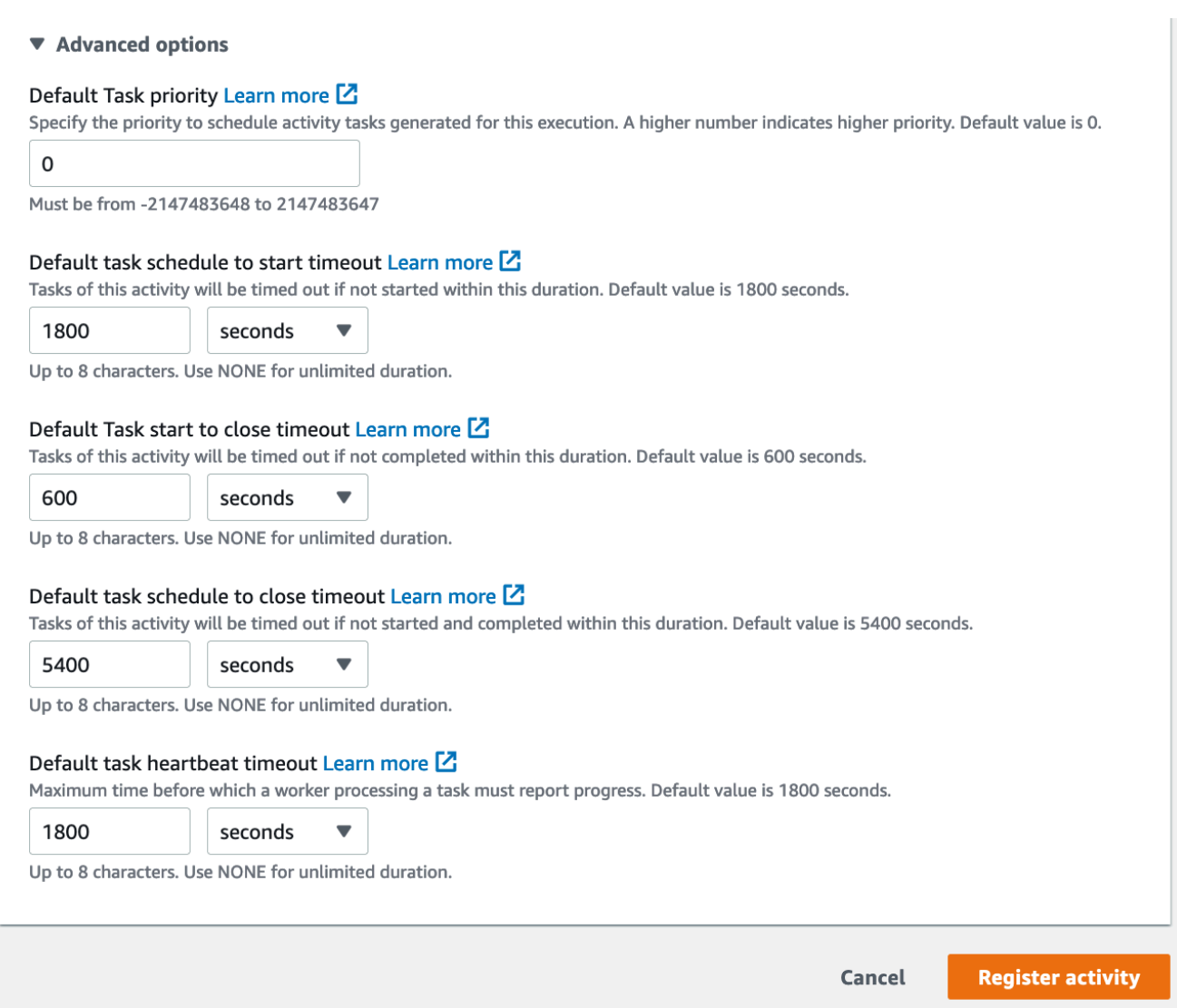

5. ChoisissezActivité du registre.

#### Old console

Pour enregistrer un type d'activité Amazon SWF à l'aide de la console

1. Dans leTableau de bord Amazon Simple Workflow Service, sousLiens rapides, choisissezEnregistrer un nouveau type d'activité.

Dans la boîte de dialogue Activity Details, saisissez les informations suivantes.

- Domain
- Activity Name
- Activity Version
- Default Task List
- Task Schedule to Start Timeout
- Task Start to Close Timeout

Les champs marqués d'un astérisque (\*) sont obligatoires.

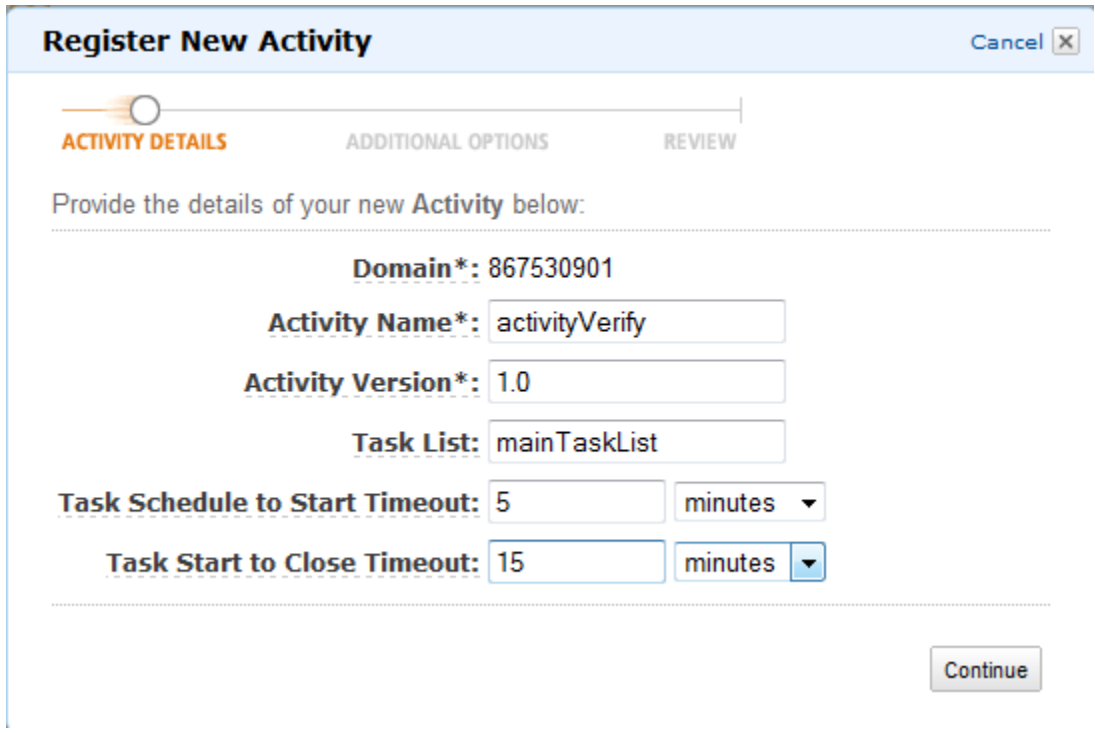

Choisissez Continuer.

2. Dans la boîte de dialogue Additional Options, saisissez une description et spécifiez un délai de pulsation et un délai entre la planification et la fermeture de tâche. Choisissez Examiner.

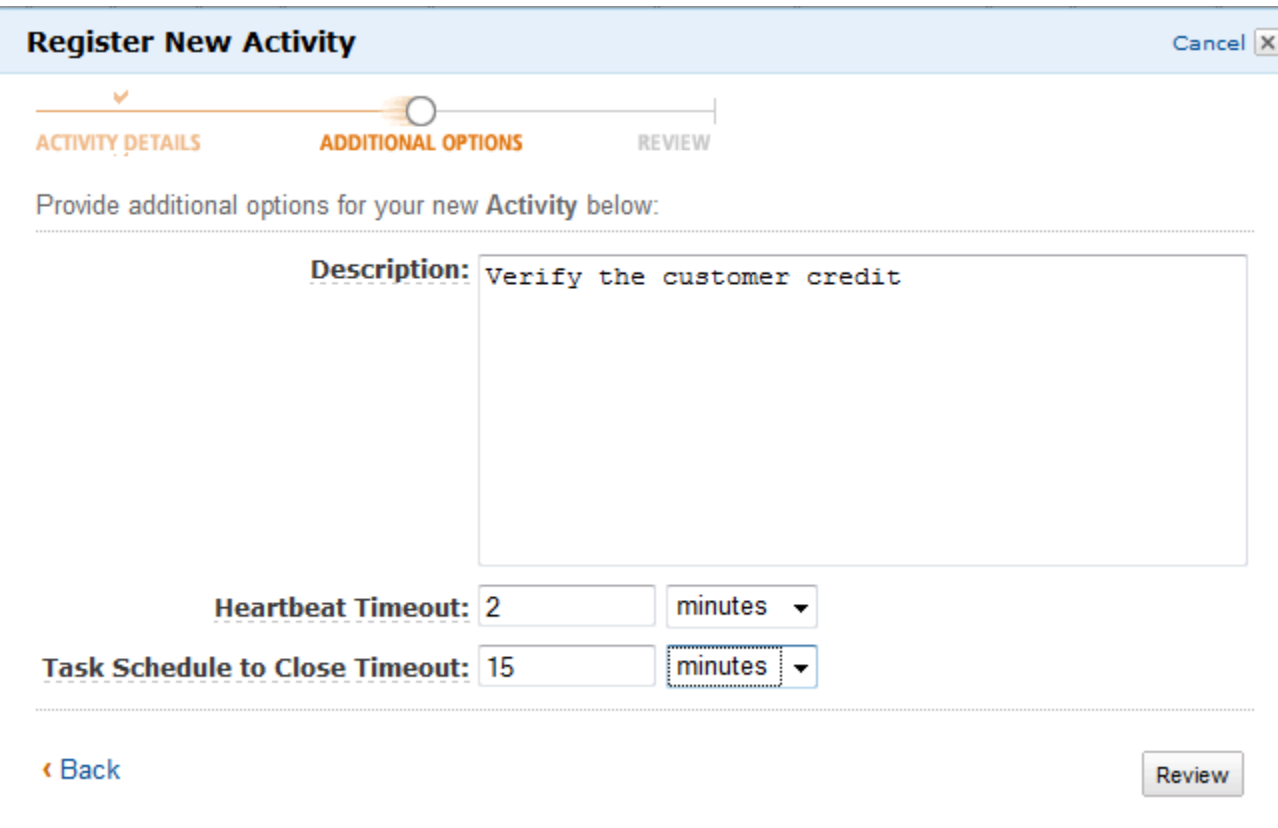

3. Dans la boîte de dialogue Review, vérifiez les informations que vous avez saisies dans les boîtes de dialogue précédentes. Si les informations sont correctes, choisissez Register Activity. Sinon, choisissez Back pour modifier les informations.

 $\times$ 

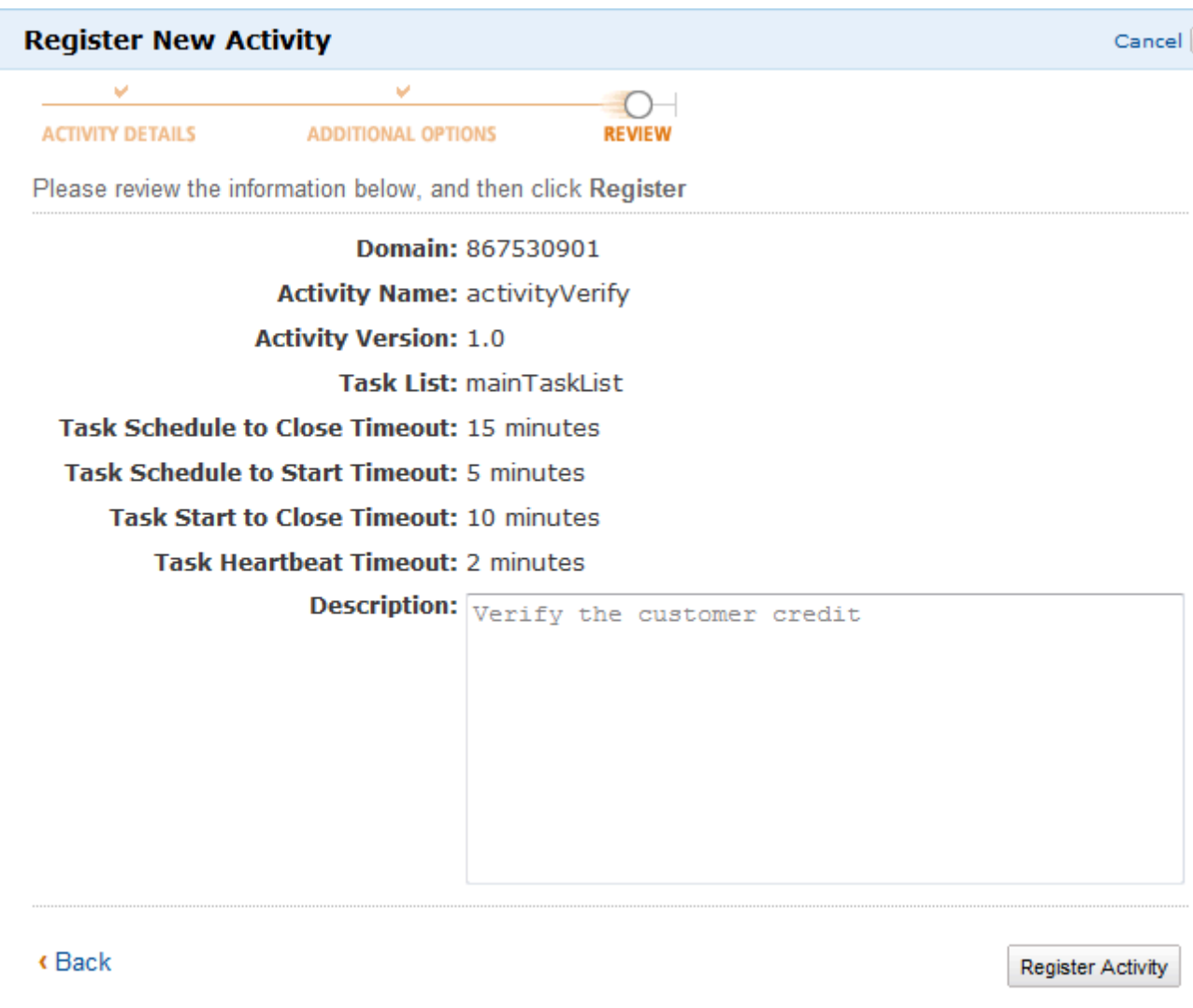

4. ChoisissezActivité du registre.

### <span id="page-65-0"></span>Lancement d'une exécution de flux de travail

Vous pouvez démarrer l'exécution d'un flux de travail depuis la console Amazon SWF. Vous ne pouvez pas démarrer l'exécution d'un flux de travail avant d'avoir enregistré au moins un flux de travail.

### Pour lancer une exécution de flux de travail à l'aide de la console

New console

1. Ouvrez la console Amazon SWF, puis dans le volet de navigation de gauche, choisissezDomaines.

- 2. Sous le nom de domaine, choisissezWorkflows.
- 3. Sur leWorkflowspage, sélectionnez le flux de travail que vous souhaitez exécuter.
- 4. Choisissez Start execution (Démarrer l'exécution).
- 5. Sur leDémarrage d'exécutionpage, entrez[Nom du flux de travail](https://docs.aws.amazon.com/amazonswf/latest/apireference/API_WorkflowType.html#SWF-Type-WorkflowType-name)etID d'exécutionpour identifier votre exécution par un nom. Le cas échéant, vous pouvez également spécifier un[Liste des](https://docs.aws.amazon.com/amazonswf/latest/apireference/API_StartWorkflowExecution.html#SWF-StartWorkflowExecution-request-taskList) [tâches](https://docs.aws.amazon.com/amazonswf/latest/apireference/API_StartWorkflowExecution.html#SWF-StartWorkflowExecution-request-taskList)qui sera utilisé pour les tâches de décision générées pour l'exécution de ce flux de travail.

### Start execution Learn more <sup>[2]</sup>

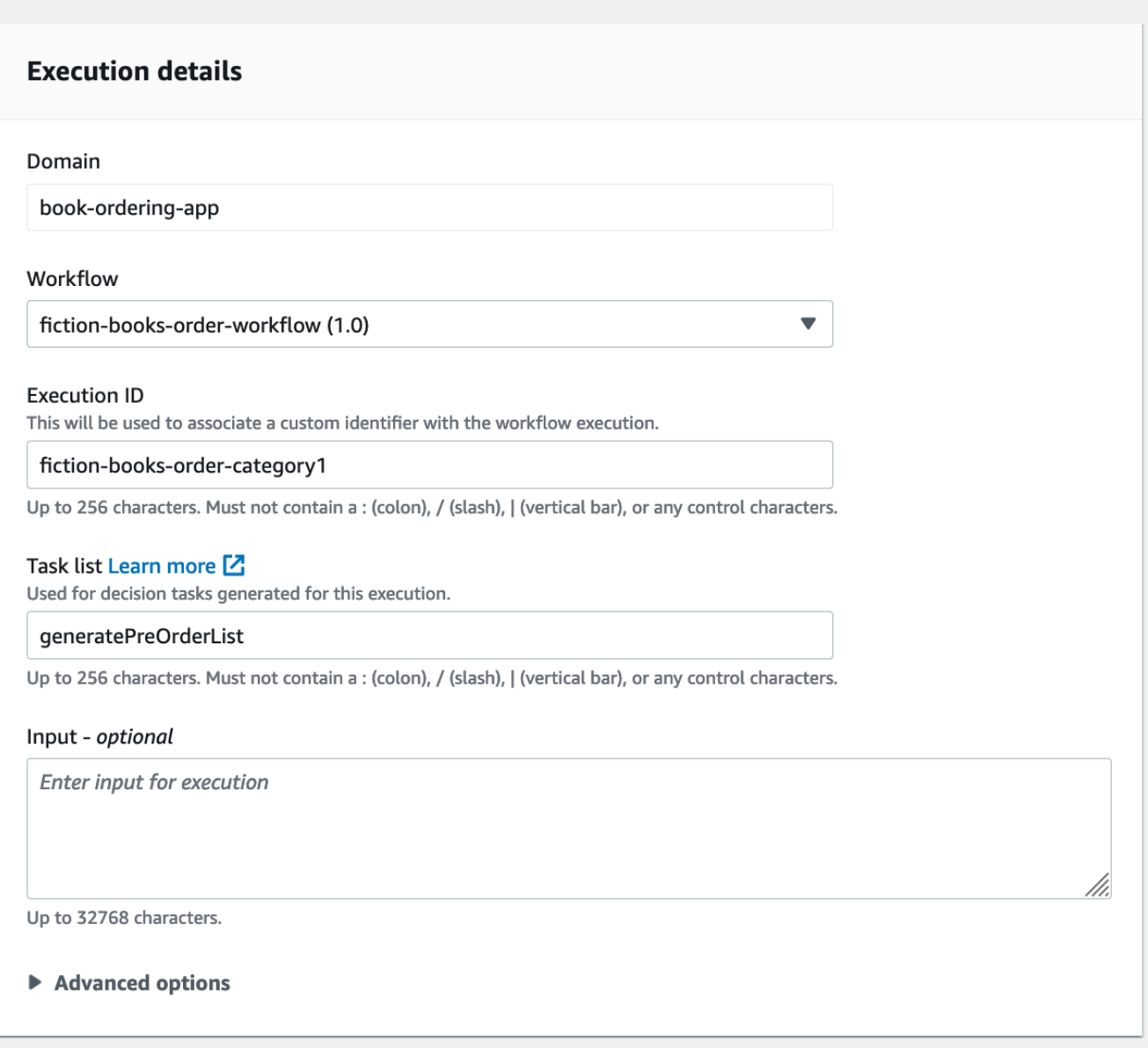

6. (Facultatif) SélectionnezOptions avancéespour spécifier les détails suivants pour l'exécution de votre flux de travail :

- [Priorité de tâche](https://docs.aws.amazon.com/amazonswf/latest/apireference/API_StartWorkflowExecution.html#SWF-StartWorkflowExecution-request-taskPriority) La priorité de la tâche à utiliser pour l'exécution de ce flux de travail.
- [Expiration du délai entre le début et la fin](https://docs.aws.amazon.com/amazonswf/latest/apireference/API_StartWorkflowExecution.html#SWF-StartWorkflowExecution-request-executionStartToCloseTimeout) La durée totale de l'exécution de ce flux de travail.
- [Délai entre le début et la fin de la tâche](https://docs.aws.amazon.com/amazonswf/latest/apireference/API_StartWorkflowExecution.html#SWF-StartWorkflowExecution-request-taskStartToCloseTimeout) La durée maximale des tâches de décision pour l'exécution de ce flux de travail.
- [Politique enfants](https://docs.aws.amazon.com/amazonswf/latest/apireference/API_StartWorkflowExecution.html#SWF-StartWorkflowExecution-request-childPolicy) La politique à utiliser pour les exécutions du flux de travail enfant de cette exécution de flux de travail si elle est interrompue, en appelant l[eTerminateWorkflowExecution](https://docs.aws.amazon.com/amazonswf/latest/apireference/API_TerminateWorkflowExecution.html)action explicite ou en raison d'un délai d'expiration.
- [Rôle Lambda](https://docs.aws.amazon.com/amazonswf/latest/apireference/API_StartWorkflowExecution.html#SWF-StartWorkflowExecution-request-lambdaRole) Le rôle IAM à associer à l'exécution de ce flux de travail.

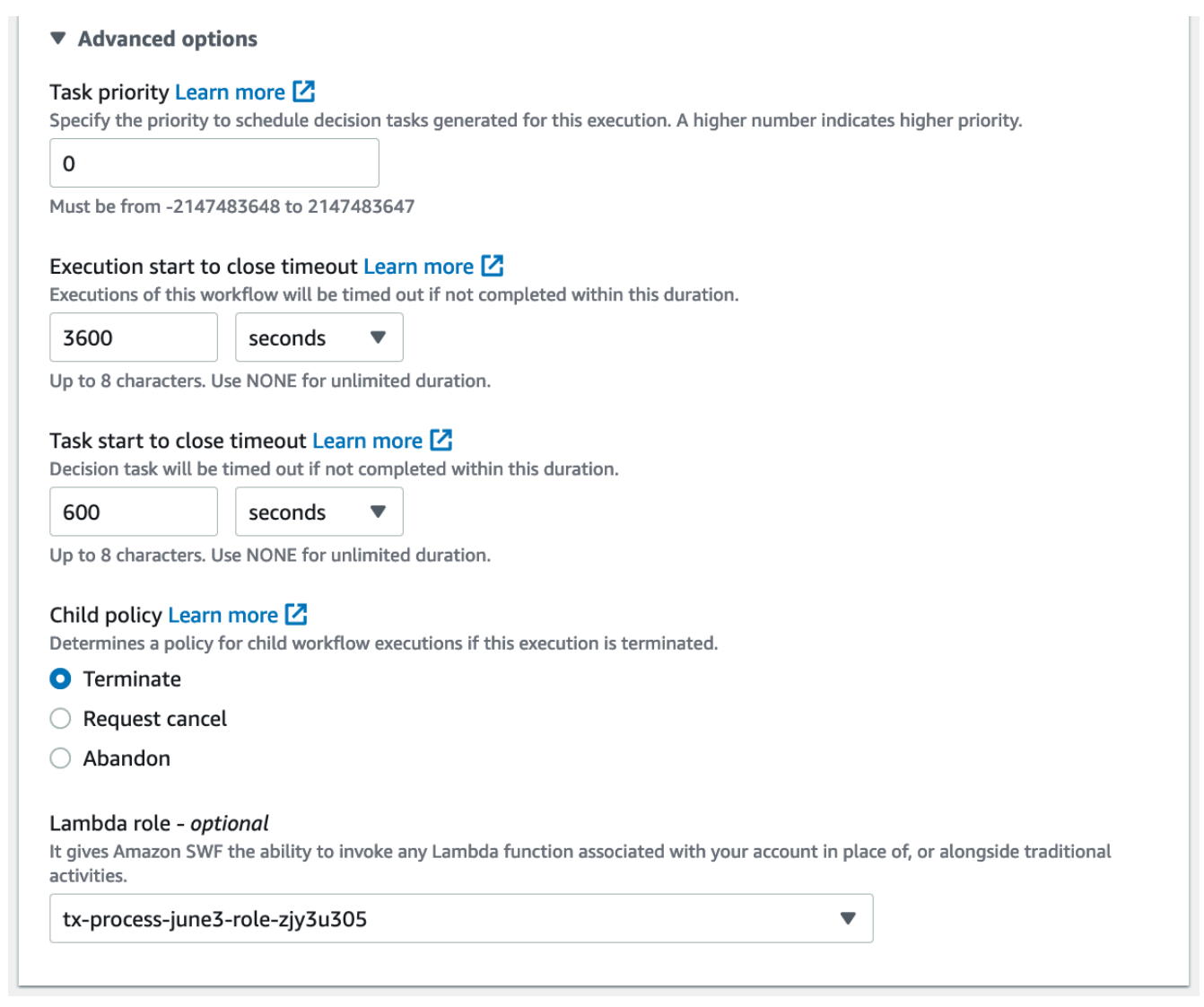

7. Choisissez Start execution (Démarrer l'exécution).

#### Old console

1. Dans leTableau de bord Amazon Simple Workflow Service, sousLiens rapides, choisissezDémarrer une nouvelle exécution de flux de travail.

Dans la boîte de dialogue Execution Details, saisissez les informations suivantes.

- Domain
- Nom du flux de travail
- Version du flux de travail
- ID de flux de travail
- Task List
- Maximum Execution Run Time
- Task Start to Close Timeout

Les champs marqués d'un astérisque (\*) sont obligatoires.

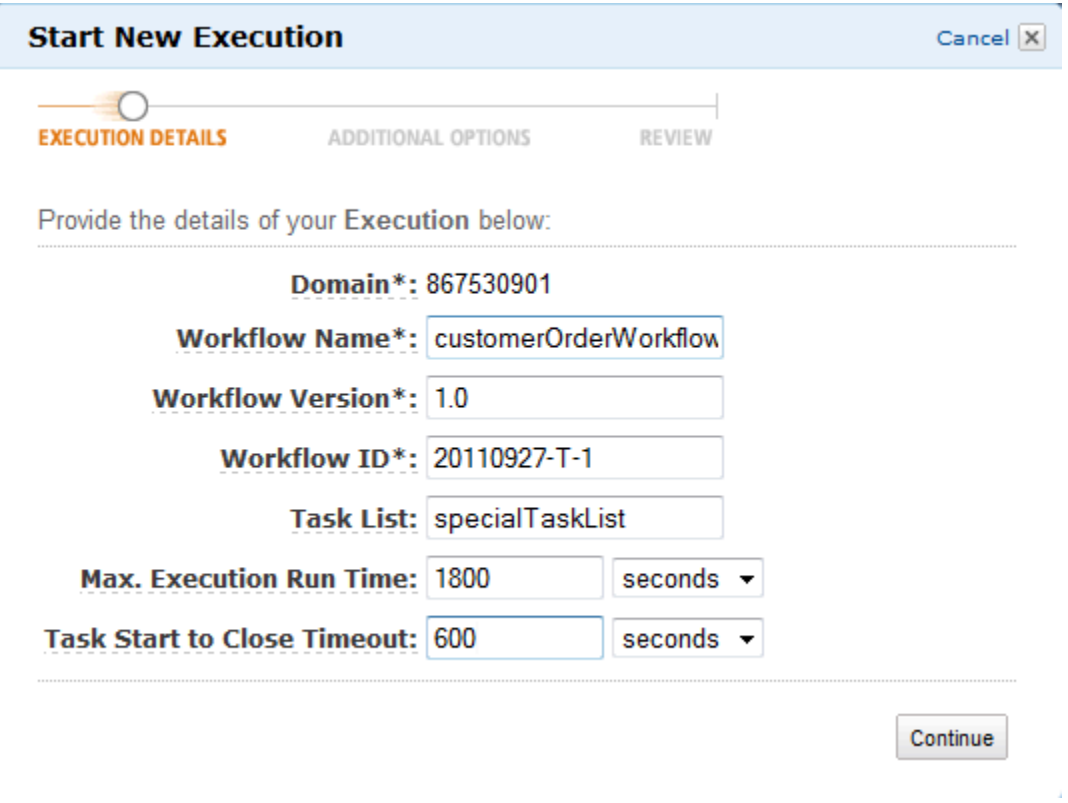

Choisissez Continuer.

2. Dans la boîte de dialogue Additional Options, spécifiez les éléments suivants :

- Un ensemble de balises à associer à l'exécution de flux de travail. Vous pourrez utiliser ces balises pour rechercher des informations sur vos exécutions de flux de travail.
- Une chaîne d'entrée pertinente pour l'exécution. Cette chaîne n'est pas interprétée par Amazon SWF.
- Une stratégie enfant.

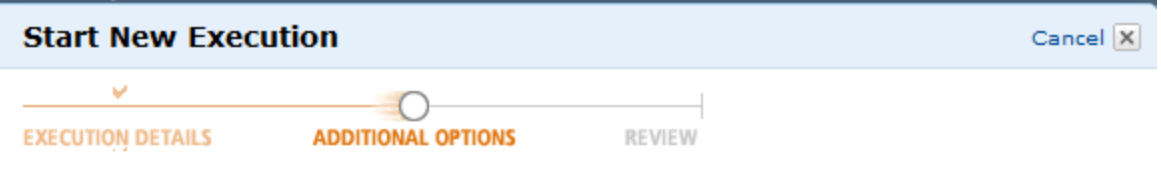

Provide additional options for your Execution below:

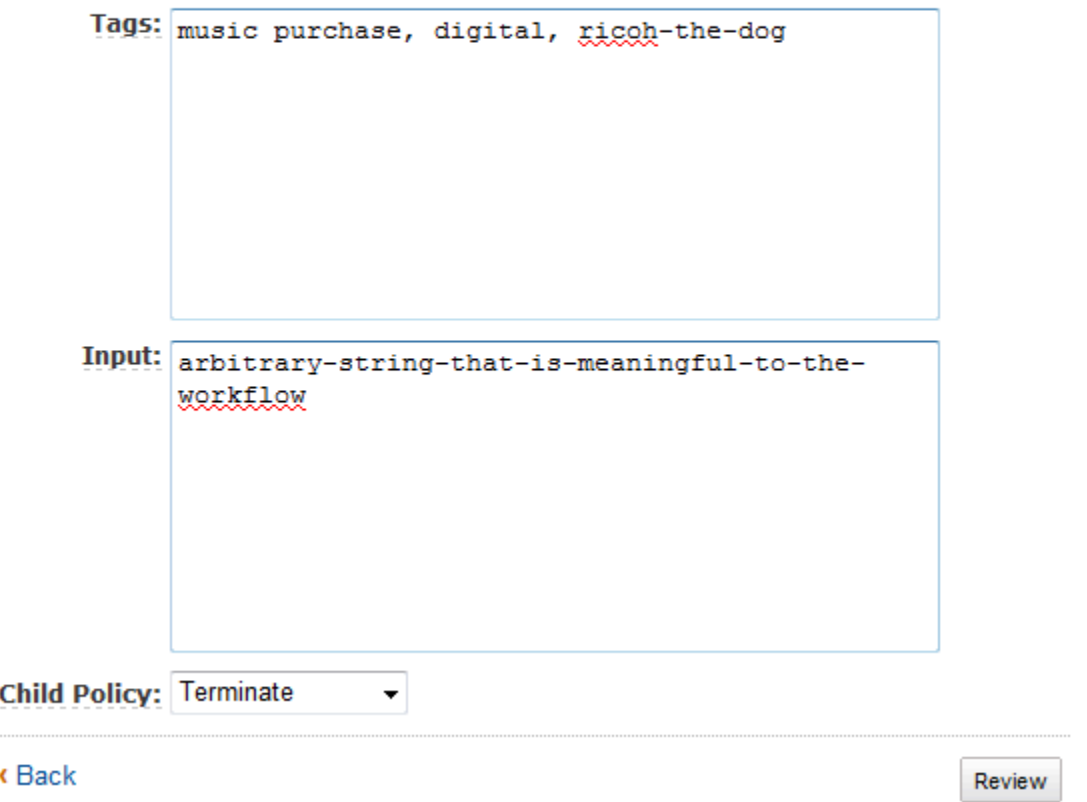

3. Dans la boîte de dialogue Review, vérifiez les informations que vous avez saisies dans les boîtes de dialogue précédentes. Si les informations sont correctes, choisissez Start Execution. Sinon, choisissez Back pour modifier les informations.

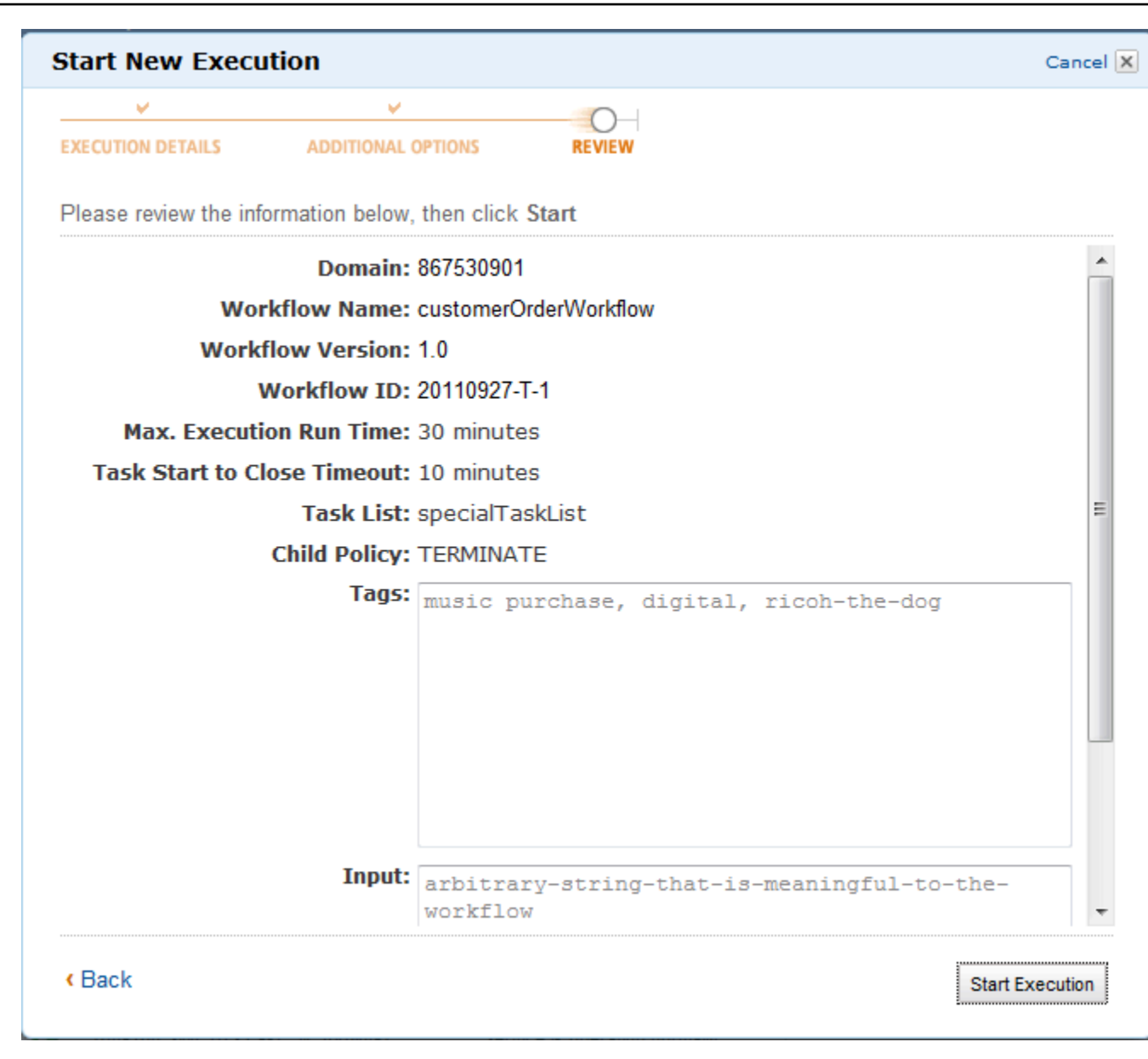

## <span id="page-70-0"></span>Affichage des tâches en attente

#### **a** Note

Cette tâche n'est disponible que dans l'ancienne console Amazon SWF.

Depuis le tableau de bord Amazon Simple Workflow Service, vous pouvez consulter le nombre de tâches en attente associées à une liste de tâches spécifique.

- 1. Déterminez si vous souhaitez une liste de tâches de décision ou une liste de tâches d'activité.
- 2. Saisissez le nom de la liste de tâches dans la zone de texte.
- 3. Choisissez View Backlog.

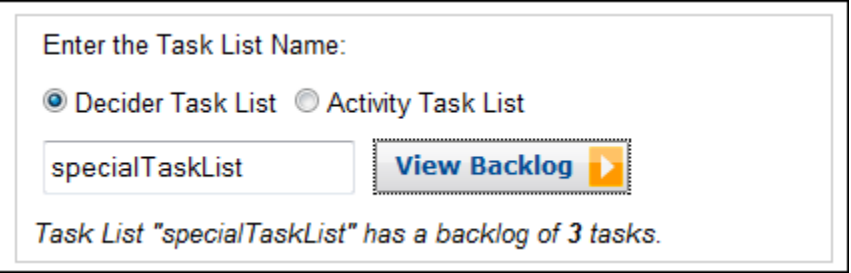

## <span id="page-71-0"></span>Gestion des exécutions de flux de travail

Sur la console Amazon SWF, vous pouvez gérer les exécutions de flux de travail en cours d'exécution et/ou fermées.

#### New console

Pour gérer l'exécution de vos workflows

- 1. Ouvrez un domaine pour gérer ses exécutions de flux de travail.
- 2. ChoisissezExécution de recherche.
- 3. Sur leExécutions du fluxpage, choisissezFiltrer les exécutions par propriété, puis sousPropriétéschoisissez l'un des filtres suivants :

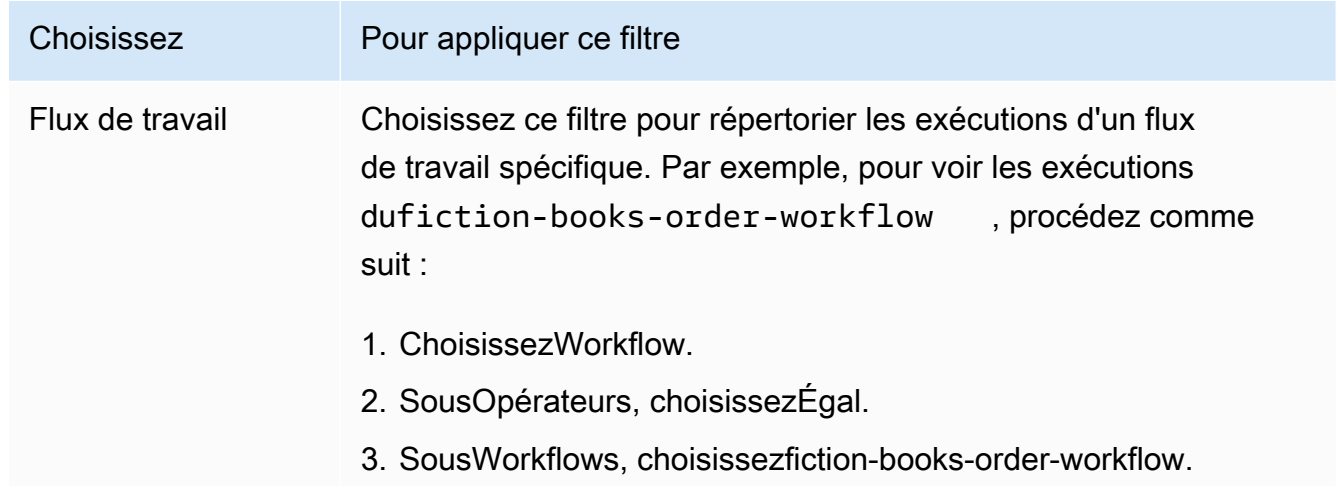
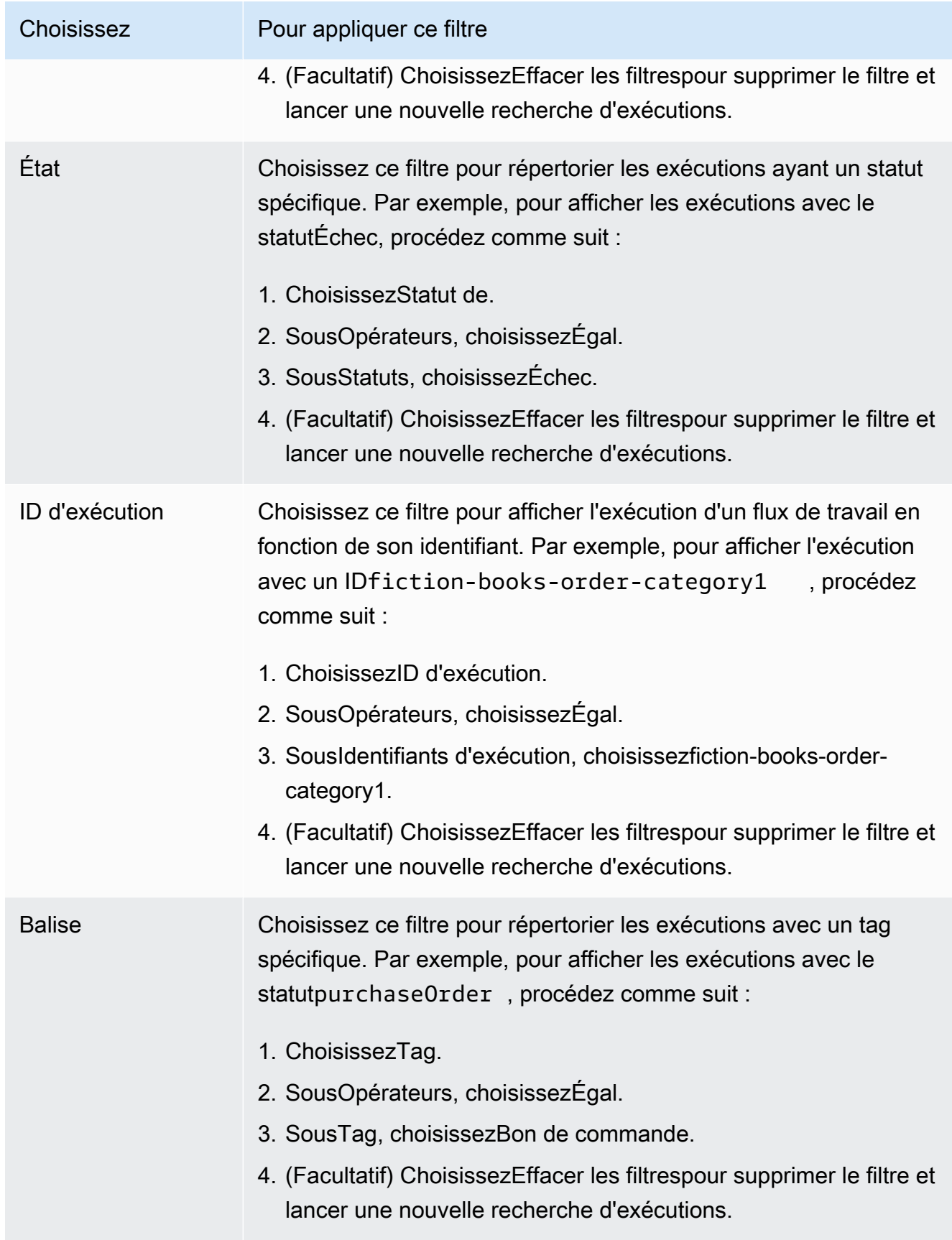

- 4. (Facultatif) Après avoir appliqué le filtre requis pour répertorier les exécutions du flux de travail, vous pouvez effectuer les opérations suivantes surActifexécution :
	- Signal— Utilisez cette option pour envoyer des données supplémentaires à l'exécution d'un flux de travail en cours. Pour cela :
		- 1. Choisissez l'exécution à laquelle vous souhaitez envoyer des données supplémentaires.
		- 2. ChoisissezSignal, puis spécifiez les données dans leExécution du signalboîte de dialogue.
		- 3. ChoisissezSignal.

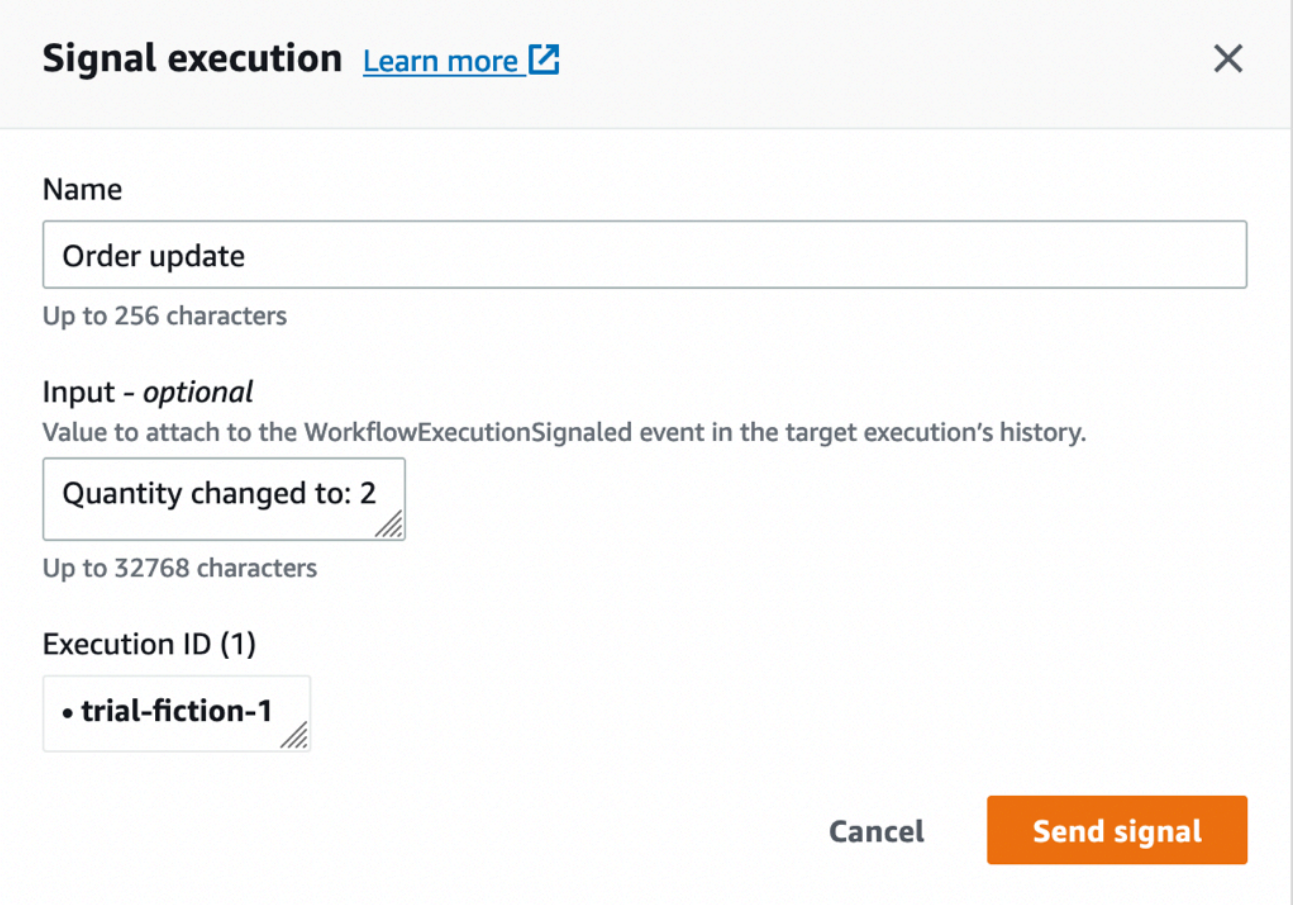

- Essayer d'annuler— Utilisez cette option pour essayer d'annuler l'exécution d'un flux de travail. Il est préférable d'annuler une exécution de flux de travail plutôt que de la résilier. L'annulation permet à l'exécution de flux de travail d'effectuer des tâches de nettoyage, puis de se fermer correctement.
	- 1. Choisissez l'exécution que vous souhaitez annuler.
	- 2. ChoisissezEssayer d'annuler.
- Terminer— Utilisez cette option pour mettre fin à l'exécution d'un flux de travail. Notez qu'il est préférable d'annuler une exécution de flux de travail plutôt que de la résilier.
	- 1. Choisissez l'exécution que vous souhaitez arrêter.
	- 2. PourPolitique enfants, assurez-vousTerminerest sélectionné.
	- 3. (Facultatif) SpécifiezRaisonetDétailspour mettre fin à l'exécution.
	- 4. Sélectionnez Terminer.

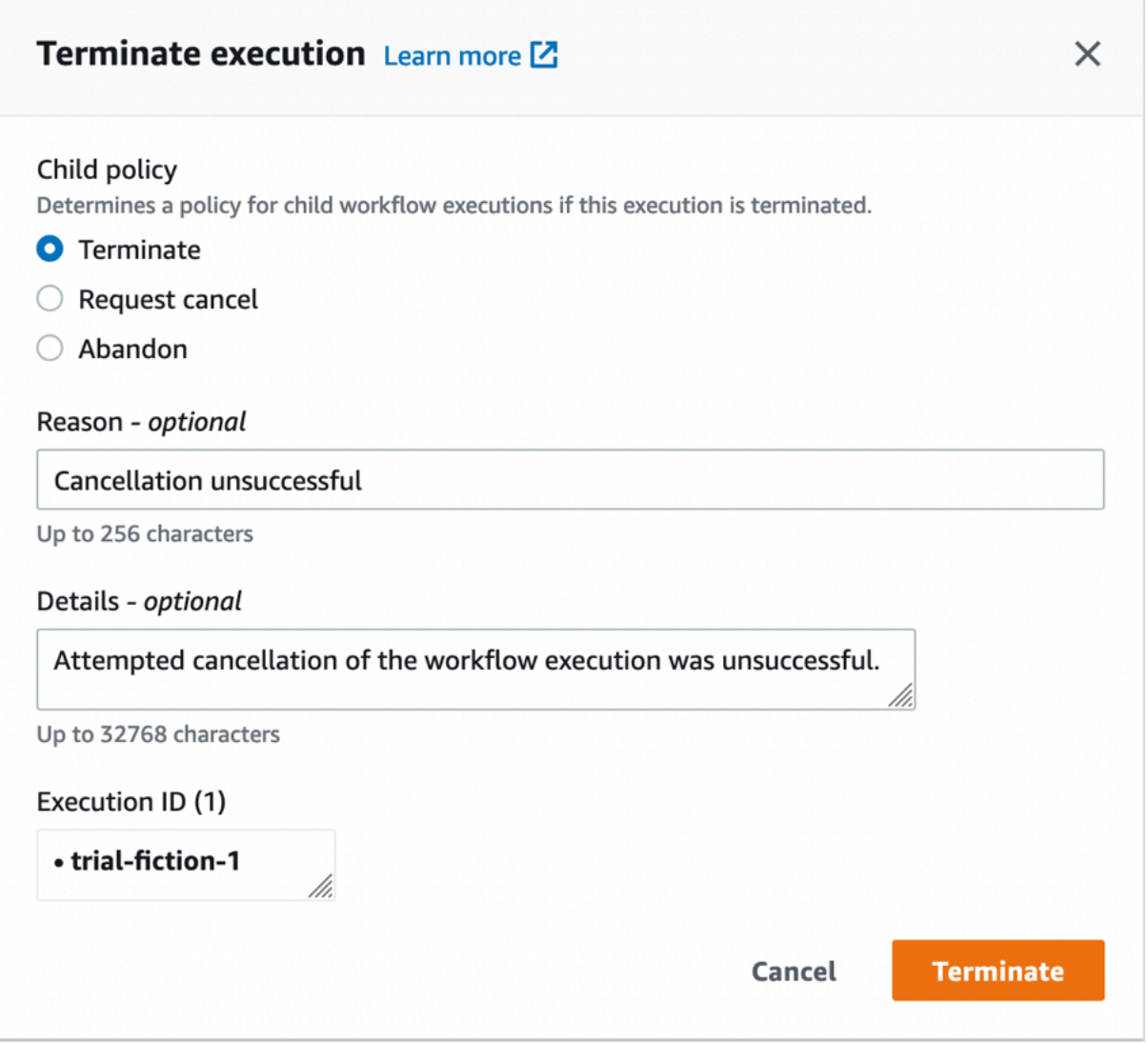

- 5. (Facultatif)Exécuter de nouveau— Utilisez cette option pour relancer l'exécution d'un flux de travail fermé.
	- 1. Dans la liste des exécutions de flux de travail, sélectionnez celle que vous souhaitez réexécuter. Lorsque vous sélectionnez une exécution fermée,Exécuter de nouveaule bouton devient activé. ChoisissezExécuter de nouveau.

2. Sur leExécution depage, spécifiez les détails de l'exécution du flux de travail comme indiqué dan[sLancement d'une exécution de flux de travail](#page-65-0).

#### Old console

Pour accéder auExécutions de mes fluxaffichez, choisissez leExécution de recherchebouton dans le tableau de bord Amazon SWF.

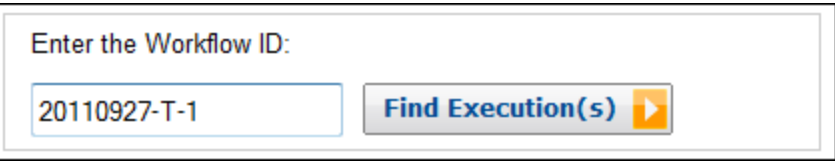

Si vous saisissez tout d'abord un ID de flux de travail, la console affiche les exécutions correspondantes. Sinon, si vous choisissez Find Execution(s), la vue My Workflow Executions vous permet de rechercher des exécutions de flux de travail en fonction du moment où elles ont été lancées, de leur état (en cours d'exécution ou non) et des métadonnées associées. Voici les types de métadonnée que vous pouvez sélectionner pour une recherche donnée :

- ID de flux de travail
- Type de flux de travail
- Étiquettes
- Statut de fermeture

Si l'exécution de flux de travail est fermée, le statut de fermeture indique l'une des valeurs suivantes, qui décrit les circonstances dans lesquelles la fermeture a eu lieu :

- Terminé
- Échec
- Annulé
- Expiré
- Traité comme nouveau

#### **a** Note

Pour pouvoir énumérer les exécutions de flux de travail, vous devez sélectionner un domaine dans la liste déroulante Domain.

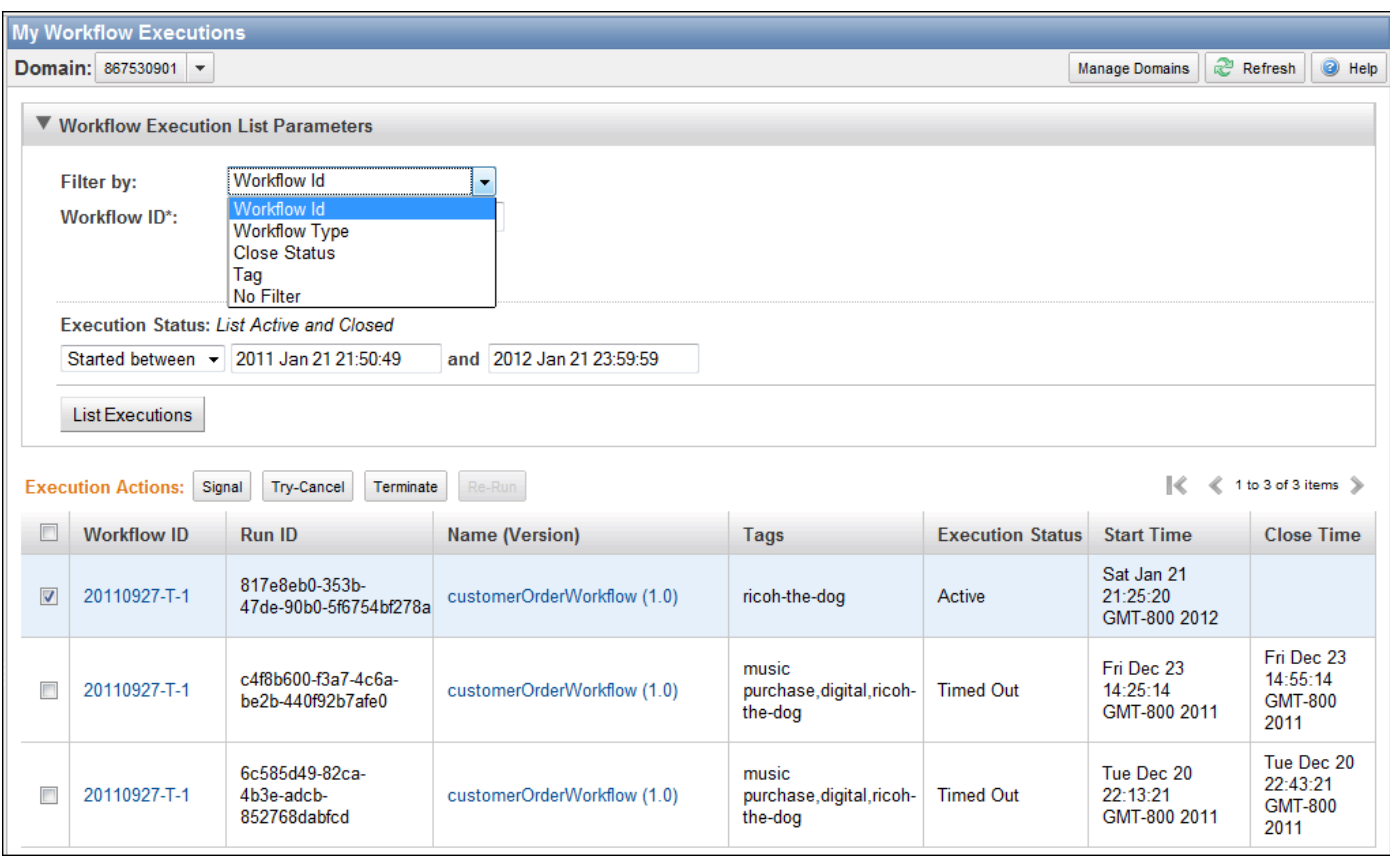

Après avoir énuméré une liste des exécutions de flux de travail, vous pouvez effectuer les opérations suivantes.

• Signalez une exécution de flux de travail, c'est-à-dire envoyez des données supplémentaires à une exécution de flux de travail en cours.

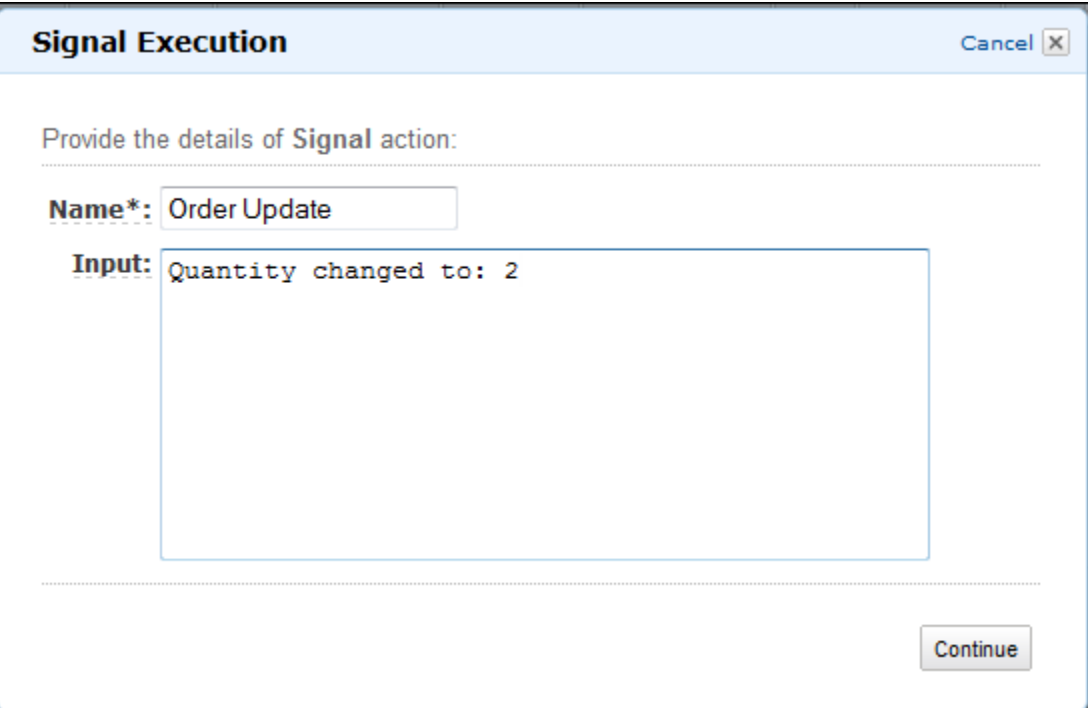

• Essayez d'annuler une exécution de flux de travail. Il est préférable d'annuler une exécution de flux de travail plutôt que de la résilier. L'annulation permet à l'exécution de flux de travail d'effectuer des tâches de nettoyage, puis de se fermer correctement.

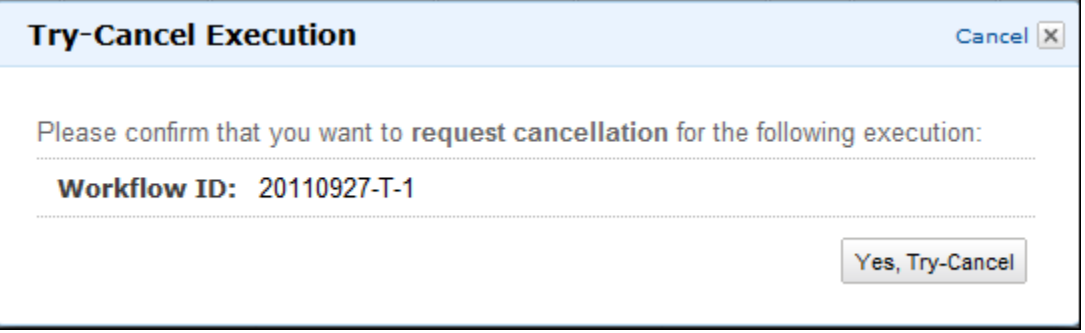

• Résiliez une exécution de flux de travail. Notez qu'il est préférable d'annuler une exécution de flux de travail plutôt que de la résilier.

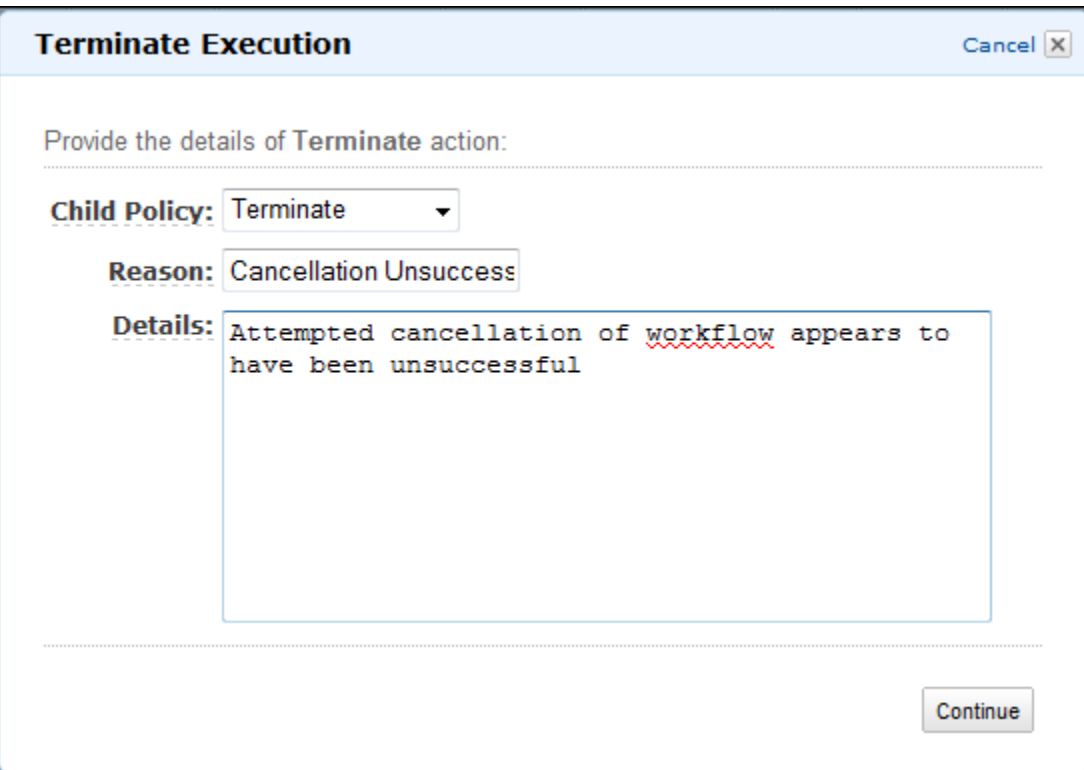

• Ré-exécutez une exécution de flux de travail fermée.

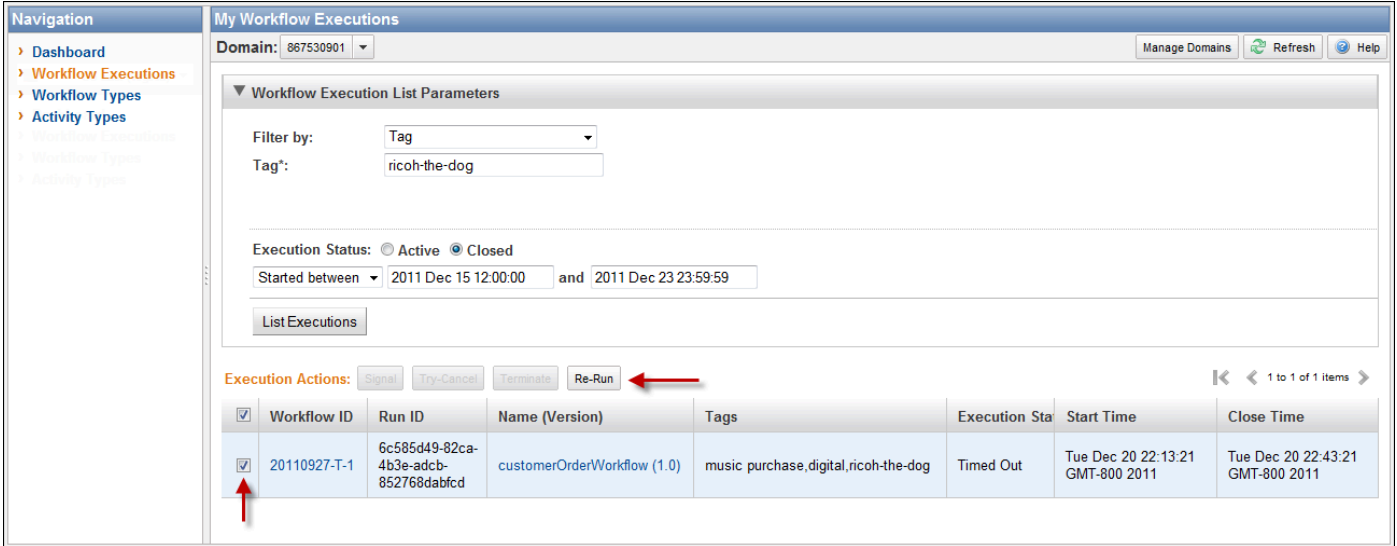

Pour ré-exécuter une exécution de flux de travail

1. Dans la liste des exécutions de flux de travail, sélectionnez celle que vous souhaitez réexécuter. Lorsque vous sélectionnez une exécution fermée, le bouton Re-Run devient disponible. Choisissez Re-Run.

La séquence de boîtes de dialogue Re-Run Execution s'affiche.

- 2. Dans la boîte de dialogue Execution Details, spécifiez les informations suivantes. Cette boîte de dialogue possède les informations que vous avez déjà remplies pour l'exécution d'origine.
	- Domain
	- Nom du flux de travail
	- Version du flux de travail
	- ID de flux de travail

En choisissant le lien Advanced Options, vous spécifiez les options supplémentaires suivantes.

- Task List
- Maximum Execution Run Time
- Task Start to Close Timeout

#### Choisissez Continue

3. Dans la boîte de dialogue Additional Options, spécifiez une chaîne d'entrée pour l'exécution. En choisissant le lien Advanced Options, vous définissez les balises (Tags) à associer à ce cycle ou à l'exécution de flux de travail, ainsi que pour modifier sa stratégie enfant (Child Policy). Comme dans la boîte de dialogue précédente, les informations de l'exécution d'origine sont déjà renseignées.

Choisissez Examiner.

4. Dans la boîte de dialogue Review, vérifiez que toutes les informations sont correctes. Si les informations sont correctes, choisissez Re-Run Execution. Sinon, choisissez Back pour modifier les informations.

# Gestion des domaines Amazon SWF

Vous pouvez effectuer des actions de gestion de domaine, telles que les domaines obsolètes et obsolètes, à l'aide de la console Amazon SWF. Après avoir rendu un domaine obsolète, vous ne pouvez pas l'utiliser pour créer de nouvelles exécutions de flux de travail ou enregistrer de nouveaux flux de travail. La désapprobation d'un domaine entraîne également la désapprobation de toutes les

activités et de tous les flux de travail enregistrés dans le domaine. Les exécutions qui ont commencé avant que le domaine ne devienne obsolète continuent de s'exécuter.

Vous pouvez également rétablir un domaine précédemment rendu obsolète Après avoir rendu un domaine rendu obsolète, vous pouvez l'utiliser pour[enregistrez de nouveaux flux de travail dans votre](#page-55-0)  [domaine](#page-55-0)o[udémarrer de nouvelles exécutions de workflows](#page-65-0).

Pour de plus amples informations sur ces actions de gestion de domaine, veuillez consulter[DeprecateDomain](https://docs.aws.amazon.com/amazonswf/latest/apireference/API_DeprecateDomain.html)e[tUndeprecateDomain](https://docs.aws.amazon.com/amazonswf/latest/apireference/API_UndeprecateDomain.html).

#### **a** Note

La procédure de gestion de domaine Amazon SWF suivante s'applique à la nouvelle expérience de console.

Pour obsolescence un domaine à l'aide de la console

- 1. Ouvrez le domaine Amazon SWF que vous souhaitez rendre obsolète.
- 2. ChoisissezGestion d'un domaine, puisObsolète.
- 3. ChoisissezObsolètedans leDomaine obsolèteboîte de dialogue pour confirmer l'action.

Pour rétablir un domaine à l'aide de la console

- 1. Ouvrez le domaine Amazon SWF que vous souhaitez rendre obsolète.
- 2. ChoisissezGestion d'un domaine, puisImdérisoire.

Vous pouvez également choisirDomaine obsolètedans le message affiché sur la page.

3. ChoisissezImdérisoiredans leDomaine obsolèteboîte de dialogue pour confirmer l'action.

# <span id="page-81-1"></span>Fonctionnement d'Amazon SWF

Les concepts présentés dans ce chapitre donnent une vue d'ensemble d'Amazon Simple Workflow Service et en décrivent les principales fonctionnalités. Bien que certains exemples d'utilisation d'Amazon SWF soient fournis dans les rubriques de ce chapitre, reportez-vous à la section intitulé[eUtilisation des API Amazon SWFp](#page-205-0)our obtenir des exemples plus concrets de mise en œuvre des fonctionnalités décrites ici.

#### Rubriques

- [Flux de travail Amazon SWF](#page-81-0)
- [Historique du flux de travail Amazon SWF](#page-84-0)
- [Acteurs Amazon SWF](#page-89-0)
- [Tâches Amazon SWF](#page-93-0)
- [Domaines Amazon SWF](#page-94-0)
- [Identificateurs d'objet Amazon SWF](#page-95-0)
- [Listes de tâches Amazon SWF](#page-95-1)
- [Fermeture d'une exécution de flux de travail d'Amazon](#page-97-0)
- [Cycle de vie d'une exécution de flux de travail d'Amazon SWF](#page-98-0)
- [Interrogation de tâches dans Amazon SWF](#page-105-0)
- [Concepts avancés dans Amazon SWF](#page-106-0)

# <span id="page-81-0"></span>Flux de travail Amazon SWF

#### **Rubriques**

- [Qu'est-ce qu'un flux de travail ?](#page-82-0)
- [Exemple de flux de travail simple : application de commerce électronique](#page-82-1)
- [Exécution et enregistrement de flux de travail](#page-83-0)
- [Voir aussi](#page-84-1)

## <span id="page-82-0"></span>Qu'est-ce qu'un flux de travail ?

Avec Amazon Simple Workflow Service (Amazon SWF), vous pouvez mettre en œuvre des applications distribuées asynchrones en tant queflux de travail. Les flux de travail permettent de coordonner et de gérer l'exécution des activités qui peuvent être exécutées de façon asynchrone sur plusieurs équipements informatiques et qui peuvent comporter à la fois le traitement séquentiel et parallèle.

Lorsque vous créez un flux de travail, vous analysez votre application pour identifier son composant tâches. Dans Amazon SWFactivités. L'ordre dans lequel les activités sont exécutées est déterminé par la logique de coordination du flux de travail.

## <span id="page-82-1"></span>Exemple de flux de travail simple : application de commerce électronique

Par exemple, la figure suivante illustre un flux de travail simple de traitement des commandes pour un commerce en ligne, qui implique à la fois des processus automatisés et manuels.

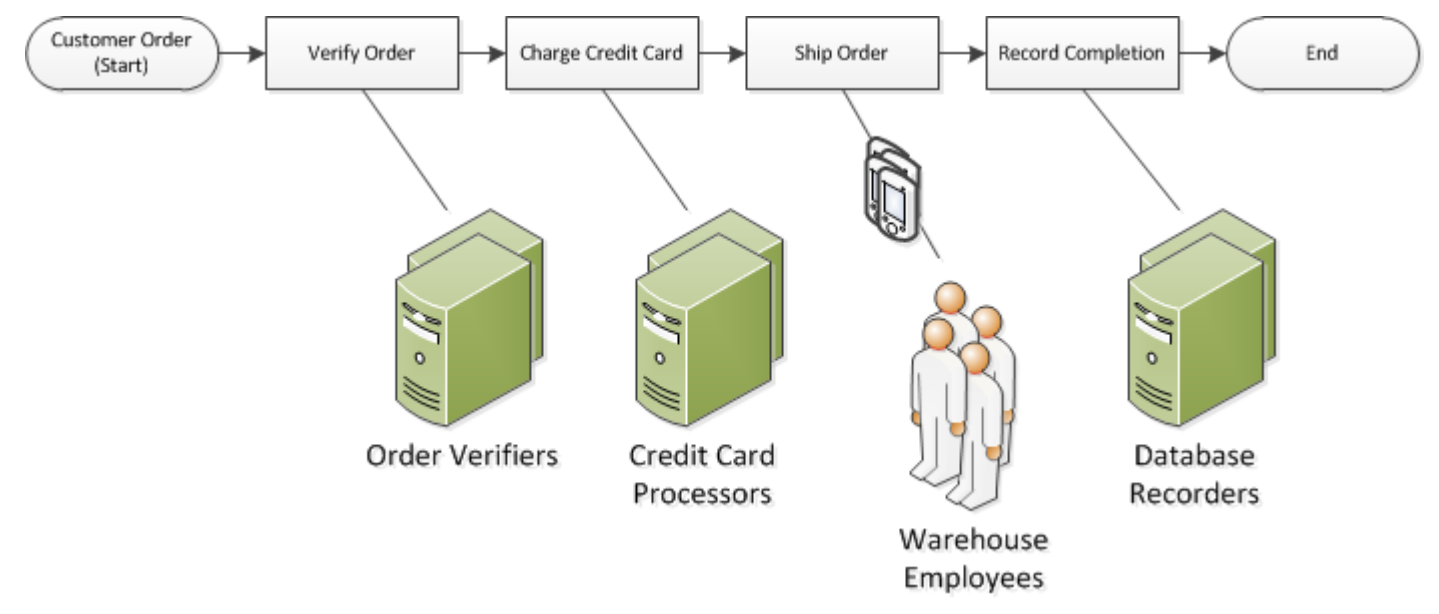

Ce flux de travail démarre lorsqu'un client passe une commande. Il comprend quatre tâches :

- 1. Vérifier la commande
- 2. Si la commande est valide, facturer le client
- 3. Si le paiement est effectué, expédier la commande
- 4. Si la commande est livrée, enregistrer les détails de cette dernière

Les tâches de ce flux de travail sont séquentielles : la commande doit être confirmée avant de pouvoir facturer la carte de crédit ; la carte de crédit doit être débitée avant de pouvoir livrer la commande ; et la commande doit être livrée avant de pouvoir être enregistrée. Pour autant, comme Amazon SWF prend en charge les processus distribués, ces tâches peuvent être effectuées dans des endroits différents. Si les tâches doivent être programmées, elles peuvent également être écrites dans différents langages de programmation ou à l'aide de différents outils.

En plus du traitement séquentiel des tâches, Amazon SWF prend également en charge les flux de travail avec le traitement des tâches en parallèle. Les tâches parallèles sont effectuées en même temps et peuvent être accomplies indépendamment par différentes applications ou personnes. Le flux de travail prend des décisions sur la procédure à suivre à une fois qu'une ou plusieurs tâches parallèles ont été terminées.

## <span id="page-83-0"></span>Exécution et enregistrement de flux de travail

Une fois que la logique de coordination et les activités ont été conçues, vous enregistrez ces composants en tant que types de flux de travail et d'activités via Amazon SWF. Lors de l'enregistrement, vous spécifiez pour chaque type un nom, une version et certaines valeurs de configuration par défaut.

Seuls les types de flux de travail et d'activités enregistrés peuvent être utilisés avec Amazon SWF. Dans l'exemple de commerce en ligne, vous devriez enregistrer le type de flux de travail CustomerOrder et les types d'activités VerifyOrder, ChargeCreditCard, ShipOrder et RecordCompletion.

Après avoir enregistré votre type de flux de travail, vous pouvez l'exécuter aussi souvent que vous le voulez. Une exécution de flux de travail est une instance en cours d'exécution d'un flux de travail. Dans l'exemple de commerce en ligne, une nouvelle exécution de flux de travail se lance à chaque commande client.

Une exécution de flux de travail peut être lancée par n'importe quel processus ou n'importe quelle application, même par une autre exécution de flux de travail. Dans l'exemple du commerce en ligne, le type d'application qui initie le flux de travail dépend de la façon dont le client passe commande. Le flux de travail peut être initié par un site Web, une application mobile ou un représentant du service client utilisant une application d'entreprise interne.

Avec Amazon SWF, vous pouvez associer un identificateur, appelé unworkflowId— avec vos exécutions de flux de travail. Vous pouvez donc intégrer vos identifiants existants dans votre flux de travail. Dans l'exemple du commerce en ligne, l'exécution de chaque flux de travail peut être identifiée à l'aide du numéro de facture du client.

En plus de l'identifiant que vous fournissez, Amazon SWF associe un identifiant unique généré par le système, unrunId: à chaque exécution de flux de travail. Amazon SWF permet à une seule exécution de flux de travail avec cet identifiant à s'exécuter à un moment donné ; même si vous pouvez avoir plusieurs exécutions de flux de travail le même type de flux de travail, chaque exécution de flux de travail a un distinctrunId.

#### <span id="page-84-1"></span>Voir aussi

#### <span id="page-84-0"></span>[Historique du flux de travail Amazon SWF](#page-84-0)

# Historique du flux de travail Amazon SWF

La progression de toutes les exécutions de flux de travail est enregistrée dans leur historique, qu'gère Amazon SWF. L'historique du flux de travail est un enregistrement détaillé, complet et cohérent de tous les événements qui ont eu lieu depuis le lancement de l'exécution du flux de travail. Un événement représente une modification distincte de l'état d'exécution de votre flux de travail, telle que la planification d'une nouvelle activité ou la finalisation d'une activité en cours. L'historique du flux de travail contient tous les événements qui entraînent la modification de l'état de l'exécution du flux de travail, telle que les activités planifiées et terminées, l'expiration des tâches et les signaux.

Généralement, les opérations qui ne modifient pas l'état de l'exécution du flux de travail n'apparaissent pas dans l'historique de ce dernier. Par exemple, l'historique du flux de travail ne montre pas les tentatives de recherche de tâches ni l'utilisation des opérations de visibilité.

L'historique du flux de travail présente plusieurs avantages clés :

- Il permet aux applications d'être sans état, car toutes les informations relatives à une exécution du flux de travail sont stockées dans l'historique correspondant.
- Pour chaque exécution de flux de travail, l'historique fournit un enregistrement des activités qui ont été planifiées, de leur état actuel et de leurs résultats. L'exécution du flux de travail utilise ces informations pour déterminer les étapes suivantes.
- L'historique fournit une piste d'audit détaillée que vous pouvez utiliser pour surveiller les exécutions de flux de travail en cours et pour vérifier les exécutions de flux de travail terminées.

Voici une vue conceptuelle de l'historique de flux de travail du commerce en ligne :

#### Invoice0001

Start Workflow Execution

Schedule Verify Order Start Verify Order Activity Complete Verify Order Activity

Schedule Charge Credit Card Start Charge Credit Card Activity Complete Charge Credit Card Activity

Schedule Ship Order Start Ship Order Activity

Dans l'exemple précédent, la commande est en attente d'envoi. Dans l'exemple suivant, la commande est terminée. Comme l'historique du flux de travail est cumulé, les événements les plus récents s'ajoutent :

#### Invoice0001

Start Workflow Execution

Schedule Verify Order Start Verify Order Activity Complete Verify Order Activity

Schedule Charge Credit Card Start Charge Credit Card Activity Complete Charge Credit Card Activity

Schedule Ship Order Start Ship Order Activity

*Complete Ship Order Activity*

*Schedule Record Order Completion Start Record Order Completion Activity Complete Record Order Completion Activity*

*Close Workflow*

Par programmation, les événements de l'historique d'exécution du flux de travail sont représentées en tant qu'objets JavaScript Object Notation (JSON). L'historique lui-même est un tableau JSON de ces objets. Chaque événement comporte les éléments suivants :

- Un type, tel que [WorkflowExecutionStarted](https://docs.aws.amazon.com/amazonswf/latest/apireference/API_WorkflowExecutionStartedEventAttributes.html) ou [ActivityTaskCompleted](https://docs.aws.amazon.com/amazonswf/latest/apireference/API_ActivityTaskCompletedEventAttributes.html)
- Un horodatage au format horaire Unix
- Un ID qui identifie l'événement de manière unique

En outre, chaque type d'événement inclut un ensemble distinct d'attributs descriptifs qui lui sont spécifiques. Par exemple, l'événement ActivityTaskCompleted comporte les attributs qui contiennent les ID des événements qui correspondent au moment où la tâche d'activité a été planifiée et au moment où elle a été lancée, ainsi qu'un attribut qui stocke les données de résultat.

Vous pouvez obtenir une copie de l'état actuel de l'historique d'exécution du flux de travail via l'action [GetWorkflowExecutionHistory.](https://docs.aws.amazon.com/amazonswf/latest/apireference/API_GetWorkflowExecutionHistory.html) En outre, dans le cadre de l'interaction entre Amazon SWF et le décideur de votre flux de travail, le décideur reçoit régulièrement une copie de l'historique.

Voici un extrait d'historique d'exécution du flux de travail au format JSON.

```
[ {
       "eventId": 11, 
       "eventTimestamp": 1326671603.102, 
       "eventType": "WorkflowExecutionTimedOut", 
       "workflowExecutionTimedOutEventAttributes": { 
          "childPolicy": "TERMINATE", 
          "timeoutType": "START_TO_CLOSE" 
       } 
    }, { 
       "decisionTaskScheduledEventAttributes": { 
          "startToCloseTimeout": "600", 
          "taskList": { 
              "name": "specialTaskList" 
 } 
       }, 
       "eventId": 10, 
       "eventTimestamp": 1326670566.124, 
       "eventType": "DecisionTaskScheduled" 
    }, { 
       "activityTaskTimedOutEventAttributes": { 
          "details": "Waiting for confirmation", 
          "scheduledEventId": 8,
```

```
 "startedEventId": 0, 
       "timeoutType": "SCHEDULE_TO_START" 
    }, 
    "eventId": 9, 
    "eventTimestamp": 1326670566.124, 
    "eventType": "ActivityTaskTimedOut" 
 }, { 
    "activityTaskScheduledEventAttributes": { 
       "activityId": "verification-27", 
       "activityType": { 
           "name": "activityVerify", 
           "version": "1.0" 
       }, 
       "control": "digital music", 
       "decisionTaskCompletedEventId": 7, 
       "heartbeatTimeout": "120", 
       "input": "5634-0056-4367-0923,12/12,437", 
       "scheduleToCloseTimeout": "900", 
       "scheduleToStartTimeout": "300", 
       "startToCloseTimeout": "600", 
       "taskList": { 
           "name": "specialTaskList" 
       } 
    }, 
    "eventId": 8, 
    "eventTimestamp": 1326670266.115, 
    "eventType": "ActivityTaskScheduled" 
 }, { 
    "decisionTaskCompletedEventAttributes": { 
       "executionContext": "Black Friday", 
       "scheduledEventId": 5, 
       "startedEventId": 6 
    }, 
    "eventId": 7, 
    "eventTimestamp": 1326670266.103, 
    "eventType": "DecisionTaskCompleted" 
 }, { 
    "decisionTaskStartedEventAttributes": { 
       "identity": "Decider01", 
       "scheduledEventId": 5 
    }, 
    "eventId": 6, 
    "eventTimestamp": 1326670161.497, 
    "eventType": "DecisionTaskStarted"
```

```
 }, { 
       "decisionTaskScheduledEventAttributes": { 
           "startToCloseTimeout": "600", 
           "taskList": { 
              "name": "specialTaskList" 
           } 
       }, 
       "eventId": 5, 
       "eventTimestamp": 1326668752.66, 
       "eventType": "DecisionTaskScheduled" 
    }, { 
       "decisionTaskTimedOutEventAttributes": { 
           "scheduledEventId": 2, 
           "startedEventId": 3, 
           "timeoutType": "START_TO_CLOSE" 
       }, 
       "eventId": 4, 
       "eventTimestamp": 1326668752.66, 
       "eventType": "DecisionTaskTimedOut" 
    }, { 
       "decisionTaskStartedEventAttributes": { 
           "identity": "Decider01", 
           "scheduledEventId": 2 
       }, 
       "eventId": 3, 
       "eventTimestamp": 1326668152.648, 
       "eventType": "DecisionTaskStarted" 
    }, { 
       "decisionTaskScheduledEventAttributes": { 
           "startToCloseTimeout": "600", 
           "taskList": { 
              "name": "specialTaskList" 
           } 
       }, 
       "eventId": 2, 
       "eventTimestamp": 1326668003.094, 
       "eventType": "DecisionTaskScheduled" 
    }
]
```
Pour obtenir une liste détaillée des différents types d'événements qui peuvent apparaître dans l'historique d'exécution du flux de travail, consultez[HistoryEventT](https://docs.aws.amazon.com/amazonswf/latest/apireference/API_HistoryEvent.html)ype de données dansRéférence API Amazon Simple Workflow Service.

Amazon SWF stocke l'historique complet de toutes les exécutions de flux de travail pendant un nombre configurable de jours après la fermeture de l'exécution. Cette période, qui est appelée la période de conservation de l'historique du flux de travail, est spécifiée lorsque vous enregistrez un domaine pour votre flux de travail. Nous aborderons les domaines plus en détail ultérieurement dans cette section.

# <span id="page-89-0"></span>Acteurs Amazon SWF

#### **Rubriques**

- [Qu'est-ce qu'un acteur dans Amazon SWF ?](#page-89-1)
- [Démarreurs de flux de travail](#page-90-0)
- [Décideurs](#page-90-1)
- [Outils de traitement d'activité](#page-92-0)
- [Echange de données entre les acteurs](#page-92-1)

## <span id="page-89-1"></span>Qu'est-ce qu'un acteur dans Amazon SWF ?

Dans le cadre de ses opérations, Amazon SWF interagit avec différents types de programmationacteurs. Il peut s'agir de [démarreurs de flux de travail,](#page-90-0) de [décideurs](#page-90-1) ou d'[outils de](#page-92-0)  [traitement d'activité.](#page-92-0) Ces acteurs communiquent avec Amazon SWF au travers de son API. Vous pouvez développer ces acteurs dans n'importe quel langage de programmation.

Le schéma suivant illustre l'architecture Amazon SWF, y compris Amazon SWF et ses acteurs.

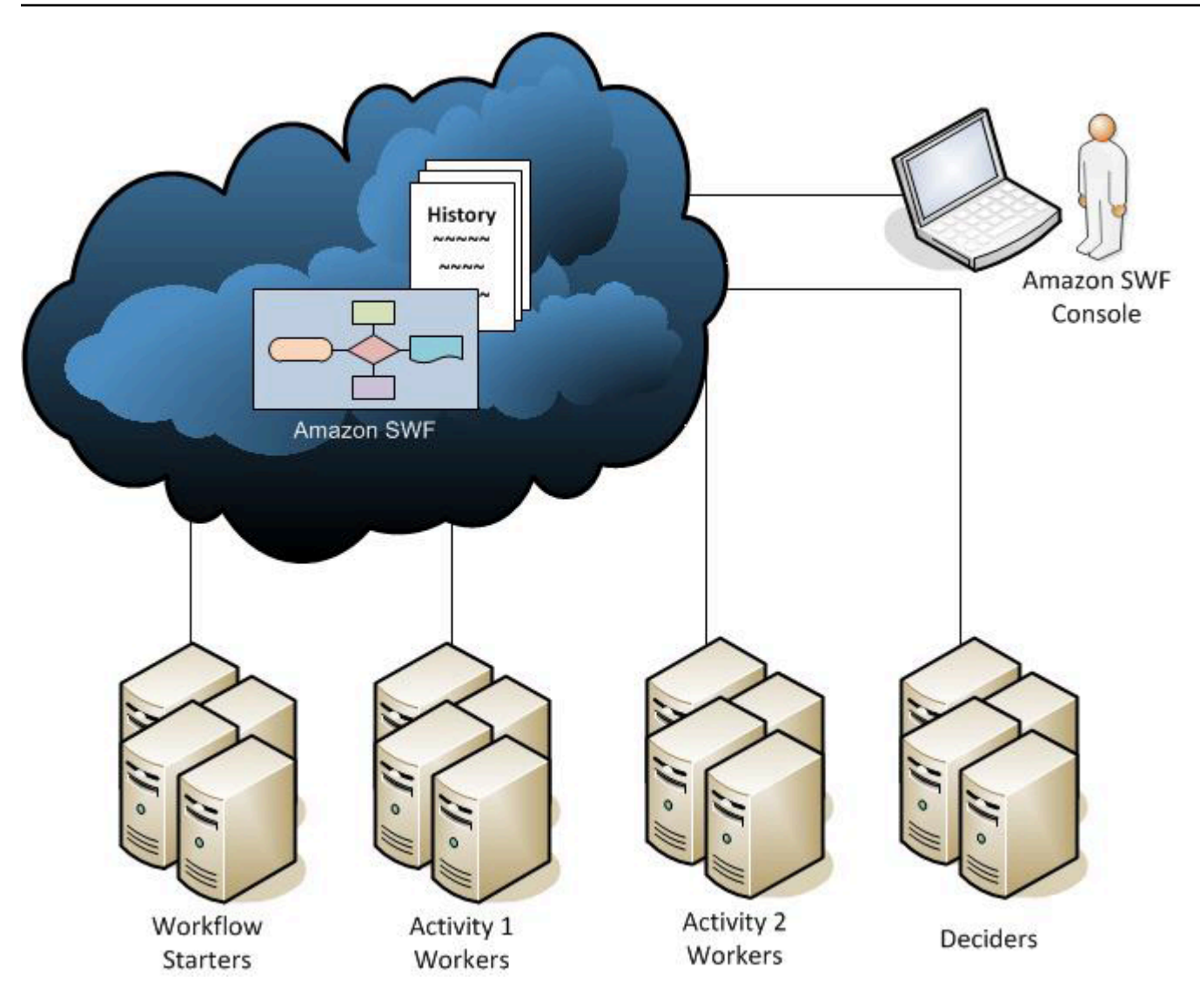

## <span id="page-90-0"></span>Démarreurs de flux de travail

Un démarreur de flux de travail est une application qui permettre d'initier des exécutions de flux de travail. Dans l'exemple de commerce en ligne, il peut s'agir du site Web sur lequel le client passe une commande. Un autre démarreur de flux de travail peut être une application mobile ou un système utilisé par le service client pour passer commande au nom du client.

## <span id="page-90-1"></span>**Décideurs**

Un décideur est l'implémentation de la logique de coordination d'un flux de travail. Les décideurs contrôlent le flux des tâches d'activité d'une exécution de flux de travail. Dès qu'un changement se produit pendant une exécution de flux de travail, tel que l'achèvement d'une tâche, une tâche de décision qui contient la totalité de l'historique de flux de travail est transmise à un décideur. Lorsque le décideur reçoit la tâche de décision d'Amazon SWF, il analyse l'historique d'exécution du flux de travail pour en déterminer les étapes ultérieures. Il renvoie ensuite ces étapes à sous Amazon SWFdécisions. Une décision est un type de données Amazon SWF qui peut représenter diverses actions à venir. Pour obtenir la liste des décisions possibles, consultez le manuel[La décision](https://docs.aws.amazon.com/amazonswf/latest/apireference/API_Decision.html)dans la Référence d'API Amazon Simple Workflow Service.

Voici un exemple de décision au format JSON (format auquel elle est transmise à Amazon SWF). Cette décision planifie une nouvelle tâche d'activité.

```
{ 
    "decisionType" : "ScheduleActivityTask", 
    "scheduleActivityTaskDecisionAttributes" : { 
       "activityType" : { 
          "name" : "activityVerify",
           "version" : "1.0" 
       }, 
       "activityId" : "verification-27", 
       "control" : "digital music", 
       "input" : "5634-0056-4367-0923,12/12,437", 
       "scheduleToCloseTimeout" : "900", 
       "taskList" : { 
           "name": "specialTaskList" 
       }, 
       "scheduleToStartTimeout" : "300", 
       "startToCloseTimeout" : "600", 
       "heartbeatTimeout" : "120" 
    }
}
```
Un décideur reçoit une tâche de décision lorsque l'exécution du flux de travail commence et qu'elle change d'état. Les décideurs continuent à faire avancer l'exécution du flux de travail en recevant les tâches de décision et en renvoyant à Amazon SWF avec de nouvelles décisions, jusqu'à ce qu'ils aient déterminé que l'exécution du flux de travail était terminée. Il renvoie alors une décision de fermeture de l'exécution de flux de travail. Après la fermeture de l'exécution du flux de travail, Amazon SWF ne planifie pas de tâches supplémentaires pour cette exécution.

Dans l'exemple de commerce en ligne, le décideur détermine si chaque étape a été effectuée correctement, puis planifie l'étape suivante ou gère les conditions d'erreur.

Un décideur représente un thread ou un processus informatique unique. Plusieurs décideurs peuvent traiter les tâches du même type de flux de travail.

## <span id="page-92-0"></span>Outils de traitement d'activité

Un outil de traitement d'activité est un processus ou un thread qui exécute les tâches d'activité faisant partie de votre flux de travail. La tâche d'activité représente une des tâches que vous avez identifiées dans votre application.

Pour utiliser une tâche d'activité dans votre flux de travail, vous devez l'enregistrer à l'aide de la console Amazon SWF ou du[RegisterActivityType](https://docs.aws.amazon.com/amazonswf/latest/apireference/API_RegisterActivityType.html)action.

Chaque outil de traitement d'activité recherche dans Amazon SWF pour obtenir de nouvelles tâches qu'il peut exécuter. Certaines tâches ne peuvent être effectuées que par certains outils de traitement d'activité. Après avoir reçu une tâche, l'outil de traitement d'activité la traite jusqu'à la fin, puis indique à Amazon SWF qu'elle est terminée et lui fournit le résultat. Il recherche ensuite une nouvelle tâche. Les outils de traitement d'activité associés à une exécution de flux de travail continuent de cette façon : il traitent les tâches jusqu'à ce que l'exécution de flux de travail soit terminée. Dans l'exemple de commerce en ligne, les outils de traitement d'activité sont des applications et des processus indépendants utilisés par des personnes, telles que des opérateurs de traitement de carte de crédit et des employés d'entrepôt, qui effectuent les différentes étapes du processus.

Un outil de traitement d'activité représente un processus (ou un thread) informatique unique. Plusieurs outils de traitement d'activité peuvent traiter les tâches du même type d'activité.

## <span id="page-92-1"></span>Echange de données entre les acteurs

Les données d'entrée peuvent être transmises à une exécution de flux de travail lorsqu'il démarre. De même, elles peuvent être transmises aux outils de traitement d'activité lorsqu'ils planifient des tâches d'activité. Quand une tâche d'activité est terminée, l'outil de traitement d'activité renvoie les résultats à Amazon SWF. De même, un décideur peut signaler les résultats d'une exécution de flux de travail lorsque celle-ci est terminée. Chaque acteur peut envoyer des données à Amazon SWF et en recevoir au travers de chaînes dont la forme est définie par l'utilisateur. Selon la taille et la sensibilité des données, vous pouvez les transmettre directement ou via un pointeur vers les données stockées sur un autre système ou service (par exemple, Amazon S3 ou DynamoDB). Les données transmises directement et les pointeurs renvoyant vers d'autres magasins de données sont enregistrés dans l'historique d'exécution du flux de travail. Cependant, Amazon SWF ne copie ni ne met en cache les données issues de magasins externes dans le cadre de l'historique.

Comme Amazon SWF gère l'état complet de chaque exécution de flux de travail, y compris les entrées et les résultats des tâches, tous les acteurs peuvent être sans état. Par conséquent, le

traitement des flux de travail est hautement évolutif. Lorsque la charge système augmente, il vous suffit d'ajouter des acteurs pour accroître la capacité.

# <span id="page-93-0"></span>Tâches Amazon SWF

Amazon SWF interagit avec les outils de traitement d'activité et les décideurs en leur fournissant des affectations appelées tâches. Il existe trois types de tâches dans Amazon SWF :

- La tâche d'activité— UnActivitédemande à un travail d'activité de remplir sa fonction, telle que la vérification de l'inventaire ou le débit d'une carte de crédit. La tâche d'activité contient toutes les informations dont l'outil de traitement d'activité a besoin pour effectuer l'action requise.
- Tâche Lambda— UNLambdaest similaire à une tâche d'activité, mais exécute une fonction Lambda au lieu d'une activité Amazon SWF. Pour plus d'informations sur la façon de définir une tâche Lambda, consultez la section [Tâches AWS Lambda.](#page-221-0)
- La tâche de décision— UNLa décisionindique à un décideur que l'état d'exécution du flux de travail a été modifié de telle sorte que le décideur puisse déterminer l'activité suivante à exécuter. La tâche de décision contient l'historique du flux de travail en cours.

Amazon SWF planifie une tâche de décision lorsque le flux de travail démarre et chaque fois qu'il change d'état (quand une tâche d'activité se termine, par exemple). Chaque tâche de décision contient une vue paginée de l'historique complet d'exécution du flux de travail. Le décideur analyse l'historique d'exécution du flux de travail et renvoie à Amazon SWF avec un ensemble de décisions qui spécifient ce qui doit se produire ensuite dans l'exécution du flux de travail. Fondamentalement, chaque tâche de décision donne au décideur l'occasion d'évaluer le flux de travail et d'orienter en conséquence Amazon SWF.

Pour s'assurer qu'aucune décision contradictoire n'est traitée, Amazon SWF attribue chaque tâche de décision à un seul décideur et ne permet qu'une seule tâche de décision active à la fois dans une exécution de flux de travail.

Le tableau suivant illustre la relation entre les différents éléments associés aux flux de travail et aux décideurs.

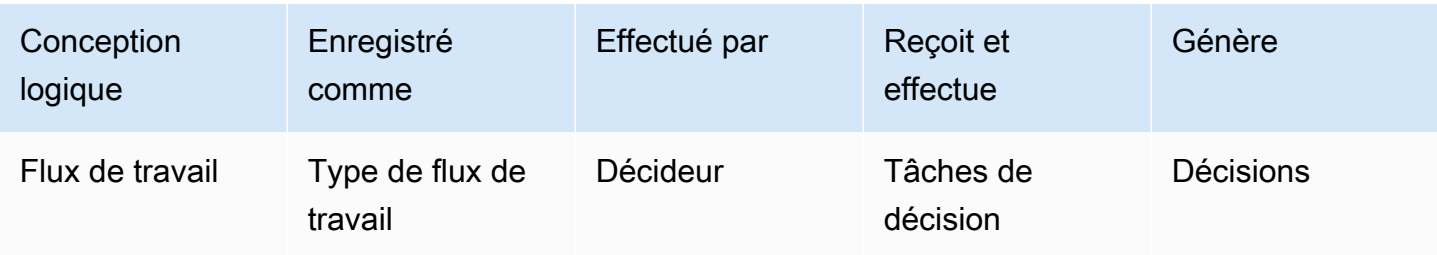

Lorsqu'un outil de traitement d'activité a terminé la tâche d'activité, il signale à Amazon SWF que la tâche s'est terminée et inclut tous les résultats correspondants qui ont été générés. Amazon SWF met à jour l'historique d'exécution du flux de travail avec un événement qui indique que la tâche est terminée, puis planifie une tâche de décision afin de transmettre l'historique mis à jour au décideur.

Amazon SWF attribue chaque tâche d'activité à un seul outil de traitement d'activité. Une fois que la tâche est attribuée, aucun autre outil de traitement d'activité ne peut se l'approprier ou l'accomplir.

Le tableau suivant illustre la relation entre les différents éléments liés aux activités.

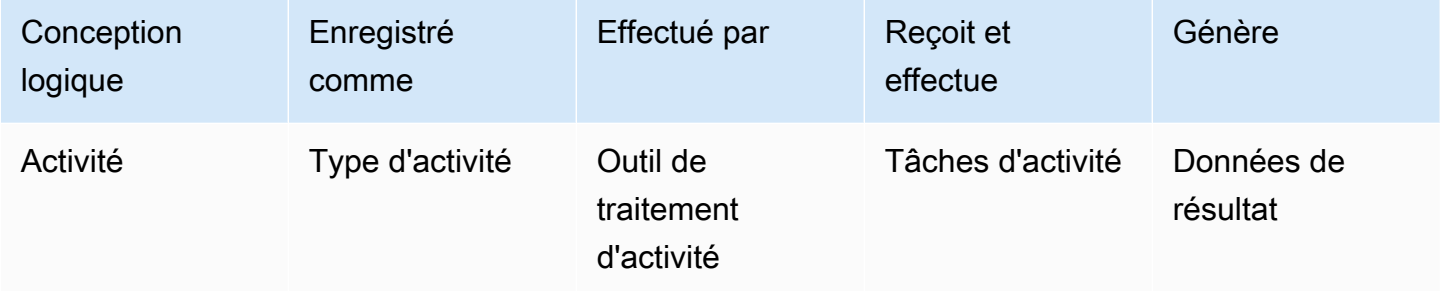

# <span id="page-94-0"></span>Domaines Amazon SWF

Les domaines permettent d'indiquer les ressources SWFAWS. Tous les composants d'un flux de travail, tels que le type de flux de travail et les types de l'activité, doivent être spécifiés dans un domaine. Il est possible d'avoir plus d'un flux de travail dans un domaine. Cependant, les flux de travail de différents domaines ne peuvent pas interagir entre eux.

Lorsque vous configurez un nouveau flux de travail, avant de configurer les autres composants du flux de travail, vous devez enregistrer un domaine, si vous ne le n'avez pas déjà fait.

Lorsque vous enregistrez un domaine, vous spécifiez une période de conservation de l'historique des flux de travail. Cette période correspond à la durée pendant laquelle continue à conserver des informations sur l'exécution du flux de travail une fois que celle-ci est terminée.

# <span id="page-95-0"></span>Identificateurs d'objet Amazon SWF

La liste suivante décrit comment les objets Amazon SWF, tels que les exécutions de flux de travail, sont identifiés de manière unique.

- Type de flux de travail— Un type de flux de travail enregistré est identifié par son domaine, son nom et sa version. Les types de flux de travail sont spécifiés dans l'appel à RegisterWorkflowType.
- Type d'activité— Un type d'activité enregistré est identifié par son domaine, son nom et sa version. Les types d'activité sont spécifiés dans l'appel à RegisterActivityType.
- Tâches de décision et tâches d'activité— Chaque tâche de décision et chaque tâche d'activité sont identifiées par un jeton de tâche unique. Le jeton de tâche est généré par Amazon SWF et est renvoyé avec d'autres informations sur la tâche dans la réponse.PollForDecisionTaskouPollForActivityTask. Même si le jeton est plus couramment utilisé par le processus qui a reçu la tâche, ce dernier peut transmettre le jeton à un autre processus, qui peut ensuite signaler la fin ou l'échec de la tâche.
- Exécution de flux de travail— Une seule exécution de flux de travail est identifiée par le domaine, un ID de flux de travail et un ID d'exécution. Les deux premiers identificateurs sont des paramètres transmis à [StartWorkflowExecution.](https://docs.aws.amazon.com/amazonswf/latest/apireference/API_StartWorkflowExecution.html) L'ID de série est renvoyé par StartWorkflowExecution.

# <span id="page-95-1"></span>Listes de tâches Amazon SWF

Les listes de tâches permettent d'organiser les différentes tâches associées à un flux de travail. D'une certaine manière, elles sont similaires aux files d'attente dynamiques. Lorsqu'une tâche est planifiée dans Amazon SWF, vous pouvez spécifier une file d'attente (liste de tâches) pour l'y ajouter. De même, lorsque vous interrogez sur Amazon SWF pour obtenir une tâche, vous indiquez dans quelle file d'attente (liste de tâches) elle se trouve.

Les listes de tâches constituent un mécanisme flexible pour acheminer les tâches aux outils de traitement d'activité en fonction de vos besoins. Comme les listes de tâches sont dynamiques, vous n'avez pas besoin de les enregistrer ni de les créer explicitement via une action : la planification d'une tâche suffit à créer la liste de tâches, si elle n'existe déjà.

Il existe des listes distinctes pour les tâches d'activité et les tâches de décision. Une tâche est toujours planifiée dans une seule liste de tâches. Elle n'est partagée avec aucune autre liste. En outre, comme les activités et les flux de travail, les listes de tâches sont définies sur une base particulière.AWSrégion et domaine Amazon SWF.

#### **Rubriques**

- [Listes de tâches de décision](#page-96-0)
- [Listes de tâches d'activité](#page-96-1)
- [Routage des tâches](#page-97-1)

## <span id="page-96-0"></span>Listes de tâches de décision

Chaque exécution de flux de travail est associée à une liste de tâches de décision spécifique. Lorsqu'un type de flux de travail est enregistré (action [RegisterWorkflowType](https://docs.aws.amazon.com/amazonswf/latest/apireference/API_RegisterWorkflowType.html)), vous pouvez spécifier une liste de tâches par défaut pour les exécutions de ce type de flux de travail. Lorsque le démarreur du flux de travail lance l'exécution de ce dernier (action StartWorkflowExecution), il a la possibilité de définir une liste de tâches différentes pour l'exécution de ce flux de travail.

Quand un décideur recherche une nouvelle tâche de décision (action PollForDecisionTask), il spécifie une liste de tâches de décision dans laquelle effectuer la recherche. Un seul décideur peut servir plusieurs exécutions de flux de travail en appelant PollForDecisionTask plusieurs fois, à l'aide d'une liste de tâches spécifique à chaque exécution de flux de travail dans chaque appel. Le décideur peut également interroger une seule liste de tâches de décision fournissant les tâches de décision de plusieurs exécutions de flux de travail. De même, plusieurs décideurs peuvent interroger la liste de tâches d'une seule exécution de flux de travail.

## <span id="page-96-1"></span>Listes de tâches d'activité

Une seule liste de tâches d'activité peut contenir des tâches avec des types d'activités différents. Les tâches sont planifiées dans la liste des tâches dans l'ordre. Amazon SWF renvoie les tâches de la liste dans l'ordre, sur la base du meilleur effort. Dans certains cas, l'ordre de la liste de tâches n'est pas respecté.

Lorsqu'un type d'activité est enregistré (action [RegisterActivityType\)](https://docs.aws.amazon.com/amazonswf/latest/apireference/API_RegisterActivityType.html), vous pouvez spécifier une liste de tâches par défaut pour ce type d'activité. Par défaut, les tâches d'activité de ce type seront planifiées dans la liste de tâches prédéfinie. Toutefois, lorsque le décideur planifie une tâche d'activité (décision [ScheduleActivityTask](https://docs.aws.amazon.com/amazonswf/latest/apireference/API_ScheduleActivityTaskDecisionAttributes.html)), il peut choisir d'utiliser une liste de tâches distincte. Si le décideur ne spécifie pas une liste de tâches, c'est la liste de tâches par défaut qui est utilisée. Dès lors, vous pouvez ajouter des tâches d'activité dans des listes de tâche spécifiques en fonction de leurs attributs. Par exemple, vous pouvez placer toutes les instances d'une tâche d'activité pour un type de carte de crédit donné dans une liste de tâches particulière.

## <span id="page-97-1"></span>Routage des tâches

Lorsqu'un outil de traitement d'activité recherche une nouvelle tâche (action [PollForActivityTask\)](https://docs.aws.amazon.com/amazonswf/latest/apireference/API_PollForActivityTask.html), il peut définir une liste de tâches d'activité dans laquelle effectuer la recherche. Dans ce cas, l'outil de traitement d'activité acceptera uniquement les tâches provenant de cette liste. De cette manière, vous pouvez vous assurer que certaines tâches sont uniquement affectées à des outils de traitement d'activité spécifiques. Par exemple, vous pouvez créer une liste pour les tâches qui nécessitent l'utilisation d'un ordinateur hautes performances. Seuls les outils de traitement d'activité qui utilisent le matériel approprié pourront interroger cette liste de tâches. Vous pouvez également créer une liste de tâches pour une région géographique donnée et vous assurer que seuls les outils de traitement d'activité déployés dans cette région sélectionnent ces tâches. De même, vous pouvez créer une liste de tâches pour les commandes prioritaires afin de toujours vérifier cette liste en premier.

L'attribution de tâches particulières à des outils de traitement d'activité spécifiques s'appelle le routage de tâches. Le routage des tâches est facultatif. Si vous ne spécifiez pas une liste des tâches lors de la planification d'une tâche d'activité, celle-ci est automatiquement ajoutée à la liste des tâches par défaut.

## <span id="page-97-0"></span>Fermeture d'une exécution de flux de travail d'Amazon

Une fois que vous démarrez une exécution de flux de travail, celle-ci est ouverte. Vous pouvez la fermer comme étant terminée, comme annulée, comme ayant échoué ou comme ayant expiré. Vous pouvez également la traiter comme nouvelle exécution ou comme étant arrêtée. Une exécution de flux de travail peut être fermée par le décideur, par la personne qui administre le flux de travail ou par Amazon SWF.

Si le décideur détermine que les activités du flux de travail sont terminées, il doit fermer l'exécution de flux de travail comme étant terminée via l'action [RespondDecisionTaskCompleted](https://docs.aws.amazon.com/amazonswf/latest/apireference/API_RespondDecisionTaskCompleted.html) et transmettre la décision [CompleteWorkflowExecution](https://docs.aws.amazon.com/amazonswf/latest/apireference/API_CompleteWorkflowExecutionDecisionAttributes.html).

Un décideur peut également fermer l'exécution de flux de travail comme étant annulée ou comme ayant échoué. Pour annuler l'exécution, il doit utiliser l'action RespondDecisionTaskCompleted et transmettre la décision [CancelWorkflowExecution](https://docs.aws.amazon.com/amazonswf/latest/apireference/API_CancelWorkflowExecutionDecisionAttributes.html).

Le décideur doit mettre en échec l'exécution de flux de travail si son état sort du domaine d'achèvement normal. Pour mettre en échec l'exécution, il doit utiliser l'action RespondDecisionTaskCompleted et transmettre la décision [FailWorkflowExecution](https://docs.aws.amazon.com/amazonswf/latest/apireference/API_FailWorkflowExecutionDecisionAttributes.html). Amazon SWF surveille les exécutions de flux de travail pour s'assurer qu'elles ne dépassent pas les paramètres de délai spécifiés par l'utilisateur. Si une exécution de flux de travail expique, la ferme automatiquement. Pour plus d'informations sur les valeurs de délai, consultez la section [Types de](#page-258-0)  [délai d'expiration Amazon SWF](#page-258-0) .

Un décideur peut aussi fermer l'exécution et la traiter de manière logique comme nouvelle exécution en utilisant l'action RespondDecisionTaskCompleted et en transmettant la décision [ContinueAsNewWorkflowExecution](https://docs.aws.amazon.com/amazonswf/latest/apireference/API_ContinueAsNewWorkflowExecutionDecisionAttributes.html). Cette stratégie est particulièrement utile pour les exécutions de flux de travail de longue durée pour lesquelles l'historique peut devenir trop volumineux au fil du temps.

Enfin, vous pouvez arrêter des exécutions de flux de travail directement à partir de la console Amazon SWF ou par programmation via la[TerminateWorkflowExecution](https://docs.aws.amazon.com/amazonswf/latest/apireference/API_TerminateWorkflowExecution.html)API. Cet arrêt force la fermeture de l'exécution de flux de travail. L'annulation est préférable à l'arrêt, car elle permet aux décideurs de gérer la fermeture de l'exécution de flux de travail.

Amazon SWF met fin à une exécution de flux de travail si l'exécution dépasse certaines limites définies par le service. Amazon SWF met fin à un flux de travail enfant si le flux de travail parent est terminé et que la stratégie enfant applicable indique que le flux de travail enfant doit également être terminé.

# <span id="page-98-0"></span>Cycle de vie d'une exécution de flux de travail d'Amazon SWF

Depuis le début d'une exécution de flux de travail jusqu'à sa fin, Amazon SWF interagit avec les acteurs en leur affectant les tâches appropriées, qu'elles soient tâches d'activité ou tâches de décision.

Le schéma suivant illustre le cycle de vie d'une exécution de flux de travail de traitement des commandes du point de vue des composants qui y jouent un rôle.

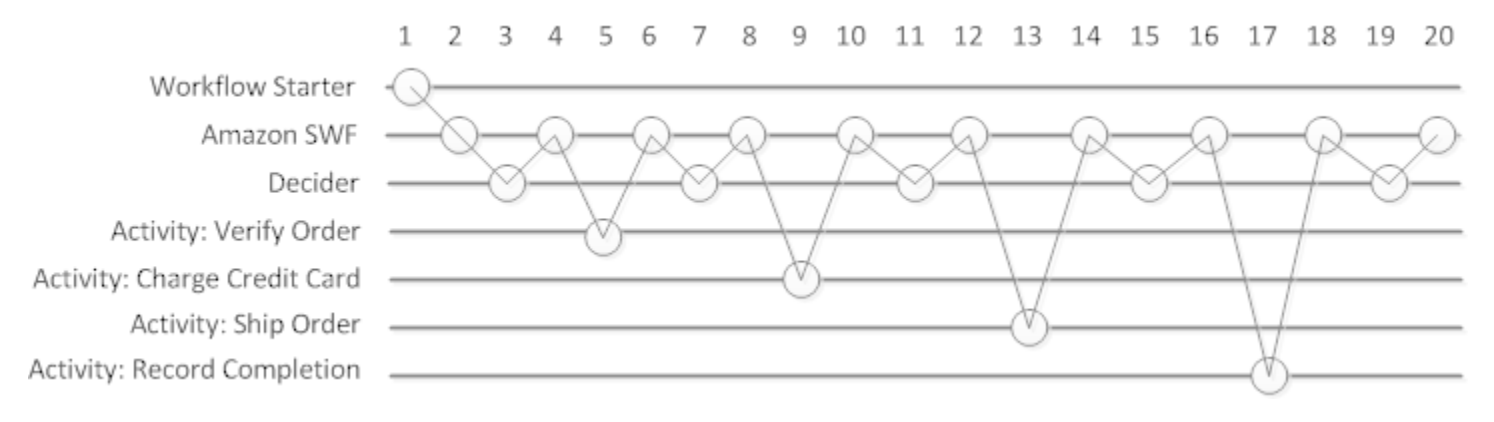

# Cycle de vie d'exécution du flux de travail

Le tableau suivant explique chaque tâche de l'image précédente.

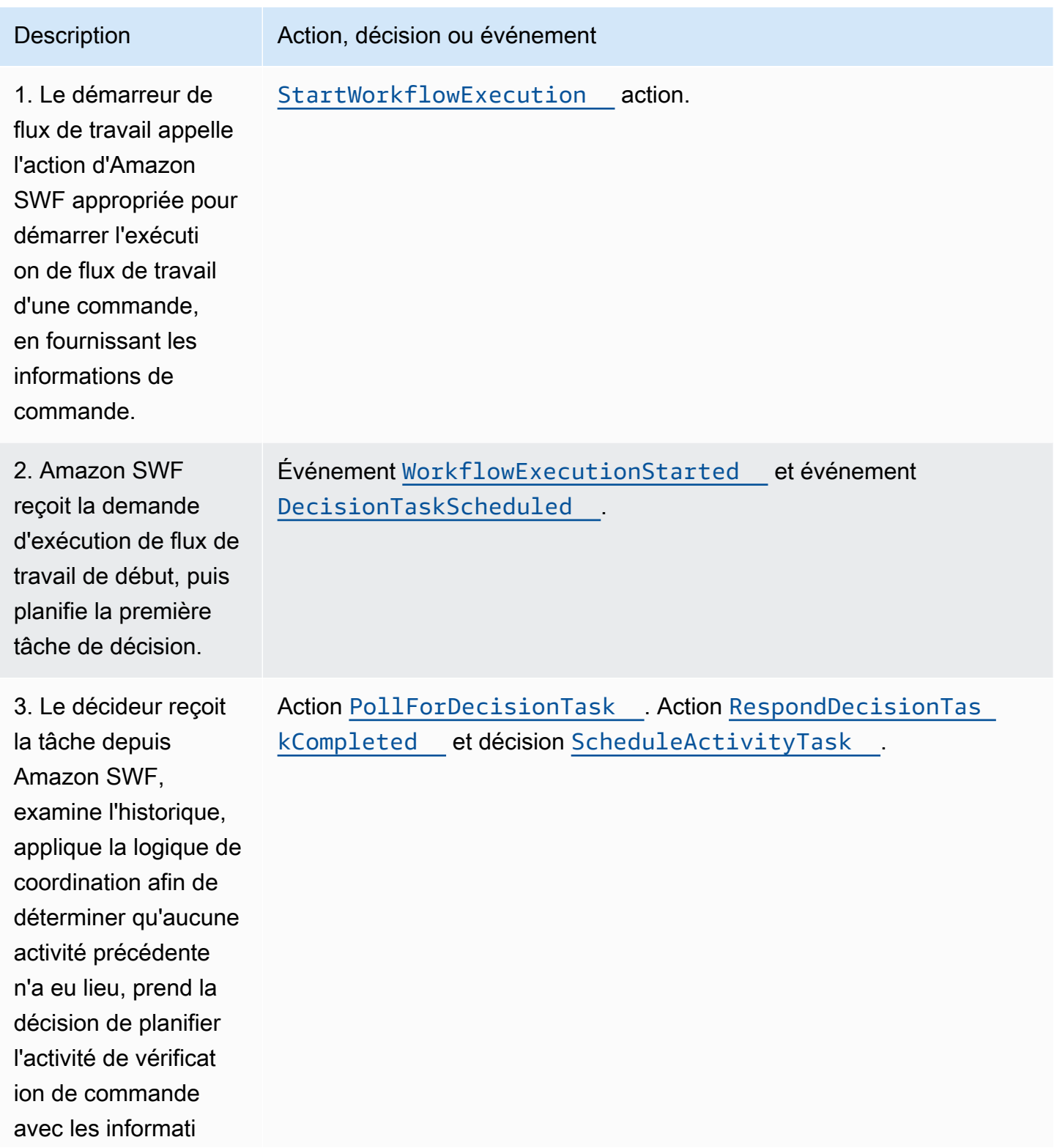

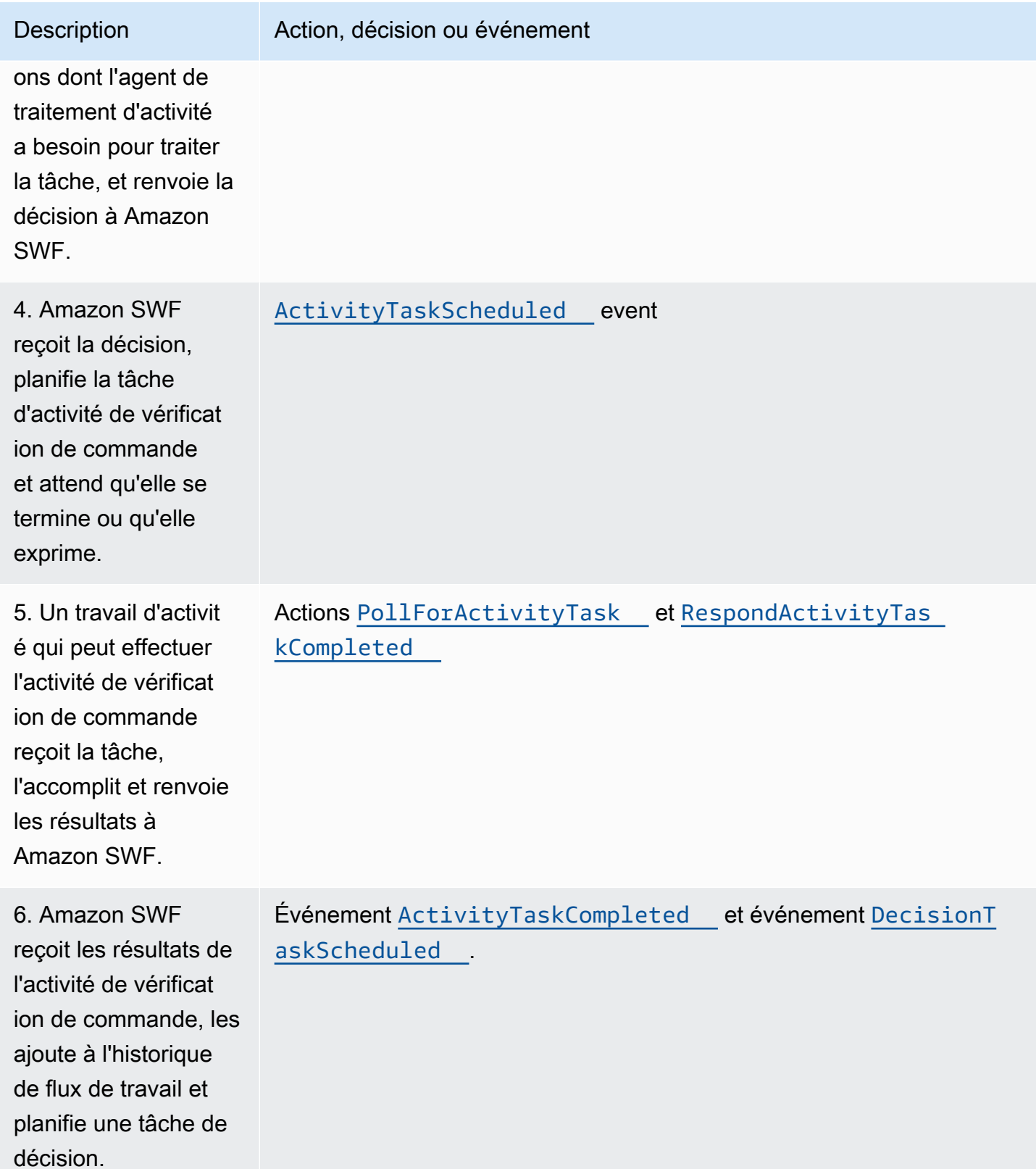

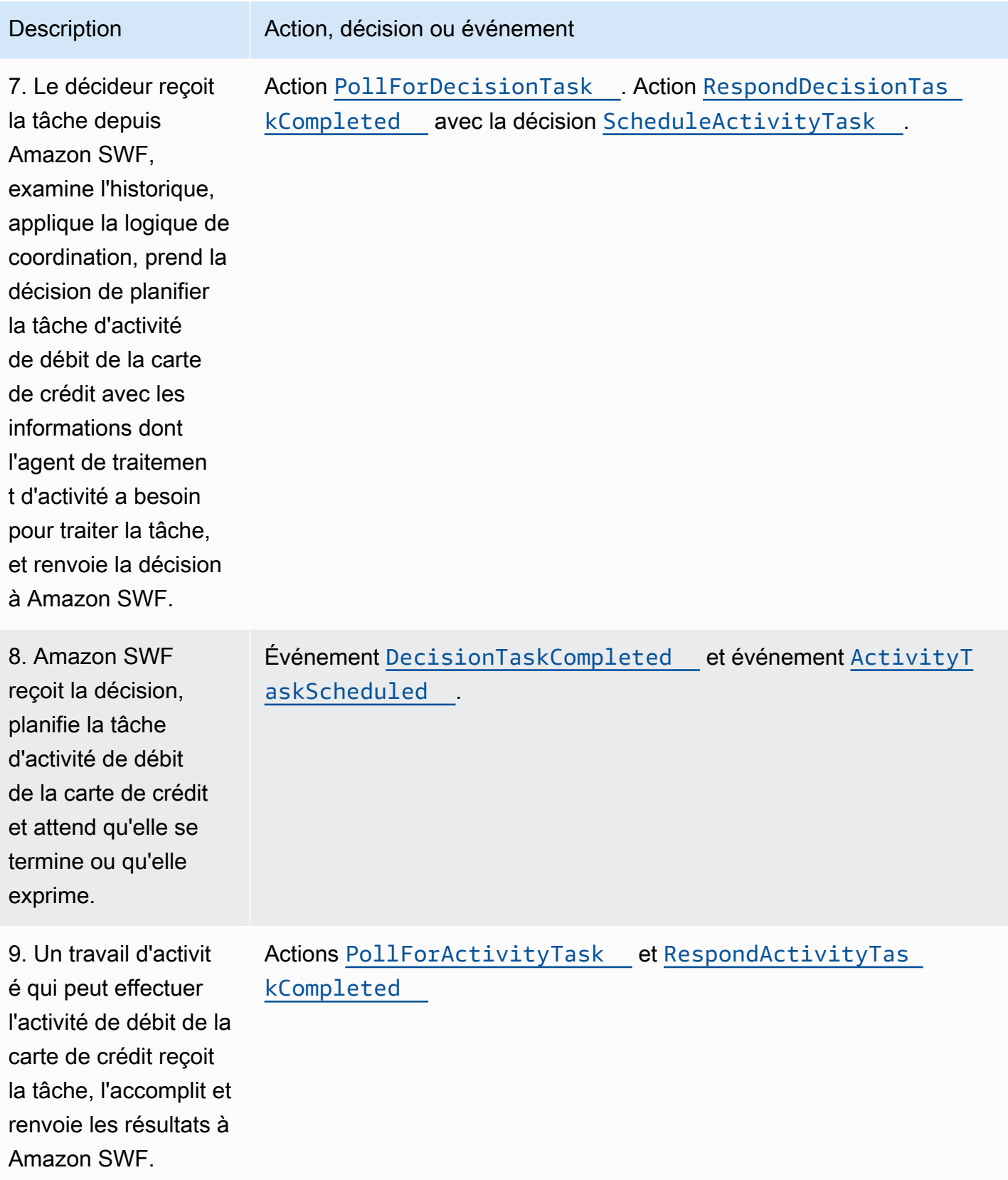

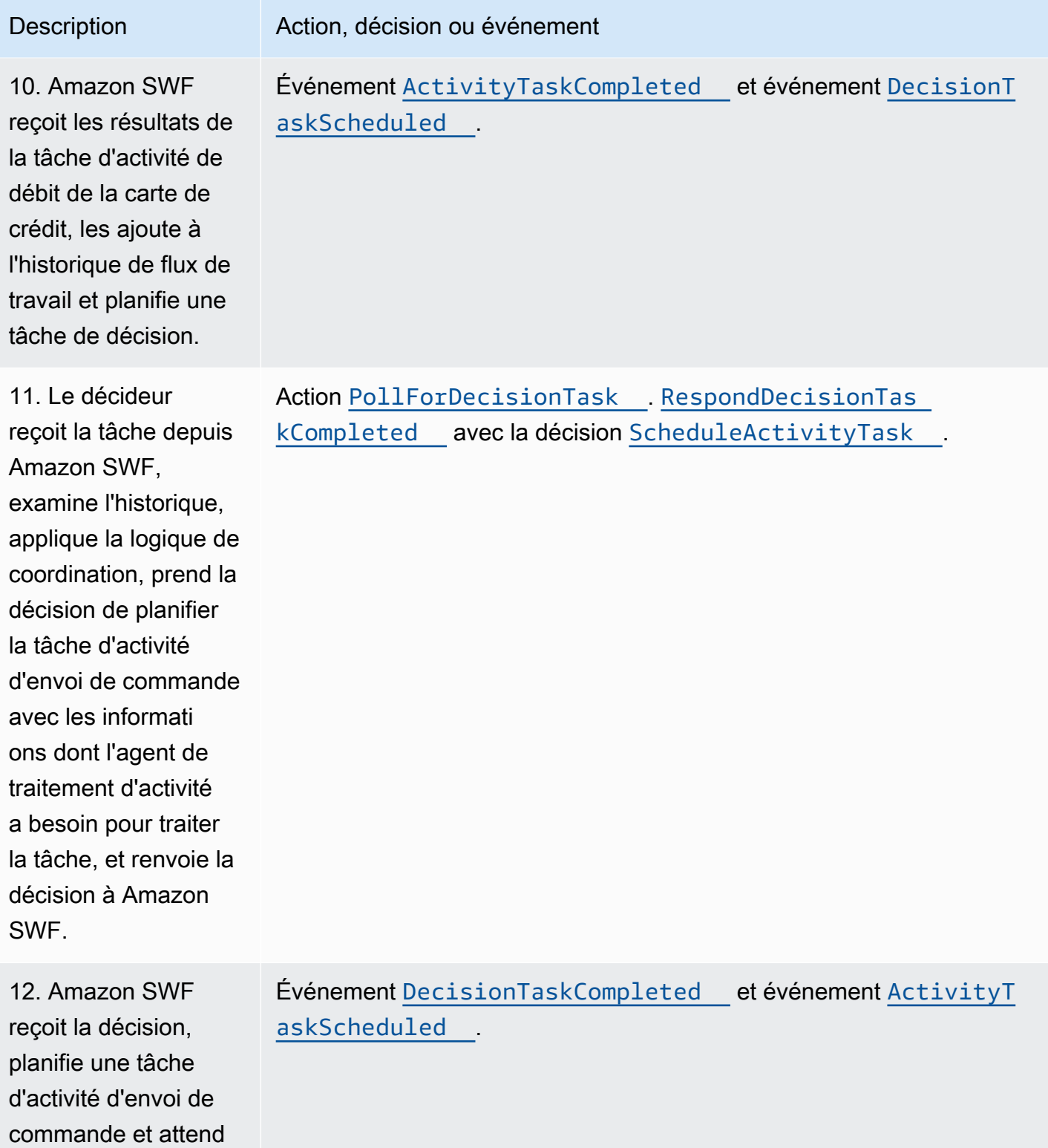

qu'elle se termine ou

qu'elle exprime.

Amazon Simple Workflow Service **Guide du développeur** Cuide du développeur

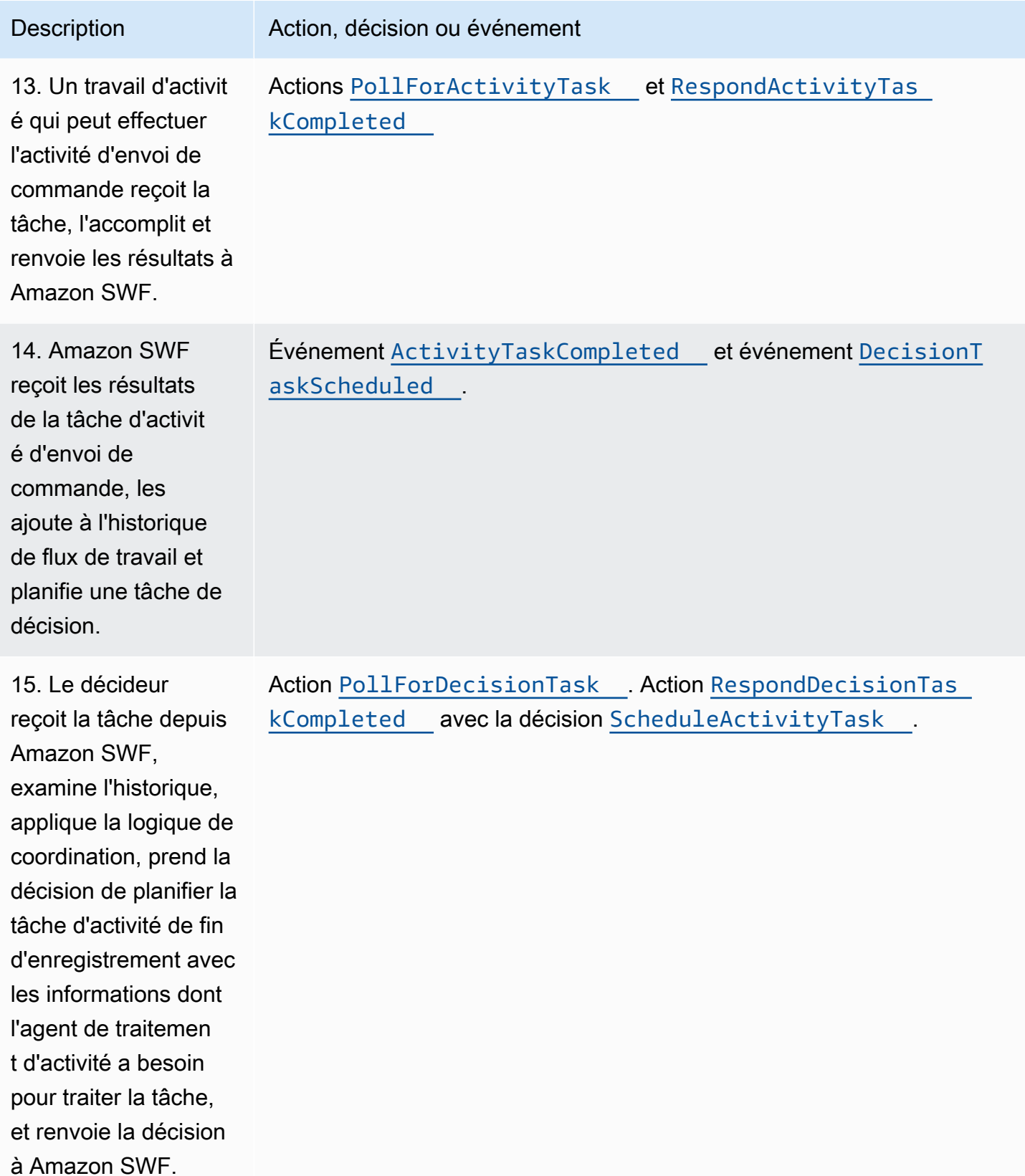

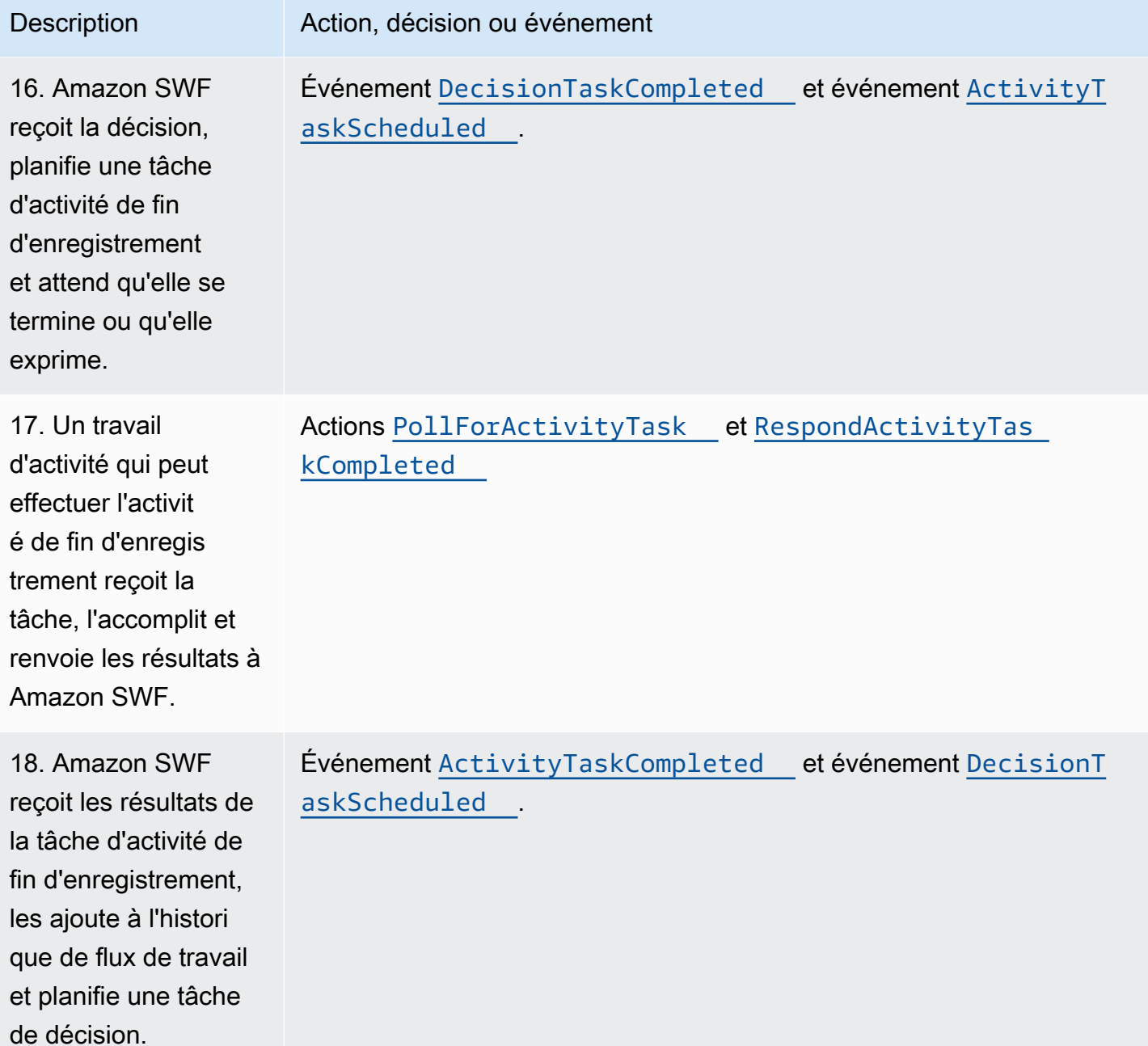

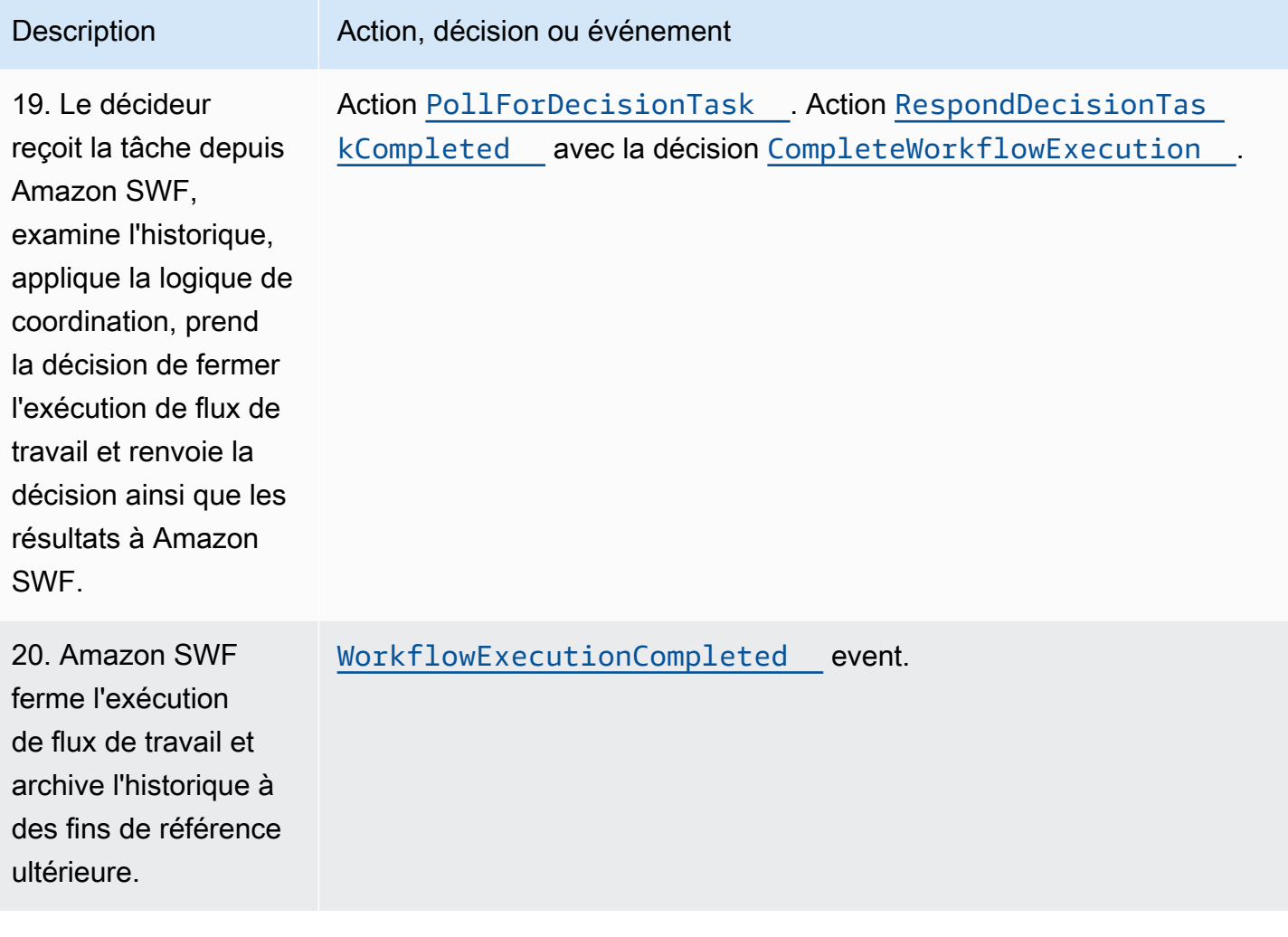

# <span id="page-105-0"></span>Interrogation de tâches dans Amazon SWF

Les décideurs et les outils de traitement d'activité communiquent avec Amazon SWF viainterrogation longue. Le décideur ou l'outil de traitement d'activité établit périodiquement une communication avec Amazon SWF, en informant qu'il est disponible et peut accepter une tâche, puis spécifie une liste des tâches pouvant lui être attribuées.

Si une tâche est disponible sur la liste de tâches spécifiée, Amazon SWF la retourne immédiatement dans la réponse. Si aucune tâche n'est disponible, Amazon SWF conserve la connexion TCP ouverte pendant une durée maximale de 60 secondes de telle sorte que, si une tâche devient disponible pendant cette durée, elle est renvoyée dans la même connexion. Si aucune tâche n'est disponible dans le délai de 60 secondes, renvoie une réponse vide et ferme la connexion. (Une réponse vide est une structure de tâche dans laquelle la valeur taskToken est une chaîne vide.) Dans ce cas, le décideur ou l'outil de traitement d'activité doit relancer l'attente active.

L'attente active de longue durée convient particulièrement au traitement des tâches volumineuses. Elle permet aux décideurs et aux outils de traitement d'activité de gérer leur propre capacité et elle est facile à utiliser lorsque les décideurs et les outils de traitement d'activité se trouvent derrière un pare-feu.

Pour plus d'informations, consultez [Recherche des tâches de décision](#page-235-0) et [Recherche de tâches](#page-229-0) [d'activité](#page-229-0).

# <span id="page-106-0"></span>Concepts avancés dans Amazon SWF

L'exemple de commerce en ligne de la section [Fonctionnement d'Amazon SWF](#page-81-1) représente un scénario de flux de travail simplifié. En réalité, vous souhaiterez probablement que votre flux de travail effectue des tâches simultanées (envoi d'un e-mail de confirmation et autorisation d'une carte de crédit), enregistre les événements majeurs (tous les articles ont été rassemblés), mette à jour la commande en cas de modifications (ajout ou suppression d'un article) et prenne d'autres décisions plus avancées dans le cadre de l'exécution de votre flux de travail. Cette section décrit les fonctions avancées que vous pouvez utiliser pour créer des flux de travail robustes et sophistiqués.

#### Rubriques

- [Contrôle de version](#page-106-1)
- **[Signaux](#page-107-0)**
- [Flux de travail enfants](#page-109-0)
- **[Marqueurs](#page-111-0)**
- **[Balises](#page-113-0)**
- [Mise en œuvre des choix exclusifs avec Amazon Simple Workflow Service](#page-116-0)
- **[Amazon Simple Workflow Service](#page-119-0)**
- [Annulation d'une tâche d'activité Amazon Simple Workflow Service](#page-120-0)

## <span id="page-106-1"></span>Contrôle de version

Les besoins de l'entreprise vous obligent parfois à utiliser des implémentations différentes ou des variations du même flux de travail, ou encore l'exécution simultanée de plusieurs activités. Par exemple, il se peut que vous souhaitiez tester une nouvelle implémentation d'un flux de travail pendant qu'un autre est en production. Vous avez peut-être également besoin d'exécuter deux implémentations distinctes avec deux ensembles de fonctions différents, comme une implémentation de base et une implémentation avancée. La gestion des versions vous permet d'exécuter plusieurs implémentations de flux de travail et des activités simultanément, quels que soient vos besoins.

Une version est associé aux types de flux de travail et d'activité au moment de leur enregistrement. La version est une chaîne de forme libre dont vous pouvez choisir le schéma. Pour créer une nouvelle version d'un type enregistré, vous devez l'enregistrer avec le même nom et une autre version. [Listes de tâches Amazon SWF](#page-95-1), décrit précédemment, peut également vous aider à mettre en œuvre la gestion des versions. Imaginez une situation où les exécutions de flux de travail en cours sont de longue durée pour un type donné et où les circonstances nécessitent une révision du flux de travail, tel que l'ajout d'une nouvelle fonctionnalité. Pour mettre en œuvre cette nouvelle fonctionnalité, vous pourriez créer d'autres versions des types et des outils de traitement d'activité, ainsi qu'un nouveau décideur. Ensuite, vous pourriez lancer des exécutions de la nouvelle version de flux de travail avec un autre ensemble de listes de tâches. De cette façon, différentes versions d'exécution de flux de travail pourraient être exécutées simultanément sans interférer les unes avec les autres.

## <span id="page-107-0"></span>**Signaux**

Les signaux vous permettent d'injecter des informations dans une exécution de flux de travail en cours. Dans certains scénarios, vous souhaitez parfois ajouter des informations à une exécution de flux de travail en cours d'exécution pour l'informer que quelque chose a changé ou pour l'informer d'un événement externe. N'importe quel processus peut envoyer un signal à une exécution de flux de travail ouverte. Par exemple, une exécution de flux de travail peut en signaler une autre.

#### **a** Note

Toute tentative d'envoi d'un signal à une exécution de flux de travail qui n'est pas ouverte entraîne l'échec de SignalWorkflowExecution avec UnknownResourceFault.

Pour utiliser des signaux, définissez le nom du signal et les données à transmettre au signal, le cas échéant. Ensuite, programmez le décideur pour qu'il reconnaisse l'événement de signal ([WorkflowExecutionSignaled](https://docs.aws.amazon.com/amazonswf/latest/apireference/API_WorkflowExecutionSignaledEventAttributes.html)) dans l'historique et traitez-le de manière appropriée. Lorsqu'un processus souhaite signaler l'exécution d'un flux de travail, il appelle Amazon SWF (à l'aide de l'[SignalWorkflowExecutiona](https://docs.aws.amazon.com/amazonswf/latest/apireference/API_SignalWorkflowExecution.html)ction ou, dans le cas d'un décideur, de la [SignalExternalWorkflowExecution](https://docs.aws.amazon.com/amazonswf/latest/apireference/API_SignalExternalWorkflowExecutionInitiatedEventAttributes.html)décision) qui spécifie l'identifiant de l'exécution du flux de travail cible, le nom du signal et les données du signal. Amazon SWF reçoit ensuite le signal, l'enregistre dans l'historique de l'exécution du flux de travail cible et planifie une tâche de décision
correspondante. Lorsque le décideur reçoit la tâche de la décision, il reçoit également le signal dans l'historique d'exécution du flux de travail. Le décideur peut ensuite effectuer les actions appropriées en fonction du signal et de ses données.

Dans certains cas, vous préférez attendre de recevoir un signal avant de continuer. Par exemple, un utilisateur peut annuler une commande en envoyant un signal, mais uniquement dans l'heure qui suit la commande. Amazon SWF ne possède pas de primitive permettant à un décideur d'attendre un signal du service. Les fonctionnalités d'interruption doivent être mises en œuvre dans le décideur lui-même. Pour effectuer une interruption, le décideur doit lancer un temporisateur, à l'aide de la décision StartTimer, qui spécifie la durée pendant laquelle le décideur attendra le signal tout en continuant à rechercher des tâches de décision. Lorsque le décideur reçoit une tâche de la décision, il doit vérifier l'historique pour voir si le signal a été reçu ou si le temporisateur s'est déclenché. Si le signal a été reçu, il doit annuler le temporisateur. Toutefois, si, au lieu de cela, le temporisateur s'est déclenché, cela signifie que le signal n'est pas arrivé dans le délai spécifié. Pour résumer, si vous souhaitez attendre un signal spécifique, procédez comme suit.

- 1. Créez un temporisateur correspondant à la quantité de temps que le décideur doit attendre.
- 2. Lorsqu'une tâche de décision est reçue, vérifiez l'historique pour déterminer si le signal est arrivé ou si le temporisateur s'est déclenché.
- 3. Si un signal est arrivé, annulez le temporisateur via la décision CancelTimer et traitez ce signal. Selon le timing, l'historique peut contenir à la fois les événements TimerFired et WorkflowExecutionSignaled. Dans ce cas, vous pouvez compter sur l'ordre relatif des événements de l'historique afin de déterminer celui qui s'est produit en premier.
- 4. Si le temporisateur s'est déclenché avant la réception d'un signal, l'attente du signal a expiré au niveau du décideur. Vous pouvez mettre en échec l'exécution ou concevoir tout autre logique en fonction de vos besoins.

Dans les cas où un flux de travail doit être annulé (par exemple, la commande elle-même a été annulée par le client), l'RequestCancelWorkflowExecutionaction doit être utilisée plutôt que d'envoyer un signal au flux de travail.

Voici certains scénarios où des signaux peuvent être utilisés :

- Suspension de la progression des exécutions de flux de travail tant qu'un signal n'a pas été reçu (attente d'une expédition d'inventaire, par exemple).
- Envoi d'informations susceptibles d'avoir une incidence sur la logique de décision des décideurs à une exécution de flux de travail. Ce signal est utile pour les flux de travail soumis à des

événements externes (tentative de finalisation de la vente d'une action après la fermeture de la Bourse, par exemple).

• Mise à jour d'une exécution de flux de travail lorsque vous anticipez des modifications éventuelles (modification de la quantité d'une commande après l'enregistrement de la commande et avant son envoi).

Dans l'exemple suivant, un signal est envoyé à l'exécution du flux de travail pour annuler une commande.

```
https://swf.us-east-1.amazonaws.com
SignalWorkflowExecution
{"domain": "867530901", 
  "workflowId": "20110927-T-1", 
  "runId": "f5ebbac6-941c-4342-ad69-dfd2f8be6689", 
  "signalName": "CancelOrder", 
  "input": "order 3553"}
```
Si l'exécution du flux de travail reçoit ce signal, Amazon SWF renvoie une réponse HTTP positive similaire à la suivante : Amazon SWF générera une tâche de décision pour indiquer au décideur de traiter le signal.

```
HTTP/1.1 200 OK
Content-Length: 0
Content-Type: application/json
x-amzn-RequestId: bf78ae15-3f0c-11e1-9914-a356b6ea8bdf
```
# Flux de travail enfants

Les flux de travail complexes peuvent être divisés en composants plus petits, plus faciles à gérer et éventuellement réutilisables avec les flux de travail enfants. Un flux de travail enfant est une exécution de flux de travail initiée par une autre exécution de flux de travail (parent). Pour lancer un flux de travail enfant, le décideur du flux de travail parent utilise la décision StartChildWorkflowExecution. Les données d'entrée spécifiées avec cette décision sont mises à disposition du flux de travail enfant par le biais de son historique.

Les attributs de laStartChildWorkflowExecution décision spécifient également la politique enfant, c'est-à-dire la manière dont Amazon SWF doit gérer la situation dans laquelle l'exécution du flux de travail parent se termine avant l'exécution du flux de travail enfant. Trois valeurs sont possibles :

- RÉSILIER : Amazon SWF mettra fin aux exécutions des enfants.
- REQUEST CANCEL : Amazon SWF tentera d'annuler l'exécution de l'enfant en plaçant unWorkflowExecutionCancelRequested événement dans l'historique d'exécution du flux de travail de l'enfant.
- ABANDON : Amazon SWF ne prendra aucune mesure ; les exécutions d'enfants continueront de s'exécuter.

Une fois lancée, l'exécution du flux de travail enfant fonctionne comme une exécution habituelle. Une fois le processus terminé, Amazon SWF enregistre l'achèvement, ainsi que ses résultats, dans l'historique du flux de travail du flux de travail parent. Voici des exemples de flux de travail enfants :

- Flux de travail enfant de traitement de carte de crédit utilisé par les flux de travail de différents sites Web
- Flux de travail enfant qui vérifie l'adresse e-mail du client, qui contrôle que ce dernier ne s'est pas désinscrit de la liste de diffusion, qui envoie l'e-mail et qui s'assure qu'il a été remis ou qu'il n'a pas échoué.
- Flux de travail enfant de récupération et de stockage de base de données, qui combine la connexion, la configuration, la transaction et la vérification.
- Flux de travail enfant de compilation du code source, qui combine le développement, la création de paquets et la vérification.

Dans notre exemple de commerce en ligne, il peut être utile d'inclure l'activité de débit de la carte de crédit dans un flux de travail enfant. Pour ce faire, vous pouvez enregistrer un nouveau flux de travail de vérification du client, enregistrer les activités de vérification de l'adresse du client et de contrôle dans la base de données des fraudes, puis définir la logique de coordination des tâches. Puis, un décideur du flux de travail de commande client peut initier un flux de travail enfant de vérification du client en planifiant la décision StartChildWorkflowExecution qui spécifie ce type de flux de travail.

La figure suivante illustre un flux de travail de commande client, qui inclut un nouveau flux de travail enfant de vérification, lequel contrôle l'adresse du client, ainsi que la base de données des fraudes, puis débite la carte de crédit.

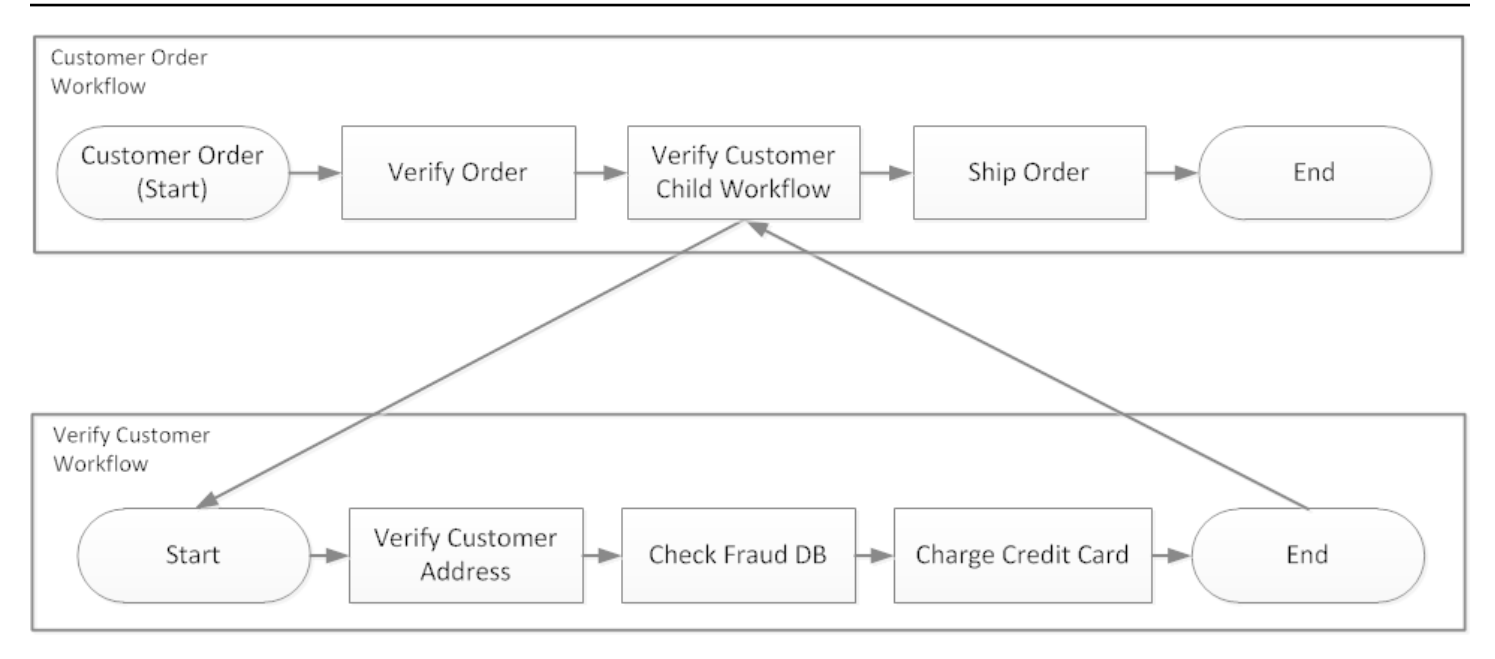

Plusieurs flux de travail peuvent créer des exécutions de flux de travail enfants à l'aide du même type de flux de travail. Par exemple, le flux de travail enfant de vérification du client peut également être utilisé dans d'autres sections d'une entreprise. Les événements d'un flux de travail enfant figurent dans son propre historique, et non pas dans celui du flux de travail parent.

Comme les flux de travail enfants ne sont que des exécutions de flux de travail initiées par un décideur, ils peuvent également être lancés comme des exécutions de flux de travail autonomes standard.

### **Marqueurs**

Il arrive que vous souhaitiez enregistrer des informations spécifiques à votre cas d'utilisation dans l'historique d'exécution d'un flux de travail. Les marqueurs vous permettent d'enregistrer dans l'historique d'exécution du flux de travail des informations que vous pouvez utiliser pour répondre à vos besoins.

Pour utiliser des marqueurs, un décideur utilise la RecordMarker décision, nomme le marqueur, associe les données souhaitées à la décision et notifie Amazon SWF à l'aide de l'RespondDecisionTaskCompletedaction. Amazon SWF reçoit la demande, enregistre le marqueur dans l'historique du flux de travail et prend toutes les autres décisions relatives à la demande. A partir de ce moment, les décideurs peuvent voir le marqueur dans l'historique du flux de travail et l'utiliser comme vous l'avez programmé.

L'enregistrement d'un marqueur n'a pas pour effet de lancer une tâche de la décision. Pour éviter le blocage de l'exécution du flux de travail, un événement qui assure sa continuité doit avoir lieu.

Par exemple, le décideur peut planifier une autre tâche d'activité, l'exécution du flux de travail peut recevoir un signal ou une tâche d'activité déjà planifiée prend fin.

Voici quelques exemples de marqueurs :

- Un compteur qui détermine le nombre de boucles dans un flux de travail récursif
- Progression de l'exécution du flux de travail en fonction des résultats des activités
- Informations résumées à partir des événements précédents de l'historique du flux de travail

Dans l'exemple de commerce en ligne, vous pouvez ajouter une activité qui vérifie l'inventaire tous les jours et qui incrémente chaque fois le nombre correspondant dans un marqueur. Ensuite, vous pouvez ajouter une logique de décision qui envoie un e-mail au client ou qui informe un responsable lorsque ce nombre dépasse cinq, sans avoir à passer en revue l'historique complet.

Dans l'exemple suivant, le décideur effectue une tâche de la décision et répond avec une action RespondDecisionTaskCompleted qui contient une décision RecordMarker.

```
https://swf.us-east-1.amazonaws.com
RespondDecisionTaskCompleted
{ 
   "taskToken":"12342e17-80f6-FAKE-TASK-TOKEN32f0223", 
   "decisions":[{ 
            "decisionType":"RecordMarker", 
            "recordMarkerDecisionAttributes":{ 
                "markerName":"customer elected special shipping offer" 
           } 
       }, 
   ]
}
```
Si Amazon SWF prend correctement, il renvoie une réponse HTTP positive similaire à la suivante :

```
HTTP/1.1 200 OK
Content-Length: 0
Content-Type: application/json
x-amzn-RequestId: 6c0373ce-074c-11e1-9083-8318c48dee96
```
# Balises

Amazon SWF prend en charge le balisage de l'exécution d'un flux de travail. Cette approche est utile lorsque vous avez un grand nombre de ressources.

Amazon SWF prend en charge le balisage d'une exécution de flux de travail avec un maximum de cinq balises. Chaque balise est une chaîne de forme libre qui peut contenir jusqu'à 256 caractères. Si vous souhaitez utiliser des balises, vous devez les attribuer lorsque vous lancez une exécution de flux de travail. Vous ne pouvez pas ajouter de balises à une exécution de flux de travail une fois que celle-ci a commencé. Vous ne pouvez pas non plus supprimer ou modifier les balises déjà attribuées.

IAM prend en charge le contrôle de l'accès aux domaines Amazon SWF sur la base de balises. Pour contrôler l'accès basé sur des balises, vous devez fournir des informations sur vos balises dans l'élément de condition d'une stratégie IAM.

### Gérer les balises

Gérez les balises Amazon Simple Workflow Service à l'aide AWS des SDK ou en interagissant directement avec l'API Amazon SWF. L'API vous permet d'ajouter des balises lors de l'enregistrement d'un domaine, de répertorier des balises pour un domaine existant ainsi que d'ajouter ou de supprimer des balises pour un domaine existant.

**a** Note

La limite est de 50 balises par ressource. Consultez [Quotas de compte généraux pour](#page-250-0)  [Amazon SWF.](#page-250-0)

- [RegisterDomain](https://docs.aws.amazon.com/amazonswf/latest/apireference/API_RegisterDomain.html)
- [ListTagsForResource](https://docs.aws.amazon.com/amazonswf/latest/apireference/API_ListTagsForResource.html)
- [TagResource](https://docs.aws.amazon.com/amazonswf/latest/apireference/API_TagResource.html)
- [UntagResource](https://docs.aws.amazon.com/amazonswf/latest/apireference/API_UntagResource.html)

Pour plus d'information[sUtilisation des API Amazon SWF,](#page-205-0) consultez et le manuel [Amazon Simple](https://docs.aws.amazon.com/amazonswf/latest/apireference/) [Workflow Service API Reference.](https://docs.aws.amazon.com/amazonswf/latest/apireference/)

### Étiqueter les exécutions de workflows

Avec Amazon SWF, vous pouvez associer des balises à des exécutions de flux de travail, puis demander des exécutions de flux de travail en fonction de ces balises. Vous pouvez filtrer la liste lorsque vous utilisez les opérations de visibilité. En sélectionnant soigneusement les balises que vous attribuez à une exécution, vous pouvez les utiliser pour créer des listes pertinentes.

Par exemple, supposons que vous exécutiez plusieurs centres de traitement. À l'aide de balises, vous pouvez répertorier les processus en cours dans un centre de distribution spécifique. Ou, si un client convertit différents types de fichiers multimédia, les balises peuvent indiquer différents processus lors de la conversion de fichiers vidéo, audio et image.

Vous pouvez associer jusqu'à cinq balises à une exécution de flux de travail à l'aide de l'action StartWorkflowExecution, de la décision StartChildWorkflowExecution ou de la décision ContinueAsNewWorkflowExecution. Lorsque vous utilisez des actions de visibilité pour répertorier ou compter les exécutions de flux de travail, vous pouvez filtrer les résultats en fonction de vos balises.

#### Pour utiliser le balisage

- 1. Concevez une stratégie de balisage. Pensez aux besoins de votre entreprise et créez une liste des balises qui ont un intérêt pour vous. Déterminer les exécutions qui recevront des balises. Même si un maximum de cinq balises peuvent être assignés à une exécution, votre bibliothèque peut contenir autant de balises que vous le souhaitez. Comme une balise peut être une valeur de chaîne comprenant jusqu'à 256 caractères, elle permet de décrire presque n'importe quel concept d'entreprise.
- 2. Identifiez une exécution avec jusqu'à cinq balises lors de sa création.
- 3. Pour répertorier ou comptabiliser les exécutions qui contiennent une balise spécifique, définissez le paramètre tagFilter avec les actions ListOpenWorkflowExecutions, ListClosedWorkflowExecutions, CountOpenWorkflowExecutions et CountClosedWorkflowExecutions. L'action filtrera les exécutions en fonction des balises spécifiées.

L'association d'une balise à une exécution de flux de travail est irréversible.

Vous ne pouvez spécifier qu'une seule balise dans le paramètre tagFilter avec ListWorkflowExecutions. En outre, la mise en correspondance des balises est sensible à la casse. Seules les correspondances exactes renvoient des résultats.

Supposons que vous ayez déjà configuré deux exécutions avec les balises suivantes.

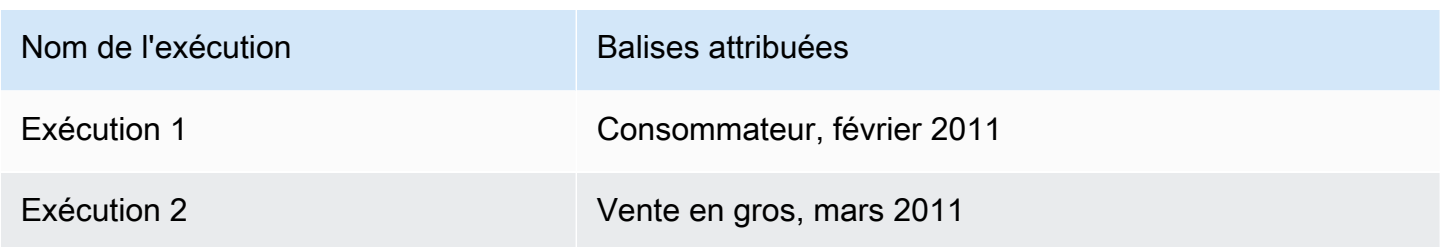

Vous pouvez filtrer la liste des exécutions renvoyées par ListOpenWorkflowExecutions au niveau de la balise Consumer. Les valeurs oldestDate et latestDate sont définies en tant que valeurs [horaires Unix.](https://en.wikipedia.org/wiki/Unix_time)

```
https://swf.us-east-1.amazonaws.com 
   RespondDecisionTaskCompleted 
   { 
     "domain":"867530901", 
     "startTimeFilter":{ 
          "oldestDate":1262332800, 
          "latestDate":1325348400 
     }, 
     "tagFilter":{ 
        "tag":"Consumer" 
       } 
   }
```
Contrôlez l'accès aux domaines à l'aide de tags

Vous pouvez contrôler l'accès aux domaines Amazon Simple Workflow Service en référençant les balises associées aux domaines Amazon SWF dans IAM. Par exemple, vous pouvez restreindre les domaines qui incluent une balise dont la clé environment et la valeur sont production :

```
{ 
        "Version": "2012-10-17", 
       "Statement": [ 
            { 
                "Effect": "Deny", 
                "Action": "swf:*", 
                "Resource": "arn:aws:swf:*:123456789012:/domain/*", 
                "Condition": { 
                     "StringEquals": {"aws:ResourceTag/environment": "production"}
```

$$
\begin{smallmatrix}&&&3\\&&&3\\&&1\\&&&1\end{smallmatrix}
$$

Cette stratégie permettra de Deny l'accès à n'importe quel domaine qui a été balisé environment/ production.

Pour plus d'informations, consultez :

- [Contrôle de l'accès à l'aide de balises IAM](https://docs.aws.amazon.com/IAM/latest/UserGuide/access_iam-tags.html)
- [Stratégies basées sur des balises](#page-163-0)

### Mise en œuvre des choix exclusifs avec Amazon Simple Workflow Service

Dans certains scénarios, vous souhaitez peut-être planifier un autre ensemble d'activités en fonction des résultats d'une activité précédente. Ce modèle de choix exclusif vous permet de créer des flux de travail flexibles qui répondent aux exigences complexes de votre application.

Amazon Simple Workflow Service (Amazon SWF) ne dispose pas d'une action spécifique pour les choix exclusifs. Pour utiliser le choix exclusif, il suffit d'écrire la logique du décideur de sorte qu'il prenne des décisions différentes en fonction des résultats de l'activité précédente. Voici certaines utilisations possibles avec les choix exclusifs :

- Exécution d'activités de nettoyage, si les résultats d'une activité précédente ont échoué
- Planification de différentes activités selon que le client a acheté un plan de base ou avancé
- Exécution de différentes activités d'authentification en fonction de l'historique de commande du client

Dans l'exemple de commerce en ligne, vous pouvez utiliser le choix exclusif pour expédier ou annuler une commande sur la base des résultats du débit de la carte de crédit. Dans la figure suivante, le décideur planifie les tâches d'activité d'envoi de commande et de consignation de l'achèvement de la tâche si le débit a fonctionné. Sinon, il planifie les tâches d'activité d'annulation de commande et d'envoi d'e-mail au client.

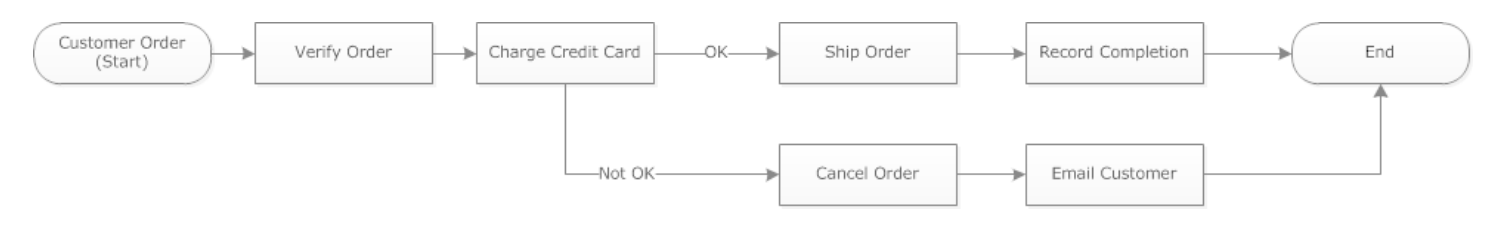

Le décideur planifie l'activité ShipOrder si la carte de crédit est débitée avec succès. Sinon, le décideur planifie l'activité CancelOrder.

Dans ce cas, programmez le décideur pour qu'il interprète l'historique et pour déterminer si la carte de crédit a été débitée avec succès. Pour ce faire, vous pouvez utiliser une logique similaire à celleci :

```
IF lastEvent = "WorkflowExecutionStarted" 
  addToDecisions ScheduleActivityTask(ActivityType = "VerifyOrderActivity")
ELSIF lastEvent = "ActivityTaskCompleted" 
      AND ActivityType = "VerifyOrderActivity" 
  addToDecisions ScheduleActivityTask(ActivityType = "ChargeCreditCardActivity")
#Successful Credit Card Charge Activities
ELSIF lastEvent = "ActivityTaskCompleted" 
       AND ActivityType = "ChargeCreditCardActivity" 
   addToDecisions ScheduleActivityTask(ActivityType = "ShipOrderActivity")
ELSIF lastEvent = "ActivityTaskCompleted" 
      AND ActivityType = "ShipOrderActivity" 
   addToDecisions ScheduleActivityTask(ActivityType = "RecordOrderCompletionActivity")
ELSIF lastEvent = "ActivityTaskCompleted" 
      AND ActivityType = "RecordOrderCompletionActivity" 
  addToDecisions CompleteWorkflowExecution
#Unsuccessful Credit Card Charge Activities
ELSIF lastEvent = "ActivityTaskFailed" 
       AND ActivityType = "ChargeCreditCardActivity" 
   addToDecisions ScheduleActivityTask(ActivityType = "CancelOrderActivity")
ELSIF lastEvent = "ActivityTaskCompleted" 
      AND ActivityType = "CancelOrderActivity" 
  addToDecisions ScheduleActivityTask(ActivityType = "EmailCustomerActivity")
ELSIF lastEvent = "ActivityTaskCompleted"
```

```
 AND ActivityType = "EmailCustomerActivity" 
 addToDecisions CompleteWorkflowExecution
```
ENDIF

Si la carte de crédit a été débitée avec succès, le décideur doit répondre avec RespondDecisionTaskCompleted pour planifier l'activité ShipOrder.

```
https://swf.us-east-1.amazonaws.com
RespondDecisionTaskCompleted
{ 
   "taskToken": "12342e17-80f6-FAKE-TASK-TOKEN32f0223", 
   "decisions":[ 
       { 
            "decisionType":"ScheduleActivityTask", 
            "scheduleActivityTaskDecisionAttributes":{ 
                "control":"OPTIONAL_DATA_FOR_DECIDER", 
                "activityType":{ 
                     "name":"ShipOrder", 
                     "version":"2.4" 
                }, 
                "activityId":"3e2e6e55-e7c4-fee-deed-aa815722b7be", 
                "scheduleToCloseTimeout":"3600", 
                "taskList":{ 
                     "name":"SHIPPING" 
                }, 
                "scheduleToStartTimeout":"600", 
                "startToCloseTimeout":"3600", 
                "heartbeatTimeout":"300", 
                "input": "123 Main Street, Anytown, United States" 
            } 
       } 
   ]
}
```
Si la carte de crédit n'a pas été débitée avec succès, le décideur doit répondre avec RespondDecisionTaskCompleted pour planifier l'activité CancelOrder.

```
https://swf.us-east-1.amazonaws.com
RespondDecisionTaskCompleted
{ 
   "taskToken": "12342e17-80f6-FAKE-TASK-TOKEN32f0223",
```

```
 "decisions":[ 
      \sqrt{ } "decisionType":"ScheduleActivityTask", 
            "scheduleActivityTaskDecisionAttributes":{ 
                 "control":"OPTIONAL_DATA_FOR_DECIDER", 
                 "activityType":{ 
                     "name":"CancelOrder", 
                     "version":"2.4" 
                }, 
                "activityId":"3e2e6e55-e7c4-fee-deed-aa815722b7be", 
                 "scheduleToCloseTimeout":"3600", 
                "taskList":{ 
                     "name":"CANCELLATIONS" 
                }, 
                "scheduleToStartTimeout":"600", 
                 "startToCloseTimeout":"3600", 
                 "heartbeatTimeout":"300", 
                 "input": "Out of Stock" 
 } 
       } 
   ]
}
```
Si Amazon SWF est en mesure de valider les données duRespondDecisionTaskCompletedAmazon SWF renvoie une réponse HTTP positive similaire à ce qui suit.

HTTP/1.1 200 OK Content-Length: 11 Content-Type: application/json x-amzn-RequestId: 93cec6f7-0747-11e1-b533-79b402604df1

# Amazon Simple Workflow Service

Une temporisateur vous permet d'avertir le décideur lorsqu'un certain laps de temps s'est écoulé. Lorsqu'il répond à une tâche de décision, le décideur a la possibilité de répondre avec une décision StartTimer. Cette décision spécifie une durée après laquelle le temporisateur doit se déclencher. Une fois le temps spécifié écoulé, Amazon SWF ajoutera unTimerFiredvers l'historique d'exécution du flux de travail et planifie une tâche de décision. Le décideur peut ensuite utiliser ces informations pour documenter les autres décisions. L'un des champs d'application courants d'un temporisateur

consiste à retarder l'exécution d'une tâche d'activité. Par exemple, un client peut souhaiter différer la livraison d'un article.

### Annulation d'une tâche d'activité Amazon Simple Workflow Service

L'annulation d'une tâche d'activité permet au décideur de mettre fin aux activités qui n'ont plus besoin d'être effectuées. Amazon SWF utilise un mécanisme d'annulation et n'interrompt pas les tâches d'activité en cours d'exécution. Vous devez programmer les outils de traitement d'activité pour traiter les demandes d'annulation.

Le décideur peut décider d'annuler une activité tâche alors que c'est une tâche de la décision de traitement. Pour annuler une tâche d'activité, le décideur utilise l'action RespondDecisionTaskCompleted avec la décision RequestCancelActivityTask.

Si la tâche d'activité n'a pas encore été acquise par un outil de traitement d'activité, le service annule la tâche. Notez qu'il existe une condition de concurrence potentielle dans le sens où un outil de traitement d'activité peut acquérir la tâche à tout moment. Si la tâche a déjà été attribuée à un outil de traitement d'activité, il sera invité à annuler la tâche.

Dans cet exemple, l'exécution de flux de travail reçoit un signal pour annuler la commande.

```
https://swf.us-east-1.amazonaws.com
SignalWorkflowExecution
{"domain": "867530901", 
  "workflowId": "20110927-T-1", 
  "runId": "9ba33198-4b18-4792-9c15-7181fb3a8852", 
  "signalName": "CancelOrder", 
  "input": "order 3553"}
```
Si l'exécution de flux de travail reçoit le signal, Amazon SWF renvoie une réponse HTTP positive similaire à ce qui suit. Amazon SWF génère une tâche de décision pour demander au décideur de traiter le signal.

```
HTTP/1.1 200 OK
Content-Length: 0
Content-Type: application/json
x-amzn-RequestId: 6c0373ce-074c-11e1-9083-8318c48dee96
```
Lorsque le décideur traite la tâche de décision et voit le signal dans l'historique, il tente d'annuler l'activité en cours qui présente l'ID d'activité ShipOrderActivity0001. L'ID d'activité est fourni dans l'historique du flux de travail à partir de l'événement de la tâche d'activité planifiée.

```
https://swf.us-east-1.amazonaws.com
RespondDecisionTaskCompleted
{ 
   "taskToken":"12342e17-80f6-FAKE-TASK-TOKEN32f0223", 
   "decisions":[{ 
            "decisionType":"RequestCancelActivityTask", 
            "RequestCancelActivityTaskDecisionAttributes":{ 
                "ActivityID":"ShipOrderActivity0001" 
           } 
       } 
   ]
}
```
Si Amazon SWF reçoit la demande d'annulation, il renvoie une réponse HTTP positive similaire à ce qui suit :

```
HTTP/1.1 200 OK
Content-Length: 0
Content-Type: application/json
x-amzn-RequestId: 6c0373ce-074c-11e1-9083-8318c48dee96
```
La tentative d'annulation est enregistrée dans l'historique en tant qu'événement ActivityTaskCancelRequested.

Si la tâche est annulée avec succès, comme indiqué par unActivityTaskCanceledévénement : programmez votre décideur pour qu'il prenne les mesures appropriées qui doivent suivre l'annulation, telles que la fermeture de l'exécution du flux de travail.

Si la tâche d'activité n'a pas pu être annulée, par exemple, si la tâche se termine, échoue ou exprime au lieu d'être annulée, le décideur doit accepter les résultats de l'activité ou effectuer les tâches de nettoyage ou d'atténuation des risques requises par votre cas d'utilisation.

Si la tâche d'activité a déjà été acquise par un outil de traitement d'activité, la demande d'annulation est transmise via le mécanisme task-heartbeat. Les travailleurs d'activité peuvent utiliser périodiquementRecordActivityTaskHeartbeatpour indiquer à Amazon SWF que la tâche est encore en cours.

Notez que les outils de traitement d'activité ne sont obligés de générer une pulsation, même si cette approche est recommandée pour les tâches de longue durée. L'annulation d'une tâche nécessite l'enregistrement d'une pulsation régulière. Si l'outil de traitement d'activité ne génère pas de pulsation, la tâche ne peut pas être annulée.

Si le décideur demande une annulation de la tâche, Amazon SWF définit la valeur decancelRequests'opposer à true. L'objet cancelRequest fait partie de l'objet ActivityTaskStatus qui est renvoyé par le service en réponse à RecordActivityTaskHeartbeat.

Amazon SWF n'empêche pas la finalisation d'une tâche d'activité dont l'annulation a été demandée. C'est à l'activité de déterminer comment gérer la demande d'annulation. Selon vos besoins, programmez l'outil de traitement d'activité pour annuler la tâche d'activité ou ignorer la demande d'annulation.

Si vous souhaitez que l'outil de traitement d'activité indique que le travail de la tâche d'activité a été annulé, programmez-le pour répondre avec RespondActivityTaskCanceled. Si vous souhaitez que l'outil de traitement d'activité termine la tâche, programmez le pour répondre avec un RespondActivityTaskCompleted standard.

#### Lorsque Amazon SWF reçoit

leRespondActivityTaskCompletedouRespondActivityTaskCanceled, il met à jour l'historique d'exécution du flux de travail et planifie une tâche de décision pour en informer le décideur.

Programmez le décideur pour traiter la tâche de décision et pour renvoyer toutes décisions supplémentaires. Si la tâche d'activité est annulée avec succès, programmez le décideur pour effectuer les tâches requises pour continuer ou pour fermer l'exécution du flux de travail. Si la tâche d'activité n'est pas annulée avec succès, programmez le décideur pour accepter les résultats, pour les ignorer ou pour planifier tout nettoyage requis.

# Sécurité dans Amazon

Cette section fournit des informations sur la sécurité et l'authentification avec Amazon.

**Rubriques** 

- [Protection des données dans Amazon Simple Workflow Service](#page-123-0)
- [Identity and Access Management dans Amazon Simple Workflow Service](#page-125-0)
- [Journalisation et surveillance](#page-169-0)
- [Validation de conformité pour Amazon Simple Workflow Service](#page-200-0)
- [Amazon Simple Workflow Service](#page-201-0)
- [Sécurité de l'infrastructure dans Amazon Simple Workflow Service](#page-201-1)
- [Configuration et analyse des vulnérabilités dans Amazon](#page-202-0)

Amazon SWFAWS Pour obtenir une vue d'ensemble du fonctionnement d'IAM, consultez la section [Présentation de la gestion des accès](https://docs.aws.amazon.com/IAM/latest/UserGuide/introduction_access-management.html) dans le guide de l'utilisateur d'IAM. Pour obtenir une présentation des informations d'identification de sécurité, consultez [Informations d'identification de](https://docs.aws.amazon.com/general/latest/gr/aws-security-credentials.html) [sécurité AWS](https://docs.aws.amazon.com/general/latest/gr/aws-security-credentials.html) dans le Référence générale d'Amazon Web Services.

# <span id="page-123-0"></span>Protection des données dans Amazon Simple Workflow Service

Le [modèle de responsabilité AWS partagée](https://aws.amazon.com/compliance/shared-responsibility-model/) s'applique à la protection des données dans Amazon Simple Workflow Service. Comme décrit dans ce modèle, AWS est responsable de la protection de l'infrastructure globale sur laquelle l'ensemble d'AWS Cloud s'exécute. La gestion du contrôle de votre contenu hébergé sur cette infrastructure relève de votre responsabilité. Vous êtes également responsable des tâches de configuration et de gestion de la sécurité pour les Services AWS que vous utilisez. Pour en savoir plus sur la confidentialité des données, consultez [Questions fréquentes \(FAQ\)](https://aws.amazon.com/compliance/data-privacy-faq)  [sur la confidentialité des données](https://aws.amazon.com/compliance/data-privacy-faq). Pour en savoir plus sur la protection des données en Europe, consultez le billet de blog Modèle de responsabilité partagée [AWSet RGPD \(Règlement général sur](https://aws.amazon.com/blogs/security/the-aws-shared-responsibility-model-and-gdpr/)  [la protection des données\)](https://aws.amazon.com/blogs/security/the-aws-shared-responsibility-model-and-gdpr/) sur le AWSBlog de sécurité.

À des fins de protection des données, nous vous recommandons de protéger les informations d'identification Compte AWS et de configurer les comptes utilisateur individuels avec AWS IAM Identity Center ou AWS Identity and Access Management (IAM). Ainsi, chaque utilisateur se voit attribuer uniquement les autorisations nécessaires pour exécuter ses tâches. Nous vous recommandons également de sécuriser vos données comme indiqué ci-dessous :

- Utilisez l'authentification multifactorielle (MFA) avec chaque compte.
- Utilisez les certificats SSL/TLS pour communiquer avec les ressources AWS. Nous exigeons TLS 1.2 et recommandons TLS 1.3.
- Configurez une API (Interface de programmation) et le journal de l'activité des utilisateurs avec AWS CloudTrail.
- Utilisez des solutions de chiffrement AWS, ainsi que tous les contrôles de sécurité par défaut au sein des Services AWS.
- Utilisez des services de sécurité gérés avancés tels qu'Amazon Macie, qui contribuent à la découverte et à la sécurisation des données sensibles stockées dans Amazon S3.
- Si vous avez besoin de modules cryptographiques validés FIPS (Federal Information Processing Standard) 140-2 lorsque vous accédez à AWS via une CLI (Interface de ligne de commande) ou une API (Interface de programmation), utilisez un point de terminaison FIPS (Federal Information Processing Standard). Pour en savoir plus sur les points de terminaison FIPS (Federal Information Processing Standard) disponibles, consultez [Federal Information Processing Standard \(FIPS\)](https://aws.amazon.com/compliance/fips/)  [140-2](https://aws.amazon.com/compliance/fips/) (Normes de traitement de l'information fédérale).

Nous vous recommandons fortement de ne jamais placer d'informations confidentielles ou sensibles, telles que les adresses e-mail de vos clients, dans des balises ou des champs de texte libre tels que le champ Name (Nom). Cela inclut lorsque vous travaillez avec Amazon SWF ou une autre entité à Services AWS l'aide de la console, de l'API ou AWS des AWS CLI SDK. Toutes les données que vous saisissez dans des balises ou des champs de texte de forme libre utilisés pour les noms peuvent être utilisées à des fins de facturation ou dans les journaux de diagnostic. Si vous fournissez une adresse URL à un serveur externe, nous vous recommandons fortement de ne pas inclure d'informations d'identification dans l'adresse URL permettant de valider votre demande adressée à ce serveur.

## Chiffrement dans Amazon Simple Workflow Service

#### Chiffrement au repos

Amazon SWF chiffre toujours vos données au repos. Les données d'Amazon Simple Workflow Service sont chiffrées au repos à l'aide d'un chiffrement transparent côté serveur. Cela réduit la lourdeur opérationnelle et la complexité induites par la protection des données sensibles. Le chiffrement au repos vous permet de créer des applications sensibles en matière de sécurité qui sont conformes aux exigences réglementaires et de chiffrement

#### Chiffrement en transit

Toutes les données transmises entre Amazon SWF et d'autres services sont chiffrées à l'aide du protocole TLS (Transport Layer Security).

# <span id="page-125-0"></span>Identity and Access Management dans Amazon Simple Workflow **Service**

L'accès à Amazon SWF nécessite des informations d'identification qui AWS peuvent être utilisées pour authentifier vos demandes. Ces informations d'identification doivent être autorisées à accéder aux AWS ressources, par exemple pour récupérer des données d'événements à partir d'autres AWS ressources. Les sections suivantes fournissent des informations détaillées sur la manière dont vous pouvez utiliser [AWS Identity and Access Management \(IAM\)](https://docs.aws.amazon.com/IAM/latest/UserGuide/introduction.html) et Amazon SWF pour sécuriser vos ressources en contrôlant l'accès à celles-ci.

AWS Identity and Access Management (IAM) est un outil Service AWS qui permet à un administrateur de contrôler en toute sécurité l'accès aux AWS ressources. Les administrateurs IAM contrôlent qui peut être authentifié (connecté) et autorisé (autorisé) à utiliser les ressources Amazon SWF. IAM est un Service AWS outil que vous pouvez utiliser sans frais supplémentaires.

#### **Rubriques**

- [Public ciblé](#page-126-0)
- [Authentification par des identités](#page-127-0)
- [Gestion des accès à l'aide de politiques](#page-131-0)
- [Contrôle d'accès](#page-133-0)
- [Actions politiques pour Amazon SWF](#page-134-0)
- [Ressources relatives aux politiques pour Amazon SWF](#page-135-0)
- [Clés de conditions de politique pour Amazon SWF](#page-135-1)
- [ACL dans Amazon SWF](#page-136-0)
- [ABAC avec Amazon SWF](#page-137-0)
- [Utilisation d'informations d'identification temporaires avec Amazon SWF](#page-137-1)
- [Autorisations principales interservices pour Amazon SWF](#page-138-0)
- [Rôles de service pour Amazon SWF](#page-139-0)
- [Rôles liés à un service pour Amazon SWF](#page-139-1)
- [Politiques basées sur l'identité pour Amazon SWF](#page-139-2)
- [Politiques basées sur les ressources au sein d'Amazon SWF](#page-140-0)
- [Comment Amazon Simple Workflow Service fonctionne avec IAM](#page-141-0)
- [Exemples de politiques basées sur l'identité pour Amazon Simple Workflow Service](#page-142-0)
- [Principes de base](#page-145-0)
- [Politiques IAM d'Amazon SWF](#page-146-0)
- [Récapitulatif API](#page-155-0)
- [Stratégies basées sur des balises](#page-163-0)
- [Points de terminaison Amazon VPC pour Amazon SWF](#page-164-0)
- [Résolution des problèmes d'identité et d'accès à Amazon Simple Workflow Service](#page-166-0)

### <span id="page-126-0"></span>Public ciblé

La façon dont vous utilisez AWS Identity and Access Management (IAM) varie en fonction du travail que vous effectuez dans Amazon SWF.

Utilisateur du service : si vous utilisez le service Amazon SWF pour effectuer votre travail, votre administrateur vous fournit les informations d'identification et les autorisations dont vous avez besoin. Au fur et à mesure que vous utilisez de plus en plus de fonctionnalités Amazon SWF pour effectuer votre travail, vous aurez peut-être besoin d'autorisations supplémentaires. En comprenant bien la gestion des accès, vous saurez demander les autorisations appropriées à votre administrateur. Si vous ne parvenez pas à accéder à une fonctionnalité dans Amazon SWF, consultez. [Résolution des](#page-166-0)  [problèmes d'identité et d'accès à Amazon Simple Workflow Service](#page-166-0)

Administrateur du service — Si vous êtes responsable des ressources Amazon SWF au sein de votre entreprise, vous disposez probablement d'un accès complet à Amazon SWF. C'est à vous de déterminer les fonctionnalités et les ressources Amazon SWF auxquelles les utilisateurs de votre service doivent accéder. Vous devez ensuite soumettre les demandes à votre administrateur IAM pour modifier les autorisations des utilisateurs de votre service. Consultez les informations sur cette page pour comprendre les concepts de base d'IAM. Pour en savoir plus sur la manière dont votre entreprise peut utiliser IAM avec Amazon SWF, consultez. [Comment Amazon Simple Workflow](#page-141-0) [Service fonctionne avec IAM](#page-141-0)

Administrateur IAM : si vous êtes administrateur IAM, vous souhaiterez peut-être en savoir plus sur la manière dont vous pouvez rédiger des politiques pour gérer l'accès à Amazon SWF. Pour consulter

des exemples de politiques basées sur l'identité Amazon SWF que vous pouvez utiliser dans IAM, consultez. [Exemples de politiques basées sur l'identité pour Amazon Simple Workflow Service](#page-142-0)

### <span id="page-127-0"></span>Authentification par des identités

L'authentification est la façon dont vous vous connectez à AWS l'aide de vos informations d'identification. Vous devez être authentifié (connecté à AWS) en tant qu'utilisateur IAM ou en assumant un rôle IAM. Utilisateur racine d'un compte AWS

Vous pouvez vous connecter en AWS tant qu'identité fédérée en utilisant les informations d'identification fournies par le biais d'une source d'identité. AWS IAM Identity Center Les utilisateurs (IAM Identity Center), l'authentification unique de votre entreprise et vos informations d'identification Google ou Facebook sont des exemples d'identités fédérées. Lorsque vous vous connectez avec une identité fédérée, votre administrateur aura précédemment configuré une fédération d'identités avec des rôles IAM. Lorsque vous accédez à AWS l'aide de la fédération, vous assumez indirectement un rôle.

Selon le type d'utilisateur que vous êtes, vous pouvez vous connecter au portail AWS Management Console ou au portail AWS d'accès. Pour plus d'informations sur la connexion à AWS, consultez la section [Comment vous connecter à votre compte Compte AWS dans](https://docs.aws.amazon.com/signin/latest/userguide/how-to-sign-in.html) le guide de Connexion à AWS l'utilisateur.

Si vous y accédez AWS par programmation, AWS fournit un kit de développement logiciel (SDK) et une interface de ligne de commande (CLI) pour signer cryptographiquement vos demandes à l'aide de vos informations d'identification. Si vous n'utilisez pas d' AWS outils, vous devez signer vousmême les demandes. Pour plus d'informations sur l'utilisation de la méthode recommandée pour signer vous-même les demandes, consultez la section [Signature des demandes AWS d'API](https://docs.aws.amazon.com/IAM/latest/UserGuide/reference_aws-signing.html) dans le guide de l'utilisateur IAM.

Quelle que soit la méthode d'authentification que vous utilisez, vous devrez peut-être fournir des informations de sécurité supplémentaires. Par exemple, il vous AWS recommande d'utiliser l'authentification multifactorielle (MFA) pour renforcer la sécurité de votre compte. Pour en savoir plus, consultez [Authentification multifactorielle](https://docs.aws.amazon.com/singlesignon/latest/userguide/enable-mfa.html) dans le Guide de l'utilisateur AWS IAM Identity Center et [Utilisation de l'authentification multifactorielle \(MFA\) dans l'interface AWS](https://docs.aws.amazon.com/IAM/latest/UserGuide/id_credentials_mfa.html) dans le Guide de l'utilisateur IAM.

#### Compte AWS utilisateur root

Lorsque vous créez un Compte AWS, vous commencez par une identité de connexion unique qui donne un accès complet à toutes Services AWS les ressources du compte. Cette identité est

appelée utilisateur Compte AWS root et est accessible en vous connectant avec l'adresse e-mail et le mot de passe que vous avez utilisés pour créer le compte. Il est vivement recommandé de ne pas utiliser l'utilisateur racine pour vos tâches quotidiennes. Protégez vos informations d'identification d'utilisateur racine et utilisez-les pour effectuer les tâches que seul l'utilisateur racine peut effectuer. Pour obtenir la liste complète des tâches qui vous imposent de vous connecter en tant qu'utilisateur root, consultez [Tâches nécessitant des informations d'identification d'utilisateur root](https://docs.aws.amazon.com/IAM/latest/UserGuide/root-user-tasks.html) dans le Guide de l'utilisateur IAM.

#### Identité fédérée

La meilleure pratique consiste à obliger les utilisateurs humains, y compris ceux qui ont besoin d'un accès administrateur, à utiliser la fédération avec un fournisseur d'identité pour accéder à l'aide Services AWS d'informations d'identification temporaires.

Une identité fédérée est un utilisateur de l'annuaire des utilisateurs de votre entreprise, d'un fournisseur d'identité Web AWS Directory Service, du répertoire Identity Center ou de tout utilisateur qui y accède à l'aide des informations d'identification fournies Services AWS par le biais d'une source d'identité. Lorsque des identités fédérées y accèdent Comptes AWS, elles assument des rôles, qui fournissent des informations d'identification temporaires.

Pour une gestion des accès centralisée, nous vous recommandons d'utiliser AWS IAM Identity Center. Vous pouvez créer des utilisateurs et des groupes dans IAM Identity Center, ou vous pouvez vous connecter et synchroniser avec un ensemble d'utilisateurs et de groupes dans votre propre source d'identité afin de les utiliser dans toutes vos applications Comptes AWS et applications. Pour obtenir des informations sur IAM Identity Center, consultez [Qu'est-ce que IAM Identity Center ?](https://docs.aws.amazon.com/singlesignon/latest/userguide/what-is.html) dans le Guide de l'utilisateur AWS IAM Identity Center .

#### Utilisateurs et groupes IAM

Un [utilisateur IAM](https://docs.aws.amazon.com/IAM/latest/UserGuide/id_users.html) est une identité au sein de vous Compte AWS qui possède des autorisations spécifiques pour une seule personne ou une seule application. Dans la mesure du possible, nous vous recommandons de vous appuyer sur des informations d'identification temporaires plutôt que de créer des utilisateurs IAM ayant des informations d'identification à long terme tels que les clés d'accès. Toutefois, si certains cas d'utilisation spécifiques nécessitent des informations d'identification à long terme avec les utilisateurs IAM, nous vous recommandons de faire pivoter les clés d'accès. Pour plus d'informations, consultez [Rotation régulière des clés d'accès pour les cas d'utilisation](https://docs.aws.amazon.com/IAM/latest/UserGuide/best-practices.html#rotate-credentials)  [nécessitant des informations d'identification](https://docs.aws.amazon.com/IAM/latest/UserGuide/best-practices.html#rotate-credentials) dans le Guide de l'utilisateur IAM.

Un [groupe IAM](https://docs.aws.amazon.com/IAM/latest/UserGuide/id_groups.html) est une identité qui concerne un ensemble d'utilisateurs IAM. Vous ne pouvez pas vous connecter en tant que groupe. Vous pouvez utiliser les groupes pour spécifier des autorisations pour plusieurs utilisateurs à la fois. Les groupes permettent de gérer plus facilement les autorisations pour de grands ensembles d'utilisateurs. Par exemple, vous pouvez avoir un groupe nommé IAMAdmins et accorder à ce groupe les autorisations d'administrer des ressources IAM.

Les utilisateurs sont différents des rôles. Un utilisateur est associé de manière unique à une personne ou une application, alors qu'un rôle est conçu pour être endossé par tout utilisateur qui en a besoin. Les utilisateurs disposent d'informations d'identification permanentes, mais les rôles fournissent des informations d'identification temporaires. Pour en savoir plus, consultez [Quand créer un](https://docs.aws.amazon.com/IAM/latest/UserGuide/id.html#id_which-to-choose) [utilisateur IAM \(au lieu d'un rôle\)](https://docs.aws.amazon.com/IAM/latest/UserGuide/id.html#id_which-to-choose) dans le Guide de l'utilisateur IAM.

#### Rôles IAM

Un [rôle IAM](https://docs.aws.amazon.com/IAM/latest/UserGuide/id_roles.html) est une identité au sein de vous Compte AWS dotée d'autorisations spécifiques. Le concept ressemble à celui d'utilisateur IAM, mais le rôle IAM n'est pas associé à une personne en particulier. Vous pouvez assumer temporairement un rôle IAM dans le en AWS Management Console [changeant de rôle](https://docs.aws.amazon.com/IAM/latest/UserGuide/id_roles_use_switch-role-console.html). Vous pouvez assumer un rôle en appelant une opération d' AWS API AWS CLI ou en utilisant une URL personnalisée. Pour plus d'informations sur les méthodes d'utilisation des rôles, consultez [Utilisation de rôles IAM](https://docs.aws.amazon.com/IAM/latest/UserGuide/id_roles_use.html) dans le Guide de l'utilisateur IAM.

Les rôles IAM avec des informations d'identification temporaires sont utiles dans les cas suivants :

- Accès utilisateur fédéré Pour attribuer des autorisations à une identité fédérée, vous créez un rôle et définissez des autorisations pour le rôle. Quand une identité externe s'authentifie, l'identité est associée au rôle et reçoit les autorisations qui sont définies par celui-ci. Pour obtenir des informations sur les rôles pour la fédération, consultez [Création d'un rôle pour un](https://docs.aws.amazon.com/IAM/latest/UserGuide/id_roles_create_for-idp.html)  [fournisseur d'identité tiers \(fédération\)](https://docs.aws.amazon.com/IAM/latest/UserGuide/id_roles_create_for-idp.html) dans le Guide de l'utilisateur IAM. Si vous utilisez IAM Identity Center, vous configurez un jeu d'autorisations. IAM Identity Center met en corrélation le jeu d'autorisations avec un rôle dans IAM afin de contrôler à quoi vos identités peuvent accéder après leur authentification. Pour plus d'informations sur les jeux d'autorisations, consultez la rubrique [Jeux d'autorisations](https://docs.aws.amazon.com/singlesignon/latest/userguide/permissionsetsconcept.html) dans le Guide de l'utilisateur AWS IAM Identity Center .
- Autorisations d'utilisateur IAM temporaires : un rôle ou un utilisateur IAM peut endosser un rôle IAM pour profiter temporairement d'autorisations différentes pour une tâche spécifique.
- Accès intercompte : vous pouvez utiliser un rôle IAM pour permettre à un utilisateur (principal de confiance) d'un compte différent d'accéder aux ressources de votre compte. Les rôles constituent le principal moyen d'accorder l'accès intercompte. Toutefois, dans certains Services AWS cas, vous pouvez associer une politique directement à une ressource (au lieu d'utiliser un rôle comme

proxy). Pour connaître la différence entre les rôles et les politiques basées sur les ressources pour l'accès entre comptes, consultez la section Accès aux [ressources entre comptes dans IAM dans le](https://docs.aws.amazon.com/IAM/latest/UserGuide/access_policies-cross-account-resource-access.html)  [guide de l'utilisateur IAM](https://docs.aws.amazon.com/IAM/latest/UserGuide/access_policies-cross-account-resource-access.html).

- Accès multiservices Certains Services AWS utilisent des fonctionnalités dans d'autres Services AWS. Par exemple, lorsque vous effectuez un appel dans un service, il est courant que ce service exécute des applications dans Amazon EC2 ou stocke des objets dans Amazon S3. Un service peut le faire en utilisant les autorisations d'appel du principal, un rôle de service ou un rôle lié au service.
	- Sessions d'accès direct (FAS) : lorsque vous utilisez un utilisateur ou un rôle IAM pour effectuer des actions AWS, vous êtes considéré comme un mandant. Lorsque vous utilisez certains services, vous pouvez effectuer une action qui initie une autre action dans un autre service. FAS utilise les autorisations du principal appelant et Service AWS, associées Service AWS à la demande, pour adresser des demandes aux services en aval. Les demandes FAS ne sont effectuées que lorsqu'un service reçoit une demande qui nécessite des interactions avec d'autres personnes Services AWS ou des ressources pour être traitée. Dans ce cas, vous devez disposer d'autorisations nécessaires pour effectuer les deux actions. Pour plus de détails sur la politique relative à la transmission de demandes FAS, consultez [Sessions de transmission d'accès](https://docs.aws.amazon.com/IAM/latest/UserGuide/access_forward_access_sessions.html).
	- Rôle de service : il s'agit d'un [rôle IAM](https://docs.aws.amazon.com/IAM/latest/UserGuide/id_roles.html) attribué à un service afin de réaliser des actions en votre nom. Un administrateur IAM peut créer, modifier et supprimer une fonction du service à partir d'IAM. Pour plus d'informations, consultez [Création d'un rôle pour la délégation d'autorisations à](https://docs.aws.amazon.com/IAM/latest/UserGuide/id_roles_create_for-service.html)  [un Service AWS](https://docs.aws.amazon.com/IAM/latest/UserGuide/id_roles_create_for-service.html) dans le Guide de l'utilisateur IAM.
	- Rôle lié à un service Un rôle lié à un service est un type de rôle de service lié à un. Service AWS Le service peut endosser le rôle afin d'effectuer une action en votre nom. Les rôles liés à un service apparaissent dans votre Compte AWS répertoire et appartiennent au service. Un administrateur IAM peut consulter, mais ne peut pas modifier, les autorisations concernant les rôles liés à un service.
- Applications exécutées sur Amazon EC2 : vous pouvez utiliser un rôle IAM pour gérer les informations d'identification temporaires pour les applications qui s'exécutent sur une instance EC2 et qui envoient des demandes d'API. AWS CLI AWS Cette solution est préférable au stockage des clés d'accès au sein de l'instance EC2. Pour attribuer un AWS rôle à une instance EC2 et le mettre à la disposition de toutes ses applications, vous devez créer un profil d'instance attaché à l'instance. Un profil d'instance contient le rôle et permet aux programmes qui s'exécutent sur l'instance EC2 d'obtenir des informations d'identification temporaires. Pour plus d'informations, consultez [Utilisation d'un rôle IAM pour accorder des autorisations à des applications s'exécutant](https://docs.aws.amazon.com/IAM/latest/UserGuide/id_roles_use_switch-role-ec2.html)  [sur des instances Amazon EC2](https://docs.aws.amazon.com/IAM/latest/UserGuide/id_roles_use_switch-role-ec2.html) dans le Guide de l'utilisateur IAM.

Pour savoir dans quel cas utiliser des rôles ou des utilisateurs IAM, consultez [Quand créer un rôle](https://docs.aws.amazon.com/IAM/latest/UserGuide/id.html#id_which-to-choose_role)  [IAM \(au lieu d'un utilisateur\)](https://docs.aws.amazon.com/IAM/latest/UserGuide/id.html#id_which-to-choose_role) dans le Guide de l'utilisateur IAM.

# <span id="page-131-0"></span>Gestion des accès à l'aide de politiques

Vous contrôlez l'accès en AWS créant des politiques et en les associant à AWS des identités ou à des ressources. Une politique est un objet AWS qui, lorsqu'il est associé à une identité ou à une ressource, définit leurs autorisations. AWS évalue ces politiques lorsqu'un principal (utilisateur, utilisateur root ou session de rôle) fait une demande. Les autorisations dans les politiques déterminent si la demande est autorisée ou refusée. La plupart des politiques sont stockées AWS sous forme de documents JSON. Pour plus d'informations sur la structure et le contenu des documents de politique JSON, consultez [Vue d'ensemble des politiques JSON](https://docs.aws.amazon.com/IAM/latest/UserGuide/access_policies.html#access_policies-json) dans le Guide de l'utilisateur IAM.

Les administrateurs peuvent utiliser les politiques AWS JSON pour spécifier qui a accès à quoi. C'est-à-dire, quel principal peut effectuer des actions sur quelles ressources et dans quelles conditions.

Par défaut, les utilisateurs et les rôles ne disposent d'aucune autorisation. Pour octroyer aux utilisateurs des autorisations d'effectuer des actions sur les ressources dont ils ont besoin, un administrateur IAM peut créer des politiques IAM. L'administrateur peut ensuite ajouter les politiques IAM aux rôles et les utilisateurs peuvent assumer les rôles.

Les politiques IAM définissent les autorisations d'une action, quelle que soit la méthode que vous utilisez pour exécuter l'opération. Par exemple, supposons que vous disposiez d'une politique qui autorise l'action iam:GetRole. Un utilisateur appliquant cette politique peut obtenir des informations sur le rôle à partir de AWS Management Console AWS CLI, de ou de l' AWS API.

#### Politiques basées sur l'identité

Les politiques basées sur l'identité sont des documents de politique d'autorisations JSON que vous pouvez attacher à une identité telle qu'un utilisateur, un groupe d'utilisateurs ou un rôle IAM. Ces politiques contrôlent quel type d'actions des utilisateurs et des rôles peuvent exécuter, sur quelles ressources et dans quelles conditions. Pour découvrir comment créer une politique basée sur l'identité, consultez [Création de politiques IAM](https://docs.aws.amazon.com/IAM/latest/UserGuide/access_policies_create.html) dans le Guide de l'utilisateur IAM.

Les politiques basées sur l'identité peuvent être classées comme des politiques en ligne ou des politiques gérées. Les politiques en ligne sont intégrées directement à un utilisateur, groupe ou rôle. Les politiques gérées sont des politiques autonomes que vous pouvez associer à plusieurs utilisateurs, groupes et rôles au sein de votre Compte AWS. Les politiques gérées incluent les

politiques AWS gérées et les politiques gérées par le client. Pour découvrir comment choisir entre une politique gérée et une politique en ligne, consultez [Choix entre les politiques gérées et les](https://docs.aws.amazon.com/IAM/latest/UserGuide/access_policies_managed-vs-inline.html#choosing-managed-or-inline)  [politiques en ligne](https://docs.aws.amazon.com/IAM/latest/UserGuide/access_policies_managed-vs-inline.html#choosing-managed-or-inline) dans le Guide de l'utilisateur IAM.

#### politiques basées sur les ressources

Les politiques basées sur les ressources sont des documents de politique JSON que vous attachez à une ressource. Des politiques basées sur les ressources sont, par exemple, les politiques de confiance de rôle IAM et des politiques de compartiment. Dans les services qui sont compatibles avec les politiques basées sur les ressources, les administrateurs de service peuvent les utiliser pour contrôler l'accès à une ressource spécifique. Pour la ressource dans laquelle se trouve la politique, cette dernière définit quel type d'actions un principal spécifié peut effectuer sur cette ressource et dans quelles conditions. Vous devez [spécifier un principal](https://docs.aws.amazon.com/IAM/latest/UserGuide/reference_policies_elements_principal.html) dans une politique basée sur les ressources. Les principaux peuvent inclure des comptes, des utilisateurs, des rôles, des utilisateurs fédérés ou. Services AWS

Les politiques basées sur les ressources sont des politiques en ligne situées dans ce service. Vous ne pouvez pas utiliser les politiques AWS gérées par IAM dans une stratégie basée sur les ressources.

#### Listes de contrôle d'accès (ACL)

Les listes de contrôle d'accès (ACL) vérifie quels principals (membres de compte, utilisateurs ou rôles) ont l'autorisation d'accéder à une ressource. Les listes de contrôle d'accès sont similaires aux politiques basées sur les ressources, bien qu'elles n'utilisent pas le format de document de politique JSON.

Amazon S3 et Amazon VPC sont des exemples de services qui prennent en charge les ACL. AWS WAF Pour en savoir plus sur les listes de contrôle d'accès, consultez [Vue d'ensemble des listes de](https://docs.aws.amazon.com/AmazonS3/latest/dev/acl-overview.html) [contrôle d'accès \(ACL\)](https://docs.aws.amazon.com/AmazonS3/latest/dev/acl-overview.html) dans le Guide du développeur Amazon Simple Storage Service.

#### Autres types de politique

AWS prend en charge d'autres types de politiques moins courants. Ces types de politiques peuvent définir le nombre maximum d'autorisations qui vous sont accordées par des types de politiques plus courants.

• Limite d'autorisations : une limite d'autorisations est une fonctionnalité avancée dans laquelle vous définissez le nombre maximal d'autorisations qu'une politique basée sur l'identité peut accorder à une entité IAM (utilisateur ou rôle IAM). Vous pouvez définir une limite d'autorisations pour

une entité. Les autorisations en résultant représentent la combinaison des politiques basées sur l'identité d'une entité et de ses limites d'autorisation. Les politiques basées sur les ressources qui spécifient l'utilisateur ou le rôle dans le champ Principal ne sont pas limitées par les limites d'autorisations. Un refus explicite dans l'une de ces politiques remplace l'autorisation. Pour plus d'informations sur les limites d'autorisations, consultez [Limites d'autorisations pour des entités IAM](https://docs.aws.amazon.com/IAM/latest/UserGuide/access_policies_boundaries.html) dans le Guide de l'utilisateur IAM.

- Politiques de contrôle des services (SCP) Les SCP sont des politiques JSON qui spécifient les autorisations maximales pour une organisation ou une unité organisationnelle (UO) dans. AWS Organizations AWS Organizations est un service permettant de regrouper et de gérer de manière centralisée Comptes AWS les multiples propriétés de votre entreprise. Si vous activez toutes les fonctionnalités d'une organisation, vous pouvez appliquer les politiques de contrôle des services (SCP) à l'un ou à l'ensemble de vos comptes. Le SCP limite les autorisations pour les entités figurant dans les comptes des membres, y compris chacune Utilisateur racine d'un compte AWS d'entre elles. Pour plus d'informations sur les organisations et les SCP, consultez [Fonctionnement](https://docs.aws.amazon.com/organizations/latest/userguide/orgs_manage_policies_about-scps.html)  [des SCP](https://docs.aws.amazon.com/organizations/latest/userguide/orgs_manage_policies_about-scps.html) dans le Guide de l'utilisateur AWS Organizations .
- Politiques de séance : les politiques de séance sont des politiques avancées que vous utilisez en tant que paramètre lorsque vous créez par programmation une séance temporaire pour un rôle ou un utilisateur fédéré. Les autorisations de séance en résultant sont une combinaison des politiques basées sur l'identité de l'utilisateur ou du rôle et des politiques de séance. Les autorisations peuvent également provenir d'une politique basée sur les ressources. Un refus explicite dans l'une de ces politiques annule l'autorisation. Pour plus d'informations, consultez [politiques de séance](https://docs.aws.amazon.com/IAM/latest/UserGuide/access_policies.html#policies_session) dans le Guide de l'utilisateur IAM.

#### Plusieurs types de politique

Lorsque plusieurs types de politiques s'appliquent à la requête, les autorisations en résultant sont plus compliquées à comprendre. Pour savoir comment AWS déterminer s'il faut autoriser une demande lorsque plusieurs types de politiques sont impliqués, consultez la section [Logique](https://docs.aws.amazon.com/IAM/latest/UserGuide/reference_policies_evaluation-logic.html) [d'évaluation des politiques](https://docs.aws.amazon.com/IAM/latest/UserGuide/reference_policies_evaluation-logic.html) dans le guide de l'utilisateur IAM.

## <span id="page-133-0"></span>Contrôle d'accès

Vous pouvez disposer d'informations d'identification valides pour authentifier vos demandes, mais vous ne pouvez pas créer de ressources Amazon SWF ou y accéder si vous ne disposez pas d'autorisations. Par exemple, vous devez être autorisé à invoquer AWS Lambda les cibles Amazon Simple Notification Service (Amazon SNS) et Amazon Simple Queue Service (Amazon SQS) associées à vos règles Amazon SWF.

Les sections suivantes décrivent comment gérer les autorisations pour Amazon SWF. Nous vous recommandons de lire d'abord la présentation.

- [Principes de base](#page-145-0)
- [Politiques IAM d'Amazon SWF](#page-146-0)
- [Exemples de politiques Amazon SWF](#page-148-0)

### <span id="page-134-0"></span>Actions politiques pour Amazon SWF

Prend en charge les actions de politique **Oui** 

Les administrateurs peuvent utiliser les politiques AWS JSON pour spécifier qui a accès à quoi. C'est-à-dire, quel principal peut effectuer des actions sur quelles ressources et dans quelles conditions.

L'élément Action d'une politique JSON décrit les actions que vous pouvez utiliser pour autoriser ou refuser l'accès à une politique. Les actions de stratégie portent généralement le même nom que l'opération AWS d'API associée. Il existe quelques exceptions, telles que les actions avec autorisations uniquement qui n'ont pas d'opération API correspondante. Certaines opérations nécessitent également plusieurs actions dans une politique. Ces actions supplémentaires sont nommées actions dépendantes.

Intégration d'actions dans une stratégie afin d'accorder l'autorisation d'exécuter les opérations associées.

Pour consulter la liste des actions Amazon SWF, consultez la section [Ressources définies par](https://docs.aws.amazon.com/IAM/latest/UserGuide/list_amazonsimpleworkflowservice.html#amazonsimpleworkflowservice-resources-for-iam-policies) [Amazon Simple Workflow Service](https://docs.aws.amazon.com/IAM/latest/UserGuide/list_amazonsimpleworkflowservice.html#amazonsimpleworkflowservice-resources-for-iam-policies) dans la référence d'autorisation du service.

Les actions de politique dans Amazon SWF utilisent le préfixe suivant avant l'action :

swf

Pour indiquer plusieurs actions dans une seule déclaration, séparez-les par des virgules.

```
"Action": [ 
        "swf:action1", 
        "swf:action2"
```
]

Pour consulter des exemples de politiques basées sur l'identité Amazon SWF, consultez. [Exemples](#page-142-0) [de politiques basées sur l'identité pour Amazon Simple Workflow Service](#page-142-0)

### <span id="page-135-0"></span>Ressources relatives aux politiques pour Amazon SWF

Prend en charge les ressources de politique Oui

Les administrateurs peuvent utiliser les politiques AWS JSON pour spécifier qui a accès à quoi. C'est-à-dire, quel principal peut effectuer des actions sur quelles ressources et dans quelles conditions.

L'élément de politique JSON Resource indique le ou les objets auxquels l'action s'applique. Les instructions doivent inclure un élément Resource ou NotResource. Il est recommandé de définir une ressource à l'aide de son [Amazon Resource Name \(ARN\).](https://docs.aws.amazon.com/general/latest/gr/aws-arns-and-namespaces.html) Vous pouvez le faire pour des actions qui prennent en charge un type de ressource spécifique, connu sous la dénomination autorisations de niveau ressource.

Pour les actions qui ne sont pas compatibles avec les autorisations de niveau ressource, telles que les opérations de liste, utilisez un caractère générique (\*) afin d'indiquer que l'instruction s'applique à toutes les ressources.

"Resource": "\*"

Pour consulter la liste des types de ressources Amazon SWF et de leurs ARN, consultez la section [Actions définies par Amazon Simple Workflow Service](https://docs.aws.amazon.com/IAM/latest/UserGuide/list_amazonsimpleworkflowservice.html#amazonsimpleworkflowservice-actions-as-permissions) dans la référence d'autorisation du service. Pour savoir avec quelles actions vous pouvez spécifier l'ARN de chaque ressource, consultez la section [Ressources définies par Amazon Simple Workflow Service](https://docs.aws.amazon.com/IAM/latest/UserGuide/list_amazonsimpleworkflowservice.html#amazonsimpleworkflowservice-resources-for-iam-policies).

Pour consulter des exemples de politiques basées sur l'identité Amazon SWF, consultez. [Exemples](#page-142-0) [de politiques basées sur l'identité pour Amazon Simple Workflow Service](#page-142-0)

<span id="page-135-1"></span>Clés de conditions de politique pour Amazon SWF

Prend en charge les clés de condition de politique spécifiques au service

Oui

Les administrateurs peuvent utiliser les politiques AWS JSON pour spécifier qui a accès à quoi. C'est-à-dire, quel principal peut effectuer des actions sur quelles ressources et dans quelles conditions.

L'élément Condition (ou le bloc Condition) vous permet de spécifier des conditions lorsqu'une instruction est appliquée. L'élément Condition est facultatif. Vous pouvez créer des expressions conditionnelles qui utilisent des [opérateurs de condition](https://docs.aws.amazon.com/IAM/latest/UserGuide/reference_policies_elements_condition_operators.html), tels que les signes égal ou inférieur à, pour faire correspondre la condition de la politique aux valeurs de la demande.

Si vous spécifiez plusieurs éléments Condition dans une instruction, ou plusieurs clés dans un seul élément Condition, AWS les évalue à l'aide d'une opération AND logique. Si vous spécifiez plusieurs valeurs pour une seule clé de condition, AWS évalue la condition à l'aide d'une OR opération logique. Toutes les conditions doivent être remplies avant que les autorisations associées à l'instruction ne soient accordées.

Vous pouvez aussi utiliser des variables d'espace réservé quand vous spécifiez des conditions. Par exemple, vous pouvez accorder à un utilisateur IAM l'autorisation d'accéder à une ressource uniquement si elle est balisée avec son nom d'utilisateur IAM. Pour plus d'informations, consultez [Éléments d'une politique IAM : variables et identifications](https://docs.aws.amazon.com/IAM/latest/UserGuide/reference_policies_variables.html) dans le Guide de l'utilisateur IAM.

AWS prend en charge les clés de condition globales et les clés de condition spécifiques au service. Pour voir toutes les clés de condition AWS globales, voir les clés de [contexte de condition AWS](https://docs.aws.amazon.com/IAM/latest/UserGuide/reference_policies_condition-keys.html) [globales](https://docs.aws.amazon.com/IAM/latest/UserGuide/reference_policies_condition-keys.html) dans le guide de l'utilisateur IAM.

Pour consulter la liste des clés de condition Amazon SWF, consultez la section Clés de [condition](https://docs.aws.amazon.com/IAM/latest/UserGuide/list_amazonsimpleworkflowservice.html#amazonsimpleworkflowservice-policy-keys)  [pour Amazon Simple Workflow Service](https://docs.aws.amazon.com/IAM/latest/UserGuide/list_amazonsimpleworkflowservice.html#amazonsimpleworkflowservice-policy-keys) dans la référence d'autorisation du service. Pour savoir avec quelles actions et ressources vous pouvez utiliser une clé de condition, consultez la section [Ressources définies par Amazon Simple Workflow Service.](https://docs.aws.amazon.com/IAM/latest/UserGuide/list_amazonsimpleworkflowservice.html#amazonsimpleworkflowservice-resources-for-iam-policies)

Pour consulter des exemples de politiques basées sur l'identité Amazon SWF, consultez. [Exemples](#page-142-0) [de politiques basées sur l'identité pour Amazon Simple Workflow Service](#page-142-0)

# <span id="page-136-0"></span>ACL dans Amazon SWF

Prend en charge les listes ACL Non

Les listes de contrôle d'accès (ACL) vérifient quels principaux (membres de compte, utilisateurs ou rôles) ont l'autorisation d'accéder à une ressource. Les listes de contrôle d'accès sont similaires aux

politiques basées sur les ressources, bien qu'elles n'utilisent pas le format de document de politique JSON.

# <span id="page-137-0"></span>ABAC avec Amazon SWF

Prise en charge d'ABAC (identifications dans les politiques) Partielle

Le contrôle d'accès basé sur les attributs (ABAC) est une politique d'autorisation qui définit des autorisations en fonction des attributs. Dans AWS, ces attributs sont appelés balises. Vous pouvez associer des balises aux entités IAM (utilisateurs ou rôles) et à de nombreuses AWS ressources. L'étiquetage des entités et des ressources est la première étape d'ABAC. Vous concevez ensuite des politiques ABAC pour autoriser des opérations quand l'identification du principal correspond à celle de la ressource à laquelle il tente d'accéder.

L'ABAC est utile dans les environnements qui connaissent une croissance rapide et pour les cas où la gestion des politiques devient fastidieuse.

Pour contrôler l'accès basé sur des étiquettes, vous devez fournir les informations d'étiquette dans l['élément de condition](https://docs.aws.amazon.com/IAM/latest/UserGuide/reference_policies_elements_condition.html) d'une politique utilisant les clés de condition aws:ResourceTag/*key-name*, aws:RequestTag/*key-name* ou aws:TagKeys.

Si un service prend en charge les trois clés de condition pour tous les types de ressources, alors la valeur pour ce service est Oui. Si un service prend en charge les trois clés de condition pour certains types de ressources uniquement, la valeur est Partielle.

Pour plus d'informations sur l'ABAC, consultez [Qu'est-ce que le contrôle d'accès basé sur les](https://docs.aws.amazon.com/IAM/latest/UserGuide/introduction_attribute-based-access-control.html)  [attributs \(ABAC\) ?](https://docs.aws.amazon.com/IAM/latest/UserGuide/introduction_attribute-based-access-control.html) dans le Guide de l'utilisateur IAM. Pour accéder à un didacticiel décrivant les étapes de configuration de l'ABAC, consultez [Utilisation du contrôle d'accès par attributs \(ABAC\)](https://docs.aws.amazon.com/IAM/latest/UserGuide/tutorial_attribute-based-access-control.html) dans le Guide de l'utilisateur IAM.

<span id="page-137-1"></span>Utilisation d'informations d'identification temporaires avec Amazon SWF

**Oui** 

Prend en charge les informations d'identif ication temporaires

ABAC Version de l'API 2012-01-25 130

Certains Services AWS ne fonctionnent pas lorsque vous vous connectez à l'aide d'informations d'identification temporaires. Pour plus d'informations, y compris celles qui Services AWS fonctionnent avec des informations d'identification temporaires, consultez Services AWS la section relative à l'utilisation [d'IAM](https://docs.aws.amazon.com/IAM/latest/UserGuide/reference_aws-services-that-work-with-iam.html) dans le guide de l'utilisateur d'IAM.

Vous utilisez des informations d'identification temporaires si vous vous connectez à l' AWS Management Console aide d'une méthode autre qu'un nom d'utilisateur et un mot de passe. Par exemple, lorsque vous accédez à AWS l'aide du lien d'authentification unique (SSO) de votre entreprise, ce processus crée automatiquement des informations d'identification temporaires. Vous créez également automatiquement des informations d'identification temporaires lorsque vous vous connectez à la console en tant qu'utilisateur, puis changez de rôle. Pour plus d'informations sur le changement de rôle, consultez [Changement de rôle \(console\)](https://docs.aws.amazon.com/IAM/latest/UserGuide/id_roles_use_switch-role-console.html) dans le Guide de l'utilisateur IAM.

Vous pouvez créer manuellement des informations d'identification temporaires à l'aide de l' AWS API AWS CLI or. Vous pouvez ensuite utiliser ces informations d'identification temporaires pour y accéder AWS. AWS recommande de générer dynamiquement des informations d'identification temporaires au lieu d'utiliser des clés d'accès à long terme. Pour plus d'informations, consultez [Informations](https://docs.aws.amazon.com/IAM/latest/UserGuide/id_credentials_temp.html) [d'identification de sécurité temporaires dans IAM.](https://docs.aws.amazon.com/IAM/latest/UserGuide/id_credentials_temp.html)

### <span id="page-138-0"></span>Autorisations principales interservices pour Amazon SWF

Prend en charge les sessions d'accès direct (FAS) Oui

Lorsque vous utilisez un utilisateur ou un rôle IAM pour effectuer des actions AWS, vous êtes considéré comme un mandant. Lorsque vous utilisez certains services, vous pouvez effectuer une action qui initie une autre action dans un autre service. FAS utilise les autorisations du principal appelant et Service AWS, associées Service AWS à la demande, pour adresser des demandes aux services en aval. Les demandes FAS ne sont effectuées que lorsqu'un service reçoit une demande qui nécessite des interactions avec d'autres personnes Services AWS ou des ressources pour être traitée. Dans ce cas, vous devez disposer d'autorisations nécessaires pour effectuer les deux actions. Pour plus de détails sur une politique lors de la formulation de demandes FAS, consultez [Transmission des sessions d'accès](https://docs.aws.amazon.com/IAM/latest/UserGuide/access_forward_access_sessions.html).

# <span id="page-139-0"></span>Rôles de service pour Amazon SWF

Prend en charge les fonctions du service Oui

Une fonction de service est un [rôle IAM](https://docs.aws.amazon.com/IAM/latest/UserGuide/id_roles.html) qu'un service endosse pour accomplir des actions en votre nom. Un administrateur IAM peut créer, modifier et supprimer une fonction du service à partir d'IAM. Pour plus d'informations, consultez [Création d'un rôle pour la délégation d'autorisations à un Service](https://docs.aws.amazon.com/IAM/latest/UserGuide/id_roles_create_for-service.html) [AWS](https://docs.aws.amazon.com/IAM/latest/UserGuide/id_roles_create_for-service.html) dans le Guide de l'utilisateur IAM.

#### **A** Warning

La modification des autorisations associées à un rôle de service peut perturber les fonctionnalités d'Amazon SWF. Modifiez les rôles de service uniquement lorsque Amazon SWF fournit des instructions à cet effet.

### <span id="page-139-1"></span>Rôles liés à un service pour Amazon SWF

Prend en charge les rôles liés à un service Non

Un rôle lié à un service est un type de rôle de service lié à un. Service AWS Le service peut endosser le rôle afin d'effectuer une action en votre nom. Les rôles liés à un service apparaissent dans votre Compte AWS répertoire et appartiennent au service. Un administrateur IAM peut consulter, mais ne peut pas modifier, les autorisations concernant les rôles liés à un service.

Pour plus d'informations sur la création ou la gestion des rôles liés à un service, consultez [Services](https://docs.aws.amazon.com/IAM/latest/UserGuide/reference_aws-services-that-work-with-iam.html)  [AWS qui fonctionnent avec IAM.](https://docs.aws.amazon.com/IAM/latest/UserGuide/reference_aws-services-that-work-with-iam.html) Recherchez un service dans le tableau qui inclut un Yes dans la colonne Rôle lié à un service. Choisissez le lien Oui pour consulter la documentation du rôle lié à ce service.

### <span id="page-139-2"></span>Politiques basées sur l'identité pour Amazon SWF

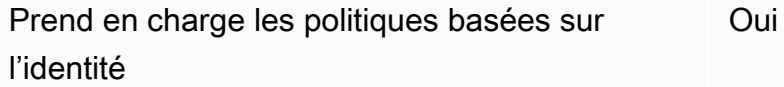

Les politiques basées sur l'identité sont des documents de politique d'autorisations JSON que vous pouvez attacher à une identité telle qu'un utilisateur, un groupe d'utilisateurs ou un rôle IAM. Ces politiques contrôlent quel type d'actions des utilisateurs et des rôles peuvent exécuter, sur quelles ressources et dans quelles conditions. Pour découvrir comment créer une politique basée sur l'identité, consultez [Création de politiques IAM](https://docs.aws.amazon.com/IAM/latest/UserGuide/access_policies_create.html) dans le Guide de l'utilisateur IAM.

Avec les politiques IAM basées sur l'identité, vous pouvez spécifier des actions et ressources autorisées ou refusées, ainsi que les conditions dans lesquelles les actions sont autorisées ou refusées. Vous ne pouvez pas spécifier le principal dans une politique basée sur une identité car celle-ci s'applique à l'utilisateur ou au rôle auquel elle est attachée. Pour découvrir tous les éléments que vous utilisez dans une politique JSON, consultez [Références des éléments de politique JSON](https://docs.aws.amazon.com/IAM/latest/UserGuide/reference_policies_elements.html) [IAM](https://docs.aws.amazon.com/IAM/latest/UserGuide/reference_policies_elements.html) dans le Guide de l'utilisateur IAM.

#### Exemples de politiques basées sur l'identité pour Amazon SWF

Pour consulter des exemples de politiques basées sur l'identité Amazon SWF, consultez. [Exemples](#page-142-0) [de politiques basées sur l'identité pour Amazon Simple Workflow Service](#page-142-0)

# <span id="page-140-0"></span>Politiques basées sur les ressources au sein d'Amazon SWF

Prend en charge les politiques basées sur les ressources Non

Les politiques basées sur les ressources sont des documents de politique JSON que vous attachez à une ressource. Des politiques basées sur les ressources sont, par exemple, les politiques de confiance de rôle IAM et des politiques de compartiment. Dans les services qui sont compatibles avec les politiques basées sur les ressources, les administrateurs de service peuvent les utiliser pour contrôler l'accès à une ressource spécifique. Pour la ressource dans laquelle se trouve la politique, cette dernière définit quel type d'actions un principal spécifié peut effectuer sur cette ressource et dans quelles conditions. Vous devez [spécifier un principal](https://docs.aws.amazon.com/IAM/latest/UserGuide/reference_policies_elements_principal.html) dans une politique basée sur les ressources. Les principaux peuvent inclure des comptes, des utilisateurs, des rôles, des utilisateurs fédérés ou. Services AWS

Pour permettre un accès intercompte, vous pouvez spécifier un compte entier ou des entités IAM dans un autre compte en tant que principal dans une politique basée sur les ressources. L'ajout d'un principal entre comptes à une politique basée sur les ressources ne représente qu'une partie de l'instauration de la relation d'approbation. Lorsque le principal et la ressource sont différents

Comptes AWS, un administrateur IAM du compte sécurisé doit également accorder à l'entité principale (utilisateur ou rôle) l'autorisation d'accéder à la ressource. Pour ce faire, il attache une politique basée sur une identité à l'entité. Toutefois, si une politique basée sur des ressources accorde l'accès à un principal dans le même compte, aucune autre politique basée sur l'identité n'est requise. Pour plus d'informations, consultez [la section Accès aux ressources entre comptes dans IAM](https://docs.aws.amazon.com/IAM/latest/UserGuide/access_policies-cross-account-resource-access.html) dans le guide de l'utilisateur d'IAM.

# <span id="page-141-0"></span>Comment Amazon Simple Workflow Service fonctionne avec IAM

Avant d'utiliser IAM pour gérer l'accès à Amazon SWF, découvrez quelles fonctionnalités IAM peuvent être utilisées avec Amazon SWF.

Fonctionnalités IAM que vous pouvez utiliser avec Amazon Simple Workflow Service

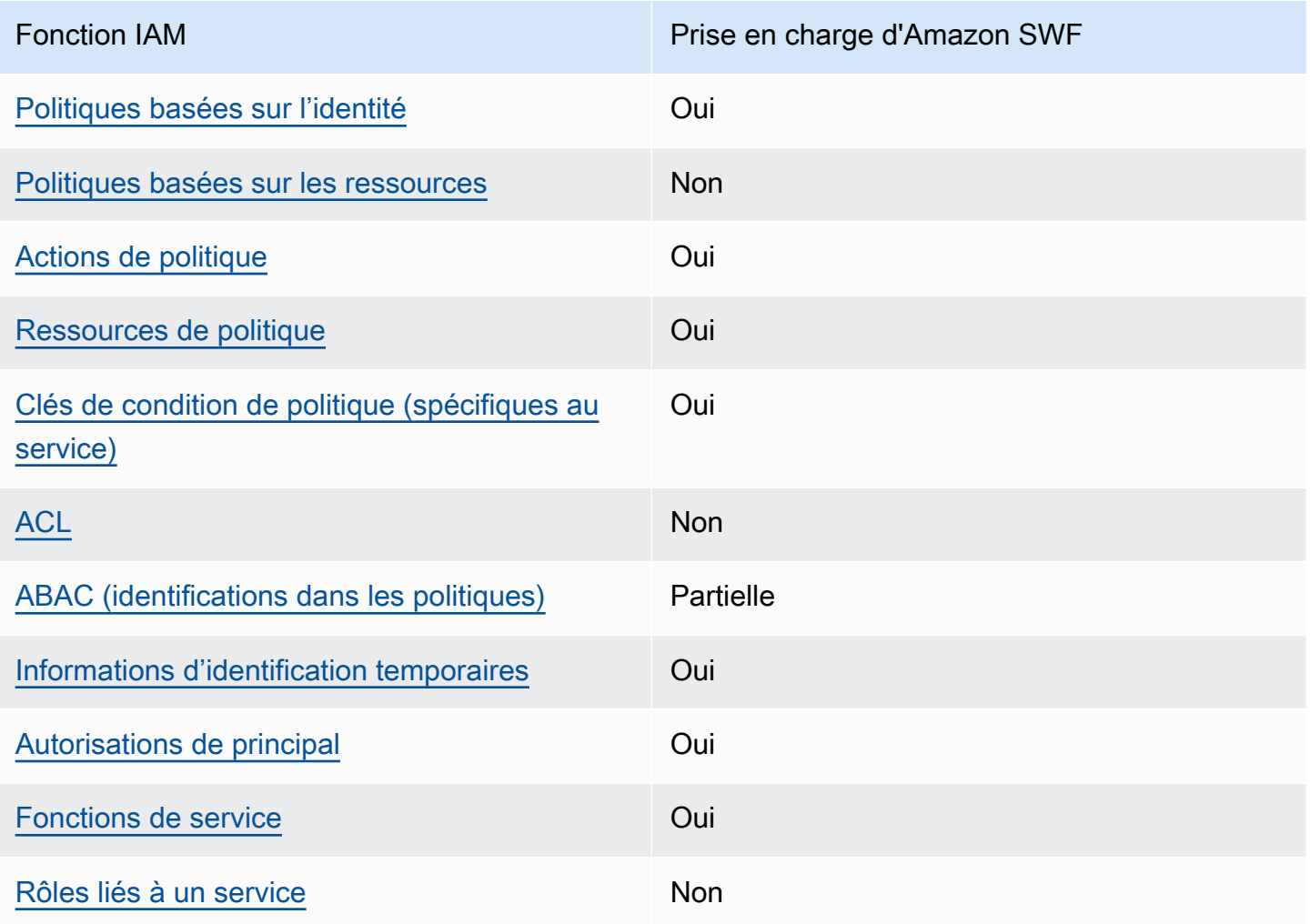

Pour obtenir une vue d'ensemble de la façon dont Amazon SWF et les autres AWS services fonctionnent avec la plupart des fonctionnalités IAM, consultez les [AWS services compatibles avec](https://docs.aws.amazon.com/IAM/latest/UserGuide/reference_aws-services-that-work-with-iam.html)  [IAM dans le guide de l'utilisateur IAM.](https://docs.aws.amazon.com/IAM/latest/UserGuide/reference_aws-services-that-work-with-iam.html)

# <span id="page-142-0"></span>Exemples de politiques basées sur l'identité pour Amazon Simple Workflow **Service**

Par défaut, les utilisateurs et les rôles ne sont pas autorisés à créer ou à modifier des ressources Amazon SWF. Ils ne peuvent pas non plus effectuer de tâches à l'aide de l'API AWS Management Console, AWS Command Line Interface (AWS CLI) ou de AWS l'API. Pour octroyer aux utilisateurs des autorisations d'effectuer des actions sur les ressources dont ils ont besoin, un administrateur IAM peut créer des politiques IAM. L'administrateur peut ensuite ajouter les politiques IAM aux rôles et les utilisateurs peuvent assumer les rôles.

Pour apprendre à créer une politique basée sur l'identité IAM à l'aide de ces exemples de documents de politique JSON, consultez [Création de politiques dans l'onglet JSON](https://docs.aws.amazon.com/IAM/latest/UserGuide/access_policies_create-console.html) dans le Guide de l'utilisateur IAM.

Pour plus de détails sur les actions et les types de ressources définis par Amazon SWF, y compris le format des ARN pour chacun des types de ressources, consultez la section [Actions, ressources et](https://docs.aws.amazon.com/IAM/latest/UserGuide/list_amazonsimpleworkflowservice.html) [clés de condition pour Amazon Simple Workflow Service](https://docs.aws.amazon.com/IAM/latest/UserGuide/list_amazonsimpleworkflowservice.html) dans la référence d'autorisation du service.

#### **Rubriques**

- [Bonnes pratiques en matière de politiques](#page-142-1)
- [Utilisation de la console Amazon SWF](#page-143-0)
- [Autorisation accordée aux utilisateurs pour afficher leurs propres autorisations](#page-144-0)

#### <span id="page-142-1"></span>Bonnes pratiques en matière de politiques

Les politiques basées sur l'identité déterminent si quelqu'un peut créer, accéder ou supprimer des ressources Amazon SWF dans votre compte. Ces actions peuvent entraîner des frais pour votre Compte AWS. Lorsque vous créez ou modifiez des politiques basées sur l'identité, suivez ces instructions et recommandations :

• Commencez AWS par les politiques gérées et passez aux autorisations du moindre privilège : pour commencer à accorder des autorisations à vos utilisateurs et à vos charges de travail, utilisez les politiques AWS gérées qui accordent des autorisations pour de nombreux cas d'utilisation courants. Ils sont disponibles dans votre Compte AWS. Nous vous recommandons de réduire

davantage les autorisations en définissant des politiques gérées par les AWS clients spécifiques à vos cas d'utilisation. Pour plus d'informations, consultez [politiques gérées par AWS](https://docs.aws.amazon.com/IAM/latest/UserGuide/access_policies_managed-vs-inline.html#aws-managed-policies) ou politiques [gérées par AWS pour les activités professionnelles](https://docs.aws.amazon.com/IAM/latest/UserGuide/access_policies_job-functions.html) dans le Guide de l'utilisateur IAM.

- Accorder les autorisations de moindre privilège : lorsque vous définissez des autorisations avec des politiques IAM, accordez uniquement les autorisations nécessaires à l'exécution d'une seule tâche. Pour ce faire, vous définissez les actions qui peuvent être entreprises sur des ressources spécifiques dans des conditions spécifiques, également appelées autorisations de moindre privilège. Pour plus d'informations sur l'utilisation de IAM pour appliquer des autorisations, consultez [politiques et autorisations dans IAM](https://docs.aws.amazon.com/IAM/latest/UserGuide/access_policies.html) dans le Guide de l'utilisateur IAM.
- Utiliser des conditions dans les politiques IAM pour restreindre davantage l'accès : vous pouvez ajouter une condition à vos politiques afin de limiter l'accès aux actions et aux ressources. Par exemple, vous pouvez écrire une condition de politique pour spécifier que toutes les demandes doivent être envoyées via SSL. Vous pouvez également utiliser des conditions pour accorder l'accès aux actions de service si elles sont utilisées par le biais d'un service spécifique Service AWS, tel que AWS CloudFormation. Pour plus d'informations, consultez [Conditions pour éléments](https://docs.aws.amazon.com/IAM/latest/UserGuide/reference_policies_elements_condition.html) [de politique JSON IAM](https://docs.aws.amazon.com/IAM/latest/UserGuide/reference_policies_elements_condition.html) dans le Guide de l'utilisateur IAM.
- Utilisez IAM Access Analyzer pour valider vos politiques IAM afin de garantir des autorisations sécurisées et fonctionnelles : IAM Access Analyzer valide les politiques nouvelles et existantes de manière à ce que les politiques IAM respectent le langage de politique IAM (JSON) et les bonnes pratiques IAM. IAM Access Analyzer fournit plus de 100 vérifications de politiques et des recommandations exploitables pour vous aider à créer des politiques sécurisées et fonctionnelles. Pour plus d'informations, consultez [Validation de politique IAM Access Analyzer](https://docs.aws.amazon.com/IAM/latest/UserGuide/access-analyzer-policy-validation.html) dans le Guide de l'utilisateur IAM.
- Exiger l'authentification multifactorielle (MFA) : si vous avez un scénario qui nécessite des utilisateurs IAM ou un utilisateur root, activez l'authentification MFA pour une sécurité accrue. Compte AWS Pour exiger le MFA lorsque des opérations d'API sont appelées, ajoutez des conditions MFA à vos politiques. Pour plus d'informations, consultez [Configuration de l'accès aux](https://docs.aws.amazon.com/IAM/latest/UserGuide/id_credentials_mfa_configure-api-require.html) [API protégé par MFA](https://docs.aws.amazon.com/IAM/latest/UserGuide/id_credentials_mfa_configure-api-require.html) dans le Guide de l'utilisateur IAM.

Pour plus d'informations sur les bonnes pratiques dans IAM, consultez [Bonnes pratiques de sécurité](https://docs.aws.amazon.com/IAM/latest/UserGuide/best-practices.html)  [dans IAM](https://docs.aws.amazon.com/IAM/latest/UserGuide/best-practices.html) dans le Guide de l'utilisateur IAM.

#### <span id="page-143-0"></span>Utilisation de la console Amazon SWF

Pour accéder à la console Amazon Simple Workflow Service, vous devez disposer d'un ensemble minimal d'autorisations. Ces autorisations doivent vous permettre de répertorier et de consulter
les informations relatives aux ressources Amazon SWF présentes dans votre. Compte AWS Si vous créez une stratégie basée sur l'identité qui est plus restrictive que l'ensemble minimum d'autorisations requis, la console ne fonctionnera pas comme prévu pour les entités (utilisateurs ou rôles) tributaires de cette stratégie.

Il n'est pas nécessaire d'accorder des autorisations de console minimales aux utilisateurs qui appellent uniquement l'API AWS CLI ou l' AWS API. Autorisez plutôt l'accès à uniquement aux actions qui correspondent à l'opération d'API qu'ils tentent d'effectuer.

Pour garantir que les utilisateurs et les rôles peuvent toujours utiliser la console Amazon SWF, associez également Amazon *ConsoleAccess* SWF *ReadOnly* AWS ou la politique gérée aux entités. Pour plus d'informations, consultez [Ajout d'autorisations à un utilisateur](https://docs.aws.amazon.com/IAM/latest/UserGuide/id_users_change-permissions.html#users_change_permissions-add-console) dans le Guide de l'utilisateur IAM.

Autorisation accordée aux utilisateurs pour afficher leurs propres autorisations

Cet exemple montre comment créer une politique qui permet aux utilisateurs IAM d'afficher les politiques en ligne et gérées attachées à leur identité d'utilisateur. Cette politique inclut les autorisations permettant d'effectuer cette action sur la console ou par programmation à l'aide de l'API AWS CLI or AWS .

```
{ 
     "Version": "2012-10-17", 
     "Statement": [ 
         \{ "Sid": "ViewOwnUserInfo", 
              "Effect": "Allow", 
              "Action": [ 
                   "iam:GetUserPolicy", 
                   "iam:ListGroupsForUser", 
                   "iam:ListAttachedUserPolicies", 
                   "iam:ListUserPolicies", 
                   "iam:GetUser" 
              ], 
              "Resource": ["arn:aws:iam::*:user/${aws:username}"] 
          }, 
          { 
              "Sid": "NavigateInConsole", 
              "Effect": "Allow", 
              "Action": [ 
                   "iam:GetGroupPolicy",
```

```
 "iam:GetPolicyVersion", 
                    "iam:GetPolicy", 
                    "iam:ListAttachedGroupPolicies", 
                    "iam:ListGroupPolicies", 
                    "iam:ListPolicyVersions", 
                    "iam:ListPolicies", 
                    "iam:ListUsers" 
               ], 
               "Resource": "*" 
          } 
     \mathbf{I}}
```
# Principes de base

Le contrôle d'accès Amazon SWF repose principalement sur deux types d'autorisations :

• Autorisations relatives aux ressources : quelles ressources Amazon SWF un utilisateur peut accéder.

Vous pouvez uniquement exprimer des autorisations de ressources pour les domaines.

• Autorisations d'API : quelles actions Amazon SWF un utilisateur peut appeler.

L'approche la plus simple consiste à accorder un accès complet au compte, c'est-à-dire à lancer n'importe quelle action Amazon SWF dans n'importe quel domaine, ou à refuser complètement l'accès. Cependant, l'IAM soutient une approche plus précise du contrôle d'accès, qui est souvent plus utile. Par exemple, vous pouvez accorder les accès suivants :

- Permettez à un utilisateur d'appeler n'importe quelle action Amazon SWF sans restrictions, mais uniquement dans un domaine spécifique. Vous pouvez utiliser cette stratégie pour permettre aux applications de flux de travail qui sont en cours de développement d'utiliser toutes les actions, mais uniquement dans un domaine « sandbox ».
- Autorisez un utilisateur à accéder à n'importe quel domaine, mais limitez la façon dont il utilise l'API. Vous pouvez tirer parti de cette stratégie pour permettre à une application d'« audit » d'appeler l'API dans n'importe quel domaine, mais uniquement en lecture seule.
- Autorisez un utilisateur à appeler uniquement un ensemble limité d'actions dans certains domaines. Vous pouvez recourir à cette stratégie pour permettre à un démarreur de flux de travail d'appeler uniquement l'action StartWorkflowExecution dans un domaine spécifié.

Le contrôle d'accès Amazon SWF repose sur les principes suivants :

- Les décisions de contrôle d'accès sont basées uniquement sur les politiques IAM ; tous les audits et manipulations des politiques sont effectués via IAM.
- Le modèle de contrôle d'accès utilise une deny-by-default politique ; tout accès non explicitement autorisé est refusé.
- Vous contrôlez l'accès aux ressources Amazon SWF en associant les politiques IAM appropriées aux acteurs du flux de travail.
- Vous pouvez uniquement exprimer des autorisations de ressources pour les domaines.
- Pour limiter davantage l'utilisation de certaines actions, vous pouvez appliquer des conditions à un ou plusieurs paramètres.
- Si vous accordez l'autorisation d'utilisation [RespondDecisionTaskCompleted](https://docs.aws.amazon.com/amazonswf/latest/apireference/API_RespondDecisionTaskCompleted.html), vous pouvez exprimer des autorisations pour la liste des décisions incluses dans cette action.

Chacune des décisions a un ou plusieurs paramètres, tout comme un appel d'API classique. Pour que les stratégies soient aussi lisibles que possible, vous pouvez exprimer des autorisations au niveau des décisions comme s'il s'agissait d'appels d'API réels, y compris en appliquant des conditions à certains paramètres. Ces types d'autorisations sont des autorisations de pseudo-API.

Pour afficher un résumé des paramètres qui peuvent être limités à l'aide de conditions pour l'API classique et la pseudo-API, consultez la section [Récapitulatif API](#page-155-0).

# Politiques IAM d'Amazon SWF

Une politique IAM contient un ou plusieurs Statement éléments, dont chacun contient un ensemble d'éléments qui définissent la stratégie. Pour une liste complète des éléments et une discussion générale sur la façon de créer des politiques, voir [The Access Policy Language.](https://docs.aws.amazon.com/IAM/latest/UserGuide/AccessPolicyLanguage.html) Le contrôle d'accès Amazon SWF repose sur les éléments suivants :

Effet

[Obligatoire] L'effet de l'instruction : deny ou allow.

#### **a** Note

Vous devez autoriser l'accès de manière explicite ; IAM refuse l'accès par défaut.

#### **Ressource**

(Obligatoire) La ressource, c'est-à-dire une entité d'un AWS service avec laquelle un utilisateur peut interagir, à laquelle s'applique l'instruction.

Vous pouvez uniquement exprimer des autorisations de ressources pour les domaines. Par exemple, une stratégie peut autoriser l'accès à seulement certains domaines de votre compte. *Pour exprimer des autorisations pour un domaine, définissez le nom Resource de ressource Amazon (ARN) du domaine, au format « arn:aws:swf : Region : AccountId : /domain/ ». DomainName* La *région* est la AWS région, *AccountID* est l'identifiant du compte sans tiret *DomainName*et le nom de domaine.

#### Action

(Obligatoire) Action à laquelle s'applique l'instruction et qui présente le format suivant : *serviceId*:*action*. Pour Amazon SWF, définissez *ServiceID* sur. swf Par exemple, swf:StartWorkflowExecution fait référence à l'action [StartWorkflowExécution](https://docs.aws.amazon.com/amazonswf/latest/apireference/API_StartWorkflowExecution.html) et est utilisé pour contrôler quels utilisateurs sont autorisés à démarrer des flux de travail.

Si vous accordez l'autorisation d'utilisation [RespondDecisionTaskCompleted](https://docs.aws.amazon.com/amazonswf/latest/apireference/API_RespondDecisionTaskCompleted.html), vous pouvez également contrôler l'accès à la liste de décisions incluse en utilisant Action pour exprimer les autorisations pour la pseudo-API. Comme IAM refuse l'accès par défaut, la décision d'un décideur doit être explicitement autorisée, sinon elle ne sera pas acceptée. Vous pouvez utiliser la valeur \* pour autoriser toutes les décisions.

#### **Condition**

(Facultatif) Exprime une contrainte au niveau d'un ou de plusieurs paramètres d'action, ce qui limite les valeurs acceptées.

Les actions Amazon SWF ont souvent une portée étendue, que vous pouvez réduire en utilisant les conditions IAM. Par exemple, pour limiter les listes de tâches auxquelles l'[PollForActivityTaska](https://docs.aws.amazon.com/amazonswf/latest/apireference/API_PollForActivityTask.html)ction est autorisée à accéder, vous devez inclure un Condition et utiliser la swf:taskList.name clé pour spécifier les listes autorisées.

Vous pouvez exprimer des contraintes pour les entités suivantes.

- Le type de flux de travail Le nom et la version ont des clés distinctes.
- Le type d'activité. Le nom et la version ont des clés distinctes.
- Les listes de tâches.

• Balises. Vous pouvez spécifier plusieurs balises pour certaines actions. Dans ce cas, chaque balise possède une clé distincte.

### **a** Note

Pour Amazon SWF, les valeurs sont toutes des chaînes. Vous pouvez donc contraindre un paramètre à l'aide d'un opérateur de chaîne tel queStringEquals, qui limite le paramètre à une chaîne spécifiée. Toutefois, avec les opérateurs de comparaison de chaîne habituels comme StringEquals, toutes les requête doivent inclure le paramètre. Si vous n'incluez pas le paramètre explicitement et s'il n'existe aucune valeur par défaut, telle que la liste de tâches par défaut fournie lors de l'enregistrement du type, l'accès est refusé.

Il est souvent utile de traiter les conditions comme étant facultatives. De la sorte, vous pouvez appeler une action sans être obligé d'inclure le paramètre associé. Par exemple, vous pouvez autoriser un décideur à spécifier un ensemble de [RespondDecisionTaskCompleted](https://docs.aws.amazon.com/amazonswf/latest/apireference/API_RespondDecisionTaskCompleted.html)décisions, mais également à n'en spécifier qu'une pour un appel en particulier. Dans ce cas, utilisez un opérateur StringEqualsIfExists pour limiter les paramètres appropriés, afin d'autoriser l'accès si le paramètre satisfait à la condition, sans toutefois refuser l'accès si le paramètre est absent.

Pour obtenir une liste complète des paramètres que vous pouvez restreindre et des clés associées, consultez la section [Récapitulatif API.](#page-155-0)

La section suivante fournit des exemples de création de politiques Amazon SWF. Pour plus d'informations, consultez la section [Conditions de chaîne.](https://docs.aws.amazon.com/IAM/latest/UserGuide/AccessPolicyLanguage_ElementDescriptions.html#AccessPolicyLanguage_ConditionType)

## Exemples de politiques Amazon SWF

Un flux de travail est composé de plusieurs acteurs : activités, décideurs, etc. Vous pouvez contrôler l'accès de chaque acteur en attachant une politique IAM appropriée. Cette section fournit quelques exemples. L'exemple suivant illustre le cas le plus simple :

```
{ 
    "Version": "2012-10-17", 
    "Statement" : [ { 
       "Effect" : "Allow", 
        "Action" : "swf:*", 
        "Resource" : "arn:aws:swf:*:123456789012:/domain/*"
```
 } ] }

Si vous associez cette stratégie à un acteur, celui-ci reçoit l'accès complet au compte dans toutes les régions. Vous pouvez utiliser des caractères génériques de sorte qu'une valeur unique représente plusieurs ressources, actions ou régions.

- Le premier caractère générique (\*) dans la valeur Resource indique que les autorisations de ressources s'applique à toutes les régions. Pour limiter les autorisations à une seule région, remplacez le caractère générique par la chaîne de région appropriée, telle que us-east-1.
- Le deuxième caractère générique (\*) dans la valeur Resource permet à l'acteur d'accéder à tous les domaines du compte dans les régions spécifiées.
- Le caractère générique (\*) contenu dans la Action valeur permet à l'acteur d'appeler n'importe quelle action Amazon SWF.

Pour plus d'informations sur la façon d'utiliser les caractères génériques, consultez la page [Descriptions d'élément.](https://docs.aws.amazon.com/IAM/latest/UserGuide/AccessPolicyLanguage_ElementDescriptions.html)

Les sections suivantes présentent des exemples de stratégies qui accordent des autorisations d'une façon plus précise.

## Autorisations de domaine

Si vous souhaitez limiter les flux de travail d'un service à un domaine particulier, vous pouvez utiliser un code similaire à celui-ci :

```
{ 
    "Version": "2012-10-17", 
    "Statement": [ { 
       "Effect" : "Allow", 
       "Action" : "swf:*", 
       "Resource" : "arn:aws:swf:*:123456789012:/domain/department1" 
    } ]
}
```
Si vous associez cette stratégie à un acteur, celui-ci peut appeler n'importe quelle action, mais seulement pour le domaine department1.

Si vous souhaitez permettre à un acteur d'accéder à plus d'un domaine, vous pouvez exprimer cette autorisation pour chaque domaine séparément, comme suit :

```
{ 
    "Version": "2012-10-17", 
    "Statement": [ 
      \{ "Effect" : "Allow", 
           "Action" : "swf:*", 
           "Resource" : "arn:aws:swf:*:123456789012:/domain/department1" 
       }, { 
           "Effect" : "Allow", 
           "Action" : "swf:*", 
           "Resource" : "arn:aws:swf:*:123456789012:/domain/department2" 
       } 
    ]
}
```
Si vous associez cette politique à un acteur, celui-ci peut utiliser n'importe quelle action Amazon SWF dans les domaines department1 etdepartment2. Vous pouvez aussi parfois utiliser des caractères génériques pour représenter plusieurs domaines.

Contraintes et autorisations de l'API

L'élément Action vous permet de contrôler les actions qu'un acteur peut utiliser. Le cas échéant, vous pouvez limiter les paramètres autorisés de cette action via un élément Condition.

Si vous souhaitez restreindre l'accès de l'acteur à seulement certaines actions, vous pouvez utiliser un code similaire à celui-ci :

```
{ 
    "Version": "2012-10-17", 
    "Statement": [ { 
       "Effect" : "Allow", 
       "Action" : "swf:StartWorkflowExecution", 
       "Resource" : "arn:aws:swf:*:123456789012:/domain/department2" 
    } ]
}
```
Si vous associez cette stratégie à un acteur, celui-ci peut appeler StartWorkflowExecution pour lancer les flux de travail dans le domaine department2. Il ne peut pas utiliser les autres actions ni lancer les flux de travail dans les autres domaines.

Pour restreindre davantage les flux de travail qu'un acteur peut lancer, limitez une ou plusieurs des valeurs de paramètre StartWorkflowExecution, comme suit :

```
{ 
    "Version": "2012-10-17", 
    "Statement": [ 
      \{ "Effect" : "Allow", 
          "Action" : "swf:StartWorkflowExecution", 
          "Resource" : "arn:aws:swf:*:123456789012:/domain/department1", 
          "Condition" : { 
              "StringEquals" : { 
                 "swf:workflowType.name" : "workflow1", 
                 "swf:workflowType.version" : "version2" 
 } 
          } 
       } 
    ]
}
```
Cette stratégie contraint les paramètres name et version de l'action StartWorkflowExecution. Si vous associez cette stratégie à un acteur, celui-ci peut uniquement exécuter la version2 de workflow1 dans le domaine department1, et les deux paramètres doivent figurer dans la demande.

Pour limiter un paramètre sans nécessiter sa présence dans une requête, utilisez un opérateur StringEqualsIfExists, comme suit :

```
{ 
    "Version": "2012-10-17", 
    "Statement" : [ { 
       "Effect" : "Allow", 
       "Action" : "swf:StartWorkflowExecution", 
       "Resource" : "arn:aws:swf:*:123456789012:/domain/some_domain", 
       "Condition" : { 
           "StringEqualsIfExists" : { "swf:taskList.name" : "task_list_name" } 
       } 
    } ]
}
```
Cette stratégie permet à un acteur de choisir de spécifier une liste des tâches lors du démarrage d'une exécution de flux de travail.

Vous pouvez limiter la liste des balises pour certaines actions. Dans ce cas, chaque balise dispose d'une clé séparée. Dès lors, vous utilisez swf:tagList.member.0 pour limiter la première balise de la liste, swf:tagList.member.1 pour limiter la seconde, et ainsi de suite, jusqu'à un maximum de 5. Cependant, vous devez être prudent avec la méthode que vous utilisez pour limiter les listes de balises. Voici un exemple de stratégie non recommandée :

```
{ 
    "Version": "2012-10-17", 
    "Statement" : [ { 
       "Effect" : "Allow", 
       "Action" : "swf:StartWorkflowExecution", 
       "Resource" : "arn:aws:swf:*:123456789012:/domain/some_domain", 
       "Condition" : { 
           "StringEqualsIfExists" : { 
              "swf:tagList.member.0" : "some_ok_tag", "another_ok_tag" 
           } 
       } 
    } ]
}
```
Cette stratégie vous permet de spécifier soit une balise some\_ok\_tag, soit une balise another ok tag. Toutefois, elle limite uniquement le premier élément de la liste de balises. La liste pourrait contenir des éléments supplémentaires avec des valeurs arbitraires qui seraient toutes autorisées, car cette stratégie n'applique aucune condition à swf:tagList.member.1, swf:tagList.member.2, etc.

Une solution à ce problème consiste à interdire l'utilisation de listes de balises. La stratégie suivante garantit que seulement some ok tag ou another ok tag sont autorisés en imposant un seul élément dans la liste.

```
{ 
    "Version": "2012-10-17", 
    "Statement" : [ { 
       "Effect" : "Allow", 
       "Action" : "swf:StartWorkflowExecution", 
       "Resource" : "arn:aws:swf:*:123456789012:/domain/some_domain", 
       "Condition" : { 
           "StringEqualsIfExists" : { 
              "swf:tagList.member.0" : "some_ok_tag", "another_ok_tag" 
           }, 
           "Null" : { "swf:tagList.member.1" : "true" } 
       }
```
}

} ]

Contraintes et autorisations de pseudo-API

Si vous souhaitez limiter les décisions accessibles à RespondDecisionTaskCompleted, vous devez tout d'abord autoriser l'acteur à appeler RespondDecisionTaskCompleted. Vous pouvez ensuite exprimer des autorisations pour les membres appropriés de la pseudo-API via la même syntaxe que pour l'API classique, comme suit :

```
{ 
    "Version": "2012-10-17", 
    "Statement" : [ 
        { 
           "Resource" : "arn:aws:swf:*:123456789012:/domain/*", 
           "Action" : "swf:RespondDecisionTaskCompleted", 
           "Effect" : "Allow" 
       }, { 
           "Resource" : "*", 
           "Action" : "swf:ScheduleActivityTask", 
           "Effect" : "Allow", 
           "Condition" : { 
               "StringEquals" : { "swf:activityType.name" : "SomeActivityType" } 
           } 
       } 
   \mathbf{I}}
```
Si vous associez cette stratégie à un acteur, le premier élément Statement permet à l'acteur d'appeler RespondDecisionTaskCompleted. Le deuxième élément permet à l'acteur d'utiliser la ScheduleActivityTask décision de demander à Amazon SWF de planifier une tâche d'activité. Pour autoriser toutes les décisions, remplacez « swf : ScheduleActivity Task » par « swf : \* ».

Vous pouvez utiliser des opérateurs de condition pour limiter les paramètres, tout comme avec l'API classique. L'opérateur StringEquals de cette Condition autorise et oblige RespondDecisionTaskCompleted à planifier une tâche d'activité pour l'activité SomeActivityType. Si vous voulez autoriser RespondDecisionTaskCompleted à utiliser une valeur de paramètre sans qu'elle ne soit obligatoire, vous pouvez utiliser l'opérateur StringEqualsIfExists à la place.

## AWS politique gérée : SimpleWorkflowFullAccess

Vous pouvez associer la politique SimpleWorkflowFullAccess à vos identités IAM.

Cette politique fournit un accès complet au service de configuration Amazon SWF.

Détails de l'autorisation

Cette politique inclut les autorisations suivantes.

```
{ 
     "Version": "2012-10-17", 
     "Statement": [ 
         { 
             "Effect": "Allow", 
             "Action": [ 
                 "swf:*" 
             ], 
             "Resource": "*" 
         } 
    \mathbf{I}}
```
Limitations du modèle de service sur les politiques IAM

Vous devez tenir compte des contraintes du modèle de service lors de la création de politiques IAM. Il est possible de créer une politique IAM syntaxiquement valide qui représente une demande Amazon SWF non valide ; une demande autorisée en termes de contrôle d'accès peut toujours échouer car elle n'est pas valide.

Par exemple, la stratégie suivante pour [ListOpenWorkflowExecutions](https://docs.aws.amazon.com/amazonswf/latest/apireference/API_ListOpenWorkflowExecutions.html) n'est pas recommandée :

```
{ 
    "Version": "2012-10-17", 
    "Statement" : [ { 
       "Effect" : "Allow", 
       "Action" : "swf:ListOpenWorkflowExecutions", 
       "Resource" : "arn:aws:swf:*:123456789012:/domain/domain_name", 
       "Condition" : { 
          "StringEquals" : { 
              "swf:typeFilter.name" : "workflow_name", 
              "swf:typeFilter.version" : "workflow_version", 
              "swf:tagFilter.tag" : "some_tag"
```

$$
\begin{smallmatrix}&&&3\\&&3\\&&3\\&&3\\&&3\end{smallmatrix}
$$

Le modèle de service Amazon SWF n'autorise pas l'utilisation typeFilter des tagFilter paramètres et dans la même ListOpenWorkflowExecutions demande. La politique autorise donc les appels que le service rejettera (en lançant) en ValidationException tant que demande non valide.

# <span id="page-155-0"></span>Récapitulatif API

Cette section décrit brièvement comment vous pouvez utiliser les politiques IAM pour contrôler la manière dont un acteur peut utiliser chaque API et pseudo API pour accéder aux ressources Amazon SWF.

- Pour toutes les actions (sauf RegisterDomain et ListDomains), vous pouvez exprimer des autorisations pour la ressource de domaine afin d'autoriser ou de refuser l'accès à tout ou partie des domaines d'un compte.
- Vous pouvez autoriser ou refuser l'accès pour n'importe quel membre de l'API classique et, si vous accordez l'autorisation d'appeler [RespondDecisionTaskCompleted](https://docs.aws.amazon.com/amazonswf/latest/apireference/API_RespondDecisionTaskCompleted.html), pour n'importe quel membre de la pseudo-API.
- Vous pouvez utiliser une condition pour limiter les valeurs autorisées de certains paramètres.

Les sections suivantes répertorient les paramètres que vous pouvez limiter pour chaque membre de l'API classique ou de la pseudo-API. Elles fournissent également la clé associée et indiquent les limitations vous permettant de contrôler l'accès au domaine.

## API classique

Cette section répertorie les membres de l'API classique et décrit brièvement les paramètres qui peuvent être limités, ainsi que les clés associées. Elle indique également les limitations liées à la façon dont vous pouvez contrôler l'accès au domaine.

## [CountClosedWorkflowExecutions](https://docs.aws.amazon.com/amazonswf/latest/apireference/API_CountClosedWorkflowExecutions.html)

- tagFilter.tag— Contrainte de chaîne. La clé est swf:tagFilter.tag.
- typeFilter.name— Contrainte de chaîne. La clé est swf:typeFilter.name.

• typeFilter.version— Contrainte de chaîne. La clé est swf:typeFilter.version.

## **a** Note

CountClosedWorkflowExecutions exige que typeFilter et tagFilter soient mutuellement exclusifs.

## [CountOpenWorkflowExecutions](https://docs.aws.amazon.com/amazonswf/latest/apireference/API_CountOpenWorkflowExecutions.html)

- tagFilter.tag— Contrainte de chaîne. La clé est swf:tagFilter.tag.
- typeFilter.name— Contrainte de chaîne. La clé est swf:typeFilter.name.
- typeFilter.version— Contrainte de chaîne. La clé est swf:typeFilter.version.

## **a** Note

CountOpenWorkflowExecutions exige que typeFilter et tagFilter soient mutuellement exclusifs.

## [CountPendingActivityTasks](https://docs.aws.amazon.com/amazonswf/latest/apireference/API_CountPendingActivityTasks.html)

• taskList.name— Contrainte de chaîne. La clé est swf:taskList.name.

## [CountPendingDecisionTasks](https://docs.aws.amazon.com/amazonswf/latest/apireference/API_CountPendingDecisionTasks.html)

• taskList.name— Contrainte de chaîne. La clé est swf:taskList.name.

## [DeleteActivityType](https://docs.aws.amazon.com/amazonswf/latest/apireference/API_DeleteActivityType.html)

- activityType.name— Contrainte de chaîne. La clé est swf:activityType.name.
- activityType.version— Contrainte de chaîne. La clé est swf:activityType.version.

## [DeprecateActivityType](https://docs.aws.amazon.com/amazonswf/latest/apireference/API_DeprecateActivityType.html)

• activityType.name— Contrainte de chaîne. La clé est swf:activityType.name.

• activityType.version— Contrainte de chaîne. La clé est swf:activityType.version.

#### [DeprecateDomain](https://docs.aws.amazon.com/amazonswf/latest/apireference/API_DeprecateDomain.html)

• Vous ne pouvez pas limiter les paramètres de cette action.

## [DeleteWorkflowType](https://docs.aws.amazon.com/amazonswf/latest/apireference/API_DeleteWorkflowType.html)

- workflowType.name— Contrainte de chaîne. La clé est swf:workflowType.name.
- workflowType.version— Contrainte de chaîne. La clé est swf:workflowType.version.

## [DeprecateWorkflowType](https://docs.aws.amazon.com/amazonswf/latest/apireference/API_DeprecateWorkflowType.html)

- workflowType.name— Contrainte de chaîne. La clé est swf:workflowType.name.
- workflowType.version— Contrainte de chaîne. La clé est swf:workflowType.version.

## [DescribeActivityType](https://docs.aws.amazon.com/amazonswf/latest/apireference/API_DescribeActivityType.html)

- activityType.name— Contrainte de chaîne. La clé est swf:activityType.name.
- activityType.version— Contrainte de chaîne. La clé est swf:activityType.version.

## [DescribeDomain](https://docs.aws.amazon.com/amazonswf/latest/apireference/API_DescribeDomain.html)

• Vous ne pouvez pas limiter les paramètres de cette action.

## [DescribeWorkflowExecution](https://docs.aws.amazon.com/amazonswf/latest/apireference/API_DescribeWorkflowExecution.html)

• Vous ne pouvez pas limiter les paramètres de cette action.

## [DescribeWorkflowType](https://docs.aws.amazon.com/amazonswf/latest/apireference/API_DescribeWorkflowType.html)

- workflowType.name— Contrainte de chaîne. La clé est swf:workflowType.name.
- workflowType.version— Contrainte de chaîne. La clé est swf:workflowType.version.

## [GetWorkflowExecutionHistory](https://docs.aws.amazon.com/amazonswf/latest/apireference/API_GetWorkflowExecutionHistory.html)

• Vous ne pouvez pas limiter les paramètres de cette action.

## [ListActivityTypes](https://docs.aws.amazon.com/amazonswf/latest/apireference/API_ListActivityTypes.html)

• Vous ne pouvez pas limiter les paramètres de cette action.

## [ListClosedWorkflowExecutions](https://docs.aws.amazon.com/amazonswf/latest/apireference/API_ListClosedWorkflowExecutions.html)

- tagFilter.tag— Contrainte de chaîne. La clé est swf:tagFilter.tag.
- typeFilter.name— Contrainte de chaîne. La clé est swf:typeFilter.name.
- typeFilter.version— Contrainte de chaîne. La clé est swf:typeFilter.version.

## **a** Note

ListClosedWorkflowExecutions exige que typeFilter et tagFilter soient mutuellement exclusifs.

## [ListDomains](https://docs.aws.amazon.com/amazonswf/latest/apireference/API_ListDomains.html)

• Vous ne pouvez pas limiter les paramètres de cette action.

## [ListOpenWorkflowExecutions](https://docs.aws.amazon.com/amazonswf/latest/apireference/API_ListOpenWorkflowExecutions.html)

- tagFilter.tag— Contrainte de chaîne. La clé est swf:tagFilter.tag.
- typeFilter.name— Contrainte de chaîne. La clé est swf:typeFilter.name.
- typeFilter.version— Contrainte de chaîne. La clé est swf:typeFilter.version.

## **a** Note

ListOpenWorkflowExecutions exige que typeFilter et tagFilter soient mutuellement exclusifs.

## [ListWorkflowTypes](https://docs.aws.amazon.com/amazonswf/latest/apireference/API_ListWorkflowTypes.html)

• Vous ne pouvez pas limiter les paramètres de cette action.

## [PollForActivityTask](https://docs.aws.amazon.com/amazonswf/latest/apireference/API_PollForActivityTask.html)

• taskList.name— Contrainte de chaîne. La clé est swf:taskList.name.

## [PollForDecisionTask](https://docs.aws.amazon.com/amazonswf/latest/apireference/API_PollForDecisionTask.html)

• taskList.name— Contrainte de chaîne. La clé est swf:taskList.name.

## [RecordActivityTaskHeartbeat](https://docs.aws.amazon.com/amazonswf/latest/apireference/API_RecordActivityTaskHeartbeat.html)

• Vous ne pouvez pas limiter les paramètres de cette action.

## [RegisterActivityType](https://docs.aws.amazon.com/amazonswf/latest/apireference/API_RegisterActivityType.html)

- defaultTaskList.name— Contrainte de chaîne. La clé est swf:defaultTaskList.name.
- name— Contrainte de chaîne. La clé est swf:name.
- version— Contrainte de chaîne. La clé est swf:version.

#### [RegisterDomain](https://docs.aws.amazon.com/amazonswf/latest/apireference/API_RegisterDomain.html)

• name— Le nom du domaine en cours d'enregistrement est disponible en tant que ressource de cette action.

## [RegisterWorkflowType](https://docs.aws.amazon.com/amazonswf/latest/apireference/API_RegisterWorkflowType.html)

- defaultTaskList.name— Contrainte de chaîne. La clé est swf:defaultTaskList.name.
- name— Contrainte de chaîne. La clé est swf:name.
- version— Contrainte de chaîne. La clé est swf:version.

## [RequestCancelWorkflowExecution](https://docs.aws.amazon.com/amazonswf/latest/apireference/API_RequestCancelWorkflowExecution.html)

• Vous ne pouvez pas limiter les paramètres de cette action.

## [RespondActivityTaskCanceled](https://docs.aws.amazon.com/amazonswf/latest/apireference/API_RespondActivityTaskCanceled.html)

• Vous ne pouvez pas limiter les paramètres de cette action.

#### [RespondActivityTaskCompleted](https://docs.aws.amazon.com/amazonswf/latest/apireference/API_RespondActivityTaskCompleted.html)

• Vous ne pouvez pas limiter les paramètres de cette action.

#### [RespondActivityTaskFailed](https://docs.aws.amazon.com/amazonswf/latest/apireference/API_RespondActivityTaskFailed.html)

• Vous ne pouvez pas limiter les paramètres de cette action.

#### [RespondDecisionTaskCompleted](https://docs.aws.amazon.com/amazonswf/latest/apireference/API_RespondDecisionTaskCompleted.html)

• decisions.member.N— Limité indirectement par le biais de pseudo-autorisations d'API. Pour plus de détails, consultez [Pseudo-API](#page-161-0).

## [SignalWorkflowExecution](https://docs.aws.amazon.com/amazonswf/latest/apireference/API_SignalWorkflowExecution.html)

• Vous ne pouvez pas limiter les paramètres de cette action.

#### [StartWorkflowExecution](https://docs.aws.amazon.com/amazonswf/latest/apireference/API_StartWorkflowExecution.html)

- tagList.member.0— Contrainte de chaîne. La clé est swf:tagList.member.0.
- tagList.member.1— Contrainte de chaîne. La clé est swf:tagList.member.1.
- tagList.member.2— Contrainte de chaîne. La clé est swf:tagList.member.2.
- tagList.member.3— Contrainte de chaîne. La clé est swf:tagList.member.3.
- tagList.member.4— Contrainte de chaîne. La clé est swf:tagList.member.4.
- taskList.name— Contrainte de chaîne. La clé est swf:taskList.name.
- workflowType.name— Contrainte de chaîne. La clé est swf:workflowType.name.
- workflowType.version— Contrainte de chaîne. La clé est swf:workflowType.version.

## **a** Note

Vous ne pouvez pas limiter plus de cinq balises.

## [TerminateWorkflowExecution](https://docs.aws.amazon.com/amazonswf/latest/apireference/API_TerminateWorkflowExecution.html)

• Vous ne pouvez pas limiter les paramètres de cette action.

## <span id="page-161-0"></span>Pseudo-API

Cette section répertorie les membres de la pseudo-API, qui représentent les décisions incluses dans [RespondDecisionTaskCompleted](https://docs.aws.amazon.com/amazonswf/latest/apireference/API_RespondDecisionTaskCompleted.html). Si vous avez accordé l'autorisation d'utiliser RespondDecisionTaskCompleted, la stratégie peut exprimer des autorisations pour les membres de cette API de la même manière que l'API classique. Pour restreindre davantage certains membres de la pseudo-API, vous pouvez définir des conditions au niveau d'un ou de plusieurs paramètres. Cette section répertorie les membres de la pseudo-API et décrit brièvement les paramètres qui peuvent être limités, ainsi que les clés associées.

## **a** Note

Les clés aws:SourceIP, aws:UserAgent et aws:SecureTransport ne sont pas disponibles pour la pseudo-API. Si la stratégie de sécurité prévue nécessite que ces clés contrôlent l'accès à la pseudo-API, vous pouvez les utiliser avec l'action RespondDecisionTaskCompleted.

## CancelTimer

• Vous ne pouvez pas limiter les paramètres de cette action.

## CancelWorkflowExecution

• Vous ne pouvez pas limiter les paramètres de cette action.

## CompleteWorkflowExecution

• Vous ne pouvez pas limiter les paramètres de cette action.

#### ContinueAsNewWorkflowExecution

- tagList.member.0— Contrainte de chaîne. La clé est swf:tagList.member.0.
- tagList.member.1— Contrainte de chaîne. La clé est swf:tagList.member.1.
- tagList.member.2— Contrainte de chaîne. La clé est swf:tagList.member.2.
- tagList.member.3— Contrainte de chaîne. La clé est swf:tagList.member.3.
- tagList.member.4— Contrainte de chaîne. La clé est swf:tagList.member.4.
- taskList.name— Contrainte de chaîne. La clé est swf:taskList.name.
- workflowTypeVersion— Contrainte de chaîne. La clé est swf:workflowTypeVersion.

#### **a** Note

Vous ne pouvez pas limiter plus de cinq balises.

#### FailWorkflowExecution

• Vous ne pouvez pas limiter les paramètres de cette action.

#### RecordMarker

• Vous ne pouvez pas limiter les paramètres de cette action.

## RequestCancelActivityTask

• Vous ne pouvez pas limiter les paramètres de cette action.

RequestCancelExternalWorkflowExecution

• Vous ne pouvez pas limiter les paramètres de cette action.

## ScheduleActivityTask

- activityType.name— Contrainte de chaîne. La clé est swf:activityType.name.
- activityType.version— Contrainte de chaîne. La clé est swf:activityType.version.

• taskList.name— Contrainte de chaîne. La clé est swf:taskList.name.

#### SignalExternalWorkflowExecution

• Vous ne pouvez pas limiter les paramètres de cette action.

#### StartChildWorkflowExecution

- tagList.member.0— Contrainte de chaîne. La clé est swf:tagList.member.0.
- tagList.member.1— Contrainte de chaîne. La clé est swf:tagList.member.1.
- tagList.member.2— Contrainte de chaîne. La clé est swf:tagList.member.2.
- tagList.member.3— Contrainte de chaîne. La clé est swf:tagList.member.3.
- tagList.member.4— Contrainte de chaîne. La clé est swf:tagList.member.4.
- taskList.name— Contrainte de chaîne. La clé est swf:taskList.name.
- workflowType.name— Contrainte de chaîne. La clé est swf:workflowType.name.
- workflowType.version— Contrainte de chaîne. La clé est swf:workflowType.version.

#### **a** Note

Vous ne pouvez pas limiter plus de cinq balises.

#### StartTimer

• Vous ne pouvez pas limiter les paramètres de cette action.

# Stratégies basées sur des balises

Amazon SWF prend en charge les politiques basées sur les balises. Par exemple, vous pouvez restreindre les domaines Amazon SWF qui incluent une balise avec la clé environment et la valeur : production

```
{ 
      "Version": "2012-10-17", 
      "Statement": [ 
\overline{\mathcal{L}}
```

```
 "Effect": "Deny", 
              "Action": "swf:*", 
              "Resource": "arn:aws:swf:*:123456789012:/domain/*", 
              "Condition": { 
                  "StringEquals": {"aws:ResourceTag/environment": "production"} 
 } 
         } 
    \mathbf{I}}
```
Cette stratégie permettra de Deny l'accès à n'importe quel domaine qui a été balisé environment/ production.

Pour plus d'informations sur le balisage, consultez :

- **[Balises](#page-113-0)**
- [Contrôle de l'accès à l'aide de balises IAM](https://docs.aws.amazon.com/IAM/latest/UserGuide/access_iam-tags.html)

# Points de terminaison Amazon VPC pour Amazon SWF

#### **a** Note

AWS PrivateLinkl'assistance n'est actuellement disponible que dans les régionsAWS TopAWS Secret : Est, Région secrète et Chine.

Si vous utilisez Amazon Virtual Private Cloud (Amazon VPC) pour héberger vosAWS ressources, vous pouvez établir une connexion entre vos flux de travail Amazon VPC et Amazon Simple Workflow Service. Vous pouvez utiliser cette connexion avec vos flux de travail Amazon SWF sans traverser l'Internet public.

Amazon VPC vous permet de lancerAWS des ressources dans un réseau virtuel personnalisé. Vous pouvez utiliser un VPC pour contrôler vos paramètres réseau, tels que la plage d'adresses IP, les sous-réseaux, les tables de routage et les passerelles réseau. Pour plus d'informations sur les VPC, consultez le [Guide d'utilisateur Amazon VPC.](https://docs.aws.amazon.com/vpc/latest/userguide/)

Pour connecter votre Amazon VPC à Amazon SWF, vous devez d'abord définir un point de terminaison VPC d'interface, qui vous permet de connecter votre VPC à un autreServices AWS. Le point de terminaison assure une connectivité évolutive et fiable, sans qu'une passerelle Internet, une instance NAT (Network Address Translation) ou une connexion VPN ne soit nécessaire. Pour de plus amples informations, consultez [Points de terminaison VPC \(AWS PrivateLink\)](https://docs.aws.amazon.com/vpc/latest/userguide/vpce-interface.html) dans le Guide de l'utilisateur Amazon VPC.

## Création du point de terminaison

Vous pouvez créer un point de terminaison Amazon SWF dans votre VPC à l'aide duAWS Management Console, duAWS Command Line Interface (AWS CLI), d'unAWS SDK, de l'API Amazon SWF ouAWS CloudFormation.

Pour plus d'informations sur la création et la configuration d'un point de terminaison à l'aide de la console Amazon VPC ou de la AWS CLI, consultez la section [Création d'un point de terminaison](https://docs.aws.amazon.com/vpc/latest/userguide/vpce-interface.html#create-interface-endpoint) [d'interface](https://docs.aws.amazon.com/vpc/latest/userguide/vpce-interface.html#create-interface-endpoint) dans le Guide de l'utilisateur Amazon VPC.

**a** Note

Lorsque vous créez un point de terminaison, spécifiez que Amazon SWF est le service auquel vous voulez que votre VPC se connecte. Dans la console Amazon VPC, les noms de service varient en fonction de laAWS région choisie. Par exemple, dans la régionAWS Top Secret - East, le nom de service d'Amazon SWF est com.amazonaws. us-iso-east-1.swf.

Pour plus d'informations sur la création et la configuration d'un point de terminaison avec AWS CloudFormation, consultez la ressource [AWS::EC2::VPCEndpoint](https://docs.aws.amazon.com/AWSCloudFormation/latest/UserGuide/aws-resource-ec2-vpcendpoint.html) dans le Guide de l'utilisateur AWS CloudFormation.

Politiques de point de terminaison d'un VPC

Pour contrôler l'accès à la connectivité à Amazon SWF, vous pouvez associer une politique de point de terminaisonAWS Identity and Access Management (IAM) lors de la création d'un point de terminaison Amazon VPC. Vous pouvez créer des règles IAM complexes en associant plusieurs politiques relatives aux points de terminaison. Pour plus d'informations, reportez-vous à :

- [Politiques de point de terminaison d'un Amazon Virtual Private Cloud pour Amazon SWF](#page-166-0)
- [Contrôle de l'accès aux services avec les points de terminaison d'un VPC](https://docs.aws.amazon.com/vpc/latest/userguide/vpc-endpoints-access.html)

# <span id="page-166-0"></span>Politiques de point de terminaison d'un Amazon Virtual Private Cloud pour Amazon SWF

Vous pouvez créer une politique de point de terminaison Amazon VPC pour Amazon SWF dans laquelle vous spécifiez les éléments suivants :

- Le principal qui peut exécuter des actions.
- Les actions qui peuvent être effectuées.
- La ressource sur laquelle les actions peuvent être effectuées.

L'exemple suivant montre une politique de point de terminaison Amazon VPC qui autorise toutes les opérations Amazon SWF sur un seul domaine pour un rôle IAM spécifique.

```
{ 
   "Version": "2012-10-17", 
   "Statement": [ 
    \mathcal{L} "Effect": "Allow", 
        "Action": "swf:*", 
        "Resource": "arn:aws:swf:*:123456789012:/domain/myDomain", 
        "Principal": { 
          "AWS": "arn:aws:iam::123456789012:role/MyRole" 
        } 
     } 
   ]
}
```
- Pour plus d'informations sur la création de stratégies de point de terminaison, veuillez consulter [Contrôle de l'accès aux services avec des points de terminaison d'un VPC.](https://docs.aws.amazon.com/vpc/latest/userguide/vpc-endpoints-access.html)
- Pour plus d'informations sur la façon dont utiliser IAM pour contrôler l'accès à vos ressourcesAWS et à Amazon SWF, consultez[Identity and Access Management dans Amazon Simple Workflow](#page-125-0) [Service.](#page-125-0)

# Résolution des problèmes d'identité et d'accès à Amazon Simple Workflow **Service**

Utilisez les informations suivantes pour vous aider à diagnostiquer et à résoudre les problèmes courants que vous pouvez rencontrer lorsque vous travaillez avec Amazon SWF et IAM.

#### Rubriques

- [Je ne suis pas autorisé à effectuer une action dans Amazon SWF](#page-167-0)
- [Je ne suis pas autorisé à effectuer iam : PassRole](#page-167-1)
- [Je souhaite autoriser des personnes extérieures à moi Compte AWS à accéder à mes ressources](#page-168-0)  [Amazon SWF](#page-168-0)

<span id="page-167-0"></span>Je ne suis pas autorisé à effectuer une action dans Amazon SWF

Si vous recevez une erreur selon laquelle vous n'êtes pas autorisé à effectuer une action, vos stratégies doivent être mises à jour afin de vous permettre d'effectuer l'action.

L'exemple d'erreur suivant se produit quand l'utilisateur mateojackson tente d'utiliser la console pour afficher des informations détaillées sur une ressource *my-example-widget* fictive, mais ne dispose pas des autorisations swf:*GetWidget* fictives.

```
User: arn:aws:iam::123456789012:user/mateojackson is not authorized to perform: 
  swf:GetWidget on resource: my-example-widget
```
Dans ce cas, la stratégie de Mateo doit être mise à jour pour l'autoriser à accéder à la ressource *myexample-widget* à l'aide de l'action swf:*GetWidget*.

Si vous avez besoin d'aide, contactez votre AWS administrateur. Votre administrateur vous a fourni vos informations d'identification de connexion.

<span id="page-167-1"></span>Je ne suis pas autorisé à effectuer iam : PassRole

Si vous recevez un message d'erreur indiquant que vous n'êtes pas autorisé à effectuer l'iam:PassRoleaction, vos politiques doivent être mises à jour pour vous permettre de transmettre un rôle à Amazon SWF.

Certains vous Services AWS permettent de transmettre un rôle existant à ce service au lieu de créer un nouveau rôle de service ou un rôle lié à un service. Pour ce faire, un utilisateur doit disposer des autorisations nécessaires pour transmettre le rôle au service.

L'exemple d'erreur suivant se produit lorsqu'un utilisateur IAM nommé marymajor essaie d'utiliser la console pour effectuer une action dans Amazon SWF. Toutefois, l'action nécessite que le service ait des autorisations accordées par un rôle de service. Mary ne dispose pas des autorisations nécessaires pour transférer le rôle au service.

User: arn:aws:iam::123456789012:user/marymajor is not authorized to perform: iam:PassRole

Dans ce cas, les politiques de Mary doivent être mises à jour pour lui permettre d'exécuter l'action iam:PassRole.

Si vous avez besoin d'aide, contactez votre AWS administrateur. Votre administrateur vous a fourni vos informations d'identification de connexion.

<span id="page-168-0"></span>Je souhaite autoriser des personnes extérieures à moi Compte AWS à accéder à mes ressources Amazon SWF

Vous pouvez créer un rôle que les utilisateurs provenant d'autres comptes ou les personnes extérieures à votre organisation pourront utiliser pour accéder à vos ressources. Vous pouvez spécifier qui est autorisé à assumer le rôle. Pour les services qui prennent en charge les politiques basées sur les ressources ou les listes de contrôle d'accès (ACL), vous pouvez utiliser ces politiques pour donner l'accès à vos ressources.

Pour en savoir plus, consultez les éléments suivants :

- Pour savoir si Amazon SWF prend en charge ces fonctionnalités, consultez. [Comment Amazon](#page-141-0)  [Simple Workflow Service fonctionne avec IAM](#page-141-0)
- Pour savoir comment fournir l'accès à vos ressources sur celles Comptes AWS que vous possédez, consultez la section [Fournir l'accès à un utilisateur IAM dans un autre utilisateur](https://docs.aws.amazon.com/IAM/latest/UserGuide/id_roles_common-scenarios_aws-accounts.html)  [Compte AWS que vous possédez](https://docs.aws.amazon.com/IAM/latest/UserGuide/id_roles_common-scenarios_aws-accounts.html) dans le Guide de l'utilisateur IAM.
- Pour savoir comment fournir l'accès à vos ressources à des tiers Comptes AWS, consultez la section [Fournir un accès à des ressources Comptes AWS détenues par des tiers](https://docs.aws.amazon.com/IAM/latest/UserGuide/id_roles_common-scenarios_third-party.html) dans le guide de l'utilisateur IAM.
- Pour savoir comment fournir un accès par le biais de la fédération d'identité, consultez [Fournir un](https://docs.aws.amazon.com/IAM/latest/UserGuide/id_roles_common-scenarios_federated-users.html)  [accès à des utilisateurs authentifiés en externe \(fédération d'identité\)](https://docs.aws.amazon.com/IAM/latest/UserGuide/id_roles_common-scenarios_federated-users.html) dans le Guide de l'utilisateur IAM.
- Pour connaître la différence entre l'utilisation de rôles et de politiques basées sur les ressources pour l'accès entre comptes, consultez la section Accès aux [ressources entre comptes dans IAM](https://docs.aws.amazon.com/IAM/latest/UserGuide/access_policies-cross-account-resource-access.html) [dans le guide de l'utilisateur d'IAM](https://docs.aws.amazon.com/IAM/latest/UserGuide/access_policies-cross-account-resource-access.html).

# Journalisation et surveillance

Cette section fournit des informations sur la journalisation et la surveillance d'Amazon SWF.

## **Rubriques**

- [Métriques Amazon SWF pour CloudWatch](#page-169-0)
- [Affichage des métriques Amazon SWF pour CloudWatch viaAWS Management Console](#page-179-0)
- [Enregistrement des appels d'API avec AWS CloudTrail](#page-183-0)
- [Modifications du statut d'exécution d'EventBridge for Amazon SWF](#page-191-0)
- [Utilisation Notifications des utilisateurs AWS avec Amazon Simple Workflow Service](#page-200-0)

# <span id="page-169-0"></span>Métriques Amazon SWF pour CloudWatch

Amazon SWF fournit désormais des métriques CloudWatch que vous pouvez utiliser pour suivre vos flux de travail et vos activités et définir des alarmes sur les valeurs de seuil que vous choisissez. Vous pouvez consulter les statistiques à l'aide du AWS Management Console. Pour plus d'informations, consultez [Affichage des métriques Amazon SWF pour CloudWatch viaAWS](#page-179-0)  [Management Console](#page-179-0).

## Rubriques

- [Unités de reporting pour les métriques Amazon SWF](#page-169-1)
- [Métriques des événements d'API et de décision](#page-170-0)
- [Métriques Amazon SWF](#page-171-0)
- [Noms et dimensions des ressources non ASCII Amazon SWF CloudWatch](#page-178-0)

## <span id="page-169-1"></span>Unités de reporting pour les métriques Amazon SWF

Métriques qui indiquent un intervalle de temps

Certaines mesures Amazon SWF concernent les intervalles de temps, toujours mesurés en millisecondes. CloudWatch L' CloudWatch unité est signalée commeTime. Ces métriques correspondent généralement aux étapes d'exécution de flux de travail pour lesquelles vous pouvez définir des délais d'activité et de flux de travail, et utiliser des noms similaires.

Par exemple, la métrique DecisionTaskStartToCloseTime mesure le temps nécessaire pour que la tâche de décision soit menée à bien après le début de l'exécution, ce qui correspond à la période pour laquelle vous pouvez définir une valeur DecisionTaskStartToCloseTimeout.

Pour afficher le schéma de chacune de ces étapes et pour découvrir quand elles ont lieu dans le cycle de vie des flux de travail et des activités, consultez la section [Types de délai d'expiration](#page-258-0)  [Amazon SWF](#page-258-0) .

Métriques qui indiquent un nombre

Certaines mesures Amazon SWF relatives aux résultats des CloudWatch rapports sont dénombrées. Par exemple, WorkflowsCanceled enregistre le résultat sous la forme du numéro un ou zéro pour indiquer si le flux de travail a été annulé ou non. Une valeur de zéro n'indique pas que cette métrique n'a pas été fournie, mais que la condition décrite par la métrique ne s'est pas produite.

Certaines des mesures Amazon SWF associées à CloudWatch ce rapport CloudWatch sont exprimées Count en nombre par seconde. Par exempleProvisionedRefillRate, ce qui est indiqué sous forme CloudWatch d'Countentrée représente le taux Count de demandes par seconde.

Pour les métriques chiffrées, le minimum et le maximum seront toujours zéro ou un, avec une valeur allant de zéro à un comme moyenne.

## <span id="page-170-0"></span>Métriques des événements d'API et de décision

Vous pouvez surveiller à la fois les événements liés à l'API et CloudWatch aux décisions pour obtenir un aperçu de votre utilisation et de vos capacités. Consultez les [décideurs](#page-90-0) dans la [Fonctionnement](#page-81-0)  [d'Amazon SWF](#page-81-0) section et la rubrique [Décision](https://docs.aws.amazon.com/amazonswf/latest/apireference/API_Decision.html) dans le manuel [Amazon Simple Workflow Service API](https://docs.aws.amazon.com/amazonswf/latest/apireference/) [Reference](https://docs.aws.amazon.com/amazonswf/latest/apireference/).

Vous pouvez également surveiller ces limites pour déclencher une alarme lorsque vous approchez de vos limites de régulation Amazon SWF. Consultez [Limitation des quotas Amazon SWF](#page-254-0) pour obtenir une description de ces limites, ainsi que leurs paramètres par défaut. Ces limites sont conçues pour empêcher que des flux de travail incorrects utilisent des ressources système excessives. Pour demander une augmentation de vos limites, consultez [???](#page-257-0).

Il est recommandé de configurer les CloudWatch alarmes à environ 60 % de la capacité de votre API ou de vos événements décisionnels. Cela vous permettra soit d'ajuster votre flux de travail, soit de demander une augmentation de la limite de service, avant d'activer la régulation Amazon SWF. En fonction des [variations](https://en.wikipedia.org/wiki/Burstiness) de vos appels, vous pouvez configurer différentes alarmes afin d'être averti lorsque vous approchez les limites du service :

- Si votre trafic présente des pics importants, définissez une alarme à 60 % de vos limites ProvisionedBucketSize.
- Si vos appels sont relativement réguliers, définissez une alarme à 60 % de votre limite ProvisionedRefillRate pour les événements d'API et de décision associés.

## <span id="page-171-0"></span>Métriques Amazon SWF

Les mesures suivantes sont disponibles pour Amazon SWF :

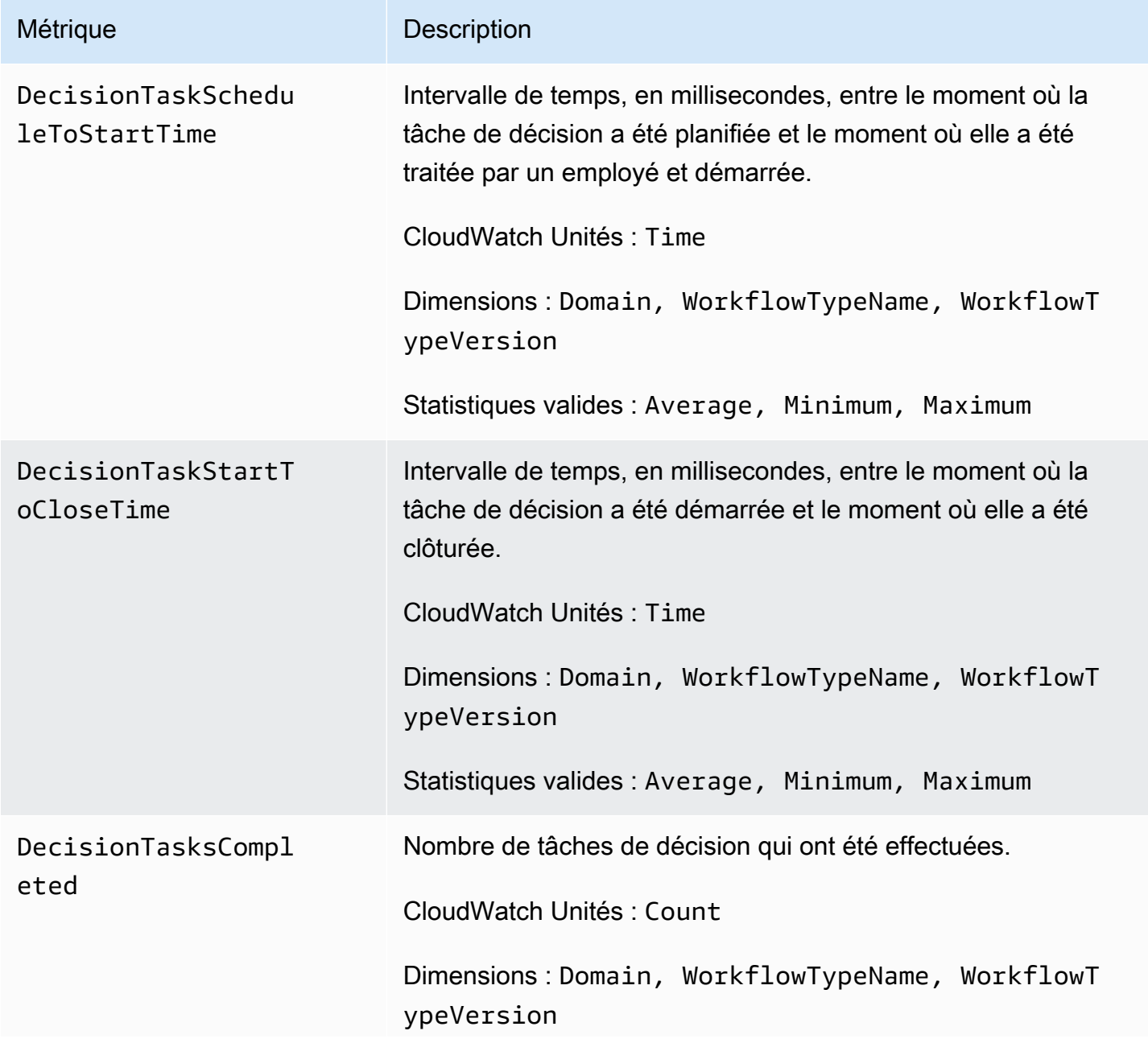

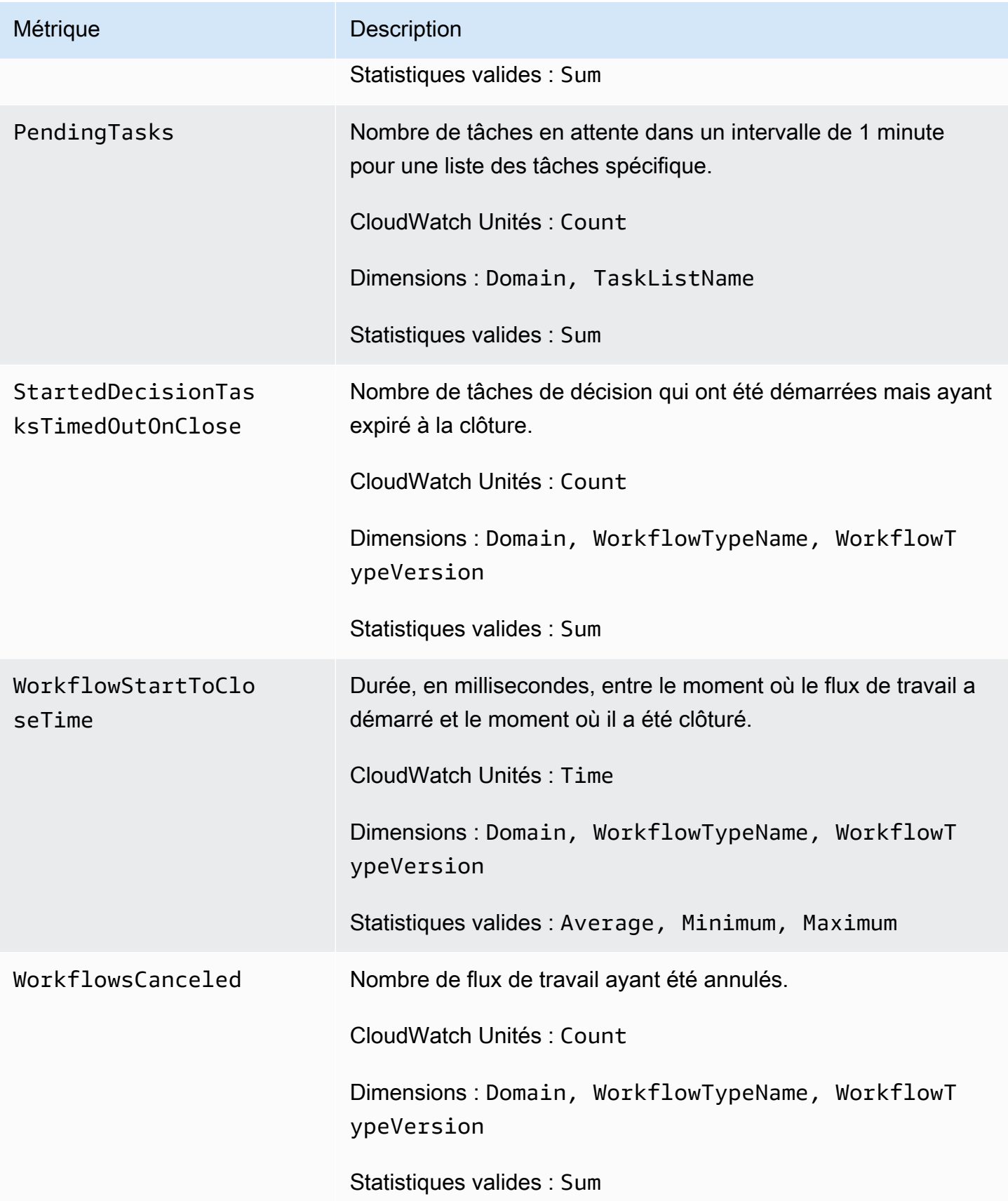

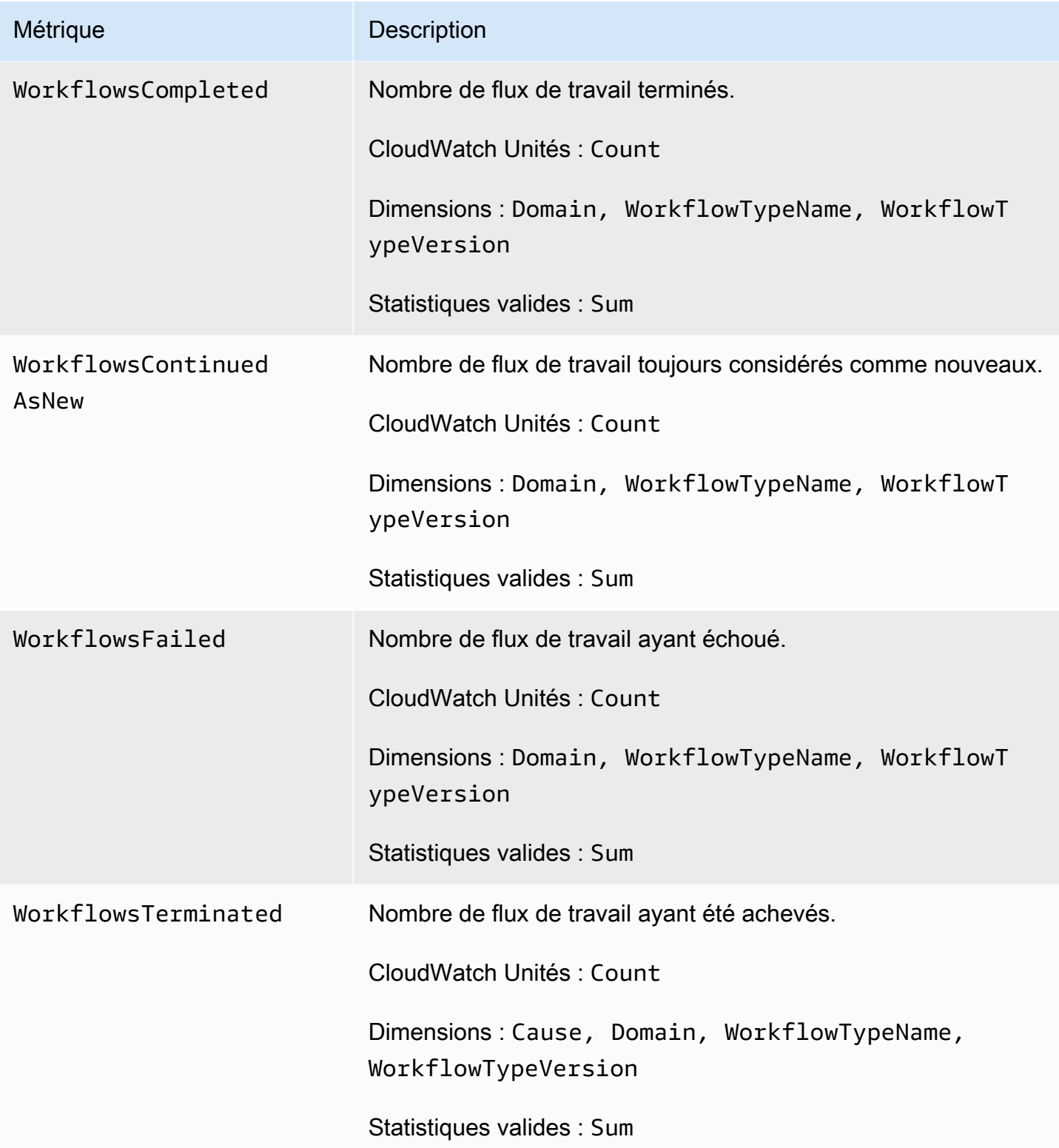

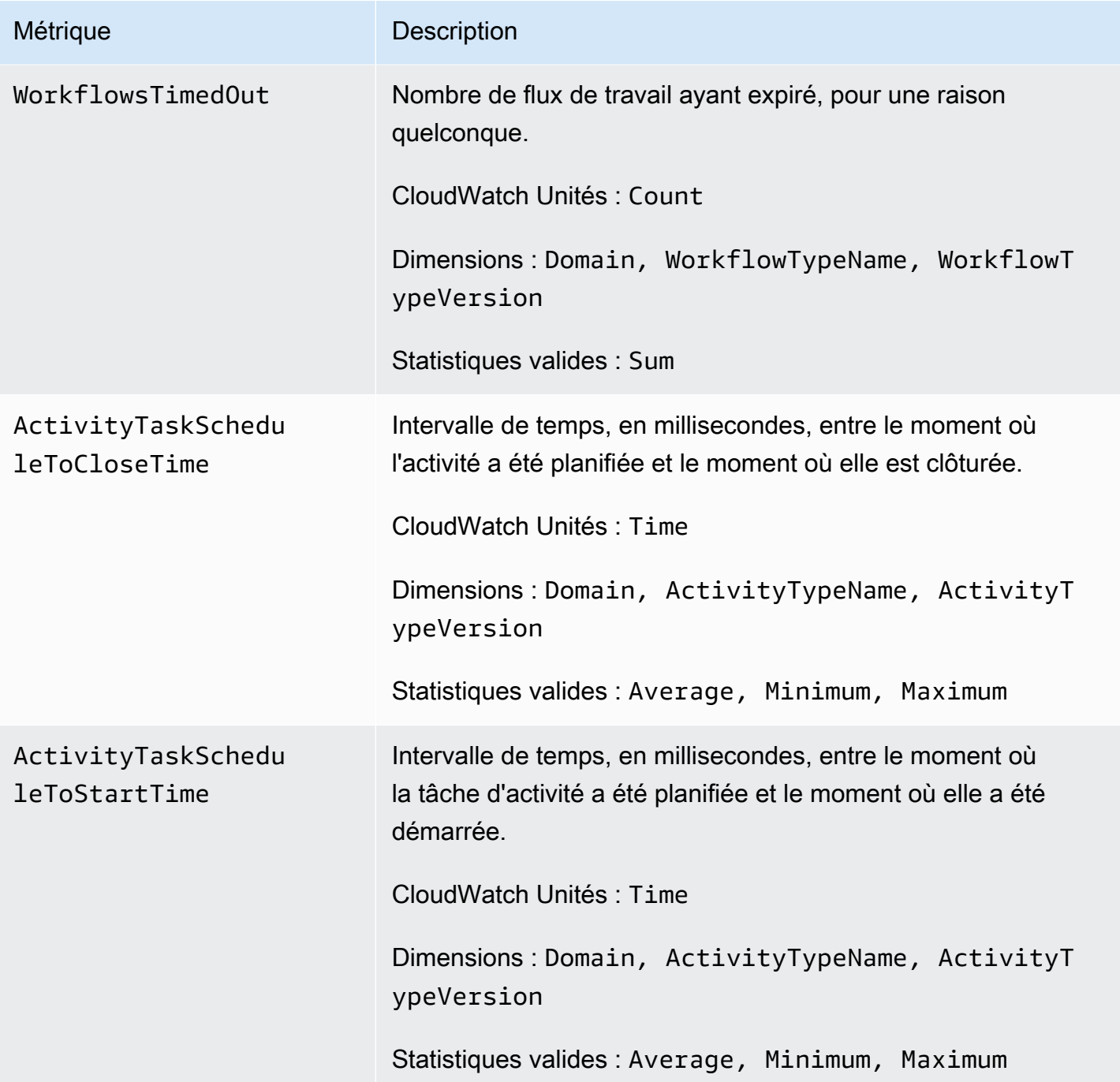

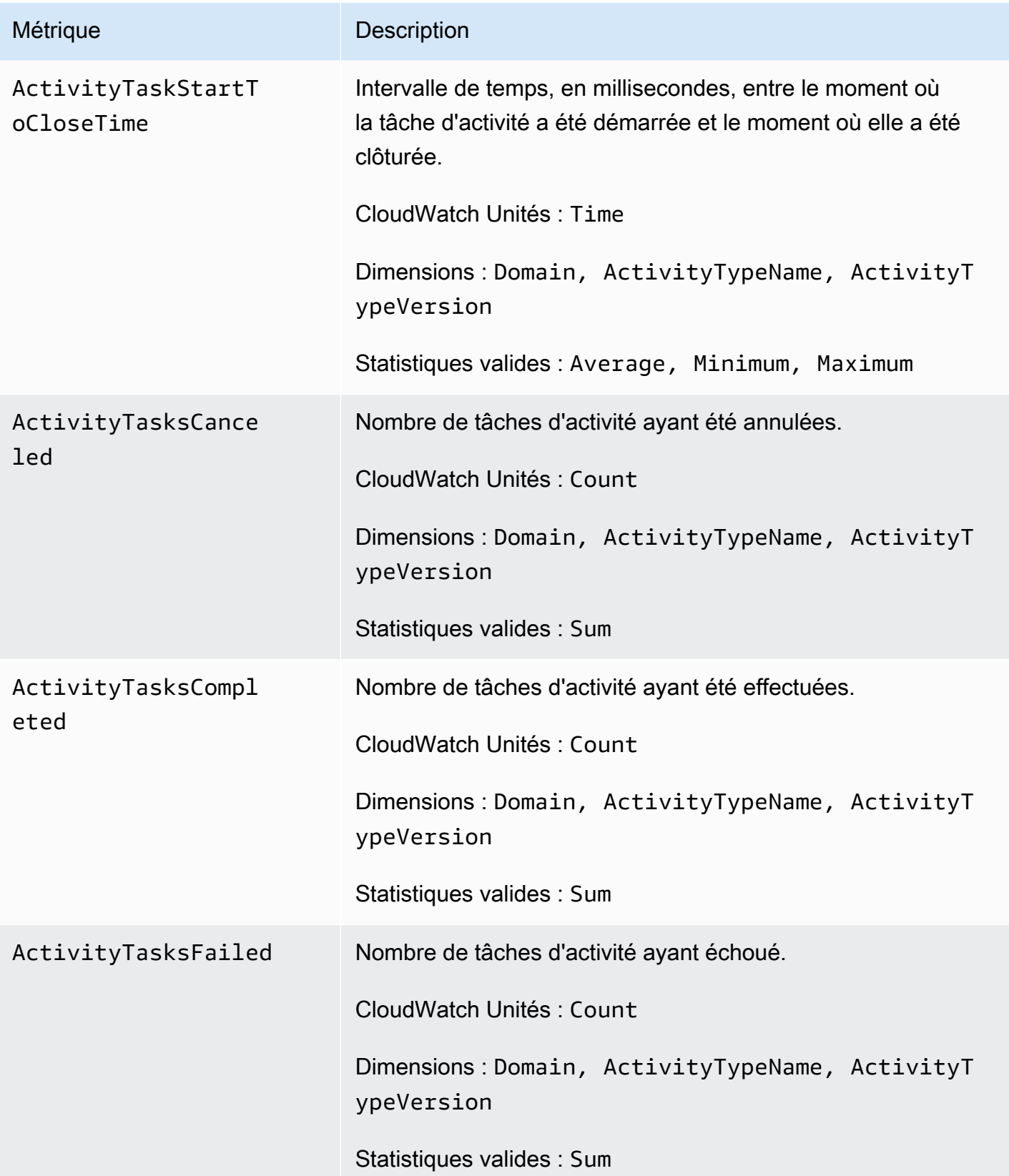

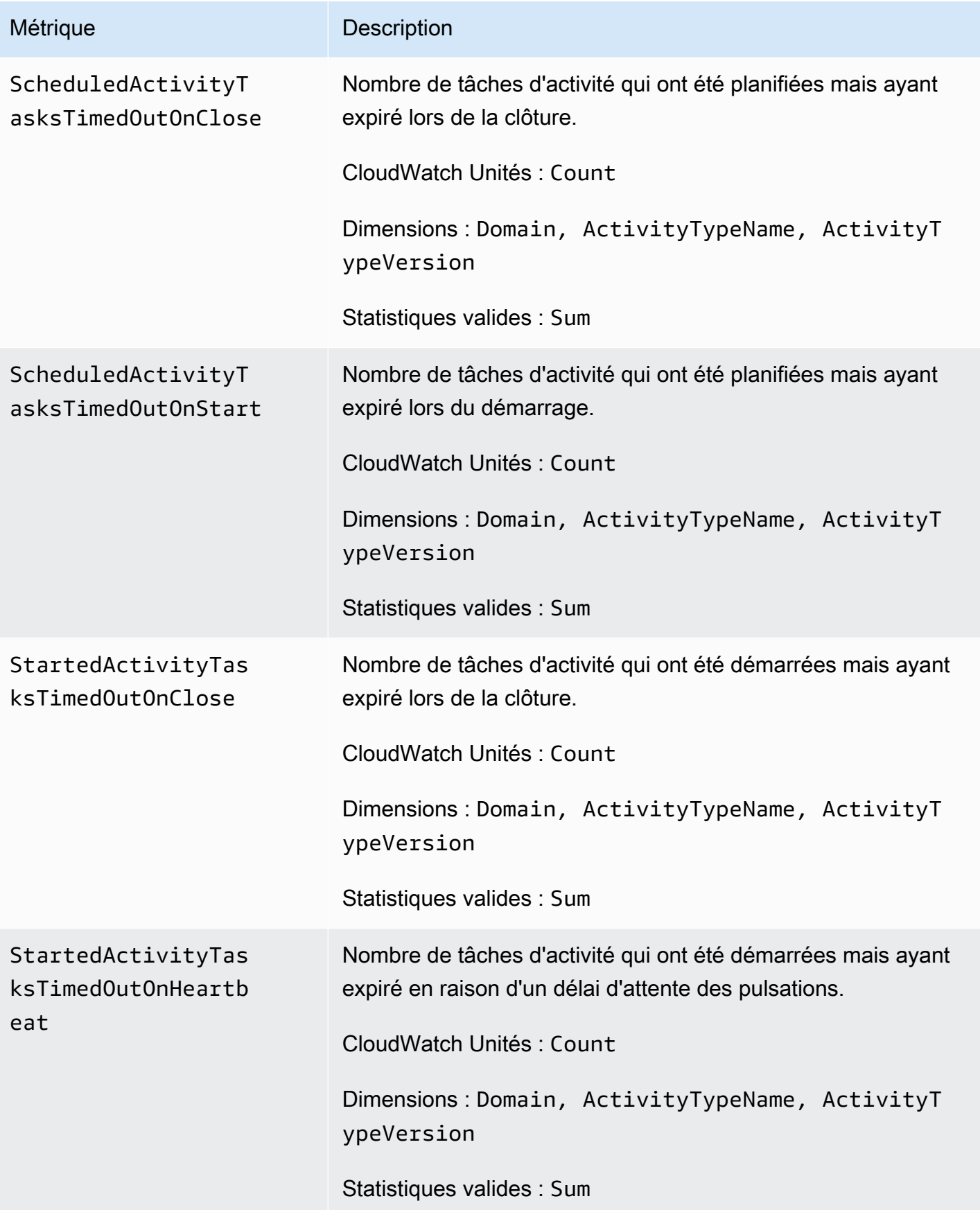

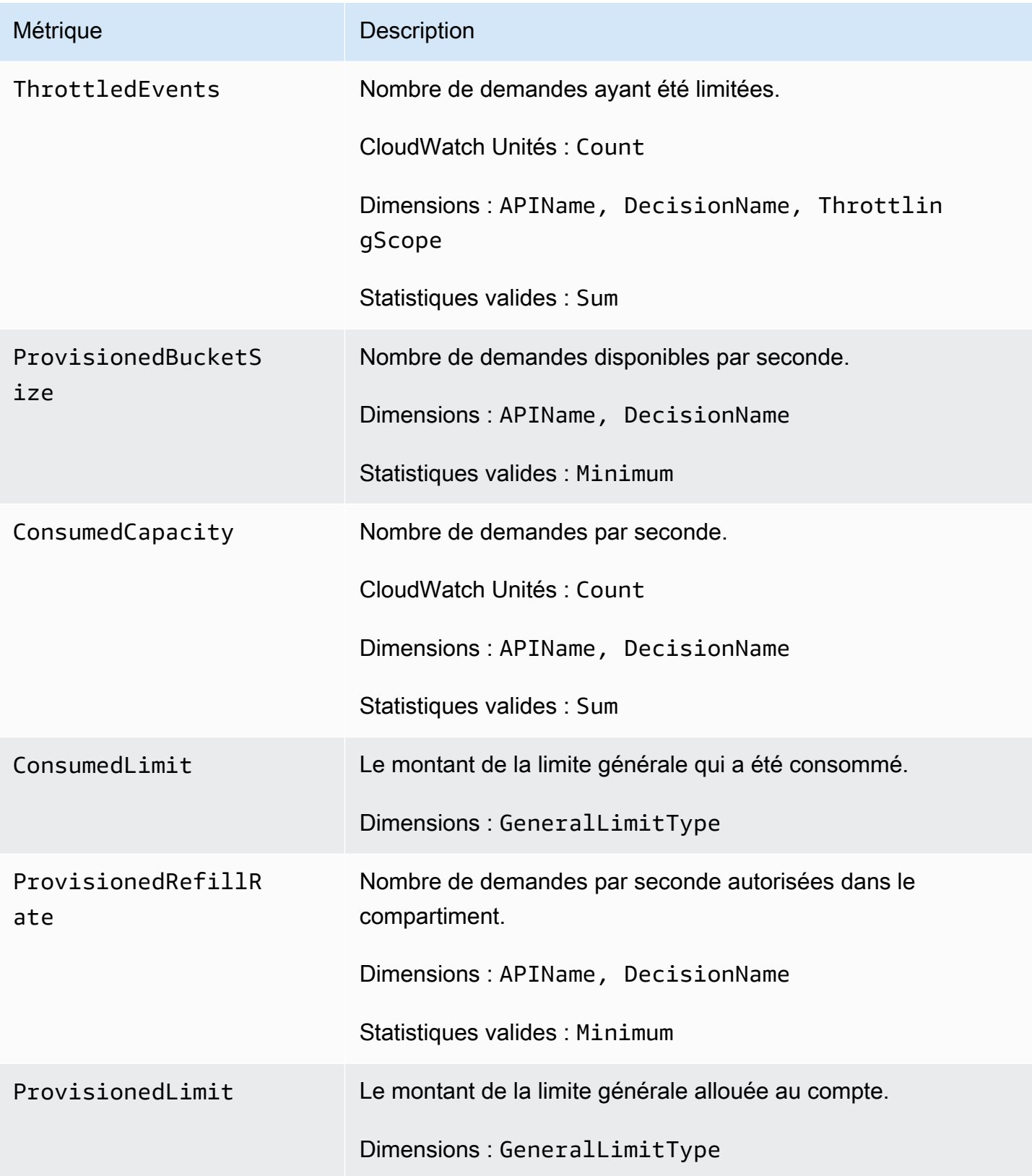

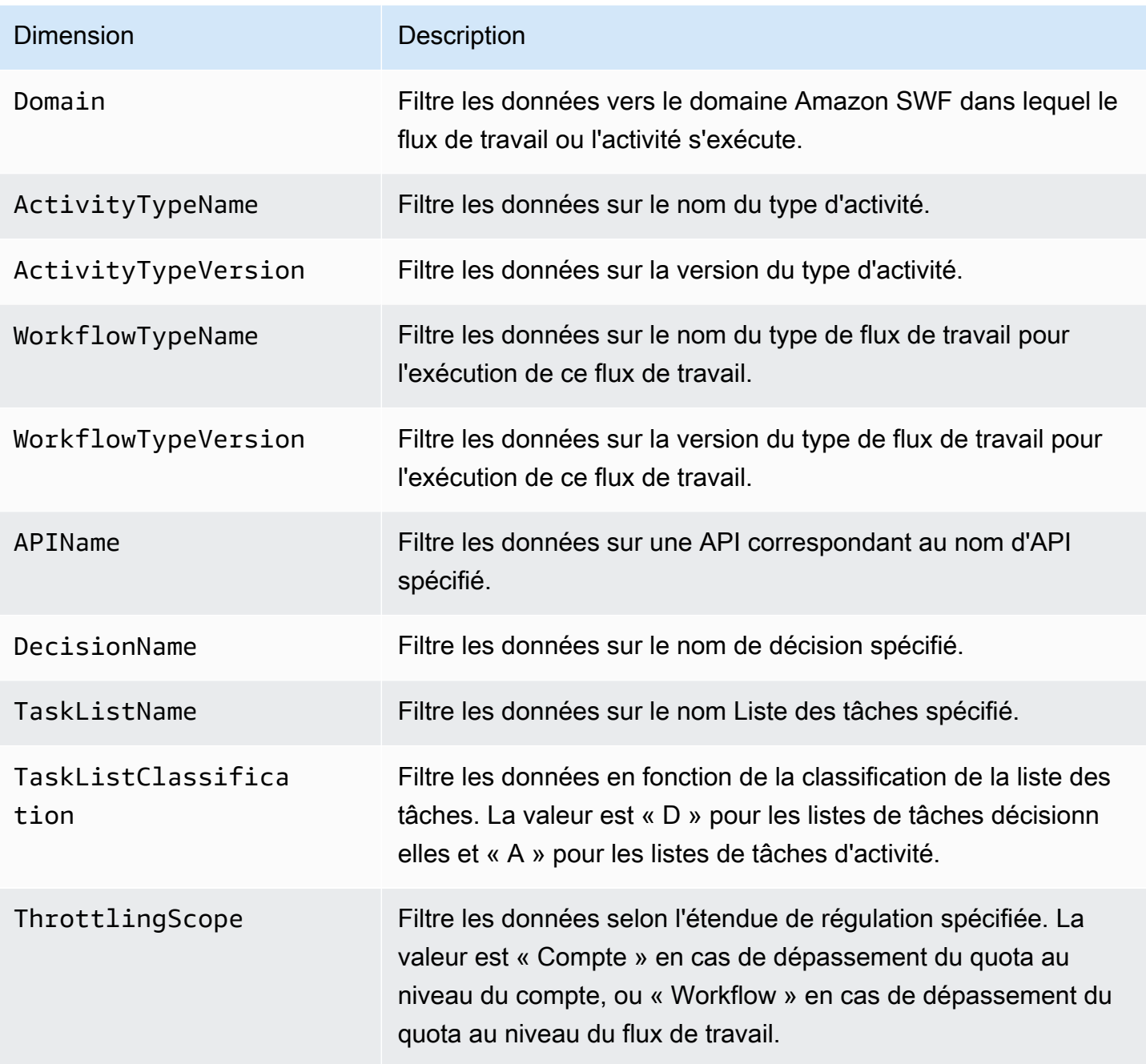

## <span id="page-178-0"></span>Noms et dimensions des ressources non ASCII Amazon SWF CloudWatch

Amazon SWF autorise les caractères non ASCII dans les noms de ressources tels que et. TaskList DomainName Toutefois, les valeurs dimensionnelles des CloudWatch métriques ne peuvent contenir que des caractères ASCII imprimables. Pour garantir qu'Amazon SWF utilise des valeurs de dimension compatibles avec les [CloudWatch exigences](https://docs.aws.amazon.com/AmazonCloudWatch/latest/APIReference/API_Dimension.html), les noms de ressources Amazon SWF

qui ne répondent pas à ces exigences sont convertis et une somme de contrôle sera ajoutée comme suit :

- Tout caractère non ASCII est remplacé par. ?
- La chaîne d'entrée ou la chaîne convertie sera, si nécessaire, tronquée. Cela garantit que lorsque la somme de contrôle est ajoutée, la nouvelle longueur de chaîne ne dépassera pas le CloudWatch maximum.
- Étant donné que tous les caractères non ASCII sont convertis en caractères?, certaines valeurs de dimension CloudWatch métrique qui étaient différentes avant la conversion peuvent sembler identiques après la conversion. Pour aider à les différencier, un trait de soulignement (\_) suivi des 16 premiers caractères de la somme de contrôle SHA256 du nom de ressource d'origine est ajouté au nom de la ressource.

Exemples de conversion :

- test àppleserait converti en test ?pple\_82cc5b8e3a771d12
- àòàserait converti en???\_2fec5edbb2c05c22.
- Les TaskList noms àpplé et les deux âpplè seraient convertis en?ppl?, et seraient identiques. L'ajout de la somme de contrôle renvoie des valeurs distinctes, et?ppl?\_f39a36df9d85a69d. ? ppl?\_da3efb4f11dd0f7f

## **G** Tip

Vous pouvez générer votre propre somme de contrôle SHA256. Par exemple, pour utiliser l'outil de ligne de shasum commande :

echo -n "<the original resource name>" | shasum -a 256 | cut -c1-16

# <span id="page-179-0"></span>Affichage des métriques Amazon SWF pour CloudWatch viaAWS Management Console

Amazon CloudWatch fournit un certain nombre de métriques affichables pour les flux de travail et les activités Amazon SWF. Vous pouvez afficher ces métriques et définir des alarmes pour vos exécutions de flux de travail Amazon SWF via[.AWS Management Console](https://console.aws.amazon.com/). Pour ce faire, vous devez être connecté à la console.
Pour obtenir une description de chacune des métriques disponibles, consultez la section [Métriques](#page-169-0)  [Amazon SWF pour CloudWatch.](#page-169-0)

#### Rubriques

- [Affichage des métriques](#page-180-0)
- [Définition d'alarmes](#page-182-0)

### <span id="page-180-0"></span>Affichage des métriques

Pour afficher vos métriques pour Amazon SWF

- 1. Connectez-vous à la AWS Management Console et ouvrez la console CloudWatch à l'adresse [https://console.aws.amazon.com/cloudwatch/.](https://console.aws.amazon.com/cloudwatch/)
- 2. Dans le volet de navigation, sousMétriques, choisissezSWF.

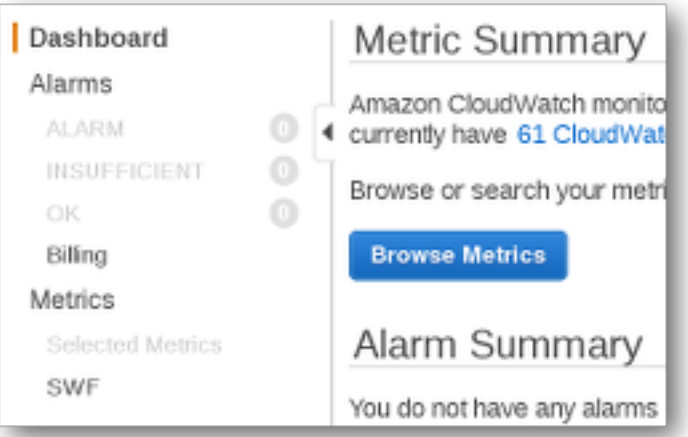

Si vous avez exécuté des exécutions de flux de travail récemment, deux listes de métriques sont présentées : Métriques de types de flux de travailetMétriques sur les types d'activité.

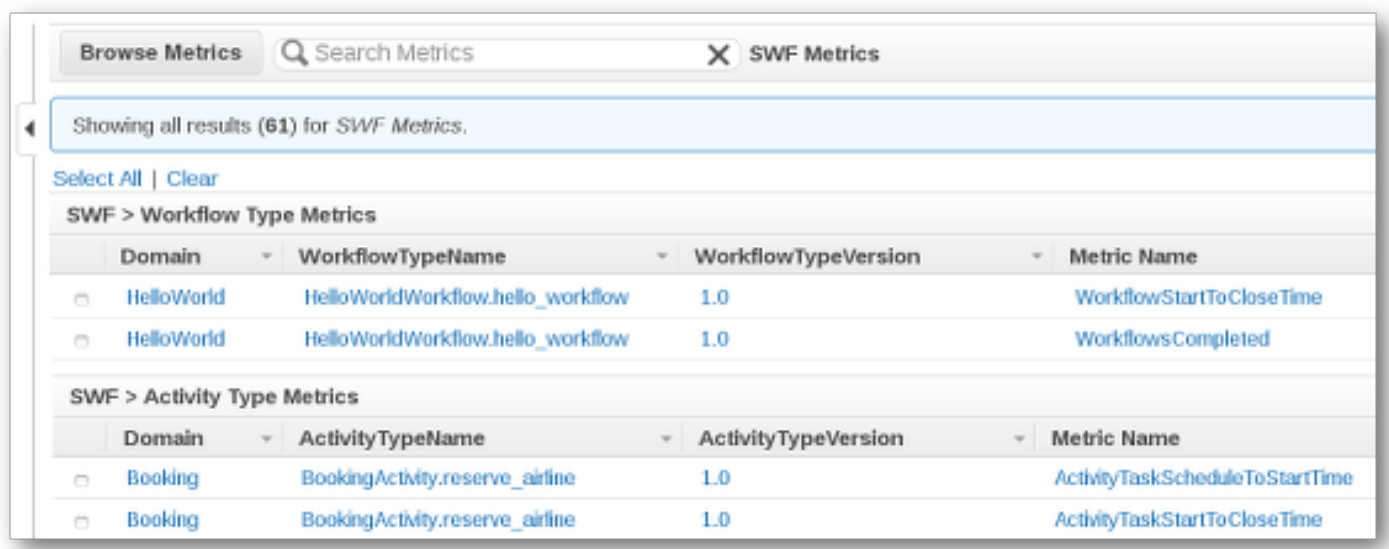

#### **a** Note

Initialement, vous ne verrez peut-être que les métriques sur les types de flux de travail. Les métriques sur les types d'activité se trouvent dans la même vue, mais vous devrez peut-être faire défiler la page vers le bas pour les voir.

Jusqu'à 50 des métriques les plus récentes sont présentées à la fois, réparties entre les types de flux de travail et les types d'activité.

Vous pouvez utiliser les en-têtes interactifs au-dessus de chaque colonne de la liste pour trier les métriques à l'aide d'un des attributs fournis. Pour les flux de travail, les attributs sont Domain, WorkflowTypeName, WorkflowTypeVersion et Metric Name. Pour les activités, les attributs sont Domain, ActivityTypeName, ActivityTypeVersion et Metric Name.

Les différents types de métriques sont décrits dans [Métriques Amazon SWF pour CloudWatch.](#page-169-0)

Pour afficher les graphiques des métriques, cochez les cases à correspondantes dans la liste et modifiez les paramètres de graphique à l'aide des contrôles Time Range situés à droite de la vue graphique.

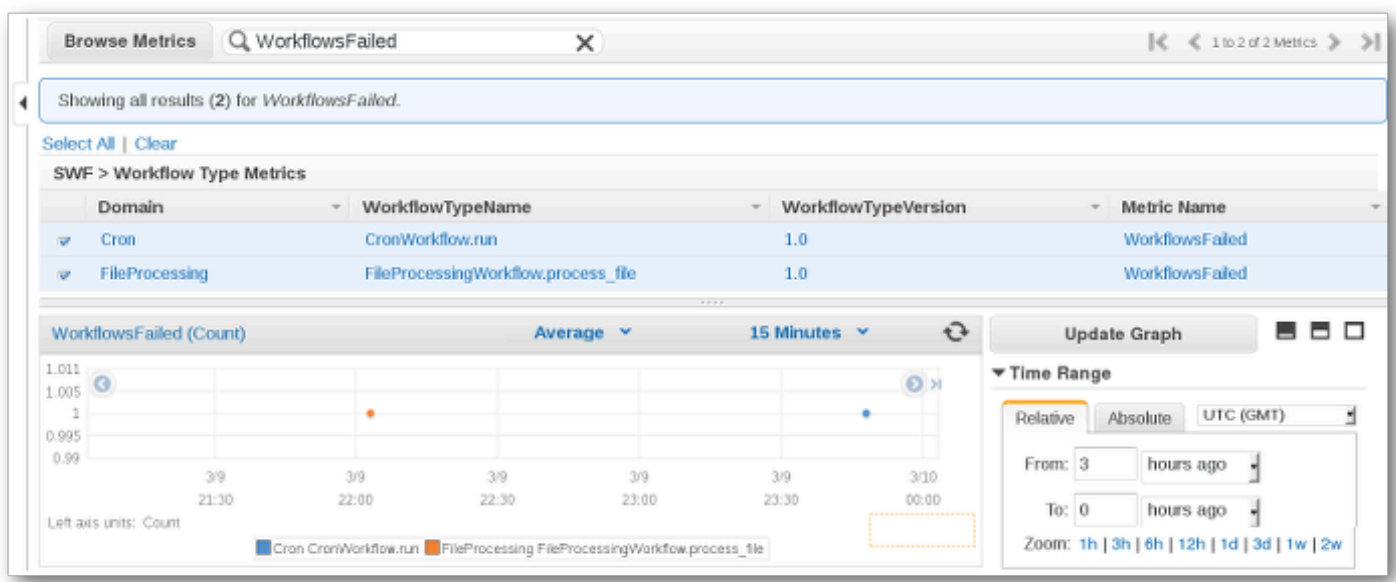

Pour plus d'informations sur les différents points du graphique, placez le curseur dessus. Le détail des attributs du point s'affichera.

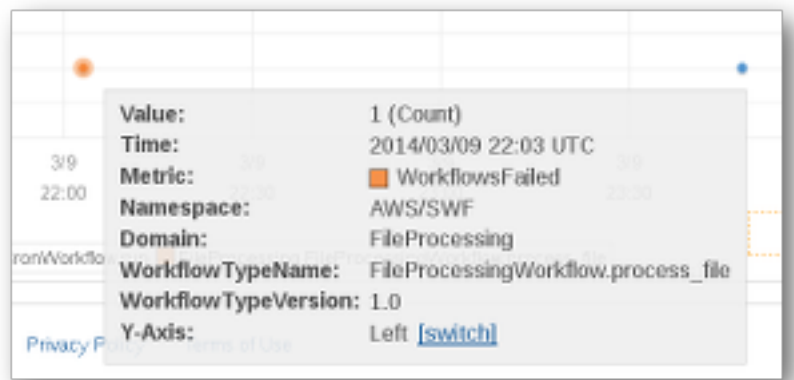

Pour plus d'informations sur l'utilisation des métriques CloudWatch, consultez[.Affichage, création](https://docs.aws.amazon.com/AmazonCloudWatch/latest/DeveloperGuide/working_with_metrics.html)  [graphique et publication de mesures](https://docs.aws.amazon.com/AmazonCloudWatch/latest/DeveloperGuide/working_with_metrics.html)dans leGuide de l'utilisateur Amazon CloudWatch..

### <span id="page-182-0"></span>Définition d'alarmes

Vous pouvez utiliser les alarmes CloudWatch pour exécuter des actions telles que l'expédition d'une notification lorsqu'un seuil d'alarme est atteint. Par exemple, vous pouvez définir une alarme afin d'envoyer une notification à une rubrique SNS ou d'envoyer un e-mail lorsque la métrique WorkflowsFailed dépasse un certain seuil.

Pour définir une alarme pour l'une de vos métriques

- 1. Choisissez une seule métrique en sélectionnant sa case.
- 2. A droite du graphique, dans les contrôles Tools, choisissez Create Alarm.
- 3. Sur l'écran Define Alarm, saisissez la valeur du seuil d'alarme, les paramètres de temps et les actions à effectuer.

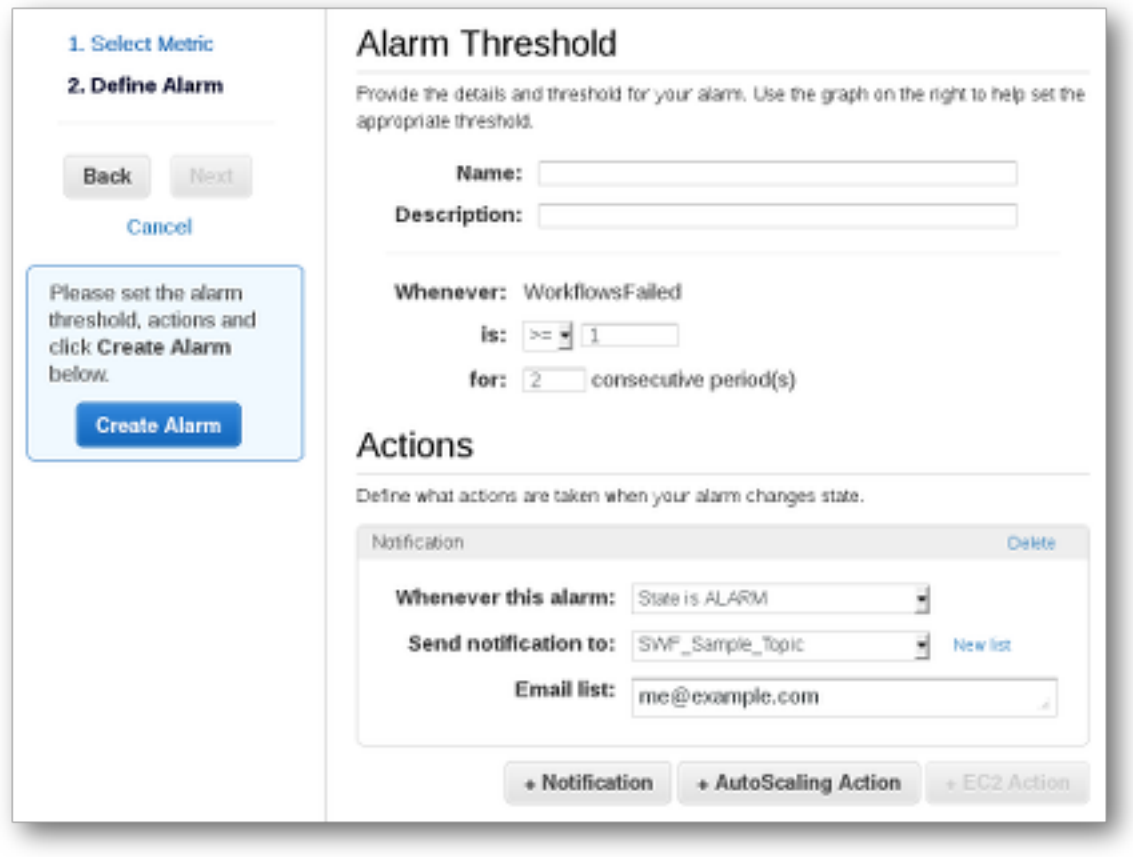

Pour plus d'informations sur la configuration et l'utilisation des alarmes CloudWatch, consultez.[Création d'alarmes Amazon CloudWatch](https://docs.aws.amazon.com/AmazonCloudWatch/latest/DeveloperGuide/AlarmThatSendsEmail.html)dans leGuide de l'utilisateur Amazon CloudWatch..

# Enregistrement des appels d'API avec AWS CloudTrail

Amazon Simple Workflow Service est intégré à [AWS CloudTrailu](https://docs.aws.amazon.com/awscloudtrail/latest/userguide/cloudtrail-user-guide.html)n service qui fournit un enregistrement des actions entreprises par un utilisateur, un rôle ou un Service AWS. CloudTrail capture tous les appels d'API pour Amazon SWF sous forme d'événements. Les appels capturés incluent des appels provenant de la console Amazon SWF et des appels de code vers les opérations de l'API Amazon SWF. À l'aide des informations collectées par CloudTrail, vous pouvez déterminer

la demande envoyée à Amazon SWF, l'adresse IP à partir de laquelle la demande a été effectuée, la date à laquelle elle a été faite et des informations supplémentaires.

Chaque événement ou entrée de journal contient des informations sur la personne ayant initié la demande. Les informations relatives à l'identité permettent de déterminer :

- Si la demande a été effectuée avec des informations d'identification d'utilisateur root ou d'utilisateur root.
- Si la demande a été faite au nom d'un utilisateur de l'IAM Identity Center.
- Si la demande a été effectuée avec les informations d'identification de sécurité temporaires d'un rôle ou d'un utilisateur fédéré.
- Si la requête a été effectuée par un autre Service AWS.

CloudTrail est actif dans votre compte Compte AWS lorsque vous créez le compte et vous avez automatiquement accès à l'historique des CloudTrail événements. L'historique des CloudTrail événements fournit un enregistrement consultable, consultable, téléchargeable et immuable des 90 derniers jours des événements de gestion enregistrés dans un. Région AWS Pour plus d'informations, consultez la section [Utilisation de l'historique des CloudTrail événements](https://docs.aws.amazon.com/awscloudtrail/latest/userguide/view-cloudtrail-events.html) dans le guide de AWS CloudTrail l'utilisateur. La consultation de CloudTrail l'historique des événements est gratuite.

Pour un enregistrement continu des événements de vos 90 Compte AWS derniers jours, créez un magasin de données sur les événements de Trail ou [CloudTrailLake.](https://docs.aws.amazon.com/awscloudtrail/latest/userguide/cloudtrail-lake.html)

#### CloudTrail sentiers

Un suivi permet CloudTrail de fournir des fichiers journaux à un compartiment Amazon S3. Tous les sentiers créés à l'aide du AWS Management Console sont multirégionaux. Vous pouvez créer un parcours à région unique ou multirégionale à l'aide du. AWS CLI Il est recommandé de créer un parcours multirégional, car vous capturez l'activité dans l'ensemble Régions AWS de votre compte. Si vous créez un parcours à région unique, vous ne pouvez voir que les événements enregistrés dans le parcours. Région AWS Pour plus d'informations sur les sentiers, consultez les [sections Création d'un sentier pour votre](https://docs.aws.amazon.com/awscloudtrail/latest/userguide/cloudtrail-create-and-update-a-trail.html) organisation Compte AWS et [Création d'un sentier pour](https://docs.aws.amazon.com/awscloudtrail/latest/userguide/creating-trail-organization.html)  [une organisation](https://docs.aws.amazon.com/awscloudtrail/latest/userguide/creating-trail-organization.html) dans le guide de AWS CloudTrail l'utilisateur.

Vous pouvez envoyer une copie de vos événements de gestion en cours dans votre compartiment Amazon S3 gratuitement CloudTrail en créant un journal. Toutefois, des frais de stockage Amazon S3 sont facturés. Pour plus d'informations sur la CloudTrail tarification, consultez la

section [AWS CloudTrail Tarification.](https://aws.amazon.com/cloudtrail/pricing/) Pour obtenir des informations sur la tarification Amazon S3. consultez [Tarification Amazon S3.](https://aws.amazon.com/s3/pricing/)

CloudTrail Stockages de données sur les événements du lac

CloudTrail Lake vous permet d'exécuter des requêtes SQL sur vos événements. CloudTrail Lake convertit les événements existants au format JSON basé sur les lignes au format [Apache](https://orc.apache.org/)  [ORC.](https://orc.apache.org/) ORC est un format de stockage en colonnes qui est optimisé pour une récupération rapide des données. Les événements sont agrégés dans des magasins de données d'événement. Ceux-ci constituent des collections immuables d'événements basées sur des critères que vous sélectionnez en appliquant des [sélecteurs d'événements avancés.](https://docs.aws.amazon.com/awscloudtrail/latest/userguide/cloudtrail-lake-concepts.html#adv-event-selectors) Les sélecteurs que vous appliquez à un magasin de données d'événement contrôlent les événements qui persistent et que vous pouvez interroger. Pour plus d'informations sur CloudTrail Lake, consultez la section [Travailler avec AWS CloudTrail Lake](https://docs.aws.amazon.com/awscloudtrail/latest/userguide/cloudtrail-lake.html) dans le guide de AWS CloudTrail l'utilisateur.

CloudTrail Les stockages et requêtes de données sur les événements de Lake entraînent des coûts. Lorsque vous créez un magasin de données d'événement, vous choisissez l'[option](https://docs.aws.amazon.com/awscloudtrail/latest/userguide/cloudtrail-lake-manage-costs.html#cloudtrail-lake-manage-costs-pricing-option) [de tarification](https://docs.aws.amazon.com/awscloudtrail/latest/userguide/cloudtrail-lake-manage-costs.html#cloudtrail-lake-manage-costs-pricing-option) que vous voulez utiliser pour le magasin de données d'événement. L'option de tarification détermine le coût d'ingestion et de stockage des événements, ainsi que les périodes de conservation par défaut et maximale pour le magasin de données d'événement. Pour plus d'informations sur la CloudTrail tarification, consultez la section [AWS CloudTrail Tarification.](https://aws.amazon.com/cloudtrail/pricing/)

### Événements liés aux données dans CloudTrail

Les [événements de données](https://docs.aws.amazon.com/awscloudtrail/latest/userguide/logging-data-events-with-cloudtrail.html#logging-data-events) fournissent des informations sur les opérations de ressources effectuées sur ou dans une ressource (par exemple, lecture ou écriture de données dans un objet Amazon S3). Ils sont également connus sous le nom opérations de plans de données. Les événements de données sont souvent des activités dont le volume est élevé. Par défaut, CloudTrail n'enregistre pas les événements liés aux données. L'historique des CloudTrail événements n'enregistre pas les événements liés aux données.

Des frais supplémentaires s'appliquent pour les événements de données. Pour plus d'informations sur la CloudTrail tarification, consultez la section [AWS CloudTrail Tarification](https://aws.amazon.com/cloudtrail/pricing/).

Vous pouvez enregistrer les événements de données pour les types de ressources Amazon SWF à l'aide de la CloudTrail console ou des AWS CLI opérations d' CloudTrail API. Pour plus d'informations sur la façon de consigner les événements liés aux données, consultez les [sections Enregistrement](https://docs.aws.amazon.com/awscloudtrail/latest/userguide/logging-data-events-with-cloudtrail.html#logging-data-events-console)  [des événements liés aux données avec le AWS Management Console](https://docs.aws.amazon.com/awscloudtrail/latest/userguide/logging-data-events-with-cloudtrail.html#logging-data-events-console) et [Enregistrement des](https://docs.aws.amazon.com/awscloudtrail/latest/userguide/logging-data-events-with-cloudtrail.html#creating-data-event-selectors-with-the-AWS-CLI) 

[événements liés aux données avec le AWS Command Line Interface](https://docs.aws.amazon.com/awscloudtrail/latest/userguide/logging-data-events-with-cloudtrail.html#creating-data-event-selectors-with-the-AWS-CLI) dans le Guide de AWS CloudTrail l'utilisateur.

Le tableau suivant répertorie les types de ressources Amazon SWF pour lesquels vous pouvez enregistrer des événements de données. La colonne Type d'événement de données indique la valeur à choisir dans la liste des types d'événements de données de la CloudTrail console. La colonne de valeur resources.type indique la **resources.type** valeur que vous devez spécifier lors de la configuration de sélecteurs d'événements avancés à l'aide des API or. AWS CLI CloudTrail La CloudTrail colonne Data APIs logged to indique les appels d'API enregistrés CloudTrail pour le type de ressource.

Vous pouvez configurer des sélecteurs d'événements avancés pour filtrer les eventNamereadOnly, et resources.ARN des champs pour enregistrer uniquement les événements importants pour vous. Pour plus d'informations sur ces champs, consultez [AdvancedFieldSelectorl](https://docs.aws.amazon.com/awscloudtrail/latest/APIReference/API_AdvancedFieldSelector.html)a référence de l'AWS CloudTrail API.

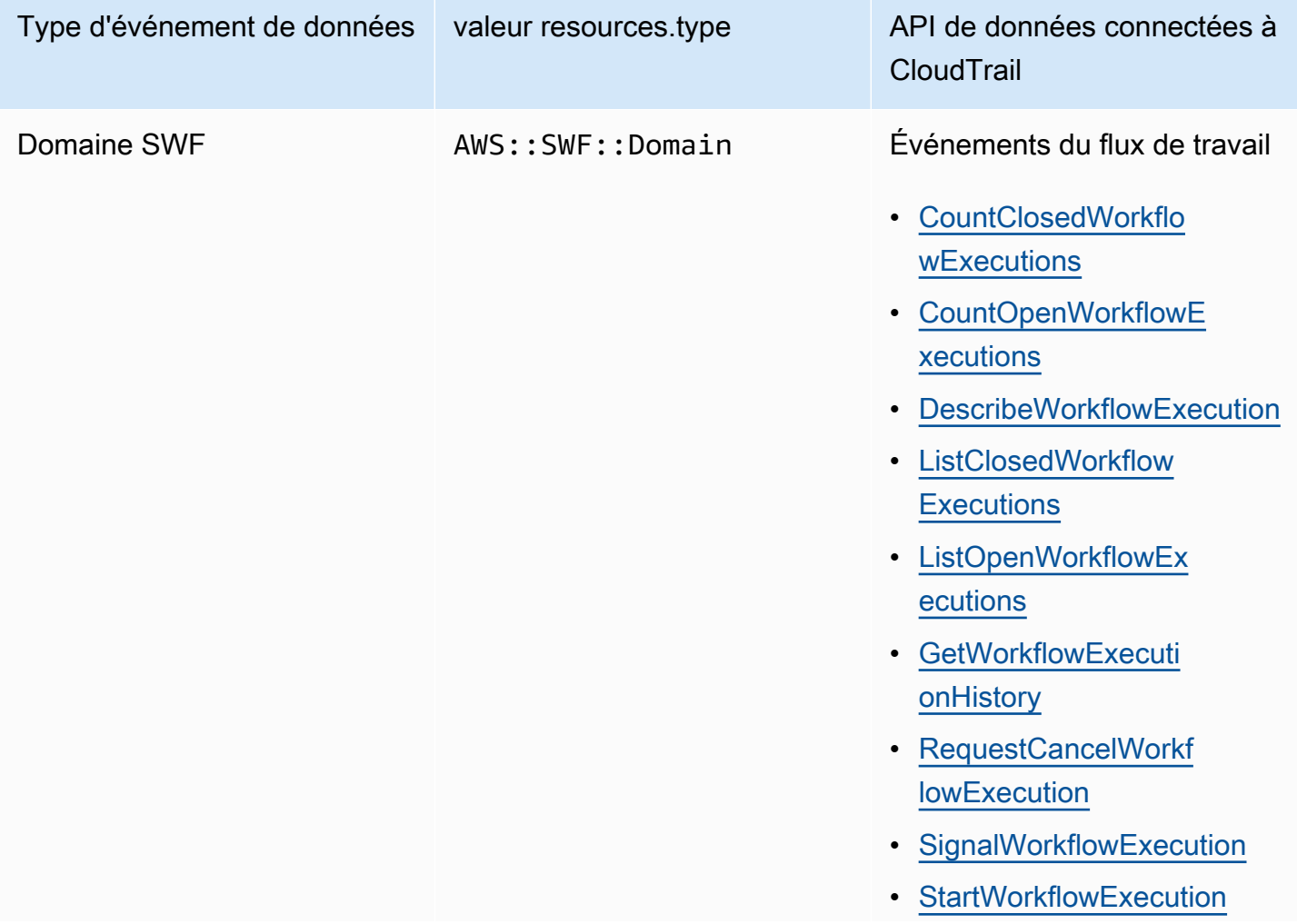

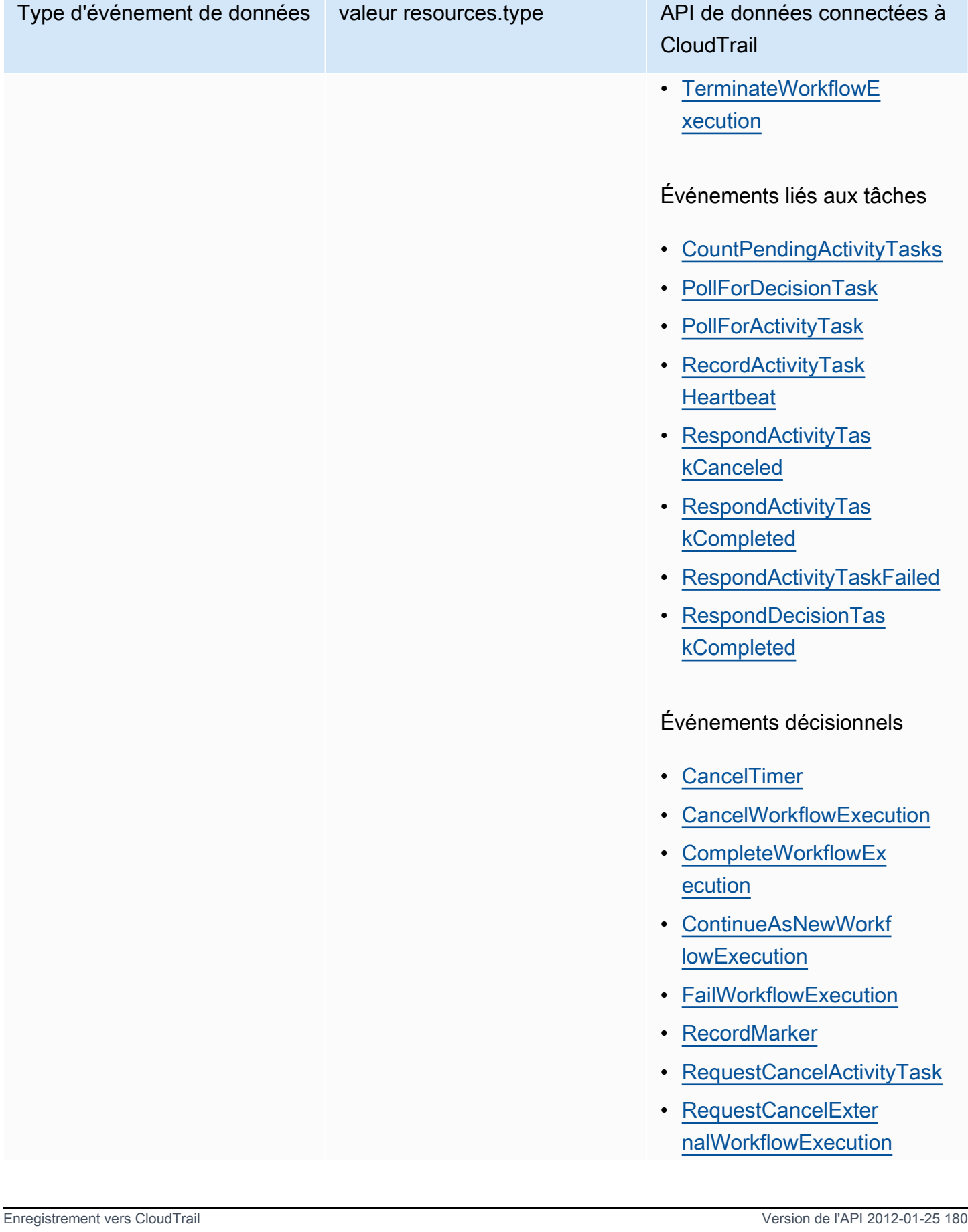

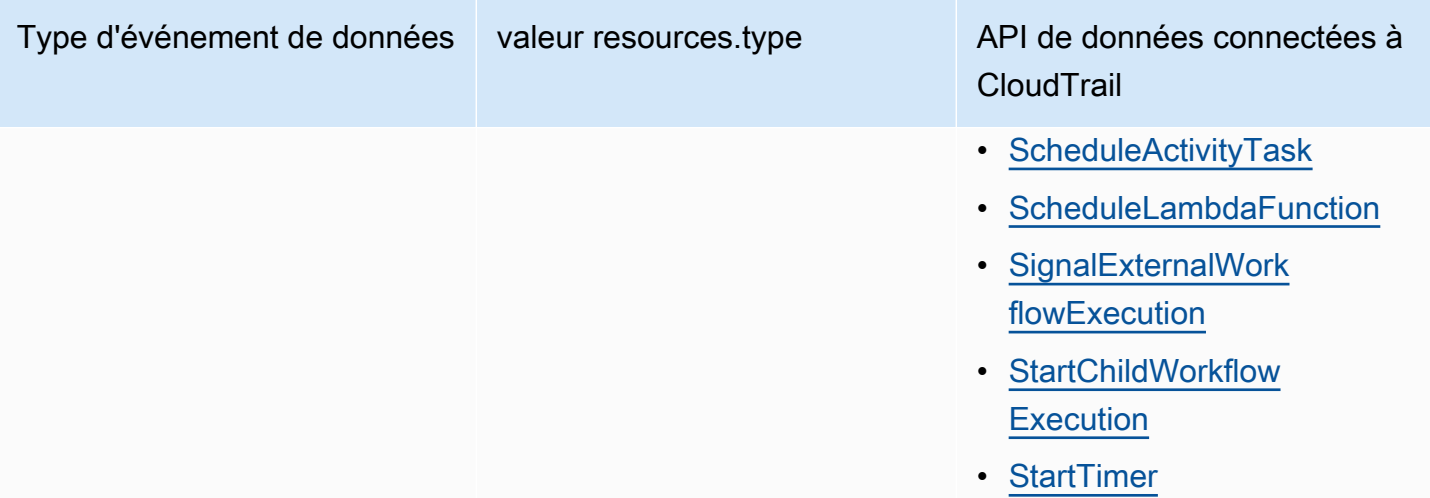

### CloudTrail événements et RespondDecisionTaskCompleted

L'[RespondDecisionTaskCompleteda](https://docs.aws.amazon.com/amazonswf/latest/apireference/API_RespondDecisionTaskCompleted.html)ction prend une liste de décisions dans la charge utile de la demande. Un appel terminé émettra N+1 événements de CloudTrail données, un pour chaque décision et un pour l'appel d'API lui-même. Les événements de données et les événements d'API auront tous le même identifiant de demande.

# Événements de gestion dans CloudTrail

[Les événements de gestion](https://docs.aws.amazon.com/awscloudtrail/latest/userguide/logging-management-events-with-cloudtrail.html#logging-management-events) fournissent des informations sur les opérations de gestion effectuées sur les ressources de votre Compte AWS. Ils sont également connus sous le nom opérations de plan de contrôle. Par défaut, CloudTrail enregistre les événements de gestion.

Amazon Simple Workflow Service enregistre les opérations du plan de contrôle suivantes en CloudTrail tant qu'événements de gestion.

Événements relatifs au domaine

- **[RegisterDomain](https://docs.aws.amazon.com/amazonswf/latest/apireference/API_RegisterDomain.html)**
- **[DescribeDomain](https://docs.aws.amazon.com/amazonswf/latest/apireference/API_DescribeDomain.html)**
- **[ListDomains](https://docs.aws.amazon.com/amazonswf/latest/apireference/API_ListDomains.html)**
- **[DeprecateDomain](https://docs.aws.amazon.com/amazonswf/latest/apireference/API_DeprecateDomain.html)**
- [UndeprecateDomain](https://docs.aws.amazon.com/amazonswf/latest/apireference/API_UndeprecateDomain.html)

#### Activités et événements

- [RegisterActivityType](https://docs.aws.amazon.com/amazonswf/latest/apireference/API_RegisterActivityType.html)
- [DescribeActivityType](https://docs.aws.amazon.com/amazonswf/latest/apireference/API_DescribeActivityType.html)
- [ListActivityTypes](https://docs.aws.amazon.com/amazonswf/latest/apireference/API_ListActivityTypes.html)
- [DeprecateActivityType](https://docs.aws.amazon.com/amazonswf/latest/apireference/API_DeprecateActivityType.html)
- [UndeprecateActivityType](https://docs.aws.amazon.com/amazonswf/latest/apireference/API_UndeprecateActivityType.html)
- [DeleteActivityType](https://docs.aws.amazon.com/amazonswf/latest/apireference/API_DeleteActivityType.html)

### WorkflowType Évènements

- [RegisterWorkflowType](https://docs.aws.amazon.com/amazonswf/latest/apireference/API_RegisterWorkflowType.html)
- [DescribeWorkflowType](https://docs.aws.amazon.com/amazonswf/latest/apireference/API_DescribeWorkflowType.html)
- [ListWorkflowTypes](https://docs.aws.amazon.com/amazonswf/latest/apireference/API_ListWorkflowTypes.html)
- [DeprecateWorkflowType](https://docs.aws.amazon.com/amazonswf/latest/apireference/API_DeprecateWorkflowType.html)
- [UndeprecateWorkflowType](https://docs.aws.amazon.com/amazonswf/latest/apireference/API_UndeprecateWorkflowType.html)
- [DeleteWorkflowType](https://docs.aws.amazon.com/amazonswf/latest/apireference/API_DeleteWorkflowType.html)

#### Tag : événements

- [TagResource](https://docs.aws.amazon.com/amazonswf/latest/apireference/API_TagResource.html)
- **[UntagResource](https://docs.aws.amazon.com/amazonswf/latest/apireference/API_UntagResource.html)**
- [ListTagsforResource](https://docs.aws.amazon.com/amazonswf/latest/apireference/API_ListTagsforResource.html)

### Exemple d'évènement

Un événement représente une demande unique provenant de n'importe quelle source et inclut des informations sur l'opération d'API demandée, la date et l'heure de l'opération, les paramètres de la demande, etc. CloudTrail les fichiers journaux ne constituent pas une trace ordonnée des appels d'API publics. Les événements n'apparaissent donc pas dans un ordre spécifique.

L'exemple suivant montre un CloudTrail événement illustrant l'CountClosedWorkflowExecutionsopération.

```
 "eventVersion": "1.09", 
 "userIdentity": { 
   "type": "AssumedRole", 
   "principalId": "1234567890abcdef02345:admin", 
   "arn": "arn:aws:sts::111122223333:assumed-role/Admin/admin", 
   "accountId": "111122223333", 
   "accessKeyId": "abcdef01234567890abc", 
   "sessionContext": { 
     "sessionIssuer": { 
       "type": "Role", 
       "principalId": "1234567890abcdef02345", 
       "arn": "arn:aws:iam::111122223333:role/Admin", 
       "accountId": "111122223333", 
       "userName": "Admin" 
     }, 
     "attributes": { 
       "creationDate": "2023-11-23T16:37:38Z", 
       "mfaAuthenticated": "false" 
     } 
   } 
 }, 
 "eventTime": "2023-11-23T17:52:46Z", 
 "eventSource": "swf.amazonaws.com", 
 "eventName": "CountClosedWorkflowExecutions", 
 "awsRegion": "us-east-1", 
 "sourceIPAddress": "198.51.100.42", 
 "userAgent": "aws-internal/3 aws-sdk-java/1.11.42", 
 "requestParameters": { 
   "domain": "nsg-domain", 
   "closeTimeFilter": { 
     "oldestDate": "Nov 23, 2023 5:52:46 PM", 
     "latestDate": "Nov 23, 2023 5:52:46 PM" 
   } 
 }, 
 "responseElements": null, 
 "requestID": "a1b2c3d4-5678-90ab-cdef-EXAMPLEaaaaa", 
 "eventID": "a1b2c3d4-5678-90ab-cdef-EXAMPLEbbbbb", 
 "readOnly": true, 
 "resources": [ 
   { 
     "accountId": "111122223333", 
     "type": "AWS::SWF::Domain", 
     "ARN": "arn:aws:swf:us-east-1:111122223333:/domain/nsg-domain" 
   }
```

```
 ], 
   "eventType": "AwsApiCall", 
   "managementEvent": false, 
   "recipientAccountId": "111122223333", 
   "eventCategory": "Data", 
   "tlsDetails": { 
     "clientProvidedHostHeader": "swf.example.amazondomains.com" 
   } 
 }
```
Pour plus d'informations sur le contenu des CloudTrail enregistrements, voir [le contenu des](https://docs.aws.amazon.com/awscloudtrail/latest/userguide/cloudtrail-event-reference-record-contents.html) [CloudTrail enregistrements](https://docs.aws.amazon.com/awscloudtrail/latest/userguide/cloudtrail-event-reference-record-contents.html) dans le Guide de AWS CloudTrail l'utilisateur.

# Modifications du statut d'exécution d'EventBridge for Amazon SWF

Vous utilisez Amazon EventBridge pour répondre aux modifications d'état ou aux événements d'unAWSressource. Lorsqu'Amazon SWF émet un événement, il accède toujours au bus d'événement EventBridge par défaut de votre compte. Vous pouvez créer une règle pour les événements, l'associer au bus d'événement par défaut et spécifier une action cible à effectuer lorsqu'EventBridge reçoit un événement correspondant à la règle. De cette façon, vous pouvez surveiller vos flux de travail sans avoir à interroger constamment à l'aide de la[GetWorkflowExecutionHistory](https://docs.aws.amazon.com/amazonswf/latest/apireference/API_GetWorkflowExecutionHistory.html)API. En fonction des modifications apportées aux exécutions de flux de travail, vous pouvez utiliser une cible EventBridge pour appelerAWS Lambda, publiez des messages dans des rubriques Amazon Simple Notification Service (Amazon SNS), et plus encore.

Vous pouvez voir le contenu complet d'un événement de changement d'état d'exécution à l'aide de[DescribeWorkflowExecution](https://docs.aws.amazon.com/amazonswf/latest/apireference/API_DescribeWorkflowExecution.html).

Pour de plus amples informations, veuillez consulter le [Guide de l'utilisateur Amazon EventBridge.](https://docs.aws.amazon.com/eventbridge/latest/userguide/)

## Événements EventBridge

Les types d'événements de l'historique contiennent les modifications de l'état d'exécution. Ledetailde chaque événement contient au moins les paramètres suivants :

- eventId: l'ID d'événement affiché par GetWorkflowExecutionHistory.
- workflowExecutionDetail: l'état du flux de travail lorsque l'événement a été émis.
- eventType: le type d'événement historique, l'un des événements suivants :
	- ActivityTaskCanceled
	- ActivityTaskFailed
- ActivityTaskTimedOut
- WorkflowExecutionCanceled
- WorkflowExecutionCompleted
- WorkflowExecutionFailed
- WorkflowExecutionStarted
- WorkflowExecutionTerminated
- WorkflowExecutionTimedOut
- WorkflowExecutionContinuedAsNew
- CancelTimerFailed
- CancelWorkflowExecutionFailed
- ChildWorkflowExecutionFailed
- ChildWorkflowExecutionTimedOut
- CompleteWorkflowExecutionFailed
- ContinueAsNewWorkflowExecutionFailed
- DecisionTaskTimedOut
- FailWorkflowExecutionFailed
- RecordMarkerFailed
- RequestCancelActivityTaskFailed
- RequestCancelExternalWorkflowExecutionFailed
- ScheduleActivityTaskFailed
- SignalExternalWorkflowExecutionFailed
- StartActivityTaskFailed
- StartChildWorkflowExecutionFailed
- StartTimerFailed
- TimerCanceled
- LambdaFunctionFailed
- LambdaFunctionTimedOut
- StartLambdaFunctionFailed

# Exemples d'événements Amazon SWF

Voici des exemples d'envoi d'événements Amazon SWF à EventBridge :

**Rubriques** 

- [Exécution commencée](#page-193-0)
- [Exécution terminée](#page-194-0)
- [Échec d'exécution](#page-196-0)
- [Expiation de l'exécution](#page-197-0)
- [L'exécution a pris fin](#page-198-0)

Dans chaque cas, la section detail des données de l'événement fournit les mêmes informations que l'API [DescribeWorkflowExecution](https://docs.aws.amazon.com/amazonswf/latest/apireference/API_DescribeWorkflowExecution.html). LeexecutionStatusindique l'état de l'exécution au moment où l'événement a été envoyé, soitOPENouCLOSED.

<span id="page-193-0"></span>Exécution commencée

```
{ 
   "version": "0", 
   "id": "444444444444", 
   "detail-type": "Simple Workflow Execution State Change", 
   "source": "aws.swf", 
   "account": "444444444444", 
   "time": "2020-05-08T15:57:38Z", 
   "region": "us-east-1", 
   "resources": [ 
     "arn:aws:swf:us-east-1:444444444444:/domain/SimpleWorkflowUserSimulator" 
   ], 
   "detail": { 
     "eventId": 1, 
     "eventType": "WorkflowExecutionStarted", 
     "workflowExecutionDetail": { 
       "executionInfo": { 
         "execution": { 
            "workflowId": "123456789012", 
            "runId": "AKIAIOSFODNN7EXAMPLE" 
         }, 
         "workflowType": { 
            "name": "SimpleWorkflowUserSimulator", 
            "version": "myWorkflow"
```

```
 }, 
       "startTimestamp": 1588953458484, 
       "closeTimestamp": null, 
       "executionStatus": "OPEN", 
       "closeStatus": null, 
       "parent": null, 
       "parentExecutionArn": null, 
       "tagList": null, 
       "cancelRequested": false 
     }, 
     "executionConfiguration": { 
       "taskStartToCloseTimeout": "60", 
       "executionStartToCloseTimeout": "1000", 
       "taskList": { 
          "name": "444444444444" 
       }, 
       "taskPriority": null, 
       "childPolicy": "ABANDON", 
       "lambdaRole": "arn:aws:iam::444444444444:role/BasicSWFLambdaExecution" 
     }, 
     "openCounts": { 
       "openActivityTasks": 0, 
       "openDecisionTasks": 1, 
       "openTimers": 0, 
       "openChildWorkflowExecutions": 0, 
       "openLambdaFunctions": 0 
     }, 
     "latestActivityTaskTimestamp": null, 
   } 
 }
```
#### <span id="page-194-0"></span>Exécution terminée

}

```
{ 
   "version": "0", 
   "id": "1111-2222-3333", 
   "detail-type": "Simple Workflow Execution State Change", 
   "source": "aws.swf", 
   "account": "444455556666", 
   "time": "2020-05-08T15:57:39Z", 
   "region": "us-east-1", 
   "resources": [
```

```
 "arn:aws:swf:us-east-1:444455556666:/domain/SimpleWorkflowUserSimulator" 
 ], 
 "detail": { 
   "eventId": 35, 
   "eventType": "WorkflowExecutionCompleted", 
   "workflowExecutionDetail": { 
     "executionInfo": { 
       "execution": { 
          "workflowId": "1234-5678-9012", 
         "runId": "777788889999" 
       }, 
       "workflowType": { 
          "name": "SimpleWorkflowUserSimulator", 
          "version": "myWorkflow" 
       }, 
       "startTimestamp": 1588953458820, 
       "closeTimestamp": 1588953459448, 
       "executionStatus": "CLOSED", 
       "closeStatus": "COMPLETED", 
       "parent": null, 
       "parentExecutionArn": null, 
       "tagList": null, 
       "cancelRequested": false 
     }, 
     "executionConfiguration": { 
       "taskStartToCloseTimeout": "60", 
       "executionStartToCloseTimeout": "1000", 
       "taskList": { 
          "name": "1111-1111-1111" 
       }, 
       "taskPriority": null, 
       "childPolicy": "ABANDON", 
       "lambdaRole": "arn:aws:iam::444455556666:role/BasicSWFLambdaExecution" 
     }, 
     "openCounts": { 
       "openActivityTasks": 0, 
       "openDecisionTasks": 0, 
       "openTimers": 0, 
       "openChildWorkflowExecutions": 0, 
       "openLambdaFunctions": 0 
     }, 
     "latestActivityTaskTimestamp": 1588953459402, 
   } 
 }
```
}

{

],

### <span id="page-196-0"></span>Échec d'exécution

```
 "version": "0", 
 "id": "1111-2222-3333", 
 "detail-type": "Simple Workflow Execution State Change", 
 "source": "aws.swf", 
 "account": "444455556666", 
 "time": "2020-05-08T15:57:38Z", 
 "region": "us-east-1", 
 "resources": [ 
   "arn:aws:swf:us-east-1:444455556666:/domain/SimpleWorkflowUserSimulator" 
 "detail": { 
   "eventId": 11, 
   "eventType": "WorkflowExecutionFailed", 
   "workflowExecutionDetail": { 
     "executionInfo": { 
       "execution": { 
          "workflowId": "1234-5678-9012", 
         "runId": "777788889999" 
       }, 
       "workflowType": { 
          "name": "SimpleWorkflowUserSimulator", 
          "version": "myWorkflow" 
       }, 
       "startTimestamp": 1588953158481, 
       "closeTimestamp": 1588953458560, 
       "executionStatus": "CLOSED", 
       "closeStatus": "FAILED", 
       "parent": null, 
       "parentExecutionArn": null, 
       "tagList": null,
```

```
 "cancelRequested": false 
 }, 
 "executionConfiguration": { 
   "taskStartToCloseTimeout": "60", 
   "executionStartToCloseTimeout": "1000", 
   "taskList": { 
     "name": "1111-1111-1111" 
   },
```

```
 "taskPriority": null, 
          "childPolicy": "ABANDON", 
          "lambdaRole": "arn:aws:iam::444455556666:role/BasicSWFLambdaExecution" 
       }, 
       "openCounts": { 
          "openActivityTasks": 0, 
          "openDecisionTasks": 0, 
          "openTimers": 0, 
          "openChildWorkflowExecutions": 0, 
          "openLambdaFunctions": 0 
       }, 
       "latestActivityTaskTimestamp": null, 
     } 
   }
}
```
#### <span id="page-197-0"></span>Expiation de l'exécution

```
{ 
   "version": "0", 
   "id": "1111-2222-3333", 
   "detail-type": "Simple Workflow Execution State Change", 
   "source": "aws.swf", 
   "account": "444455556666", 
   "time": "2020-05-05T17:26:30Z", 
   "region": "us-east-1", 
   "resources": [ 
     "arn:aws:swf:us-east-1:444455556666:/domain/SimpleWorkflowUserSimulator" 
   ], 
   "detail": { 
     "eventId": 6, 
     "eventType": "WorkflowExecutionTimedOut", 
     "workflowExecutionDetail": { 
       "executionInfo": { 
          "execution": { 
            "workflowId": "1234-5678-9012", 
            "runId": "777788889999" 
         }, 
          "workflowType": { 
            "name": "SimpleWorkflowUserSimulator", 
            "version": "myWorkflow" 
          }, 
          "startTimestamp": 1588698073748,
```

```
 "closeTimestamp": 1588699590745, 
       "executionStatus": "CLOSED", 
       "closeStatus": "TIMED_OUT", 
       "parent": null, 
       "parentExecutionArn": null, 
       "tagList": null, 
       "cancelRequested": false 
     }, 
     "executionConfiguration": { 
       "taskStartToCloseTimeout": "60", 
       "executionStartToCloseTimeout": "1000", 
       "taskList": { 
          "name": "1111-1111-1111" 
       }, 
       "taskPriority": null, 
       "childPolicy": "ABANDON", 
       "lambdaRole": "arn:aws:iam::444455556666:role/BasicSWFLambdaExecution" 
     }, 
     "openCounts": { 
       "openActivityTasks": 1, 
       "openDecisionTasks": 0, 
       "openTimers": 0, 
       "openChildWorkflowExecutions": 0, 
       "openLambdaFunctions": 0 
     }, 
     "latestActivityTaskTimestamp": 1588699585802, 
   } 
 }
```
<span id="page-198-0"></span>L'exécution a pris fin

}

```
{ 
   "version": "0", 
   "id": "1111-2222-3333", 
   "detail-type": "Simple Workflow Execution State Change", 
   "source": "aws.swf", 
   "account": "444455556666", 
   "time": "2020-05-08T22:37:26Z", 
   "region": "us-east-1", 
   "resources": [ 
     "arn:aws:swf:us-east-1:444455556666:/domain/canary" 
   ],
```

```
 "detail": { 
   "eventId": 48, 
   "eventType": "WorkflowExecutionTerminated", 
   "workflowExecutionDetail": { 
     "executionInfo": { 
       "execution": { 
          "workflowId": "1234-5678-9012", 
          "runId": "777788889999" 
       }, 
       "workflowType": { 
          "name": "1111-1111-1111", 
         "version": "1.3" 
       }, 
       "startTimestamp": 1588977445279, 
       "closeTimestamp": 1588977446062, 
       "executionStatus": "CLOSED", 
       "closeStatus": "TERMINATED", 
       "parent": null, 
       "parentExecutionArn": null, 
       "tagList": null, 
       "cancelRequested": false 
     }, 
     "executionConfiguration": { 
       "taskStartToCloseTimeout": "60", 
       "executionStartToCloseTimeout": "120", 
       "taskList": { 
          "name": "1111-1111-1111-2222-2222-2222" 
       }, 
       "taskPriority": null, 
       "childPolicy": "TERMINATE", 
       "lambdaRole": null 
     }, 
     "openCounts": { 
       "openActivityTasks": 0, 
       "openDecisionTasks": 1, 
       "openTimers": 0, 
       "openChildWorkflowExecutions": 0, 
       "openLambdaFunctions": 0 
     }, 
     "latestActivityTaskTimestamp": 1588977445882, 
   } 
 }
```
}

# Utilisation Notifications des utilisateurs AWS avec Amazon Simple Workflow **Service**

Vous pouvez l'utiliser [Notifications des utilisateurs AWSp](https://docs.aws.amazon.com/notifications/latest/userguide/what-is.html)our configurer des canaux de diffusion afin d'être informé des événements d'Amazon Simple Workflow Service. Vous recevez une notification lorsqu'un événement correspond à une règle que vous avez spécifiée. Vous pouvez recevoir des notifications relatives à des événements via plusieurs canaux, notamment des e-mails, des notifications de chat [AWS Chatbot](https://docs.aws.amazon.com/chatbot/latest/adminguide/what-is.html) ou des notifications push [AWS Console Mobile Application.](https://docs.aws.amazon.com/consolemobileapp/latest/userguide/what-is-consolemobileapp.html) Vous pouvez également voir les notifications dans le [Centre de notifications de la console.](https://console.aws.amazon.com/notifications/) Notifications des utilisateurs prend en charge l'agrégation, ce qui peut réduire le nombre de notifications que vous recevez lors d'événements spécifiques.

# Validation de conformité pour Amazon Simple Workflow Service

Des auditeurs tiers évaluent la sécurité et la conformité d'Amazon Simple Workflow Service dans le cadre de plusieurs programmes de AWS conformité. Il s'agit notamment des certifications SOC, PCI, FedRAMP, HIPAA et d'autres.

Pour une liste des AWS services concernés par des programmes de conformité spécifiques, voir [AWS Services concernés par programme de conformité AWS](https://aws.amazon.com/compliance/services-in-scope/) . Pour des informations générales, voir Programmes de [AWS conformité Programmes AWS](https://aws.amazon.com/compliance/programs/) de .

Vous pouvez télécharger des rapports d'audit tiers à l'aide de AWS Artifact. Pour plus d'informations, voir [Téléchargement de rapports dans AWS Artifact](https://docs.aws.amazon.com/artifact/latest/ug/downloading-documents.html) .

Lorsque vous utilisez Amazon SWF, votre responsabilité en matière de conformité dépend de la sensibilité de vos données, des objectifs de conformité de votre entreprise et des lois et réglementations applicables. AWS fournit les ressources suivantes pour faciliter la mise en conformité :

- Guides [de démarrage rapide sur la sécurité et la conformité Guides](https://aws.amazon.com/quickstart/?awsf.quickstart-homepage-filter=categories%23security-identity-compliance) sur la sécurité et la conformité — Ces guides de déploiement abordent les considérations architecturales et fournissent des étapes pour déployer des environnements de base axés sur la sécurité et la conformité sur. AWS
- Livre blanc [sur l'architecture pour la sécurité et la conformité HIPAA Ce livre blanc](https://docs.aws.amazon.com/pdfs/whitepapers/latest/architecting-hipaa-security-and-compliance-on-aws/architecting-hipaa-security-and-compliance-on-aws.pdf) décrit comment les entreprises peuvent créer des applications conformes à la loi HIPAA. AWS
- AWS Ressources de <https://aws.amazon.com/compliance/resources/>de conformité Cette collection de classeurs et de guides peut s'appliquer à votre secteur d'activité et à votre région.
- [Évaluation des ressources à l'aide des règles](https://docs.aws.amazon.com/config/latest/developerguide/evaluate-config.html) du guide du AWS Config développeur : le AWS Config service évalue dans quelle mesure les configurations de vos ressources sont conformes aux pratiques internes, aux directives du secteur et aux réglementations.
- [AWS Security Hub](https://docs.aws.amazon.com/securityhub/latest/userguide/what-is-securityhub.html) Ce AWS service fournit une vue complète de l'état de votre sécurité interne, AWS ce qui vous permet de vérifier votre conformité aux normes et aux meilleures pratiques du secteur de la sécurité.

# Amazon Simple Workflow Service

L'infrastructure mondiale AWS s'articule autours de régions et de zones de disponibilité AWS. AWS Les Régions fournissent plusieurs zones de disponibilité physiquement séparées et isolées, reliées par un réseau à latence faible, à haut débit et hautement redondant. Avec les zones de disponibilité, vous pouvez concevoir et exploiter des applications et des bases de données qui basculent automatiquement d'une zone à l'autre sans interruption. Les zones de disponibilité sont plus hautement disponibles, tolérantes aux pannes et évolutives que les infrastructures traditionnelles à un ou plusieurs centres de données.

Pour plus d'informations sur les régions et les zones de disponibilité AWS, consultez [AWS](https://aws.amazon.com/about-aws/global-infrastructure/) [Infrastructure mondiale.](https://aws.amazon.com/about-aws/global-infrastructure/)

En plus duAWSAmazon SWF propose plusieurs fonctionnalités qui contribuent à la prise en charge des vos besoins en matière de résilience et de sauvegarde de données.

# Sécurité de l'infrastructure dans Amazon Simple Workflow Service

Amazon Simple Workflow Service est un service géré, protégé par leAWSprocédures de sécurité du réseau mondial qui sont décrites dans l[eAmazon Web Services : Présentation des processus de](https://d0.awsstatic.com/whitepapers/Security/AWS_Security_Whitepaper.pdf) [sécurité](https://d0.awsstatic.com/whitepapers/Security/AWS_Security_Whitepaper.pdf)livre blanc.

Vous utilisezAWSAppels d'API publiés pour accéder à Amazon SWF via le réseau. Les clients doivent supporter le protocole TLS (Sécurité de la couche transport) 1.0 ou une version ultérieure. Nous recommandons TLS 1.2 ou version ultérieure. Les clients doivent aussi prendre en charge les suites de chiffrement PFS (Perfect Forward Secrecy) comme Ephemeral Diffie-Hellman (DHE) ou Elliptic Curve Ephemeral Diffie-Hellman (ECDHE). La plupart des systèmes modernes tels que Java 7 et les versions ultérieures prennent en charge ces modes.

En outre, les demandes doivent être signées à l'aide d'un ID de clé d'accès et d'une clé d'accès secrète associée à un principal IAM. Vous pouvez également utiliser [AWS Security Token Service](https://docs.aws.amazon.com/STS/latest/APIReference/Welcome.html)

(AWS STS) pour générer des informations d'identification de sécurité temporaires et signer les demandes.

Vous pouvez appeler ces opérations d'API à partir de n'importe quel emplacement sur le réseau, mais Amazon SWF prend en charge les stratégies d'accès basées sur les ressources, ce qui peut inclure des restrictions en fonction de l'adresse IP source. Vous pouvez également utiliser des stratégies Amazon SWF pour contrôler l'accès à partir de points de terminaison Amazon Virtual Private Cloud (Amazon VPC) ou de VPC spécifiques. En effet, cela permet d'isoler l'accès réseau vers une ressource Amazon SWF donnée depuis le VPC spécifique uniquement au sein duAWSréseau.

# Configuration et analyse des vulnérabilités dans Amazon

La configuration et les contrôles informatiques sont une responsabilité partagée entre AWS et vous, notre client. Pour de plus amples informations, veuillez consulter [Modèle de responsabilité partagée](https://aws.amazon.com/compliance/shared-responsibility-model/) AWS.

# Utilisation deAWS CLIavec Amazon Simple Workflow **Service**

La plupart des fonctions d'Amazon Simple Workflow Service sont accessibles à partir duAWS CLI. LeAWS CLIoffre une alternative à l'utilisation d'Amazon SWF avec leAWS Management Consoleou, dans certains cas, à la programmation avec l'API Amazon SWF et leAWS Flow Framework.

Par exemple, vous pouvez utiliser l'AWS CLI pour enregistrer un nouveau type de flux de travail :

```
aws swf register-workflow-type --domain MyDomain --name "MySimpleWorkflow" --workflow-
version "v1"
```
Vous pouvez aussi afficher les types de flux de travail enregistrés :

aws swf list-workflow-types --domain *MyDomain* --registration-status *REGISTERED*

Vous trouverez ci-dessous un exemple de sortie par défaut au format JSON :

```
{ 
     "typeInfos": [ 
          { 
              "status": "REGISTERED", 
              "creationDate": 1377471607.752, 
              "workflowType": { 
                   "version": "v1", 
                   "name": "MySimpleWorkflow" 
              } 
          }, 
          { 
              "status": "REGISTERED", 
              "creationDate": 1371454149.598, 
              "description": "MyDomain subscribe workflow", 
              "workflowType": { 
                   "version": "v3", 
                   "name": "subscribe" 
 } 
          } 
     ]
}
```
Les commandes Amazon SWF dansAWS CLIoffrent la possibilité de démarrer et de gérer les exécutions de flux de travail, de consulter les tâches d'activité, d'enregistrer des pulsations de tâches, et plus encore. Pour obtenir la liste complète des commandes Amazon SWF avec la description des arguments disponibles et exemples illustrant leur utilisation, consultez[Amazon SWFC](https://docs.aws.amazon.com/cli/latest/reference/swf/index.html)ommandes dans leAWS CLIRéférence des commandes.

LeAWS CLIsuivent l'API Amazon SWF étroitement. Par conséquent, vous pouvez utiliser leAWS CLIpour en savoir plus sur l'API Amazon SWF sous-jacente. Vous pouvez également utiliser vos connaissances existantes concernant l'API pour créer un prototype de code ou pour exécuter des actions Amazon SWF sur la ligne de commande.

En savoir plus sur leAWS CLI, consultez l[eAWS Command Line InterfaceGuide de l'utilisateur](https://docs.aws.amazon.com/cli/latest/userguide/).

# Utilisation des API Amazon SWF

Outre les AWS SDK décrits dan[sDéveloppez avec des AWS SDK,](#page-8-0) vous pouvez utiliser directement l'API HTTP.

Pour utiliser l'API, vous envoyez des requêtes HTTP au [point de terminaison SWF](https://docs.aws.amazon.com/general/latest/gr/rande.html#swf_region) qui correspond à la région que vous souhaitez utiliser pour vos domaines, activités et flux de travail. Pour plus d'informations sur les requêtes HTTP pour Amazon SWF, consultez. [Envoi de demandes HTTP à](#page-205-0)  [Amazon SWF](#page-205-0)

Cette section fournit des informations de base sur l'utilisation de l'API HTTP pour développer vos flux de travail avec Amazon SWF. Des fonctionnalités plus avancées, telles que l'utilisation de minuteries, la journalisation CloudTrail et le balisage de vos flux de travail, sont fournies dans la section. [Fonctionnement d'Amazon SWF](#page-81-0)

#### **Rubriques**

- [Envoi de demandes HTTP à Amazon SWF](#page-205-0)
- [Liste des actions Amazon SWF par catégorie](#page-212-0)
- [Création d'un flux de travail de base dans Amazon SWF](#page-216-0)
- [Inscription d'un domaine avec Amazon SWF](#page-217-0)
- [Définition des valeurs de délai dans Amazon SWF](#page-218-0)
- [Inscription d'un type de flux de travail avec Amazon SWF](#page-220-0)
- [Enregistrement d'un type d'activité avec Amazon SWF](#page-221-0)
- [Tâches AWS Lambda](#page-221-1)
- [Développement d'un outil de traitement d'activité dans Amazon SWF](#page-228-0)
- [Développement de décideurs dans Amazon SWF](#page-233-0)
- [Lancement d'exécutions de flux de travail avec Amazon SWF](#page-241-0)
- [Définition de la priorité des tâches](#page-242-0)
- [Gestion des erreurs dans Amazon SWF](#page-247-0)

# <span id="page-205-0"></span>Envoi de demandes HTTP à Amazon SWF

Si vous n'utilisez pas l'un des kitsAWSSDK, vous pouvez effectuer des opérations Amazon Simple Workflow Service (Amazon SWF) via HTTP à l'aide de la méthode POST. La méthode POST

nécessite que vous définissiez l'opération dans l'en-tête de la requête et que vous fournissiez les données de l'opération au format JSON dans le corps de la requête.

# <span id="page-206-0"></span>Contenu de l'en-tête HTTP

Amazon SWF nécessite les informations suivantes dans l'en-tête d'une demande HTTP :

- hostLe point de terminaison Amazon SWF.
- x-amz-dateVous devez fournir l'horodatage dans le format HTTPDatel'en-tête ou leAWS xamz-date header(certaines bibliothèques client HTTP ne vous permettent pas de définir la valeurDateen-tête). Lorsqu'un en-tête x-amz-date est présent, le système ignore tout en-tête Date lors de l'authentification de la demande.

La date doit être spécifiée dans l'un des formats suivants, comme indiqué dans le RFC HTTP/1.1 :

- Sun, 06 Nov 1994 08:49:37 GMT (RFC 822, mis à jour par RFC 1123)
- Sunday, 06-Nov-94 08:49:37 GMT (RFC 850, rendu obsolète par RFC 1036)
- Dim 6 nov 08:49:37 1994 (format asctime() ANSI C)
- x-amzn-authorization Les paramètres de requête signés au format :

```
AWS3 AWSAccessKeyId=####,Algorithm=HmacSHA256, [,SignedHeaders=Header1;Header2;...]
Signature=S(StringToSign)
```
AWS3— Il s'agit d'unAWSbalise spécifique à l'implémentation qui indique la version d'authentification utilisée pour signer la demande (actuellement, pour Amazon SWF, cette valeur est toujoursAWS3).

AWSAccessKeyId— VotreAWSID de clé d'accès.

Algorithm— L'algorithme utilisé pour créer la valeur HMAC-SHA de la chaîne de signature, commeHmacSHA256ouHmacSHA1.

Signature— Base64 (Algorithm (StringToSign, SigningKey))). Pour en savoir plus, consultez la section [Calcul de la signature HMAC-SHA pour Amazon SWF.](#page-210-0)

SignedHeaders— (Facultatif) Le cas échéant, ce paramètre doit comporter une liste de tous les en-têtes HTTP utilisés pour le calcul de la valeur HttpHeaders de base. Vous devez utiliser un point virgule (;) (caractère ASCII 59) pour délimiter les valeurs de la liste.

• x-amz-target— Service de destination de la demande et de l'opération sur les données, au format

```
com.amazonaws.swf.service.model.SimpleWorkflowService. + <action>
```
Par exemple,

com.amazonaws.swf.service.model.SimpleWorkflowService.RegisterDomain

• content-type— Le type doit spécifier JSON et le jeu de caractères, sous la formeapplication/json; charset=UTF-8

Voici un exemple d'en-tête de requête HTTP utilisé pour créer un domaine.

```
POST http://swf.us-east-1.amazonaws.com/ HTTP/1.1
Host: swf.us-east-1.amazonaws.com
User-Agent: Mozilla/5.0 (Windows; U; Windows NT 6.1; en-US; rv:1.9.2.25) Gecko/20111212 
  Firefox/3.6.25 ( .NET CLR 3.5.30729; .NET4.0E)
Accept: application/json, text/javascript, */*
Accept-Language: en-us,en;q=0.5
Accept-Encoding: gzip,deflate
Accept-Charset: ISO-8859-1,utf-8;q=0.7,*;q=0.7
Keep-Alive: 115
Connection: keep-alive
Content-Type: application/json; charset=UTF-8
X-Requested-With: XMLHttpRequest
X-Amz-Date: Fri, 13 Jan 2012 18:42:12 GMT
X-Amz-Target: com.amazonaws.swf.service.model.SimpleWorkflowService.RegisterDomain
Content-Encoding: amz-1.0
X-Amzn-Authorization: AWS3 
  AWSAccessKeyId=AKIAIOSFODNN7EXAMPLE,Algorithm=HmacSHA256,SignedHeaders=Host;X-Amz-
Date;X-Amz-Target;Content-Encoding,Signature=tzjkF55lxAxPhzp/BRGFYQRQRq6CqrM254dTDE/
EncI =Referer: http://swf.us-east-1.amazonaws.com/explorer/index.html
Content-Length: 91
Pragma: no-cache
Cache-Control: no-cache
{"name": "867530902", 
  "description": "music", 
  "workflowExecutionRetentionPeriodInDays": "60"}
```
Voici un exemple de la réponse HTTP correspondante.

```
HTTP/1.1 200 OK
Content-Length: 0
Content-Type: application/json
x-amzn-RequestId: 4ec4ac3f-3e16-11e1-9b11-7182192d0b57
```
# Contenu du corps HTTP

Le corps d'une requête HTTP contient les données de l'opération spécifiée dans l'en-tête de la requête HTTP. Utilisez le format de données JSON pour transmettre simultanément les valeurs de données et la structure de données. Pour imbriquer des éléments dans d'autres, utilisez la notation d'accolade. Voici, par exemple, une demande visant à afficher toutes les exécutions de flux de travail ayant commencé entre les deux points spécifiés dans le tempsavec le format horaire Unix.

```
{ 
  "domain": "867530901", 
  "startTimeFilter": 
 \{ "oldestDate": 1325376070, 
   "latestDate": 1356998399 
  }, 
  "tagFilter": 
  { 
    "tag": "music purchase" 
  }
}
```
# Exemple de demande et de réponse JSON Amazon SWF

L'exemple suivant illustre l'envoi d'une demande à Amazon SWF pour obtenir une description du domaine que nous avons créé précédemment. Puis, il affiche ensuite la réponse Amazon SWF.

### Demande HTTP POST

```
POST http://swf.us-east-1.amazonaws.com/ HTTP/1.1
Host: swf.us-east-1.amazonaws.com
User-Agent: Mozilla/5.0 (Windows; U; Windows NT 6.1; en-US; rv:1.9.2.25) Gecko/20111212 
  Firefox/3.6.25 ( .NET CLR 3.5.30729; .NET4.0E)
Accept: application/json, text/javascript, */*
Accept-Language: en-us,en;q=0.5
Accept-Encoding: gzip,deflate
```

```
Accept-Charset: ISO-8859-1,utf-8;q=0.7,*;q=0.7
Keep-Alive: 115
Connection: keep-alive
Content-Type: application/json; charset=UTF-8
X-Requested-With: XMLHttpRequest
X-Amz-Date: Sun, 15 Jan 2012 03:13:33 GMT
X-Amz-Target: com.amazonaws.swf.service.model.SimpleWorkflowService.DescribeDomain
Content-Encoding: amz-1.0
X-Amzn-Authorization: AWS3 
 AWSAccessKeyId=AKIAIOSFODNN7EXAMPLE,Algorithm=HmacSHA256,SignedHeaders=Host;X-Amz-
Date;X-Amz-Target;Content-
Encoding,Signature=IFJtq3M366CHqMlTpyqYqd9z0ChCoKDC5SCJBsLifu4=
Referer: http://swf.us-east-1.amazonaws.com/explorer/index.html
Content-Length: 21
Pragma: no-cache
Cache-Control: no-cache
{"name": "867530901"}
```
# Réponse Amazon SWF

```
HTTP/1.1 200 OK
Content-Length: 137
Content-Type: application/json
x-amzn-RequestId: e86a6779-3f26-11e1-9a27-0760db01a4a8
{"configuration": 
   {"workflowExecutionRetentionPeriodInDays": "60"}, 
  "domainInfo": 
   {"description": "music", 
    "name": "867530901", 
    "status": "REGISTERED"}
}
```
Notez que le protocole (HTTP/1.1) est suivi d'un code d'état (200). La valeur 200 indique une opération réussie.

Amazon SWF ne sérialise pas les valeurs null. Si votre analyseur JSON est configuré pour sérialiser les valeurs null pour les demandes, Amazon SWF les ignore.

# <span id="page-210-0"></span>Calcul de la signature HMAC-SHA pour Amazon SWF

Chaque demande envoyée à Amazon SWF doit être authentifiée. LeAWSLes kits SDK signent automatiquement vos demandes et gère l'authentification par jeton. Toutefois, si vous souhaitez écrire vos propres demandes HTTP POST, vous devez créer une valeur x-amzn-authorization pour le contenu de l'en-tête HTTP POST Header dans le cadre de l'authentification de votre demande.

Pour en savoir plus sur la mise en forme de ces en-têtes, consultez la section [Contenu de](#page-206-0)  [l'en-tête HTTP.](#page-206-0) PourAWS SDK for JavaImplémentation deAWSSignature de la version 3, voir l[eAWSSigner.javac](https://github.com/aws/aws-sdk-java/blob/master/aws-java-sdk-core/src/main/java/com/amazonaws/auth/AWS3Signer.java)lasse.

Création d'une signature de demande

Avant de créer une signature de demande HMAC-SHA, vous devez obtenir vos informations d'identification AWS (ID de clé d'accès et clé secrète).

**A** Important

Vous pouvez utiliser SHA1 ou SHA256 pour signer vos demandes. Cependant, veillez à utiliser la même méthode pour tout le processus de signature. La méthode que vous choisissez doit correspondre à la valeur du nom Algorithm de l'en-tête HTTP.

Pour créer la signature de demande

- 1. Créez une forme canonique des en-têtes de requête HTTP. La forme canonique de l'en-tête HTTP comprend les éléments suivants :
	- host
	- N'importe quel élément d'en-tête commençant par x-amz-

Pour en savoir plus sur les en-têtes inclus, consultez la section [Contenu de l'en-tête HTTP.](#page-206-0)

- a. Pour chaque paire nom-valeur d'en-tête, convertissez le nom d'en-tête (pas la valeur d'entête) en minuscules.
- b. Combinez les champs d'en-tête avec le même nom dans une paire « nom d'en-tête:liste de valeurs séparées par des virgules ».

```
x-amz-example: value1
x-amz-example: value2 => x-amz-example:value1,value2
```
Pour en savoir plus, consultez la [section 4.2 sur la page RFC 2616.](http://tools.ietf.org/html/rfc2616)

c. Convertissez chaque paire nom-valeur d'en-tête en chaîne au format headerName:headerValue. Supprimez les espaces de début et de fin des valeurs headerName et headerValue, et n'utilisez aucun espace de chaque côté des deux points.

```
x-amz-example1:value1,value2
x-amz-example2:value3
```
- d. Insérez une nouvelle ligne (U+000A) après chaque chaîne convertie, y compris la dernière chaîne.
- e. Triez la collection de chaînes converties dans l'ordre alphabétique par nom d'en-tête.
- 2. Créez une valeur de chaîne de connexion qui comprend les éléments suivants :
	- Line1 : Méthode HTTP (POST), suivi d'une nouvelle ligne.
	- Line2 : L'URI de la demande (/), suivi d'une nouvelle ligne.
	- Line3 : Une chaîne vide suivie d'une nouvelle ligne.

#### **G** Note

En règle générale, la chaîne de requête apparaît ici, mais Amazon SWF n'utilise pas de chaîne de requête.

- LINES4–n : Ligne représentant les en-têtes de demandes canoniques calculés à l'étape 1, suivie d'une nouvelle ligne. Cette nouvelle ligne crée une ligne vide entre les en-têtes et le corps de la demande HTTP. Pour plus d'informations, consultez [RFC 2616.](http://www.w3.org/Protocols/rfc2616/rfc2616-sec5.html)
- Le corps de la demande, non suivie d'une nouvelle ligne.
- 3. Calculez le hachage SHA256 ou SHA1 de la valeur de chaîne de connexion. Utilisez la même méthode SHA tout au long du processus.
- 4. Calculez et encodez au format Base64 la signature HMAC-SHA via la valeur de hachage SHA256 ou SHA1 (selon la méthode que vous avez utilisée) de la valeur résultante de l'étape précédente et la clé d'accès secrète temporaire fournie par leAWSSecurity Token Service via[GetSessionToken](https://docs.aws.amazon.com/STS/latest/UsingSTS/CreatingSessionTokens.html)Action d'API.

**a** Note

Amazon SWF s'attend à un signe égal (=) à la fin de la valeur HMAC-SHA codée en Base64. Si votre routine d'encodage Base64 n'inclut pas l'ajout de signes égal, insérezen un à la fin de la valeur.

Pour plus d'informations sur l'utilisation d'informations d'identification de sécurité temporaires avec Amazon SWF et d'autresAWSservices, voir[AWSServices qui fonctionnent avec IAM](https://docs.aws.amazon.com/STS/latest/UsingSTS/UsingTokens.html)dans leIAM User Guide.

- 5. Placez la valeur obtenue comme nom de laSignatureNom dans lex-amznauthorizationen-tête de la requête HTTP envoyée à Amazon SWF.
- 6. Amazon SWF vérifie la demande et exécute l'opération spécifiée.

# <span id="page-212-0"></span>Liste des actions Amazon SWF par catégorie

Cette section répertorie les rubriques de référence relatives aux actions Amazon SWF dans l'interface de programmation d'applications (API) Amazon SWF. Elles sont classées par catégorie fonctionnelle.

Pour une liste alphabétique des actions, consultez le manuel [Amazon Simple Workflow Service API](https://docs.aws.amazon.com/amazonswf/latest/apireference/)  [Reference](https://docs.aws.amazon.com/amazonswf/latest/apireference/).

#### Rubriques

- [Actions liées aux activités](#page-212-1)
- [Actions liées aux décideurs](#page-213-0)
- [Actions liées aux exécutions de flux de travail](#page-213-1)
- [Actions liées à l'administration](#page-214-0)
- [Actions de visibilité](#page-215-0)

# <span id="page-212-1"></span>Actions liées aux activités

Les travailleurs d'activité utilisent la commande PollForActivityTask pour obtenir les nouvelles tâches d'activité. Une fois qu'un travailleur reçoit une tâche d'activité d'Amazon SWF, il exécute la tâche et répond en RespondActivityTaskCompleted cas de réussite ou RespondActivityTaskFailed d'échec.

Voici les actions exécutées par les outils de traitement d'activité.

- [PollForActivityTask](https://docs.aws.amazon.com/amazonswf/latest/apireference/API_PollForActivityTask.html)
- [RespondActivityTaskCompleted](https://docs.aws.amazon.com/amazonswf/latest/apireference/API_RespondActivityTaskCompleted.html)
- [RespondActivityTaskFailed](https://docs.aws.amazon.com/amazonswf/latest/apireference/API_RespondActivityTaskFailed.html)
- [RespondActivityTaskCanceled](https://docs.aws.amazon.com/amazonswf/latest/apireference/API_RespondActivityTaskCanceled.html)
- [RecordActivityTaskHeartbeat](https://docs.aws.amazon.com/amazonswf/latest/apireference/API_RecordActivityTaskHeartbeat.html)

# <span id="page-213-0"></span>Actions liées aux décideurs

Les décideurs utilisent la commande PollForDecisionTask pour obtenir les tâches de décision. Une fois qu'un décideur reçoit une tâche de décision d'Amazon SWF, il examine l'historique d'exécution de son flux de travail et décide de la marche à suivre. Il appelle RespondDecisionTaskCompleted pour terminer la tâche de décision et fournit zéro ou plusieurs décisions suivantes.

Voici les actions exécutées par les décideurs.

- [PollForDecisionTask](https://docs.aws.amazon.com/amazonswf/latest/apireference/API_PollForDecisionTask.html)
- [RespondDecisionTaskCompleted](https://docs.aws.amazon.com/amazonswf/latest/apireference/API_RespondDecisionTaskCompleted.html)

# <span id="page-213-1"></span>Actions liées aux exécutions de flux de travail

Les actions suivantes font partie d'une exécution de flux de travail.

- [RequestCancelWorkflowExecution](https://docs.aws.amazon.com/amazonswf/latest/apireference/API_RequestCancelWorkflowExecution.html)
- [StartWorkflowExecution](https://docs.aws.amazon.com/amazonswf/latest/apireference/API_StartWorkflowExecution.html)
- [SignalWorkflowExecution](https://docs.aws.amazon.com/amazonswf/latest/apireference/API_SignalWorkflowExecution.html)
- [TerminateWorkflowExecution](https://docs.aws.amazon.com/amazonswf/latest/apireference/API_TerminateWorkflowExecution.html)

# <span id="page-214-0"></span>Actions liées à l'administration

Bien que vous puissiez effectuer des tâches administratives depuis la console Amazon SWF, vous pouvez utiliser les actions décrites dans cette section pour automatiser des fonctions ou créer vos propres outils d'administration.

### Gestion des activités

- [RegisterActivityType](https://docs.aws.amazon.com/amazonswf/latest/apireference/API_RegisterActivityType.html)
- [DeprecateActivityType](https://docs.aws.amazon.com/amazonswf/latest/apireference/API_DeprecateActivityType.html)
- [UndeprecateActivityType](https://docs.aws.amazon.com/amazonswf/latest/apireference/API_UndeprecateActivityType.html)
- [DeleteActivityType](https://docs.aws.amazon.com/amazonswf/latest/apireference/API_DeleteActivityType.html)

## Gestion du flux de travail

- [RegisterWorkflowType](https://docs.aws.amazon.com/amazonswf/latest/apireference/API_RegisterWorkflowType.html)
- [DeprecateWorkflowType](https://docs.aws.amazon.com/amazonswf/latest/apireference/API_DeprecateWorkflowType.html)
- [UndeprecateWorkflowType](https://docs.aws.amazon.com/amazonswf/latest/apireference/API_UndeprecateWorkflowType.html)
- [DeleteWorkflowType](https://docs.aws.amazon.com/amazonswf/latest/apireference/API_DeleteWorkflowType.html)

### Gestion de domaine

Ces actions vous permettent d'enregistrer et de déconseiller des domaines Amazon SWF.

- [RegisterDomain](https://docs.aws.amazon.com/amazonswf/latest/apireference/API_RegisterDomain.html)
- [DeprecateDomain](https://docs.aws.amazon.com/amazonswf/latest/apireference/API_DeprecateDomain.html)
- [UndeprecateDomain](https://docs.aws.amazon.com/amazonswf/latest/apireference/API_UndeprecateDomain.html)

Pour obtenir plus d'informations, ainsi que des exemples de ces actions de gestion de domaine, consultez la section [Inscription d'un domaine avec Amazon SWF.](#page-217-0)

### Gestion de l'exécution du flux de travail

- [RequestCancelWorkflowExecution](https://docs.aws.amazon.com/amazonswf/latest/apireference/API_RequestCancelWorkflowExecution.html)
- [TerminateWorkflowExecution](https://docs.aws.amazon.com/amazonswf/latest/apireference/API_TerminateWorkflowExecution.html)

# <span id="page-215-0"></span>Actions de visibilité

Bien que vous puissiez effectuer des actions de visibilité depuis la console Amazon SWF, vous pouvez utiliser les actions décrites dans cette section pour créer votre propre console ou vos propres outils d'administration.

### Visibilité de l'activité

- [ListActivityTypes](https://docs.aws.amazon.com/amazonswf/latest/apireference/API_ListActivityTypes.html)
- [DescribeActivityType](https://docs.aws.amazon.com/amazonswf/latest/apireference/API_DescribeActivityType.html)

## Visibilité du flux de travail

- [ListWorkflowLes types](https://docs.aws.amazon.com/amazonswf/latest/apireference/API_ListWorkflowTypes.html)
- [DescribeWorkflowType](https://docs.aws.amazon.com/amazonswf/latest/apireference/API_DescribeWorkflowType.html)

## Visibilité de l'exécution du flux de travail

- [DescribeWorkflowExecution](https://docs.aws.amazon.com/amazonswf/latest/apireference/API_DescribeWorkflowExecution.html)
- [ListOpenWorkflowExecutions](https://docs.aws.amazon.com/amazonswf/latest/apireference/API_ListOpenWorkflowExecutions.html)
- [ListClosedWorkflowExecutions](https://docs.aws.amazon.com/amazonswf/latest/apireference/API_ListClosedWorkflowExecutions.html)
- [CountOpenWorkflowExecutions](https://docs.aws.amazon.com/amazonswf/latest/apireference/API_CountOpenWorkflowExecutions.html)
- [CountClosedWorkflowExecutions](https://docs.aws.amazon.com/amazonswf/latest/apireference/API_CountClosedWorkflowExecutions.html)
- [GetWorkflowExecutionHistory](https://docs.aws.amazon.com/amazonswf/latest/apireference/API_GetWorkflowExecutionHistory.html)

### Visibilité du domaine

- [ListDomains](https://docs.aws.amazon.com/amazonswf/latest/apireference/API_ListDomains.html)
- [DescribeDomain](https://docs.aws.amazon.com/amazonswf/latest/apireference/API_DescribeDomain.html)

### Visibilité de la liste de tâches

- [CountPendingActivityTasks](https://docs.aws.amazon.com/amazonswf/latest/apireference/API_CountPendingActivityTasks.html)
- [CountPendingDecisionTasks](https://docs.aws.amazon.com/amazonswf/latest/apireference/API_CountPendingDecisionTasks.html)
## Création d'un flux de travail de base dans Amazon SWF

La création d'un flux de travail séquentiel base implique les étapes suivantes.

- Modélisation d'un flux de travail et enregistrement de son type et de ses types d'activité
- Développement et lancement des outils de traitement d'activité qui effectuent les tâches d'activité
- Développement et lancement des décideurs qui utilisent l'historique du flux de travail pour déterminer comment procéder ensuite
- Développement et lancement des démarreurs de flux de travail (applications qui lancent les exécutions de flux de travail)

### Modélisation de votre flux de travail et de ses activités

Pour utiliser Amazon SWF, modélisez les étapes logiques de votre application en tant qu'activités. Une activité représente une étape logique unique ou une tâche de votre flux de travail. Par exemple, l'autorisation d'une carte de crédit est une activité qui consiste à fournir un numéro de carte de crédit et d'autres informations, et à recevoir un code d'approbation ou un message indiquant que la carte a été refusée.

Outre les activités, vous devez également définir la logique de coordination qui gère les points de décision. Par exemple, la logique de coordination peut planifier une activité de suivi différente selon que la carte de crédit a été approuvée ou refusée.

La figure suivante illustre un exemple de flux de travail séquentiel pour une commande client avec quatre activités (confirmation de la commande, débit de la carte de crédit, livraison de la commande et consignation de l'achèvement de la tâche).

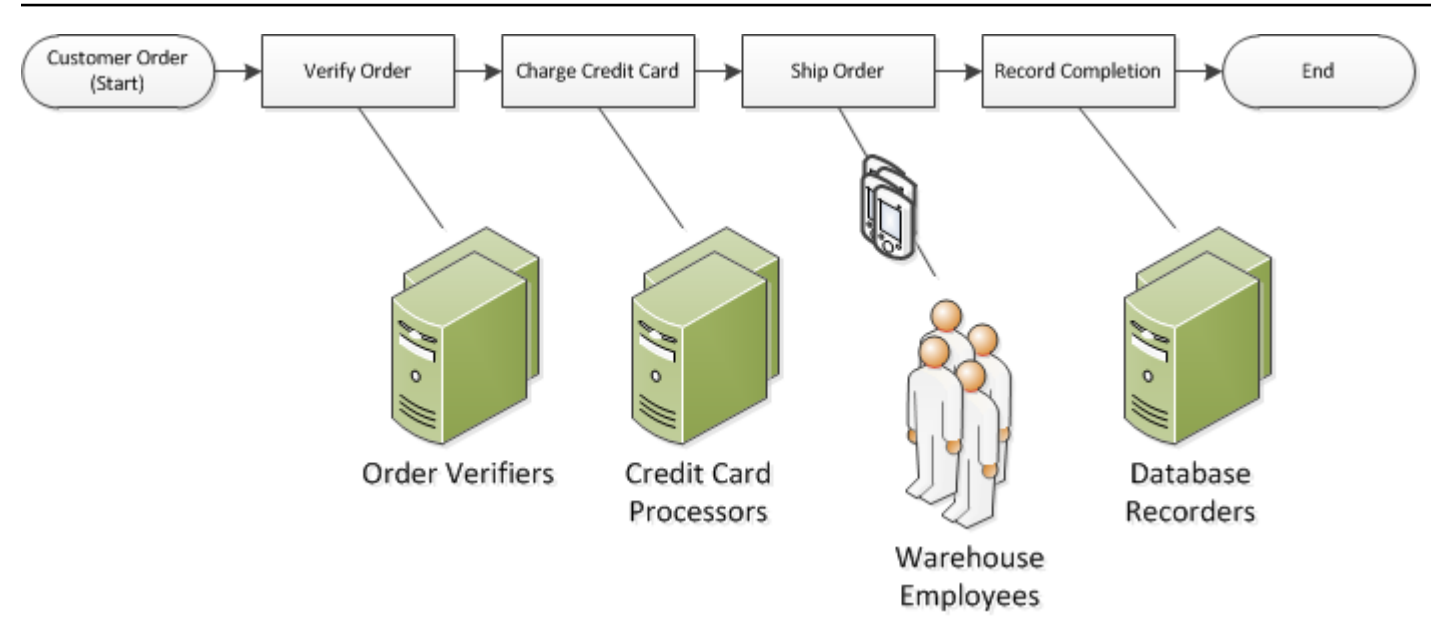

## Inscription d'un domaine avec Amazon SWF

Vos types de flux de travail et d'activités, ainsi que l'exécution elle-même du flux de travail sont tous limités à un domaine. Les domaines séparent un ensemble de types, d'exécutions et de listes de tâches des autres dans le même compte.

Vous pouvez enregistrer un domaine en utilisant leAWS Management Consoleou en utilisant leRegisterDomainaction dans l'API Amazon SWF. L'exemple suivant utilise l'API.

```
https://swf.us-east-1.amazonaws.com
RegisterDomain
{ 
   "name" : "867530901", 
   "description" : "music", 
   "workflowExecutionRetentionPeriodInDays" : "60"
}
```
Les paramètres sont spécifiés au format JavaScript Objet Notation (JSON). Ici, la période de conservation est définie sur 60 jours. Au cours de la période de conservation, toutes les informations sur l'exécution du flux de travail sont disponibles via des opérations de visibilité à l'aide de l'optionAWS Management Consoleou l'API Amazon SWF.

Après l'enregistrement du domaine, vous devez enregistrer le type de flux de travail et les types d'activité utilisés par le flux de travail. Vous devez tout d'abord enregistrer le domaine, car

l'enregistrement d'un nom de domaine est nécessaire à l'enregistrement des types de flux de travail et d'activités.

### Voir aussi

[RegisterDomain](https://docs.aws.amazon.com/amazonswf/latest/apireference/API_RegisterDomain.html)dans leAmazon Simple Workflow Service

## Définition des valeurs de délai dans Amazon SWF

#### **Rubriques**

- [Quotas applicables aux valeurs de délai](#page-218-0)
- [Délais des exécutions de flux de travail et des tâches de décision](#page-218-1)
- [Délais des tâche d'activité](#page-219-0)
- [Voir aussi](#page-220-0)

### <span id="page-218-0"></span>Quotas applicables aux valeurs de délai

Les valeurs de délai sont toujours déclarées en secondes et peuvent comprendre jusqu'à 31536000 secondes (un an) durée maximale d'exécution d'une activité ou d'un flux de travail. La valeur spéciale NONE permet de définir un paramètre de délai « sans délai », ou infini, mais la durée maximale d'une année continue à s'appliquer.

### <span id="page-218-1"></span>Délais des exécutions de flux de travail et des tâches de décision

Vous pouvez définir des valeurs de délai pour le flux de travail et les tâches de décision lorsque vous enregistrez le type de flux de travail. Par Exemple:

```
https://swf.us-east-1.amazonaws.com
RegisterWorkflowType
{ 
   "domain": "867530901", 
   "name": "customerOrderWorkflow", 
   "version": "1.0", 
   "description": "Handle customer orders", 
   "defaultTaskStartToCloseTimeout": "600", 
   "defaultExecutionStartToCloseTimeout": "3600", 
   "defaultTaskList": { "name": "mainTaskList" },
```
}

"defaultChildPolicy": "TERMINATE"

Cet enregistrement définit la valeur [defaultTaskStartToCloseTimeout](https://docs.aws.amazon.com/amazonswf/latest/apireference/API_RegisterWorkflowType.html#SWF-RegisterWorkflowType-request-defaultTaskStartToCloseTimeout) sur 600 secondes (10 minutes), et [defaultExecutionStartToCloseTimeout](https://docs.aws.amazon.com/amazonswf/latest/apireference/API_RegisterWorkflowType.html#SWF-RegisterWorkflowType-request-defaultExecutionStartToCloseTimeout) sur 3 600 secondes (1 heure).

Pour plus d'informations sur l'enregistrement du type de flux de travail, consulte[zInscription d'un type](#page-220-1) [de flux de travail avec Amazon SWF](#page-220-1), et[RegisterWorkflowType](https://docs.aws.amazon.com/amazonswf/latest/apireference/API_RegisterWorkflowType.html)dans leRéférence de l'API Amazon Simple Workflow Service.

Pour remplacer la valeur définie pour defaultExecutionStartToCloseTimeout, spécifiez [executionStartToCloseTimeout](https://docs.aws.amazon.com/amazonswf/latest/apireference/API_StartWorkflowExecution.html#SWF-StartWorkflowExecution-request-executionStartToCloseTimeout) .

### <span id="page-219-0"></span>Délais des tâche d'activité

Vous pouvez définir des valeurs de délai pour les tâches d'activité lors de l'enregistrement du type d'activité. Par Exemple:

```
https://swf.us-east-1.amazonaws.com
RegisterActivityType
{ 
   "domain": "867530901", 
   "name": "activityVerify", 
   "version": "1.0", 
   "description": "Verify the customer credit", 
   "defaultTaskStartToCloseTimeout": "600", 
   "defaultTaskHeartbeatTimeout": "120", 
   "defaultTaskList": { "name": "mainTaskList" }, 
   "defaultTaskScheduleToStartTimeout": "1800", 
   "defaultTaskScheduleToCloseTimeout": "5400"
}
```
Cet enregistrement de type d'activité définit la valeur [defaultTaskStartToCloseTimeout](https://docs.aws.amazon.com/amazonswf/latest/apireference/API_RegisterActivityType.html#SWF-RegisterActivityType-request-defaultTaskStartToCloseTimeout) sur 600 secondes (10 minutes), [defaultTaskHeartbeatTimeout](https://docs.aws.amazon.com/amazonswf/latest/apireference/API_RegisterActivityType.html#SWF-RegisterActivityType-request-defaultTaskHeartbeatTimeout) sur 120 secondes (2 minutes), [defaultTaskScheduleToStartTimeout](https://docs.aws.amazon.com/amazonswf/latest/apireference/API_RegisterActivityType.html#SWF-RegisterActivityType-request-defaultTaskScheduleToStartTimeout) sur 1 800 secondes (30 minutes) et [defaultTaskScheduleToCloseTimeout](https://docs.aws.amazon.com/amazonswf/latest/apireference/API_RegisterActivityType.html#SWF-RegisterActivityType-request-defaultTaskScheduleToCloseTimeout) sur 5 400 secondes (1,5 heure).

Pour plus d'informations sur l'enregistrement du type d'activité, consulte[zEnregistrement d'un type](#page-221-0) [d'activité avec Amazon SWF](#page-221-0), et[RegisterActivityType](https://docs.aws.amazon.com/amazonswf/latest/apireference/API_RegisterActivityType.html)dans leRéférence de l'API Amazon Simple Workflow Service.

Pour remplacer la valeur définie pour defaultTaskStartToCloseTimeout spécifiez [taskStartToCloseTimeout](https://docs.aws.amazon.com/amazonswf/latest/apireference/API_StartWorkflowExecution.html#SWF-StartWorkflowExecution-request-taskStartToCloseTimeout) lors de la planification de la tâche d'activité.

### <span id="page-220-0"></span>Voir aussi

<span id="page-220-1"></span>[Types de délai d'expiration Amazon SWF](#page-258-0)

## Inscription d'un type de flux de travail avec Amazon SWF

L'exemple abordé dans cette section enregistre un type de flux de travail via l'API Amazon SWF. Le nom et la version que vous spécifiez lors de l'enregistrement forment un identifiant unique pour le type de flux de travail. Le domaine défini doit être enregistré au préalable à l'aide de l'action d'API [RegisterDomain](https://docs.aws.amazon.com/amazonswf/latest/apireference/API_RegisterDomain.html).

Les paramètres de délai d'attente de l'exemple suivant sont des valeurs de durée définies en secondes. Pour le paramètre defaultTaskStartToCloseTimeout, vous pouvez utiliser le spécificateur de durée NONE pour n'indiquer aucun délai d'attente. Cependant, vous ne pouvez pas spécifier la valeur NONE pour defaultExecutionStartToCloseTimeout. La durée d'exécution d'un flux de travail est limitée à un an. Passé ce délai, cette limite entraîne toujours l'expiration de l'exécution du flux de travail. Si vous spécifiez une valeur supérieure à un an pour defaultExecutionStartToCloseTimeout, l'enregistrement échoue.

```
https://swf.us-east-1.amazonaws.com
RegisterWorkflowType
{ 
   "domain" : "867530901", 
   "name" : "customerOrderWorkflow", 
   "version" : "1.0", 
   "description" : "Handle customer orders", 
   "defaultTaskStartToCloseTimeout" : "600", 
   "defaultExecutionStartToCloseTimeout" : "3600", 
   "defaultTaskList" : { "name": "mainTaskList" }, 
   "defaultChildPolicy" : "TERMINATE"
}
```
### Voir aussi

[RegisterWorkflowTyped](https://docs.aws.amazon.com/amazonswf/latest/apireference/API_RegisterWorkflowType.html)ans leAmazon Simple Workflow Service

## <span id="page-221-0"></span>Enregistrement d'un type d'activité avec Amazon SWF

L'exemple suivant enregistre un type d'activité via l'API Amazon SWF. Le nom et la version que vous spécifiez lors de l'enregistrement forment un identifiant unique pour le type d'activité au sein du domaine. Le domaine défini doit être enregistré au préalable à l'aide de l'action RegisterDomain.

Les paramètres de délai de cet exemple sont des durées spécifiées en secondes. Vous pouvez utiliser le spécificateur de durée NONE pour indiquer qu'aucun délai ne s'applique.

```
https://swf.us-east-1.amazonaws.com
RegisterActivityType
{ 
   "domain" : "867530901", 
  "name" : "activityVerify",
   "version" : "1.0", 
   "description" : "Verify the customer credit", 
   "defaultTaskStartToCloseTimeout" : "600", 
   "defaultTaskHeartbeatTimeout" : "120", 
   "defaultTaskList" : { "name" : "mainTaskList" }, 
   "defaultTaskScheduleToStartTimeout" : "1800", 
   "defaultTaskScheduleToCloseTimeout" : "5400"
}
```
### Voir aussi

[RegisterActivityType](https://docs.aws.amazon.com/amazonswf/latest/apireference/API_RegisterActivityType.html)dans leAmazon Simple Workflow Service

## Tâches AWS Lambda

**Rubriques** 

- [A propos d'AWS Lambda](#page-221-1)
- [Avantages et limites liées à l'utilisation des tâches Lambda](#page-222-0)
- [Utilisation de tâches Lambda dans vos flux de travail](#page-223-0)

### <span id="page-221-1"></span>A propos d'AWS Lambda

AWS Lambdaest un service de calcul entièrement géré qui exécute votre code en réponse à des événements générés par le code personnalisé ou depuis divers événementsAWStels qu'Amazon

S3, DynamoDB, Amazon Kinesis, Amazon SNS et Amazon Cognito. Pour plus d'informations sur Lambda, consultez le [guide du développeur AWS Lambda](https://docs.aws.amazon.com/lambda/latest/dg/).

Amazon Simple Workflow Service fournit une tâche Lambda afin que vous puissiez exécuter des fonctions Lambda à la place des activités Amazon SWF traditionnelles ou en parallèle à celles-ci.

#### **A** Important

Vos recettesAWSsera facturé pour les exécutions (demandes) Lambda effectuées par Amazon SWF en votre nom. Pour plus d'informations sur la tarification Lambda, rendez-vous sur[https://aws.amazon.com/lambda/pricing/.](https://aws.amazon.com/lambda/pricing/)

### <span id="page-222-0"></span>Avantages et limites liées à l'utilisation des tâches Lambda

L'utilisation de tâches Lambda présente plusieurs avantages par rapport à une activité Amazon SWF traditionnelle :

- Contrairement aux types d'activités Amazon SWF, les tâches Lambda n'ont pas besoin d'être enregistrées ou versionnées.
- Vous pouvez utiliser n'importe quelle fonction Lambda déjà définie dans vos flux de travail.
- Les fonctions Lambda sont appelées directement par Amazon SWF ; vous n'avez pas besoin d'implémenter un programme de travail pour les exécuter comme vous devez le faire avec les activités traditionnelles.
- Lambda fournit des métriques et des journaux pour le suivi et l'analyse des exécutions de fonctions.

Vous devez également connaître les quelques limites qui s'appliquent aux tâches Lambda :

- Les tâches Lambda peuvent uniquement être exécutées dansAWSqui prennent en charge Lambda. Voi[rRégions et points de terminaison Lambdad](https://docs.aws.amazon.com/general/latest/gr/rande.html#lambda_region)ans leRéférence générale Amazon Web Servicespour plus d'informations sur les régions actuellement prises en charge pour Lambda.
- Actuellement, les tâches Lambda sont uniquement prises en charge par l'API HTTP SWF de base et dans AWS Flow Framework pour Java. AWS Flow Framework pour Ruby ne prend pas actuellement en charge les tâches Lambda.

### <span id="page-223-0"></span>Utilisation de tâches Lambda dans vos flux de travail

Pour utiliser des tâches Lambda dans vos flux de travail Amazon SWF, vous devez :

- 1. Configurez des rôles IAM pour permettre à Amazon SWF d'appeler des fonctions Lambda.
- 2. Attachez les rôles IAM à vos flux de travail.
- 3. Appelez la fonction Lambda pendant une exécution de flux de travail.

#### Configuration d'un rôle IAM

Avant de pouvoir appeler des fonctions Lambda depuis Amazon SWF, vous devez fournir un rôle IAM qui assure l'accès à Lambda depuis Amazon SWF. Vous avez le choix entre les options suivantes :

- choisir un rôle prédéfini,AWSLambdaRole, pour autoriser les flux de travail à appeler les fonctions Lambda associées à votre compte.
- définissez votre propre stratégie et le rôle associé pour autoriser les flux de travail à appeler des fonctions Lambda particulières, spécifiées par leurs Amazon Resource Name (ARN).

Limiter les autorisations sur un rôle IAM

Vous pouvez limiter les autorisations sur un rôle IAM que vous fournissez à Amazon SWF à l'aide duSourceArnetSourceAccountclés contextuelles dans votre stratégie de confiance des ressources. Ces clés limitent l'utilisation d'une stratégie IAM de sorte qu'elle n'est utilisée que depuis les exécutions Amazon Simple Workflow Service appartenant à l'ARN du domaine spécifié. Si vous utilisez les deux clés de contexte de condition globale, l'optionaws:SourceAccountet le compte référencé dans leaws:SourceArndoit utiliser le même ID de compte lorsqu'elle est utilisée dans la même instruction de stratégie.

Dans l'exemple de stratégie d'approbation suivant, nous utilisons la stratégieSourceArnclé contextuelle pour limiter l'utilisation du rôle de service IAM uniquement dans les exécutions Amazon Simple Workflow Service appartenant àsomeDomaindans le compte,123456789012.

```
{ 
   "Version": "2012-10-17", 
   "Statement": [ 
       { 
          "Sid": "", 
          "Effect": "Allow",
```

```
 "Principal": { 
           "Service": "swf.amazonaws.com" 
         }, 
         "Action": "sts:AssumeRole", 
         "Condition": { 
           "ArnLike": { 
              "aws:SourceArn": "arn:aws:swf:*:123456789012:/domain/someDomain" 
         } 
        } 
     } 
   ]
}
```
Dans l'exemple de stratégie d'approbation suivant, nous utilisons la stratégieSourceAccountclé contextuelle pour limiter l'utilisation du rôle de service IAM uniquement dans les exécutions Amazon Simple Workflow Service dans le compte,123456789012.

```
{ 
   "Version": "2012-10-17", 
   "Statement": [ 
       { 
         "Sid": "", 
         "Effect": "Allow", 
         "Principal": { 
            "Service": "swf.amazonaws.com" 
         }, 
         "Action": "sts:AssumeRole", 
         "Condition": { 
            "StringLike": { 
              "aws:SourceAccount": "123456789012" 
         } 
        } 
     } 
   ]
}
```
Donner à Amazon SWF l'accès requis pour appeler un rôle Lambda

Vous pouvez utiliser le rôle prédéfini,AWSLambdaRole, afin de donner à vos flux de travail Amazon SWF la possibilité d'appeler les fonctions Lambda associées à votre compte.

#### Pour utiliserAWSLambdaRolepour autoriser Amazon SWF à appeler des fonctions Lambda

- 1. Ouvrez la [console Amazon IAM.](https://console.aws.amazon.com/iam/)
- 2. Choisissez Rôles, puis Créer un rôle.
- 3. Attribuez un nom à votre rôle, tel que swf-lambda, puis choisissez Étape suivante.
- 4. UNDERAWSRôles de service, choisissezAmazon SWF, et choisissezÉtape suivante.
- 5. Dans la pageattacher une politique, choisissezAWSLambdaRoleDans la liste.
- 6. Choisissez Étape suivante, puis Créer un rôle une fois que vous avez vérifié le rôle.

Définition d'un rôle IAM afin de fournir l'accès requis pour appeler une fonction Lambda spécifique

Si vous souhaitez fournir l'accès nécessaire pour appeler une fonction Lambda spécifique à partir de votre flux de travail, vous devez définir votre propre stratégie IAM.

Pour créer une stratégie IAM afin de fournir l'accès à une fonction Lambda spécifique

- 1. Ouvrez la [console Amazon IAM.](https://console.aws.amazon.com/iam/)
- 2. Choisissez Stratégies, puis Créer une stratégie.
- 3. ChoisissezCopier uneAWSStratégie géréeet sélectionnezAWSLambdaRoleDans la liste. Une stratégie sera générée pour vous. Au besoin, modifiez son nom et sa description.
- 4. DansRessourcedu domaineDocument de stratégie, ajoutez l'ARN de vos fonctions Lambda. Par exemple :

```
{ 
   "Version": "2012-10-17", 
   "Statement": [ 
    \{ "Effect": "Allow", 
        "Action": [ 
          "lambda:InvokeFunction" 
        ], 
        "Resource": [ 
          "arn:aws:lambda:us-east-1:111111000000:function:hello_lambda_function" 
       ] 
     } 
   ]
}
```
#### **a** Note

Pour une description complète de la procédure à suivre pour spécifier des ressources dans un rôle IAM, consultez la section[Présentation des stratégies IAMd](https://docs.aws.amazon.com/IAM/latest/UserGuide/policies_overview.html)ansUtilisation d'IAM.

5. Choisissez Créer une stratégie afin de finaliser la création de la stratégie.

Vous pouvez ensuite sélectionner cette stratégie lors de la création d'un rôle IAM et utiliser ce dernier pour donner les autorisations d'accès requises pour appeler vos flux de travail Amazon SWF. Cette procédure est très similaire à la création d'un rôle avec leAWSLambdaRoleChoisissez plutôt votre propre stratégie lors de la création du rôle.

Pour créer un rôle Amazon SWF à l'aide de votre stratégie Lambda

- 1. Ouvrez la [console Amazon IAM.](https://console.aws.amazon.com/iam/)
- 2. Choisissez Rôles, puis Créer un rôle.
- 3. Attribuez un nom à votre rôle, tel que swf-lambda-function, puis choisissez Étape suivante.
- 4. UNDERAWSRôles de service, choisissezAmazon SWF, et choisissezÉtape suivante.
- 5. Dans la pageattacher une politique, choisissez la stratégie spécifique à une fonction Lambda dans la liste.
- 6. Choisissez Étape suivante, puis Créer un rôle une fois que vous avez vérifié le rôle.

#### Attacher le rôle IAM à votre flux de travail

Une fois que vous avez défini le rôle IAM, vous devez l'attacher au flux de travail qui l'utilisera pour appeler les fonctions Lambda auxquelles peut accéder.

Vous pouvez attacher le rôle au flux de travail à deux niveaux :

- Lors de l'enregistrement de type de flux de travail. Ce rôle pourra ensuite être utilisé comme rôle Lambda par défaut pour chaque exécution de ce type de flux de travail.
- Lors du lancement d'une exécution de flux de travail. Ce rôle sera utilisé uniquement au cours de l'exécution de ce flux de travail (et tout au long de l'exécution).

Pour fournir un rôle Lambda par défaut pour un type de flux de travail

• Lorsque vous appelezRegisterWorkflowTapez, définissez le paramètredefaultLambdaRoledans l'ARN du rôle que vous avez défini.

Pour fournir un rôle Lambda à utiliser pendant une exécution de flux de travail

- Lorsque vous appelezStartWorkflowExécution, indiquez l'ARN du rôle que vous avez défini dans le champ LambdaRole.
	- **a** Note

Si le compte appelleRegisterWorkflowType ouStartWorkflowL'exécution n'a pas l'autorisation d'utiliser le rôle donné, l'appel échoue avec un rôleOperationNotPermittedFault.

Appeler votre fonction Lambda à partir d'un flux de travail Amazon SWF

Vous pouvez utiliser le pluginScheduleLambdaFunctionDecisionAttribute le type de données pour identifier la fonction Lambda à appeler pendant l'exécution d'un flux de travail.

Lors d'un appel àRespondDecisionTaskCompleted, fournir unScheduleLambdaFunctionDecisionAttributs de votre liste de décisions. Par exemple :

```
{ 
   "decisions": [{ 
     "ScheduleLambdaFunctionDecisionAttributes": { 
       "id": "lambdaTaskId", 
       "name": "myLambdaFunctionName", 
       "input": "inputToLambdaFunction", 
       "startToCloseTimeout": "30" 
     }, 
   }],
}
```
Définissez les paramètres suivants :

- ID avec un identifiant pour la tâche Lambda. Il doit s'agir d'une chaîne qui contient entre 1 et 256 caractères, sans les caractères : (deux points), / (barre oblique), | (barre verticale) ni les caractères de contrôle (\u0000 - \u001f et \u007f - \u009f), ni la chaîne littérale arn.
- nom avec le nom de votre fonction Lambda. Votre flux de travail Amazon SWF doit être fourni avec un rôle IAM qui lui donne l'accès à la fonction Lambda. Le nom indiqué doit respecter les contraintes duFunctionNamecomme dans l'action Lambda Invoke.
- input avec les données d'entrée facultatives de la fonction. Si cette valeur est définie, elle doit respecter les contraintes du paramètreClientContextcomme dans l'action Lambda Invoke.
- startToCloseTimeout (Expiration)avec la durée maximale, en secondes, que la fonction peut prendre pour s'exécuter avant que la tâche n'échoue pour cause d'expiration du délai. Cette option est facultative. La valeur NONE peut être utilisée pour spécifier une durée illimitée.

Pour de plus amples informations, veuillez consulter[Mise en œuvreAWS LambdaTâches](https://docs.aws.amazon.com/amazonswf/latest/awsflowguide/lambda-task.html)

# Développement d'un outil de traitement d'activité dans Amazon SWF

Un outil de traitement d'activité fournit l'implémentation d'un ou de plusieurs types d'activités. Il communique avec Amazon SWF pour recevoir les tâches de l'activité et les exécuter. Plusieurs outils de traitement d'activité peuvent réaliser des tâches dont le type d'activité est le même.

Amazon SWF rend une tâche d'activité accessible par les outils de traitement d'activité lorsque le décideur planifie cette dernière. Dès qu'un décideur planifie une tâche d'activité, il fournit les données (que vous déterminez) dont l'outil de traitement d'activité a besoin pour effectuer la tâche d'activité. Amazon SWF insère ces données dans la tâche d'activité avant de l'envoyer à l'outil de traitement de l'activité.

Les outils de traitement d'activité sont gérés par vous. Ils peuvent être écrits dans n'importe quel langage. Un outil de traitement peut être exécuté n'importe où, tant qu'il peut communiquer avec Amazon SWF via l'API. Comme Amazon SWF fournit toutes les informations nécessaires pour effectuer une tâche d'activité, tous les outils de traitement d'activité peuvent être sans état. L'absence d'état permet aux flux de travail d'être hautement évolutifs. Pour gérer les besoins accrus en capacité, il suffit d'ajouter des outils de traitement d'activité.

Cette section explique comment mettre en œuvre un outil de traitement d'activité. Les outils de traitement d'activité doivent régulièrement effectuer les opérations suivantes.

- 1. Interrogez sur Amazon SWF pour obtenir une tâche d'activité.
- 2. Commencer l'exécution de la tâche
- 3. Signalez régulièrement une pulsation à Amazon SWF si la durée de vie de la tâche est longue.
- 4. Signalez que la tâche a abouti ou échoué, et renvoyez les résultats à Amazon SWF.

#### Rubriques

- [Recherche de tâches d'activité](#page-229-0)
- [Réalisation de la tâche d'activité](#page-230-0)
- [Création de rapports sur les pulsations des tâches d'activité](#page-230-1)
- [Réussite ou échec d'une tâche d'activité](#page-231-0)
- [Lancement des outils de traitement d'activité](#page-232-0)

### <span id="page-229-0"></span>Recherche de tâches d'activité

Pour effectuer les tâches d'activité, chaque outil de traitement d'activité doit les rechercher régulièrement dans Amazon SWF en appelant régulièrement laPollForActivityTaskaction.

Dans l'exemple suivant, l'outil de traitement d'activité ChargeCreditCardWorker01 recherche une tâche dans la liste des tâches, ChargeCreditCard-v0.1. Si aucune tâche d'activité n'est disponible, au bout de 60 secondes, Amazon SWF renvoie une réponse vide. Une réponse vide est une structure Task dans laquelle la valeur taskToken est une chaîne vide.

```
https://swf.us-east-1.amazonaws.com
PollForActivityTask
\sqrt{ } "domain" : "867530901", 
   "taskList" : { "name": "ChargeCreditCard-v0.1" }, 
   "identity" : "ChargeCreditCardWorker01"
}
```
Si une tâche d'activité devient disponible, Amazon SWF la retourne à l'outil de traitement d'activité. La tâche contient les données que le décideur spécifie quand il planifie l'activité.

Une fois qu'un outil de traitement d'activité reçoit une tâche d'activité, il peut l'effectuer. La section suivante décrit comment réaliser une tâche d'activité.

### <span id="page-230-0"></span>Réalisation de la tâche d'activité

Après avoir reçu une tâche d'activité, l'outil de traitement d'activité est prêt à l'exécuter.

Pour effectuer une tâche d'activité

- 1. Programmez l'outil de traitement d'activité pour interpréter le contenu du champ d'entrée de la tâche. Ce champ contient les données spécifiées par le décideur lorsque la tâche a été programmée.
- 2. Programmez l'outil de traitement d'activité pour commencer à traiter les données et à exécuter votre logique.

La section suivante décrit comment programmer les outils de traitement d'activité afin de fournir des mises à jour de l'état à Amazon SWF pour les activités de longue durée.

### <span id="page-230-1"></span>Création de rapports sur les pulsations des tâches d'activité

Si un délai de pulsation a été associé au type d'activité, l'outil de traitement d'activité doit enregistrer une pulsation avant que ce délai n'expire. Si une tâche d'activité ne fournit pas de pulsation dans le délai d'attente, la tâche excède, Amazon SWF la ferme et planifie une nouvelle tâche de décision pour informer un décideur de l'expiration. Le décideur peut ensuite replanifier la tâche d'activité ou effectuer une autre action.

Si, après expiration, l'outil de traitement d'activité tente de contacter Amazon SWF, par exemple en appelantRespondActivityTaskCompleted, Amazon SWF retournera unUnknownResourceÉchec.

Cette section décrit comment fournir une pulsation d'activité.

Pour enregistrer une pulsation pour la tâche d'activité, programmez l'outil de traitement d'activité pour appeler l'action RecordActivityTaskHeartbeat. Cette action fournit également un champ de chaîne que vous pouvez utiliser pour stocker les données de forme libre afin de quantifier la progression de la façon qui convient à votre application.

Dans cet exemple, l'outil de traitement d'activité signale une pulsation à Amazon SWF et utilise le champ des détails pour indiquer que la tâche d'activité est achevé à 40 %. Pour signaler la pulsation, l'outil de traitement d'activité doit spécifier le jeton de la tâche d'activité.

```
https://swf.us-east-1.amazonaws.com
RecordActivityTaskHeartbeat
```
{

```
 "taskToken" : "12342e17-80f6-FAKE-TASK-TOKEN32f0223", 
   "details" : "40"
}
```
Cette action ne crée pas en soi un événement dans l'historique d'exécution du flux de travail. Toutefois, si la tâche expire, l'historique d'exécution du flux de travail contient un événement ActivityTaskTimedOut qui comprend les informations provenant de la dernière pulsation générée par l'outil de traitement d'activité.

### <span id="page-231-0"></span>Réussite ou échec d'une tâche d'activité

Après l'exécution d'une tâche, l'outil de traitement d'activité doit indiquer si celle-ci a réussi ou échoué.

Finalisation d'une tâche d'activité

Pour finaliser une tâche d'activité, programmez l'outil de traitement d'activité pour appeler l'action RespondActivityTaskCompleted une fois que la tâche d'activité aboutit, en spécifiant le jeton correspondant.

Dans cet exemple, l'outil de traitement d'activité indique que la tâche s'est correctement déroulée.

```
https://swf.us-east-1.amazonaws.com
RespondActivityTaskCompleted
{ 
   "taskToken": "12342e17-80f6-FAKE-TASK-TOKEN32f0223", 
   "results": "40"
}
```
Lorsque l'activité se termine, Amazon SWF planifie une nouvelle tâche de décision pour l'exécution du flux de travail à laquelle l'activité est associée.

Programmez l'outil de traitement d'activité pour rechercher une autre tâche d'activité une fois qu'une tâche est terminée. Avec ce processus en boucle, l'outil de traitement d'activité recherche et finalise constamment les tâches.

Si l'activité ne répond pas dans leDélai d'attente de début de fermeturepériode, ou siPlanification de la fermeture du délai d'expirationa été dépassé, Amazon SWF déclare l'expiration de la tâche d'activité et planifie une tâche de décision. Cette approche permet à un décideur d'effectuer une action appropriée, telle que la reprogrammation de la tâche.

Par exemple, si une instance Amazon EC2 exécute une tâche d'activité et que l'instance échoue avant la fin de la tâche, le décideur reçoit un événement d'expiration dans l'historique d'exécution du flux de travail. Si la tâche d'activité utilise une pulsation, le décideur reçoit l'événement lorsque la tâche ne parvient pas à fournir la pulsation suivante, après l'échec de l'instance Amazon EC2. Si ce n'est pas le cas, le décideur finit par recevoir l'événement lorsque la tâche d'activité n'aboutit pas dans les délais spécifiés. Il appartient ensuite au décideur de réaffecter la tâche ou d'effectuer une autre action.

### Échec d'une tâche d'activité

Si un outil de traitement d'activité ne parvient pas à effectuer une tâche d'activité pour une raison quelconque, mais qu'il parvient encore à communiquer avec Amazon SWF, vous pouvez le programmer pour qu'il échoue à la tâche.

Pour que l'outil de traitement d'activité abandonne une tâche d'activité, programmez-le pour qu'il appelle l'action RespondActivityTaskFailed, qui spécifie le jeton de la tâche.

```
https://swf.us-east-1.amazonaws.com
RespondActivityTaskFailed
{ 
   "taskToken" : "12342e17-80f6-FAKE-TASK-TOKEN32f0223", 
   "reason" : "CC-Invalid", 
   "details" : "Credit Card Number Checksum Failed"
}
```
En tant que développeur, vous définissez les valeurs qui sont stockées dans les champs Reason et Details. Il s'agit de chaînes de forme libre. Vous pouvez utiliser les conventions de code d'erreur qui servent votre application. Amazon SWF ne traite pas ces valeurs. Cependant, Amazon SWF peut afficher ces valeurs dans la console.

Dès qu'un tâche d'activité échoue, Amazon SWF planifie une tâche de décision pour l'exécution du flux de travail à laquelle la tâche d'activité est associée afin d'en informer le décideur. Programmez le décideur pour gérer les activités ayant échoué, par exemple en replanifiant l'activité ou en abandonnant l'exécution du flux de travail, selon la nature de l'échec.

### <span id="page-232-0"></span>Lancement des outils de traitement d'activité

Pour lancer les outils de traitement d'activité, compressez votre logique dans un fichier exécutable que vous pourrez utiliser sur la plateforme de ces outils de traitement d'activité. Par exemple, vous

pouvez compresser votre code activité sous forme de fichier exécutable Java que vous pouvez exécuter sur des serveurs Linux et Windows.

Une fois lancés, les outils de traitement d'activité se mettent à rechercher des tâches. Toutefois, tant que le décideur ne planifie pas les tâches d'activité, ces recherches expirent sans tâche et les outils de traitement d'activité continuent simplement de rechercher des tâches.

Comme les recherches sont des demandes sortantes, l'outil de traitement d'activité peut s'exécuter sur n'importe quel réseau ayant accès au point de terminaison Amazon SWF.

Vous pouvez lancer autant de outils de traitement d'activité que vous le souhaitez. Lorsque le décideur planifie les tâches d'activité, Amazon SWF distribue automatiquement ces dernières aux outils de traitement d'activité qui les recherchent.

## Développement de décideurs dans Amazon SWF

Les décideurs sont des implémentations de la logique de coordination qui est appliquée lors de l'exécution de votre flux de travail. Vous pouvez exécuter plusieurs décideurs pour un seul type de flux de travail.

Comme l'état d'exécution d'une exécution de flux de travail est stocké dans son historique de flux de travail, les décideurs peuvent être sans état. Amazon SWF gère l'historique des exécutions de flux de travail et le fournit à un décideur avec chaque tâche de décision. Cela vous permet, le cas échéant, d'ajouter et de supprimer les décideurs, ce qui optimise l'évolutivité du traitement des flux de travail. Lorsque la charge système augmente, il vous suffit d'ajouter des décideurs pour gérer l'accroissement de la capacité. Notez, toutefois, qu'une seule tâche de décision à la fois peut être ouverte pour une exécution de workflow donnée.

Chaque fois qu'un changement d'état se produit pour une exécution de flux de travail, Amazon SWF planifie une tâche de décision. Chaque fois qu'un décideur reçoit une tâche de décision, il effectue les opérations suivantes :

- Il interprète l'historique d'exécution du flux de travail fourni avec la tâche de la décision.
- Il applique la logique de coordination en fonction de l'historique d'exécution du flux de travail et émet des décisions sur ce qu'il faut faire ensuite. Chacune d'elles est représentée par une structure de décision.
- Finalise la tâche de décision et fournit la liste des décisions à Amazon SWF.

Cette section décrit comment développer un décideur, ce qui implique les actions suivantes :

- Programmation du décideur pour qu'il recherche les tâches de décision
- Programmation du décideur pour qu'il interprète l'historique d'exécution du flux de travail et pour qu'il prenne des décisions
- Programmation du décideur pour qu'il réponde à une tâche de décision

Les exemples de cette section illustrent comment programmer un décideur pour le flux de travail d'un commerce en ligne.

Vous pouvez mettre en œuvre le décideur dans le langage de votre choix et l'exécuter n'importe où, tant qu'il parvient à communiquer avec Amazon SWF via son API de service.

#### Rubriques

- [Définition de la logique de coordination](#page-234-0)
- [Recherche des tâches de décision](#page-235-0)
- [Application de la logique de coordination](#page-237-0)
- [Renvoi des décisions](#page-238-0)
- [Fermeture d'une exécution de flux de travail](#page-239-0)
- [Lancement des décideurs](#page-240-0)

### <span id="page-234-0"></span>Définition de la logique de coordination

La première étape à suivre lors du développement d'un décideur consiste à définir la logique de coordination. Pour un commerce en ligne, la logique de coordination qui planifie chaque activité une fois que l'activité précédente se termine peut ressembler à cela :

```
IF lastEvent = "StartWorkflowInstance" 
  addToDecisions ScheduleVerifyOrderActivity
ELSIF lastEvent = "CompleteVerifyOrderActivity" 
  addToDecisions ScheduleChargeCreditCardActivity
ELSIF lastEvent = "CompleteChargeCreditCardActivity" 
  addToDecisions ScheduleCompleteShipOrderActivity
ELSIF lastEvent = "CompleteShipOrderActivity" 
  addToDecisions ScheduleRecordOrderCompletion
```

```
ELSIF lastEvent = "CompleteRecordOrderCompletion" 
  addToDecisions CloseWorkflow
```
ENDIF

Le décideur applique la logique de coordination de l'historique d'exécution du flux de travail et crée une liste des décisions lorsqu'il finalise la tâche de décision à l'aide de l'action RespondDecisionTaskCompleted.

### <span id="page-235-0"></span>Recherche des tâches de décision

Chaque décideur recherche les tâches de décision. Ces dernières contiennent les informations que le décideur utilise pour générer des décisions telles que la planification des tâches d'activité. Pour rechercher les tâches de décision, le décideur utilise l'action PollForDecisionTask.

Dans cet exemple, le décideur recherche une tâche de décision, en spécifiant la liste de tâches customerOrderWorkflow-0.1.

```
https://swf.us-east-1.amazonaws.com
PollForDecisionTask
{ 
   "domain": "867530901", 
   "taskList": {"name": "customerOrderWorkflow-v0.1"}, 
   "identity": "Decider01", 
   "maximumPageSize": 50, 
   "reverseOrder": true
}
```
Si une tâche de décision est disponible dans la liste des tâches spécifiée, Amazon SWF la retourne immédiatement. Si aucune tâche de décision n'est disponible après ce délai, Amazon SWF conserve la connexion ouverte pendant une durée maximale de 60 secondes et renvoie une tâche dès qu'elle devient disponible. Si aucune tâche n'est disponible après ce délai, Amazon SWF renvoie une réponse vide. Une réponse vide est une structure Task dans laquelle la valeur taskToken est une chaîne vide. Prenez soin de programmer le décideur de sorte qu'il recherche une autre tâche s'il reçoit une réponse vide.

Si une tâche de décision est disponible, Amazon SWF renvoie une réponse qui contient la tâche de décision, ainsi qu'une vue paginée de l'historique d'exécution du flux de travail.

Dans cet exemple, le type de l'événement le plus récent indique que l'exécution du flux de travail a commencé et que l'élément d'entrée contient les informations nécessaires pour effectuer la première tâche.

```
{ 
   "events": [ 
     { 
       "decisionTaskStartedEventAttributes": { 
          "identity": "Decider01", 
          "scheduledEventId": 2 
       }, 
       "eventId": 3, 
       "eventTimestamp": 1326593394.566, 
       "eventType": "DecisionTaskStarted" 
     }, { 
       "decisionTaskScheduledEventAttributes": { 
          "startToCloseTimeout": "600", 
          "taskList": { "name": "specialTaskList" } 
       }, 
       "eventId": 2, 
       "eventTimestamp": 1326592619.474, 
       "eventType": "DecisionTaskScheduled" 
     }, { 
       "eventId": 1, 
       "eventTimestamp": 1326592619.474, 
       "eventType": "WorkflowExecutionStarted", 
       "workflowExecutionStartedEventAttributes": { 
          "childPolicy" : "TERMINATE", 
          "executionStartToCloseTimeout" : "3600", 
          "input" : "data-used-decider-for-first-task", 
          "parentInitiatedEventId": 0, 
          "tagList" : ["music purchase", "digital", "ricoh-the-dog"], 
          "taskList": { "name": "specialTaskList" }, 
          "taskStartToCloseTimeout": "600", 
          "workflowType": { 
            "name": "customerOrderWorkflow", 
            "version": "1.0" 
         } 
       } 
     } 
   ], 
   ...
}
```
Après la réception de l'historique d'exécution du flux de travail, le décideur interprète l'historique et prend des décisions en fonction de sa logique de coordination.

Comme le nombre d'événements de l'historique d'une seule exécution de flux de travail peut être élevé, le résultat renvoyé est parfois réparti sur plusieurs pages. Pour récupérer les pages suivantes, effectuez des appels supplémentaires à PollForDecisionTask via le jeton nextPageToken renvoyé par l'appel initial. Notez que vous ne pouvez pas appeler GetWorkflowExecutionHistory avec nextPageToken. Au lieu de cela, appelez PollForDecisionTask à nouveau.

### <span id="page-237-0"></span>Application de la logique de coordination

Une fois que le décideur reçoit une tâche de décision, programmez-le pour qu'il interprète l'historique d'exécution du flux de travail afin de déterminer les événements qui ont eu lieu jusque-là. Il devrait se baser sur ces informations pour générer une liste des décisions.

Dans l'exemple de commerce en ligne que nous avons choisi, seul le dernier événement de l'historique du flux de travail nous intéresse. Nous définissons donc la logique suivante.

```
IF lastEvent = "StartWorkflowInstance" 
  addToDecisions ScheduleVerifyOrderActivity
ELSIF lastEvent = "CompleteVerifyOrderActivity" 
  addToDecisions ScheduleChargeCreditCardActivity
ELSIF lastEvent = "CompleteChargeCreditCardActivity" 
  addToDecisions ScheduleCompleteShipOrderActivity
ELSIF lastEvent = "CompleteShipOrderActivity" 
  addToDecisions ScheduleRecordOrderCompletion
ELSIF lastEvent = "CompleteRecordOrderCompletion" 
  addToDecisions CloseWorkflow
ENDIF
```
Si le dernier événement correspond à CompleteVerifyOrderActivity, vous devez ajouter l'activité ScheduleChargeCreditCardActivity à la liste des décisions.

Une fois que le décideur a déterminé les décisions à prendre, il peut renvoyer les décisions appropriées à Amazon SWF.

Application de la logique de coordination Version de l'API 2012-01-25 230

### <span id="page-238-0"></span>Renvoi des décisions

Après avoir interprété l'historique de flux de travail et généré une liste de décisions, le décideur est prêt à renvoyer ces décisions à Amazon SWF.

Programmez le décideur pour qu'il extraie les données dont il a besoin dans l'historique d'exécution du flux de travail, puis créez des décisions qui spécifient les actions appropriées suivantes pour ce dernier. Le décideur renvoie ces décisions à Amazon SWF à l'aide duRespondDecisionTaskCompletedaction. ConsultezRéférence de l'API Amazon Simple Workflow Servicepour obtenir la liste des produits disponibles[types de décision.](https://docs.aws.amazon.com/amazonswf/latest/apireference/API_Decision.html)

Dans l'exemple de commerce en ligne, lorsque le décideur renvoie l'ensemble des décisions qu'il a générées, il inclut également l'entrée de la carte de crédit provenant de l'historique d'exécution du flux de travail. L'outil de traitement d'activité dispose ensuite des informations dont il a besoin pour effectuer la tâche d'activité.

Lorsque toutes les activités de l'exécution de flux de travail sont terminées, le décideur ferme celle-ci.

```
https://swf.us-east-1.amazonaws.com
RespondDecisionTaskCompleted
{ 
   "taskToken" : "12342e17-80f6-FAKE-TASK-TOKEN32f0223", 
   "decisions" : [ 
     { 
       "decisionType" :"ScheduleActivityTask", 
       "scheduleActivityTaskDecisionAttributes" : { 
         "control" :"OPTIONAL_DATA_FOR_DECIDER", 
         "activityType" : { 
            "name" :"ScheduleChargeCreditCardActivity", 
            "version" :"1.1" 
         }, 
         "activityId" :"3e2e6e55-e7c4-beef-feed-aa815722b7be", 
         "scheduleToCloseTimeout" :"360", 
         "taskList" : { "name" :"CC_TASKS" }, 
         "scheduleToStartTimeout" :"60", 
         "startToCloseTimeout" :"300", 
         "heartbeatTimeout" :"60", 
         "input" : "4321-0001-0002-1234: 0212 : 234" 
       } 
     } 
   ]
}
```
## <span id="page-239-0"></span>Fermeture d'une exécution de flux de travail

Lorsque le décideur détermine que le processus est terminé (autrement dit, qu'il n'y a plus d'activités à effectuer), le décideur génère une décision pour fermer l'exécution de flux de travail.

Afin de fermer une exécution du flux de travail, programmez le décideur pour qu'il interprète les événements de l'historique de flux de travail afin de déterminer ce qui s'est passé lors de l'exécution du flux de travail et pour voir si cette dernière doit être fermée.

Si le flux de travail est terminé sans erreur, fermez l'exécution du flux de travail en appelant RespondDecisionTaskCompleted avec la décision CompleteWorkflowExecution. Si l'exécution est erronée, vous pouvez l'arrêter à l'aide de la décision FailWorkflowExecution.

Dans cet exemple de commerce en ligne, le décideur examine l'historique et se base sur la logique de coordination pour ajouter une décision de fermeture de l'exécution de flux de travail à la liste des décisions, puis initie une action RespondDecisionTaskCompleted avec une décision de fermeture du flux de travail.

#### **a** Note

Dans certains cas, fermeture d'une exécution de flux de travail peut échouer. Par exemple, si un signal est reçu pendant que le décideur ferme l'exécution du flux de travail, la décision de fermeture échoue. Pour gérer cette possibilité, vérifiez que le décideur continue de rechercher les tâches de décision. En outre, assurez-vous que le décideur qui reçoit la tâche de décision suivante réponde à l'événement, dans ce cas, un signal—qui a empêché la fermeture de l'exécution.

Si vous le souhaitez, vous pouvez également annuler les exécutions de flux de travail. Cette approche peut s'avérer particulièrement utile pour les flux de travail de longue durée. Pour permettre l'annulation, le décideur doit gérer l'événement WorkflowExecutionCancelRequested dans l'historique. Cet événement indique que l'annulation de l'exécution a été demandée. Le décideur doit effectuer les opérations de nettoyage appropriées, telles que l'annulation des tâches d'activité en cours et la fermeture du flux de travail en appelant l'action RespondDecisionTaskCompleted avec la décision CancelWorkflowExecution.

L'exemple suivant appelle RespondDecisionTaskCompleted pour spécifier que l'exécution de flux de travail en cours est annulée.

```
https://swf.us-east-1.amazonaws.com
RespondDecisionTaskCompleted
\sqrt{ } "taskToken" : "12342e17-80f6-FAKE-TASK-TOKEN32f0223", 
   "decisions" : [ 
     { 
        "decisionType":"CancelWorkflowExecution", 
       "CancelWorkflowExecutionAttributes":{ 
          "Details": "Customer canceled order" 
       } 
     } 
   ]
}
```
Amazon SWF s'assure que la décision de fermer ou d'annuler l'exécution du flux de travail est la dernière décision envoyée par le décideur. Autrement dit, vous ne pouvez pas avoir de décisions après celle qui ferme le flux de travail.

### <span id="page-240-0"></span>Lancement des décideurs

Une fois que les décideurs sont développés, vous êtes prêt à en lancer un ou plusieurs.

Pour lancer les décideurs, compressez votre logique de coordination dans un fichier exécutable que vous pouvez utiliser sur la plateforme du décideur. Par exemple, vous pouvez compresser le code du décideur sous forme de fichier exécutable Java que vous pouvez exécuter sur des ordinateurs Linux et Windows.

Une fois lancés, les décideurs doivent commencer à rechercher des tâches dans Amazon SWF. Tant que vous ne démarrez pas les exécutions de flux de travail et qu'Amazon SWF ne planifie pas de tâches de décision, ces recherches excèdent et obtiennent des réponses vides. Une réponse vide est une structure Task dans laquelle la valeur taskToken est une chaîne vide. Les décideurs doivent simplement poursuivre les recherches.

Amazon SWF s'assure qu'une seule tâche de décision peut être active pour une exécution de flux de travail à tout moment. Cela empêche les problèmes tels que des décisions contradictoires. En outre, Amazon SWF s'assure qu'une seule tâche de décision est attribuée à un seul décideur, quel que soit le nombre de décideurs en cours d'exécution.

Si un événement qui génère une tâche de décision se produit pendant qu'un décideur traite une autre tâche de décision, Amazon SWF ajoute la nouvelle tâche à une file d'attente jusqu'à ce que celle en

cours se termine. Une fois que la tâche en cours est terminée, Amazon SWF met à disposition la nouvelle tâche de décision. En outre, les tâches de décision sont traitées par lot. Autrement dit, si plusieurs activités se terminent lorsqu'un décideur traite une tâche de décision, Amazon SWF ne crée qu'une seule tâche de décision pour représenter l'achèvement de plusieurs tâches. Toutefois, chaque tâche terminée reçoit un événement individuel dans l'historique d'exécution du flux de travail.

Comme les recherches sont des demandes sortantes, les décideurs peuvent s'exécuter sur n'importe quel réseau ayant accès au point de terminaison Amazon SWF.

Pour que les exécutions de flux de travail progressent, au moins un décideur doit être exécuté. Vous pouvez lancer autant de décideurs que vous le souhaitez. Amazon SWF prend en charge l'interrogation de la même liste de tâches par plusieurs décideurs.

## Lancement d'exécutions de flux de travail avec Amazon SWF

Vous pouvez lancer l'exécution d'un type de flux de travail enregistré à partir de n'importe quelle application via l'action StartWorkflowExecution. Lorsque vous lancez l'exécution, vous y associez un identifiant, appelé workflowId. La valeur workflowId peut être une chaîne spécifique à votre application, telle que le numéro de commande dans une application de traitement des commandes. Vous ne pouvez pas utiliser la même valeur workflowId pour plusieurs exécutions de flux de travail ouvertes dans le même domaine. Par exemple, si vous lancez deux exécutions de flux de travail avec la valeur workflowId Customer Order 01, la deuxième exécution de flux de travail ne démarre pas et la demande échoue. Cependant, vous pouvez réutiliser leworkflowIdd'une exécution fermée. Amazon SWF associe également un identifiant unique généré par le système, appelé lerunId, à chaque exécution de flux de travail.

Une fois que les types de flux de travail et d'activités sont enregistrés, appelez l'action StartWorkflowExecution pour lancer le flux de travail. La valeur du paramètre input peut être une chaîne spécifiée par l'application qui initie le flux de travail. La valeur executionStartToCloseTimeout correspond au temps, en secondes, que l'exécution de flux de travail peut prendre entre le début à la fermeture. Passé ce délai, cette limite entraîne l'expiration de l'exécution du flux de travail. Contrairement à certains des autres paramètres de délai d'attente d'Amazon SWF, vous ne pouvez pas spécifier une valeur deNONEpour ce délai, la durée d'exécution d'un flux de travail est limitée à un an. De même, la valeur taskStartToCloseTimeout correspond au temps, en secondes, qu'une tâche de décision associée à cette exécution de flux de travail peut prendre avant d'expirer.

#### https://swf.us-east-1.amazonaws.com

```
StartWorkflowExecution
{ 
   "domain" : "867530901", 
   "workflowId" : "20110927-T-1", 
   "workflowType" : { 
     "name" : "customerOrderWorkflow", "version" : "1.1" 
   }, 
   "taskList" : { "name" : "specialTaskList" }, 
   "input" : "arbitrary-string-that-is-meaningful-to-the-workflow", 
   "executionStartToCloseTimeout" : "1800", 
   "tagList" : [ "music purchase", "digital", "ricoh-the-dog" ], 
   "taskStartToCloseTimeout" : "1800", 
   "childPolicy" : "TERMINATE"
}
```
Si l'icôneStartWorkflowExecutionest couronnée de succès, Amazon SWF renvoie lerunIdpour l'exécution de flux de travail. Le runId pour une exécution de flux de travail est unique dans une région spécifique. Enregistrez lerunIdau cas où vous devriez spécifier ultérieurement cette exécution de flux de travail dans un appel à Amazon SWF. Par exemple, vous aurez besoin du runId si vous devez envoyer plus tard un signal à l'exécution de flux de travail.

{"runId": "9ba33198-4b18-4792-9c15-7181fb3a8852"}

## Définition de la priorité des tâches

Par défaut, les tâches d'une liste des tâches dépendent de leur heure d'arrivée : celles qui sont planifiées en premier sont généralement exécutées en premier, aussi loin que possible. En définissant une optionPriorités des tâches, vous pouvez donner la priorité à certaines tâches : Amazon SWF essaiera d'envoyer les tâches dont la priorité est élevée avant celles dont la priorité est faible.

#### **a** Note

Les tâches qui sont planifiées en premier sont généralement exécutées en premier, mais ce n'est pas garanti.

Vous pouvez définir des priorités de tâche pour les flux de travail et les activités. La priorité de tâche d'un flux de travail n'a pas d'incidence sur la priorité des tâches d'activité qu'il planifie, ni sur les flux

de travail enfants qu'il démarre. La priorité par défaut d'une activité ou d'un flux de travail est définie (par vous ou par Amazon SWF) lors de l'enregistrement, et la priorité de la tâche enregistrée est toujours utilisée, sauf si elle est remplacée lors de planification de l'activité ou du lancement d'une exécution de flux de travail.

Les valeurs de priorité des tâche peuvent aller de « -2147483648 » à « 2147483647 » (le nombre le plus élevé indique une priorité supérieure). Si vous ne définissez la priorité de tâche d'une activité ou d'un flux de travail, la priorité zéro (« 0 ») lui est attribuée.

#### **Rubriques**

- [Définition d'une priorité de tâche pour les flux de travail](#page-243-0)
- [Définition d'une priorité de tâche pour les activités](#page-245-0)
- [Actions renvoyant les informations relatives aux priorités de tâche](#page-246-0)

### <span id="page-243-0"></span>Définition d'une priorité de tâche pour les flux de travail

Vous pouvez définir la priorité de tâche d'un flux de travail lorsque vous l'enregistrez ou lorsque vous le lancez. La priorité de tâche définie lorsque le type de flux de travail est enregistré est utilisée comme valeur par défaut pour toutes les exécutions de flux de travail de ce type, sauf si elle est remplacée lors du lancement de l'exécution de flux de travail.

Pour enregistrer un type de flux de travail avec une priorité de tâche par défaut, définissez l'option defaultTaskPriority lorsque vous utilisez l'action [RegisterWorkflowType](https://docs.aws.amazon.com/amazonswf/latest/apireference/API_RegisterWorkflowType.html) :

```
{ 
   "domain": "867530901", 
   "name": "expeditedOrderWorkflow", 
   "version": "1.0", 
   "description": "Expedited customer orders workflow", 
   "defaultTaskStartToCloseTimeout": "600", 
   "defaultExecutionStartToCloseTimeout": "3600", 
   "defaultTaskList": {"name": "mainTaskList"}, 
   "defaultTaskPriority": "10", 
   "defaultChildPolicy": "TERMINATE"
}
```
Vous pouvez remplacer la priorité de tâche enregistrée d'un type de flux de travail lorsque vous lancez une exécution de flux de travail avec [StartWorkflowExecution](https://docs.aws.amazon.com/amazonswf/latest/apireference/API_StartWorkflowExecution.html) :

```
{ 
   "childPolicy": "TERMINATE", 
   "domain": "867530901", 
   "executionStartToCloseTimeout": "1800", 
   "input": "arbitrary-string-that-is-meaningful-to-the-workflow", 
   "tagList": ["music purchase", "digital", "ricoh-the-dog"], 
   "taskList": {"name": "specialTaskList"}, 
   "taskPriority": "-20", 
   "taskStartToCloseTimeout": "600", 
   "workflowId": "20110927-T-1", 
   "workflowType": {"name": "customerOrderWorkflow", "version": "1.0"},
}
```
Vous pouvez également remplacer la priorité de tâche enregistrée lors du lancement d'un flux de travail enfant ou lorsque vous continuez un flux de travail comme s'il était nouveau, par exemple lorsqu'il répond à une décision avec [RespondDecisionTaskCompleted.](https://docs.aws.amazon.com/amazonswf/latest/apireference/API_RespondDecisionTaskCompleted.html)

Pour définir la priorité de tâche d'un flux de travail enfant, indiquez la valeur dans startChildWorkflowExecutionDecisionAttributes :

```
{ 
   "taskToken": "AAAAKgAAAAEAAAAAAAAAA...", 
   "decisions": [ 
     { 
       "decisionType": "StartChildWorkflowExecution", 
       "startChildWorkflowExecutionDecisionAttributes": { 
         "childPolicy": "TERMINATE", 
         "control": "digital music", 
         "executionStartToCloseTimeout": "900", 
         "input": "201412-Smith-011x", 
         "taskList": {"name": "specialTaskList"}, 
         "taskPriority": "5", 
         "taskStartToCloseTimeout": "600", 
         "workflowId": "verification-workflow", 
         "workflowType": { 
            "name": "MyChildWorkflow", 
            "version": "1.0" 
 } 
       } 
     } 
   ]
}
```
Lorsque vous poursuivez un flux de travail comme s'il était nouveau, définissez la priorité de la tâche dans continueAsNewWorkflowExecutionDecisionAttributes :

```
{ 
   "taskToken": "AAAAKgAAAAEAAAAAAAAAA...", 
   "decisions": [ 
    \{ "decisionType": "ContinueAsNewWorkflowExecution", 
       "continueAsNewWorkflowExecutionDecisionAttributes": { 
         "childPolicy": "TERMINATE", 
         "executionStartToCloseTimeout": "1800", 
         "input": "5634-0056-4367-0923,12/12,437", 
         "taskList": {"name": "specialTaskList"}, 
         "taskStartToCloseTimeout": "600", 
         "taskPriority": "100", 
         "workflowTypeVersion": "1.0" 
       } 
     } 
   ]
}
```
## <span id="page-245-0"></span>Définition d'une priorité de tâche pour les activités

Vous pouvez définir la priorité de tâche d'une activité lors de son enregistrement ou de sa planification. La priorité de tâche définie lors de l'enregistrement d'un type d'activité est utilisée comme priorité par défaut lorsque l'activité est exécutée, sauf si elle est remplacée lors de la planification de l'activité.

Pour définir une priorité de tâche lors de l'enregistrement d'un type d'activité, spécifiez l'option defaultTaskPriority lorsque vous utilisez l'action [RegisterActivityType](https://docs.aws.amazon.com/amazonswf/latest/apireference/API_RegisterActivityType.html) :

```
{ 
   "defaultTaskHeartbeatTimeout": "120", 
   "defaultTaskList": {"name": "mainTaskList"}, 
   "defaultTaskPriority": "10", 
   "defaultTaskScheduleToCloseTimeout": "900", 
   "defaultTaskScheduleToStartTimeout": "300", 
   "defaultTaskStartToCloseTimeout": "600", 
   "description": "Verify the customer credit card", 
   "domain": "867530901", 
   "name": "activityVerify", 
   "version": "1.0"
```
#### }

Pour planifier une tâche avec une priorité, utilisez l'option taskPriority lors de la planification de l'activité via l'action [RespondDecisionTaskCompleted](https://docs.aws.amazon.com/amazonswf/latest/apireference/API_RespondDecisionTaskCompleted.html) :

```
{ 
   "taskToken": "AAAAKgAAAAEAAAAAAAAAA...", 
   "decisions": [ 
     { 
        "decisionType": "ScheduleActivityTask", 
        "scheduleActivityTaskDecisionAttributes": { 
          "activityId": "verify-account", 
          "activityType": { 
             "name": "activityVerify",
              "version": "1.0" 
          }, 
          "control": "digital music", 
          "input": "abab-101", 
          "taskList": {"name": "mainTaskList"}, 
          "taskPriority": "15" 
       } 
     } 
   ]
}
```
### <span id="page-246-0"></span>Actions renvoyant les informations relatives aux priorités de tâche

Vous pouvez obtenir des informations sur la priorité de tâche définie (ou la priorité de tâche par défaut) à partir des actions Amazon SWF suivantes :

- [DescribeActivityType](https://docs.aws.amazon.com/amazonswf/latest/apireference/API_DescribeActivityType.html) renvoie la priorité par défaut defaultTaskPriority du type d'activité dans la section configuration de la réponse.
- [DescribeWorkflowExecution](https://docs.aws.amazon.com/amazonswf/latest/apireference/API_DescribeWorkflowExecution.html) renvoie la priorité de tâche taskPriority de l'exécution de flux de travail dans la section executionConfiguration de la réponse.
- [DescribeWorkflowType](https://docs.aws.amazon.com/amazonswf/latest/apireference/API_DescribeWorkflowType.html) renvoie la priorité par défaut defaultTaskPriority du type de flux de travail dans la section configuration de la réponse.
- [GetWorkflowExecutionHistory](https://docs.aws.amazon.com/amazonswf/latest/apireference/API_GetWorkflowExecutionHistory.html) et [PollForDecisionTask](https://docs.aws.amazon.com/amazonswf/latest/apireference/API_PollForDecisionTask.html) fournissent des informations sur la priorité de tâche dans les sections activityTaskScheduledEventAttributes, decisionTaskScheduledEventAttributes,

workflowExecutionContinuedAsNewEventAttributes et workflowExecutionStartedEventAttributes de la réponse.

## Gestion des erreurs dans Amazon SWF

Différents types d'erreurs peuvent survenir au cours d'une exécution de flux de travail.

#### **Rubriques**

- [Erreurs de validation](#page-247-0)
- [Erreur lors de l'application d'actions ou de décisions](#page-247-1)
- [Délais](#page-248-0)
- [Erreurs déclenchées par le code utilisateur](#page-248-1)
- [Erreurs liées à la fermeture d'une exécution de flux de travail](#page-249-0)

### <span id="page-247-0"></span>Erreurs de validation

Les erreurs de validation se produisent lorsqu'une demande envoyée à Amazon SWF échoue, car son contenu ou ses données ne sont pas valides. Dans ce contexte, il peut s'agir d'une action comme DescribeDomain ou d'une décision comme StartTimer. S'il s'agit d'une action, Amazon SWF renvoie un code d'erreur dans la réponse. Vérifiez ce code d'erreur, car il peut indiquer la cause de l'échec. Par exemple, il se peut qu'un ou plusieurs des arguments transmis avec la requête ne soient pas valides. Pour obtenir une liste des codes d'erreur les plus communs, consultez la rubrique de l'action correspondant dans le documentRéférence de l'API Amazon Simple Workflow Service.

Si la requête qui a échoué est une décision, un événement approprié figure dans l'historique d'exécution du flux de travail. Par exemple, si la décision StartTimer a échoué, l'événement StartTimerFailed apparaît dans l'historique. Le décideur doit vérifier ces événements lorsqu'il reçoit l'historique en réponse à l'action PollForDecisionTask ou GetWorkflowExecutionHistory. Voici une liste des événements d'échec qui peuvent se produire lorsque la décision n'est pas correctement formée ou lorsqu'elle contient des données non valides.

### <span id="page-247-1"></span>Erreur lors de l'application d'actions ou de décisions

Même si la demande est correctement formée, des erreurs peuvent se produire lorsqu'Amazon SWF tente d'exécuter la demande. Dans ce cas, l'un des événements suivants de l'historique indique

qu'une erreur est survenue. Examinez le champ reason de l'événement afin de déterminer la cause de l'échec.

- [CancelTimerFailed](https://docs.aws.amazon.com/amazonswf/latest/apireference/API_CancelTimerFailedEventAttributes.html)
- [RequestCancelActivityTaskFailed](https://docs.aws.amazon.com/amazonswf/latest/apireference/API_RequestCancelActivityTaskFailedEventAttributes.html)
- [RequestCancelExternalWorkflowExecutionFailed](https://docs.aws.amazon.com/amazonswf/latest/apireference/API_RequestCancelExternalWorkflowExecutionFailedEventAttributes.html)
- [ScheduleActivityTaskFailed](https://docs.aws.amazon.com/amazonswf/latest/apireference/API_ScheduleActivityTaskFailedEventAttributes.html)
- [SignalExternalWorkflowExecutionFailed](https://docs.aws.amazon.com/amazonswf/latest/apireference/API_SignalExternalWorkflowExecutionFailedEventAttributes.html)
- [StartChildWorkflowExecutionFailed](https://docs.aws.amazon.com/amazonswf/latest/apireference/API_StartChildWorkflowExecutionFailedEventAttributes.html)
- [StartTimerFailed](https://docs.aws.amazon.com/amazonswf/latest/apireference/API_StartTimerFailedEventAttributes.html)

## <span id="page-248-0"></span>Délais

Les [décideurs,](https://docs.aws.amazon.com/amazonswf/latest/apireference/API_RegisterWorkflowType.html) les [outils de traitement d'activité](https://docs.aws.amazon.com/amazonswf/latest/apireference/API_RegisterActivityType.html) et les [exécutions de flux de travail](https://docs.aws.amazon.com/amazonswf/latest/apireference/API_RegisterActivityType.html) sont tous soumis à des délai d'expiration. Avec ce type d'erreur, une tâche ou un flux de travail enfant expire. Un événement qui décrit l'expiration s'affiche dans l'historique. Pour gérer cet événement, le décideur doit, par exemple, replanifier la tâche ou redémarrer le flux de travail enfant. Pour plus d'informations sur les délais d'expiration, consultez la section [Types de délai d'expiration Amazon SWF .](#page-258-0)

- [ActivityTaskTimedOut](https://docs.aws.amazon.com/amazonswf/latest/apireference/API_ActivityTaskTimedOutEventAttributes.html)
- [ChildWorkflowExecutionTimedOut](https://docs.aws.amazon.com/amazonswf/latest/apireference/API_ChildWorkflowExecutionTimedOutEventAttributes.html)
- [DecisionTaskTimedOut](https://docs.aws.amazon.com/amazonswf/latest/apireference/API_DecisionTaskTimedOutEventAttributes.html)
- [WorkflowExecutionTimedOut](https://docs.aws.amazon.com/amazonswf/latest/apireference/API_WorkflowExecutionTimedOutEventAttributes.html)

## <span id="page-248-1"></span>Erreurs déclenchées par le code utilisateur

Ce type de condition d'erreur correspond, par exemple, à l'échec d'une tâche d'activité ou d'un flux de travail enfant. Comme avec les erreurs liées à l'expiration d'un délai, Amazon SWF ajoute un événement approprié dans l'historique d'exécution du flux de travail. Pour gérer cet événement, le décideur doit essayer de replanifier la tâche ou de redémarrer le flux de travail enfant.

- [ActivityTaskFailed](https://docs.aws.amazon.com/amazonswf/latest/apireference/API_ActivityTaskFailedEventAttributes.html)
- [ChildWorkflowExecutionFailed](https://docs.aws.amazon.com/amazonswf/latest/apireference/API_ChildWorkflowExecutionFailedEventAttributes.html)

## <span id="page-249-0"></span>Erreurs liées à la fermeture d'une exécution de flux de travail

Les décideurs peuvent également voir les événements suivants s'ils essaient de fermer un flux de travail avec une tâche de décision en attente.

- [FailWorkflowExecutionFailed](https://docs.aws.amazon.com/amazonswf/latest/apireference/API_FailWorkflowExecutionFailedEventAttributes.html)
- [CompleteWorkFlowExecutionFailed](https://docs.aws.amazon.com/amazonswf/latest/apireference/API_CompleteWorkflowExecutionFailedEventAttributes.html)
- [ContinueAsNewWorkflowExecutionFailed](https://docs.aws.amazon.com/amazonswf/latest/apireference/API_ContinueAsNewWorkflowExecutionFailedEventAttributes.html)
- [CancelWorkflowExecutionFailed](https://docs.aws.amazon.com/amazonswf/latest/apireference/API_CancelWorkflowExecutionFailedEventAttributes.html)

Pour plus d'informations sur les événements répertoriés ci-dessus, consultez la pag[eÉvénement](https://docs.aws.amazon.com/amazonswf/latest/apireference/API_HistoryEvent.html)  [d'histoired](https://docs.aws.amazon.com/amazonswf/latest/apireference/API_HistoryEvent.html)ans la référence de l'API Amazon SWF.

# Quotas Amazon SWF

Amazon SWF impose des quotas sur la taille de certains paramètres du flux de travail, tels que le nombre de domaines par compte et la taille de l'historique d'exécution du flux de travail. Ces quotas sont conçus pour empêcher les flux de travail erronés de consommer toutes les ressources du système, mais ils ne constituent pas des limites strictes. Si vous constatez que votre application dépasse fréquemment ces quotas, vous pouvez [demander une augmentation des quotas de service](#page-257-0).

Table des matières

- [Quotas de compte généraux pour Amazon SWF](#page-250-0)
- [Quotas d'exécution des flux de travail](#page-251-0)
- [Quotas relatifs à l'exécution des tâches](#page-252-0)
- [Limitation des quotas Amazon SWF](#page-254-0)
	- [Limiter les quotas pour toutes les régions](#page-254-1)
	- [Quotas décisionnels pour toutes les régions](#page-256-0)
	- [Quotas au niveau du flux de travail](#page-257-1)
- [Demande d'augmentation de quota](#page-257-0)

## <span id="page-250-0"></span>Quotas de compte généraux pour Amazon SWF

• Nombre maximum de domaines enregistrés : 100

Ce quota inclut à la fois les domaines enregistrés et les domaines obsolètes.

• Nombre maximum de flux de travail et de types d'activités : 10 000 par domaine

Ce quota inclut à la fois les types enregistrés et les types déconseillés.

- Quota d'appels d'API Au-delà des pics peu fréquents, les applications peuvent être limitées si elles effectuent un grand nombre d'appels d'API en très peu de temps.
- Taille maximale des demandes : 1 Mo par demande

Il s'agit de la taille totale des données par demande d'API Amazon SWF, y compris l'en-tête de demande et toutes les autres données de demande associées.

• Réponses tronquées pour les API Count : indique qu'un quota interne a été atteint et que la réponse n'est pas le décompte complet.

Certaines requêtes atteindront en interne le quota de 1 Mo mentionné ci-dessus avant de renvoyer une réponse complète. Les requêtes suivantes peuvent renvoyer une réponse tronquée au lieu du nombre total.

- [CountClosedWorkflowExecutions](https://docs.aws.amazon.com/amazonswf/latest/apireference/API_CountClosedWorkflowExecutions.html)
- [CountOpenWorkflowExecutions](https://docs.aws.amazon.com/amazonswf/latest/apireference/API_CountOpenWorkflowExecutions.html)
- [CountPendingActivityTasks](https://docs.aws.amazon.com/amazonswf/latest/apireference/API_CountPendingActivityTasks.html)
- [CountPendingDecisionTasks](https://docs.aws.amazon.com/amazonswf/latest/apireference/API_CountPendingDecisionTasks.html)

Pour chacune de ces requêtes, si la réponse truncated est définie sur true, le nombre est inférieur au montant total. Ce quota interne ne peut pas être augmenté.

• Nombre maximum de balises : 50 balises par ressource.

Toute tentative d'ajout de plus de 50 balises entraînera une erreur 400, TooManyTagsFault.

### <span id="page-251-0"></span>Quotas d'exécution des flux de travail

• Nombre maximum d'exécutions de flux de travail ouverts : 100 000 par domaine

Ce nombre inclut les exécutions de flux de travail enfants.

- Durée maximale d'exécution du flux de travail : 1 an. Il s'agit d'un quota strict qui ne peut pas être modifié.
- Taille maximale de l'historique d'exécution du flux de travail : 25 000 événements. Il s'agit d'un quota strict qui ne peut pas être modifié.

La bonne pratique consiste à structurer chaque flux de travail de sorte que son historique ne contienne pas plus de 10 000 événements. Comme le décideur doit extraire l'historique du flux de travail, un historique plus petit permettra au décideur de terminer plus rapidement. Si vous utilisez le [Flow Framework](#page-262-0), vous pouvez l'utiliser ContinueAsNew pour poursuivre un flux de travail avec un nouvel historique.

- Nombre maximum d'exécutions de flux de travail Open Child : 1 000 par exécution de flux de travail
- Quota de temps d'inactivité pour l'exécution du flux de travail : 1 an (limité par le temps d'exécution maximal du flux de travail)

Vous pouvez configurer des [délais de flux de travail](#page-258-0) pour déclencher un événement d'expiration si une étape particulière de ce flux de travail est trop longue.
#### • Quota de durée de rétention du flux de travail : 90 jours

Passé ce délai, l'historique de flux de travail ne peut plus être récupéré ou affiché. Il n'existe aucune autre limite au nombre d'exécutions de flux de travail fermées conservées par Amazon SWF.

Si votre cas d'utilisation vous oblige à dépasser ces quotas, vous pouvez utiliser les fonctionnalités proposées par Amazon SWF pour poursuivre les exécutions et structurer vos applications à l'aide d'exécutions de [flux de travail secondaires.](#page-109-0) Si vous constatez que vous avez toujours besoin d'une augmentation de quota, consulte[zDemande d'augmentation de quota.](#page-257-0)

## <span id="page-252-0"></span>Quotas relatifs à l'exécution des tâches

• Nombre maximum de sondeurs par liste de tâches : 1 000 par liste de tâches

1 000 observateurs au maximum peuvent interroger simultanément une liste de tâches particulière. Si vous dépassez 1 000, vous recevez une exception LimitExceededException.

#### **a** Note

Bien que le maximum soit de 1 000, il est possible que vous rencontriez LimitExceededException des erreurs bien avant ce quota. Cette erreur ne signifie pas que vos tâches sont retardées. Cela signifie plutôt que vous avez le nombre maximum de sondeurs inactifs sur une liste de tâches. Amazon SWF définit cette limite pour économiser des ressources à la fois côté client et côté serveur. La fixation de la limite empêche un nombre excessif de sondeurs d'attendre inutilement. Vous pouvez réduire les LimitExceededException erreurs en utilisant plusieurs listes de tâches pour distribuer les sondages.

• Nombre maximum de tâches planifiées par seconde : 2 000 par liste de tâches

Vous pouvez planifier un maximum de 2 000 tâches par seconde sur une liste de tâches donnée. Si vous dépassez les 2 000, vos ScheduleActivityTask décisions échoueront par ACTIVITY\_CREATION\_RATE\_EXCEEDED erreur.

#### a Note

Bien que le maximum soit de 2 000, vous risquez de rencontrer ACTIVITY\_CREATION\_RATE\_EXCEEDED des erreurs bien avant ce quota. Pour réduire ces erreurs, utilisez plusieurs listes de tâches pour répartir la charge.

• Durée maximale d'exécution des tâches : 1 an (limitée par la durée maximale d'exécution du flux de travail)

Vous pouvez configurer des [délais d'activité](#page-258-0) pour déclencher un événement d'expiration une étape particulière de votre [tâche d'activité](#page-93-0) est trop longue.

• Durée maximale pendant laquelle SWF conservera une tâche dans la file d'attente : 1 an (limité par le quota de temps d'exécution du flux de travail)

Vous pouvez configurer par défaut des [délais d'activité](#page-258-0) lors de l'enregistrement de l'activité afin de déclencher un événement d'expiration lorsqu'une étape particulière de votre [tâche d'activité](#page-93-0) est trop longue. Vous pouvez également remplacer les délais d'activité par défaut lorsque vous planifiez une tâche d'activité dans le code du décideur.

• Nombre maximum de tâches ouvertes : 1 000 par exécution du flux de travail.

Ce quota inclut à la fois les tâches d'activité planifiées et celles traitées par les travailleurs.

- Nombre maximum de minuteries ouvertes : 1 000 par exécution du flux de travail
- Taille maximale des données d'entrée/de résultat : 32 768 caractères

Ce quota affecte les données de résultat de l'activité ou de l'exécution du flux de travail, les données d'entrée lors de la planification des tâches d'activité ou des exécutions de flux de travail, et les entrées envoyées avec un [signal d'exécution du flux](#page-107-0) de travail.

• Nombre maximum de décisions dans une réponse à une tâche de décision — variable

En raison du quota de 1 Mo fixé à la [taille maximale des demandes d'API](#page-250-0), le nombre de décisions renvoyées par un seul appel [RespondDecisionTaskCompleted](https://docs.aws.amazon.com/amazonswf/latest/apireference/API_RespondDecisionTaskCompleted.html) sera limité en fonction de la taille des données utilisées par chaque décision, y compris de la taille des données d'entrée fournies pour les tâches d'activité planifiées ou les exécutions de flux de travail.

# Limitation des quotas Amazon SWF

[Outre les quotas de service décrits précédemment, certains appels d'API Amazon SWF et certains](https://en.wikipedia.org/wiki/Token_bucket)  [événements décisionnels sont limités afin de maintenir la bande passante du service, à l'aide d'un](https://en.wikipedia.org/wiki/Token_bucket) [schéma de compartiments à jetons.](https://en.wikipedia.org/wiki/Token_bucket) Si votre taux de demandes dépasse régulièrement les taux indiqués ici, vous pouvez [demander une augmentation du quota d'accélération](#page-257-0).

Les quotas de limitation et de décision sont les mêmes dans toutes les régions.

### <span id="page-254-0"></span>Limiter les quotas pour toutes les régions

Les quotas suivants sont applicables au niveau de chaque compte. Vous pouvez également demander une augmentation des quotas suivants. Pour plus d'informations à ce sujet, consultez[Demande d'augmentation de quota.](#page-257-0)

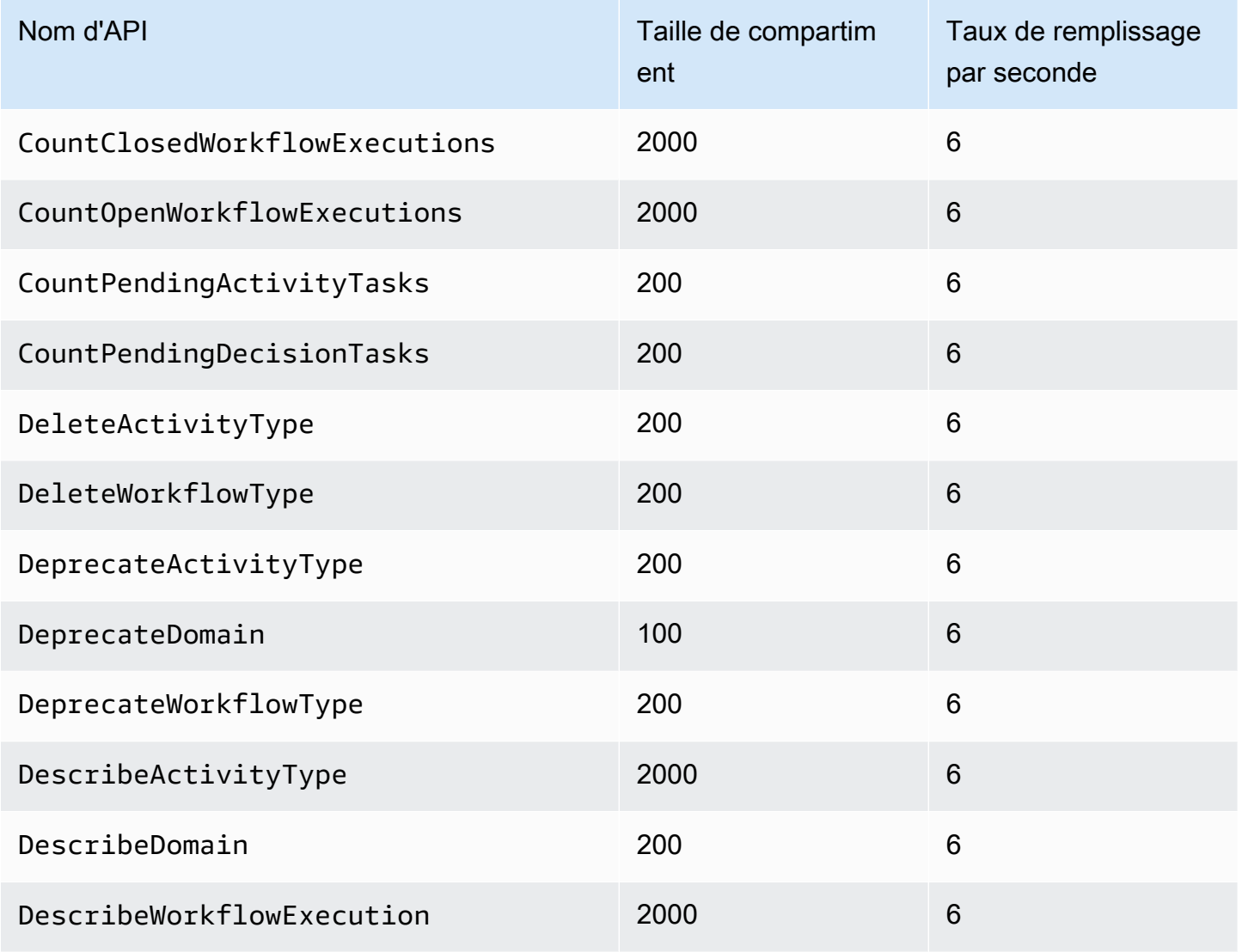

Amazon Simple Workflow Service **Guide du développeur** Cuide du développeur

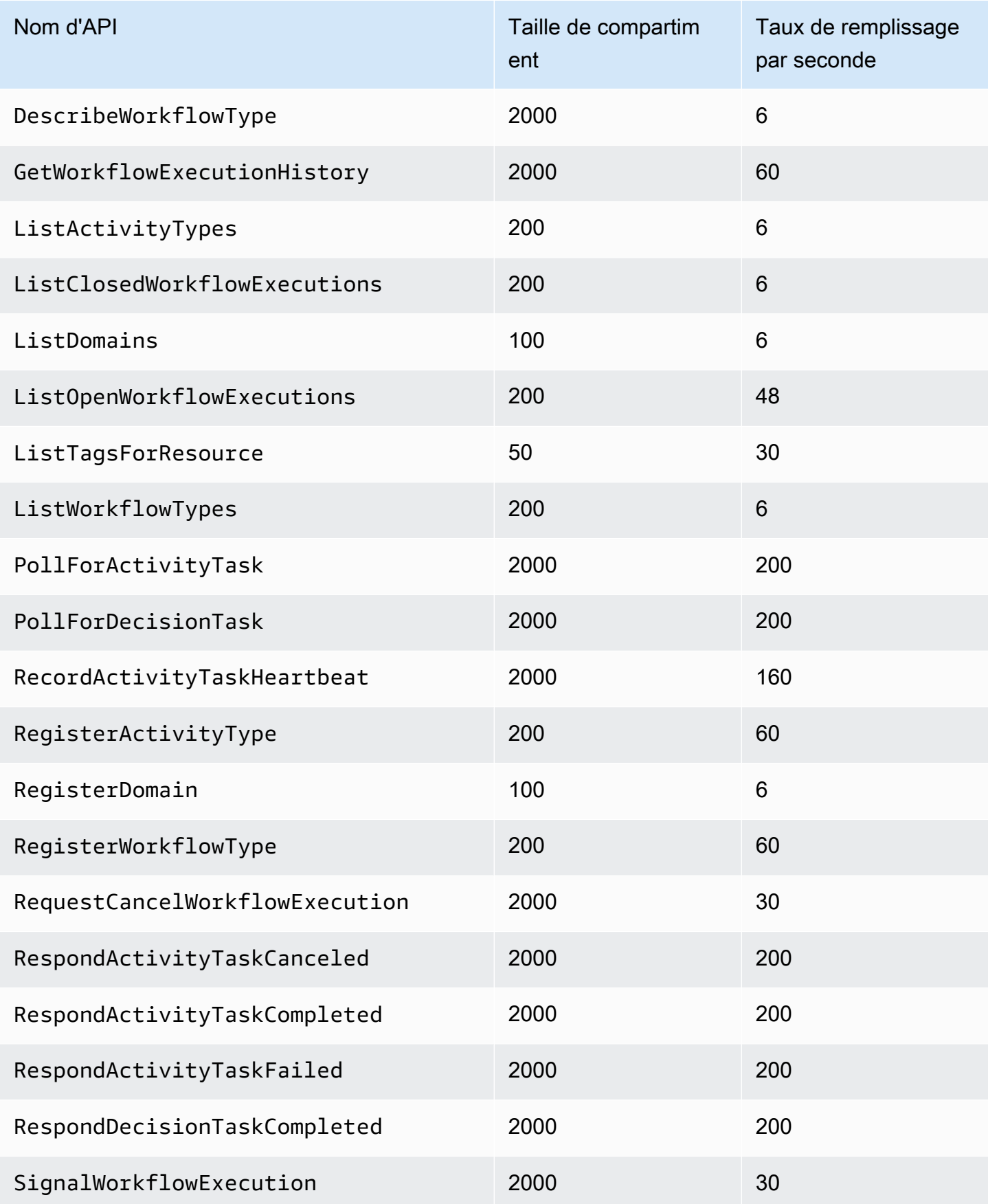

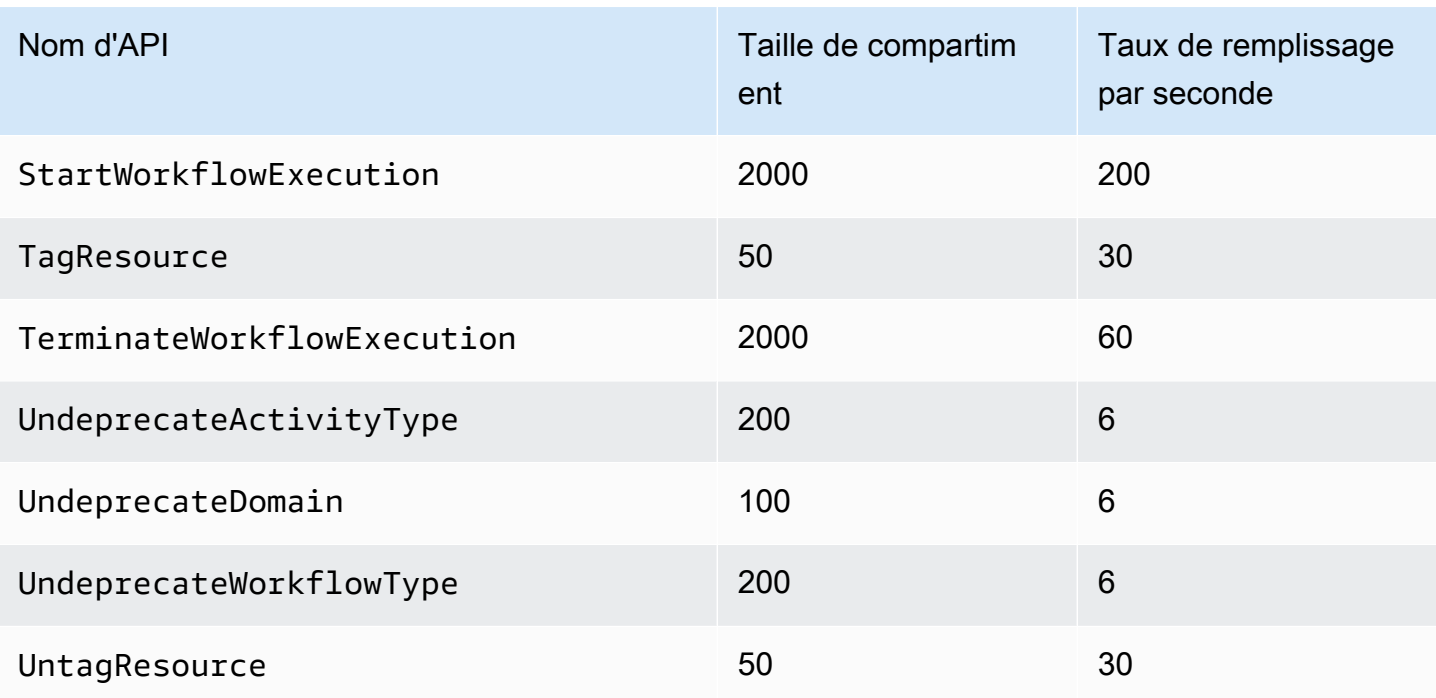

## <span id="page-256-0"></span>Quotas décisionnels pour toutes les régions

Les quotas suivants sont applicables au niveau de chaque compte. Vous pouvez également demander une augmentation des quotas suivants. Pour plus d'informations à ce sujet, consultez[Demande d'augmentation de quota.](#page-257-0)

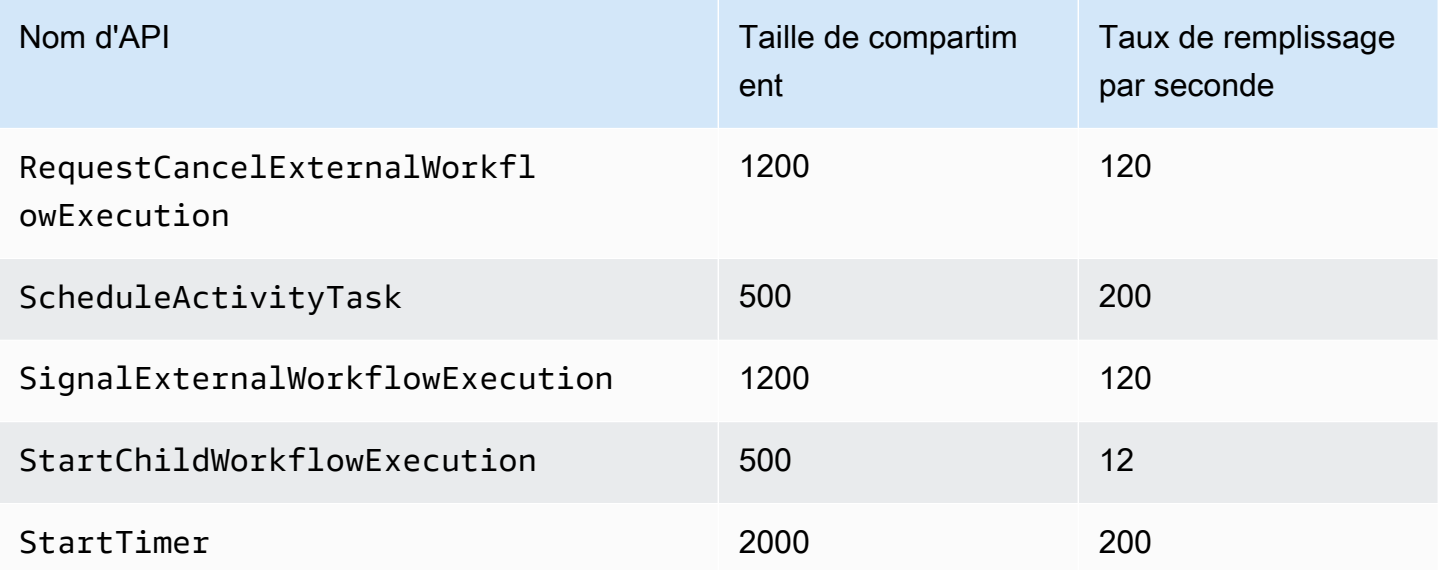

## Quotas au niveau du flux de travail

Les quotas suivants sont applicables au niveau du flux de travail et ne peuvent pas être augmentés.

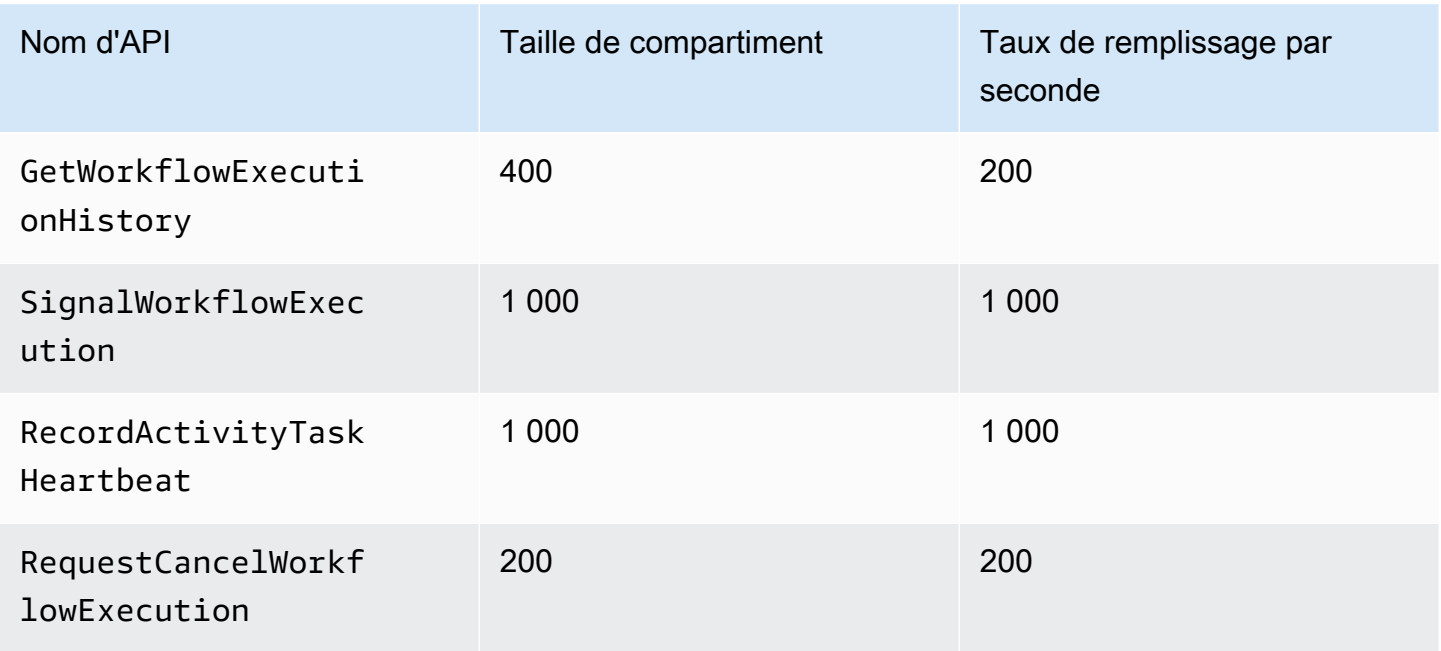

# <span id="page-257-0"></span>Demande d'augmentation de quota

Utilisez la page Support Center du AWS Management Console pour demander une augmentation de quota pour [Limiter les quotas pour toutes les régions](#page-254-0) et[Quotas décisionnels pour toutes les régions](#page-256-0). Pour plus d'informations, consultez [Pour demander une augmentation de quota](https://docs.aws.amazon.com/general/latest/gr/aws_service_limits.html) dans le Références générales AWS.

# <span id="page-258-1"></span>Ressources du service Amazon Simple Workflow

Ce chapitre fournit des ressources supplémentaires et des informations de référence utiles lors du développement de flux de travail avec Amazon SWF.

#### **Rubriques**

- [Types de délai d'expiration Amazon SWF](#page-258-0)
- [Points de terminaison Amazon Simple Workflow Service](#page-261-0)
- [Documentation supplémentaire pour le service Amazon Simple Workflow](#page-262-0)
- [Ressources Web pour le service Amazon Simple Workflow](#page-264-0)
- [Options de migration pour Ruby Flow](#page-265-0)

# <span id="page-258-0"></span>Types de délai d'expiration Amazon SWF

Pour garantir que les exécutions des flux de travail s'exécutent correctement, Amazon SWF vous permet de définir différents types de délais d'expiration. Certains délais spécifient la durée totale d'exécution du flux de travail. D'autres délais définissent combien de temps les tâches d'activité peuvent prendre avant d'être affectées à un outil de traitement, ainsi que combien de temps elles peuvent prendre pour se terminer à compter de l'heure où elles sont planifiées. Tous les délais d'expiration de l'API Amazon SWF sont spécifiés en secondes. Amazon SWF prend également en charge la chaîne en NONE tant que valeur de délai d'attente, ce qui indique l'absence de délai d'expiration.

Pour les délais liés aux tâches de décision et aux tâches d'activité, Amazon SWF ajoute un événement à l'historique d'exécution du flux de travail. Les attributs de l'événement fournissent des informations sur le type de délai d'attente qui s'est produit et sur la tâche de décision ou d'activité affectée. Amazon SWF planifie également une tâche de décision. Lorsque le décideur reçoit la nouvelle tâche de décision, il voit l'événement de temporisation dans l'historique et prend l'action appropriée en l'[RespondDecisionTaskCompleted](https://docs.aws.amazon.com/amazonswf/latest/apireference/API_RespondDecisionTaskCompleted.html)appelant.

Une tâche est considérée comme ouverte depuis le moment où elle est planifiée jusqu'à ce qu'elle soit fermée. Par conséquent, une tâche est indiquée comme ouverte lorsqu'un outil de traitement s'en occupe. Une tâche est fermée lorsqu'un outil de traitement la signale comme [terminée,](https://docs.aws.amazon.com/amazonswf/latest/apireference/API_RespondActivityTaskCompleted.html) comme [annulée](https://docs.aws.amazon.com/amazonswf/latest/apireference/API_RespondActivityTaskCanceled.html) ou comme [ayant échoué](https://docs.aws.amazon.com/amazonswf/latest/apireference/API_RespondActivityTaskFailed.html). Une tâche peut également être fermée par Amazon SWF en raison d'un délai d'attente.

# Délais liés au flux de travail et aux tâches de décision

Le schéma suivant illustre comment les délais de flux de travail et de décision sont liés à la durée de vie d'un flux de travail :

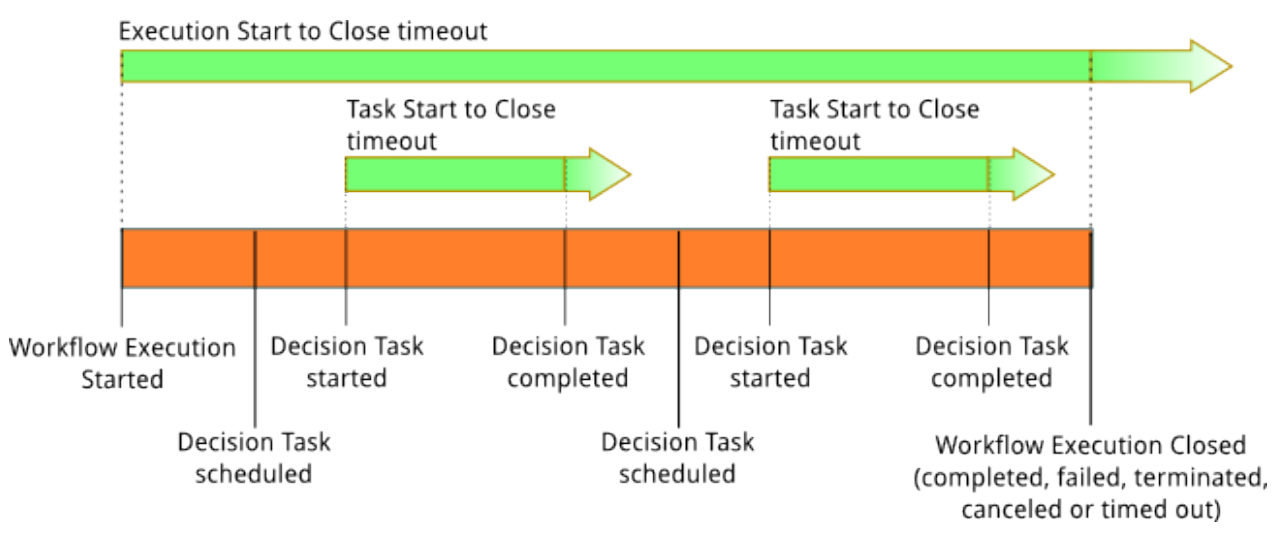

Il existe deux types de délai qui s'appliquent aux tâches du flux de travail et aux tâches de décision :

- Du début à la fermeture du flux de travail (**timeoutType: START\_TO\_CLOSE**) : ce délai indique la durée maximale d'exécution d'un flux de travail. Il est défini comme valeur par défaut lors de l'enregistrement du flux de travail, mais peut être remplacé par une autre valeur lorsque le flux de travail est lancé. Si ce délai est dépassé, Amazon SWF ferme l'exécution du flux de travail et ajoute [un](https://docs.aws.amazon.com/amazonswf/latest/apireference/API_HistoryEvent.html) événement de [WorkflowExecutionTimedOutt](https://docs.aws.amazon.com/amazonswf/latest/apireference/API_WorkflowExecutionTimedOutEventAttributes.html)ype à l'historique d'exécution du flux de travail. Outre timeoutType, les attributs de l'événement spécifient la stratégie childPolicy qui est en vigueur pour cette exécution de flux de travail. La stratégie enfant définit comment les exécutions de flux de travail enfant sont gérées si l'exécution de flux de travail parent expire ou si elle est arrêtée. Par exemple, si la stratégie childPolicy est définie sur TERMINATE, les exécutions de flux de travail enfant sont arrêtées. Une fois qu'une exécution de flux de travail expire, vous ne pouvez plus effectuer que les appels de visibilité.
- Début de la fin de la tâche de décision (**timeoutType: START\_TO\_CLOSE**) : ce délai indique le temps maximum que le décideur correspondant peut prendre pour terminer une tâche de décision. Il est défini lors de l'enregistrement du type de flux de travail. Si ce délai est dépassé, la tâche est marquée comme expirée dans l'historique d'exécution du flux de travail, et Amazon SWF ajoute un événement de [DecisionTaskTimedOutt](https://docs.aws.amazon.com/amazonswf/latest/apireference/API_DecisionTaskTimedOutEventAttributes.html)ype à l'historique du flux de travail. Les attributs de l'événement comprennent les ID des événements qui correspondent au moment où cette tâche de décision (scheduledEventId) a été planifiée et au moment où elle a été lancée (startedEventId). Outre l'ajout de l'événement, Amazon SWF planifie également

une nouvelle tâche de décision pour avertir le décideur que le délai imparti pour cette tâche de décision a expiré. Après expiration de ce délai, toute tentative de finalisation de la décision avec RespondDecisionTaskCompleted échoue.

### Délais des tâches d'activité

Le schéma suivant illustre le lien entre les délais d'attente et la durée de vie d'une tâche d'activité :

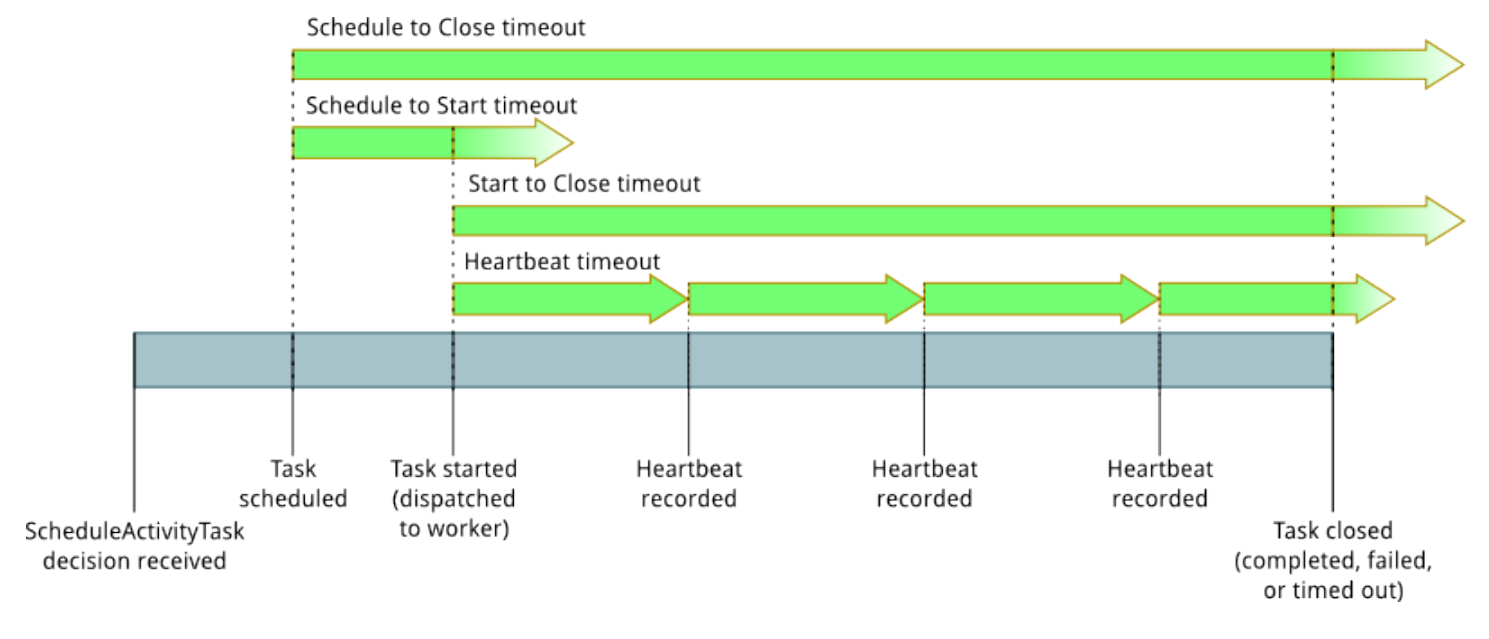

Quatre types de délai s'appliquent aux tâches d'activité :

- Début à fin de la tâche d'activité (**timeoutType: START\_TO\_CLOSE**) : ce délai indique le temps maximum qu'un intervenant actif peut mettre pour traiter une tâche une fois qu'il l'a reçue. Les tentatives de clôture d'une tâche d'activité dont le délai imparti a expiré à l'aide de [RespondActivityTaskCanceled](https://docs.aws.amazon.com/amazonswf/latest/apireference/API_RespondActivityTaskCanceled.html)[RespondActivityTaskCompleted](https://docs.aws.amazon.com/amazonswf/latest/apireference/API_RespondActivityTaskCompleted.html), et [RespondActivityTaskFailedé](https://docs.aws.amazon.com/amazonswf/latest/apireference/API_RespondActivityTaskFailed.html)choueront.
- Activity Task Heartbeat (**timeoutType: HEARTBEAT**) : ce délai indique la durée maximale pendant laquelle une tâche peut être exécutée avant de fournir sa progression au cours de l'RecordActivityTaskHeartbeataction.
- Planification des tâches d'activité jusqu'au début (**timeoutType: SCHEDULE\_TO\_START**) : ce délai indique la durée pendant laquelle Amazon SWF attend avant de mettre fin à la tâche d'activité si aucun collaborateur n'est disponible pour effectuer la tâche. Lorsque la tâche arrive à expiration, elle n'est pas attribuée à un autre outil de traitement.
- Calendrier de clôture des tâches d'activité (**timeoutType: SCHEDULE\_TO\_CLOSE**) : ce délai indique le temps que la tâche peut prendre entre le moment où elle est planifiée et le moment où

elle est terminée. Il est recommandé que cette valeur ne soit pas supérieure à la somme du délai d'expiration de la tâche et du schedule-to-start délai d'expiration de la tâche start-to-close .

#### **a** Note

Chacun des types de délai a une valeur par défaut, généralement définie sur NONE (infini). Toutefois, la durée maximale de toute exécution d'activité est limitée à un an.

Vous définissez ces valeurs par défaut lors de l'enregistrement du type d'activité, mais vous pouvez les remplacer par d'autres valeurs lorsque vous [planifiez](https://docs.aws.amazon.com/amazonswf/latest/apireference/API_ScheduleActivityTaskDecisionAttributes.html) la tâche d'activité. Lorsque l'un de ces délais se produit, Amazon SWF ajoute [un](https://docs.aws.amazon.com/amazonswf/latest/apireference/API_HistoryEvent.html) événement de [ActivityTaskTimedOut](https://docs.aws.amazon.com/amazonswf/latest/apireference/API_ActivityTaskTimedOutEventAttributes.html)type à l'historique du flux de travail. La valeur d'attribut timeoutType de cet événement indique quel délai a expiré. Pour chaque délai, la valeur timeoutType est indiquée entre parenthèses. Les attributs de l'événement comprennent également les ID des événements qui correspondent au moment où la tâche d'activité (scheduledEventId) a été planifiée et au moment où elle a été lancée (startedEventId). Outre l'ajout de l'événement, Amazon SWF planifie également une nouvelle tâche de décision pour avertir le décideur que le délai imparti s'est écoulé.

# <span id="page-261-0"></span>Points de terminaison Amazon Simple Workflow Service

Une liste des [régions et points de terminaison Amazon SWF actuels est fournie dans le Référence](https://docs.aws.amazon.com/general/latest/gr/rande.html#swf_region) [générale d'Amazon Web Services, ainsi que les points](https://docs.aws.amazon.com/general/latest/gr/rande.html#swf_region) de terminaison des autres services.

Les domaines Amazon SWF et tous les flux de travail et activités associés doivent exister au sein de la même région pour communiquer entre eux. En outre, les domaines enregistrés, les flux de travail et les activités d'une région n'existent pas dans les autres régions. Par exemple, si vous créez un domaine nommé « MySample Domain » à la fois dans us-east-1 et dans us-west-2, ils existent en tant que domaines distincts : aucun des flux de travail, listes de tâches, activités ou données associés à vos domaines n'est partagé entre les régions.

Si vous utilisez d'autres AWS ressources dans vos flux de travail, telles que des instances Amazon EC2, celles-ci doivent également exister dans la même région que vos ressources Amazon SWF. Les seules exceptions à cette règle concernent les services couvrant plusieurs régions, tels qu'Amazon S3 et IAM. Vous pouvez accéder à ces services à partir des flux de travail, indépendamment de la région qui les prend en charge.

# <span id="page-262-0"></span>Documentation supplémentaire pour le service Amazon Simple **Workflow**

En plus de ce guide du développeur, la documentation suivante peut également vous être utile.

### Référence de l'API Amazon Simple Workflow Service

La [référence d'API Amazon Simple Workflow Service](https://docs.aws.amazon.com/amazonswf/latest/apireference/) fournit des informations détaillées sur l'API HTTP Amazon SWF, notamment les actions, les structures de demande et de réponse et les codes d'erreur.

### AWS Flow Framework Documentation

[AWS Flow Framework](https://aws.amazon.com/swf/details/flow/)Il s'agit d'un framework de programmation qui simplifie le processus de mise en œuvre d'applications asynchrones distribuées qui utilisent Amazon SWF pour gérer leurs flux de travail et leurs activités, afin que vous puissiez vous concentrer sur la mise en œuvre de votre logique de flux de travail.

Chacun AWS Flow Framework est conçu pour fonctionner de manière idiomatique dans la langue pour laquelle il a été conçu, afin que vous puissiez travailler naturellement avec la langue de votre choix afin de mettre en œuvre des flux de travail avec tous les avantages d'Amazon SWF.

Il existe un framework AWS Flow pour Java. Le [guide du développeur AWS Flow Framework pour](https://docs.aws.amazon.com/amazonswf/latest/awsflowguide/)  [Java](https://docs.aws.amazon.com/amazonswf/latest/awsflowguide/) fournit des informations sur la façon d'obtenir, de configurer et d'utiliser le AWS Flow Framework pour Java.

### AWS Documentation du SDK

Les kits de développement AWS logiciel (SDK) permettent d'accéder à Amazon SWF dans de nombreux langages de programmation. Les SDK suivent de près l'API HTTP, mais fournissent également des interfaces de programmation spécifiques au langage pour certaines fonctionnalités d'Amazon SWF. Pour plus d'informations sur chaque kit SDK, cliquez sur les liens ci-dessous.

#### **a** Note

Seuls les SDK compatibles avec Amazon SWF au moment de la rédaction sont répertoriés ici. Pour obtenir la liste complète des AWS SDK disponibles, rendez-vous sur la page [Outils](https://aws.amazon.com/tools/)  [pour Amazon Web Services.](https://aws.amazon.com/tools/)

#### Java

AWS SDK for Java fournit une API Java pour les services AWS d'infrastructure.

Pour afficher la documentation disponible, consultez la page [Documentation AWS SDK for Java.](https://aws.amazon.com/documentation/sdkforjava/) Vous pouvez également accéder directement aux sections Amazon SWF de la référence du SDK en suivant ces liens :

- [Class: AmazonSimpleWorkflowClient](https://docs.aws.amazon.com/AWSJavaSDK/latest/javadoc/com/amazonaws/services/simpleworkflow/AmazonSimpleWorkflowClient.html)
- [Class: AmazonSimpleWorkflowAsyncClient](https://docs.aws.amazon.com/AWSJavaSDK/latest/javadoc/com/amazonaws/services/simpleworkflow/AmazonSimpleWorkflowAsyncClient.html)
- [Interface: AmazonSimpleWorkflow](https://docs.aws.amazon.com/AWSJavaSDK/latest/javadoc/com/amazonaws/services/simpleworkflow/AmazonSimpleWorkflow.html)
- [Interface: AmazonSimpleWorkflowAsync](https://docs.aws.amazon.com/AWSJavaSDK/latest/javadoc/com/amazonaws/services/simpleworkflow/AmazonSimpleWorkflowAsync.html)

#### **JavaScript**

AWS SDK for JavaScript Cela permet aux développeurs de créer des bibliothèques ou des applications qui utilisent des AWS services à l'aide d'une easy-to-use API simple disponible à la fois dans le navigateur ou dans les applications Node.js sur le serveur.

Pour afficher la documentation disponible, consultez la page [Documentation AWS SDK for](https://aws.amazon.com/documentation/sdkforjavascript/)  [JavaScript.](https://aws.amazon.com/documentation/sdkforjavascript/) Vous pouvez également accéder directement à la section Amazon SWF dans la référence du SDK en suivant ce lien :

• [Class: AWS.SimpleWorkflow](https://docs.aws.amazon.com/AWSJavaScriptSDK/latest/AWS/SWF.html)

#### .NET

AWS SDK for .NET Il s'agit d'un package unique téléchargeable qui inclut des modèles de projet Visual Studio, la bibliothèque AWS .NET, des exemples de code C# et de la documentation. AWS SDK for .NET Cela permet aux développeurs Windows de créer plus facilement des applications .NET pour Amazon SWF et d'autres services.

Pour afficher la documentation disponible, consultez la page [Documentation AWS SDK for .NET.](https://aws.amazon.com/documentation/sdkfornet/) Vous pouvez également accéder directement aux sections Amazon SWF de la référence du SDK en suivant ces liens :

- [Namespace: Amazon.SimpleWorkflow](https://docs.aws.amazon.com/sdkfornet/v3/apidocs/items/SimpleWorkflow/NSimpleWorkflow.html)
- [Namespace: Amazon.SimpleWorkflow.Model](https://docs.aws.amazon.com/sdkfornet/v3/apidocs/items/SimpleWorkflow/NSimpleWorkflowModel.html)

#### PHP

AWS SDK for PHP fournit une interface de programmation PHP à Amazon SWF.

Pour afficher la documentation disponible, consultez la page [Documentation AWS SDK for PHP.](https://aws.amazon.com/documentation/sdkforphp/) Vous pouvez également accéder directement à la section Amazon SWF dans la référence du SDK en suivant ce lien :

• [Class: SwfClient](https://docs.aws.amazon.com/sdk-for-php/latest/reference/class-Aws.Swf.SwfClient.html)

#### Python

AWS SDK for Python (Boto) fournit une interface de programmation Python à Amazon SWF.

Pour consulter la documentation disponible, consultez la page [boto : A Python interface to](http://docs.pythonboto.org/en/latest/) [Amazon Web Services](http://docs.pythonboto.org/en/latest/). Vous pouvez également accéder directement aux sections Amazon SWF de la documentation en suivant ces liens :

- [Tutoriel Amazon SWF](http://docs.pythonboto.org/en/latest/swf_tut.html)
- [Référence Amazon SWF](http://docs.pythonboto.org/en/latest/ref/swf.html)

#### Ruby

AWS SDK for Ruby fournit une interface de programmation Ruby à Amazon SWF.

Pour afficher la documentation disponible, consultez la page [Documentation AWS SDK for Ruby](https://aws.amazon.com/documentation/sdkforruby/). Vous pouvez également accéder directement à la section Amazon SWF dans la référence du SDK en suivant ce lien :

• [Classe : AWS::Simple Workflow](https://docs.aws.amazon.com/AWSRubySDK/latest/AWS/SimpleWorkflow.html)

### AWS CLI Documentation

Le AWS Command Line Interface (AWS CLI) est un outil unifié permettant de gérer vos AWS services. Avec un seul outil à télécharger et à configurer, vous pouvez contrôler plusieurs AWS services depuis la ligne de commande et les automatiser par le biais de scripts.

Pour plus d'informations à ce sujet AWS CLI, consultez la [AWS Command Line Interfacep](https://aws.amazon.com/cli/)age.

Pour un aperçu des commandes disponibles pour Amazon SWF, consultez [swf](https://docs.aws.amazon.com/cli/latest/reference/swf/index.html) dans le manuel Command Reference.AWS CLI

# <span id="page-264-0"></span>Ressources Web pour le service Amazon Simple Workflow

Il existe un certain nombre de ressources Web que vous pouvez utiliser pour en savoir plus sur Amazon SWF ou pour obtenir de l'aide concernant l'utilisation du service et le développement de flux de travail.

### Forum Amazon SWF

Le forum Amazon SWF vous permet de communiquer avec d'autres développeurs Amazon SWF et les membres de l'équipe de développement Amazon SWF d'Amazon pour poser des questions et obtenir des réponses.

Vous pouvez consulter le forum à l'adresse suivante : [Forum : Amazon Simple Workflow Service](https://forums.aws.amazon.com/forum.jspa?forumID=133).

### FAQ sur Amazon SWF

La FAQ Amazon SWF fournit des réponses aux questions fréquemment posées sur Amazon SWF, notamment un aperçu des cas d'utilisation courants, des différences entre Amazon SWF et d'autres services, et bien plus encore.

Vous pouvez accéder à la FAQ ici : FAQ [Amazon SWF.](https://aws.amazon.com/swf/faqs/)

### Vidéos Amazon SWF

La chaîne [Amazon Web Services](http://www.youtube.com/user/AmazonWebServices) YouTube propose une formation vidéo pour tous les services Web d'Amazon, y compris Amazon SWF. Pour obtenir la liste complète des vidéos liées à Amazon SWF, utilisez la requête suivante : [Simple Workflow in Amazon Web Services](http://www.youtube.com/user/AmazonWebServices/search?query=simple+workflow)

# <span id="page-265-0"></span>Options de migration pour Ruby Flow

Le AWS Flow Framework for Ruby n'est plus en cours de développement actif. Le code existant continuera de fonctionner indéfiniment, mais il n'y aura aucune nouvelle fonction ni version. Cette rubrique traite des options d'utilisation et de migration permettant de continuer à travailler avec Amazon SWF, ainsi que des informations sur la façon de migrer vers Step Functions.

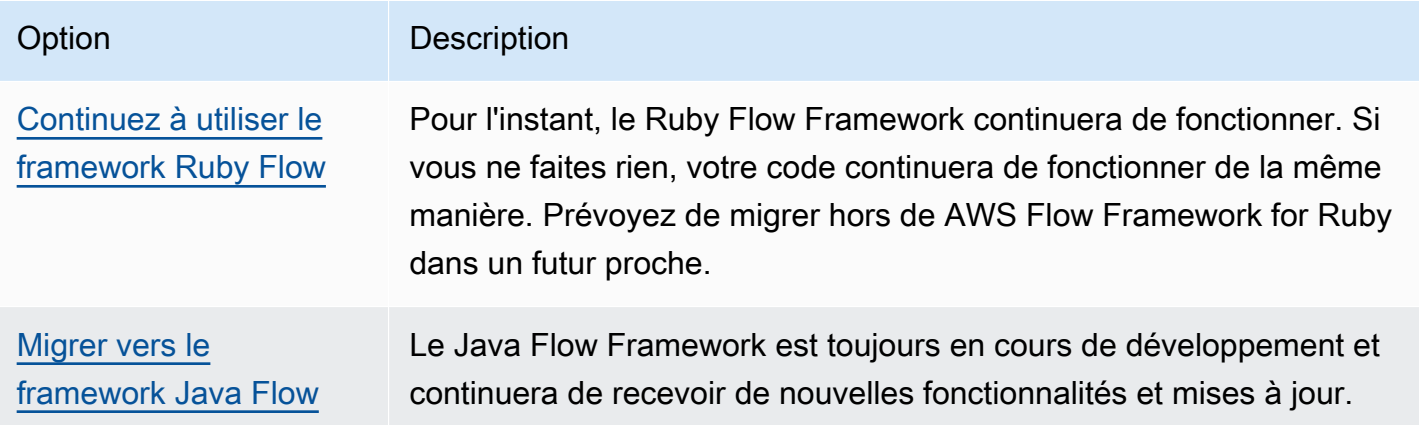

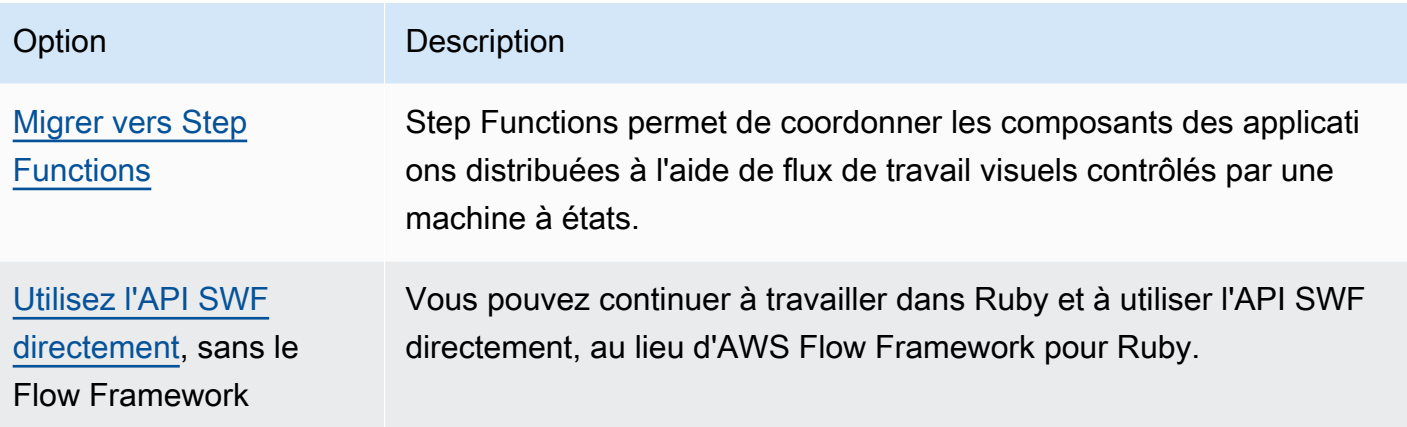

L'avantage du Flow Framework, que ce soit pour Ruby ou Java, est qu'il vous permet de vous concentrer sur la logique de votre flux de travail. L'infrastructure gère la plupart des informations de communication et de coordination, et la complexité est abstraite. Vous pouvez continuer à avoir le même niveau d'abstraction en migrant vers le Java Flow Framework, ou vous pouvez interagir directement avec le SDK Amazon SWF.

### <span id="page-266-0"></span>Continuer à utiliser Flow Framework pour Ruby

Le AWS Flow Framework for Ruby continuera à fonctionner comme il le fait actuellement à court terme. Si vous avez écrit des flux de travail dans AWS Flow Framework for Ruby, ils continueront de fonctionner. Sans mises à jour, support ou correctifs de sécurité, il est préférable d'avoir un plan ferme AWS Flow Framework pour migrer hors de Ruby dans un futur proche.

### <span id="page-266-1"></span>Migrer vers Flow Framework pour Java

Le AWS Flow Framework pour Java restera en développement actif. Sur le AWS Flow Framework plan conceptuel, Java est similaire à AWS Flow Framework Ruby : vous pouvez toujours vous concentrer sur la logique de votre flux de travail, et le framework vous aidera à gérer la logique de votre décideur et facilitera la gestion d'autres aspects d'Amazon SWF.

- [AWS Flow Framework pour Java](https://docs.aws.amazon.com/amazonswf/latest/awsflowguide/welcome.html)
- [AWS Flow Framework pour la référence de l'API Java](https://docs.aws.amazon.com/AWSJavaSDK/latest/javadoc/com/amazonaws/services/simpleworkflow/flow/package-summary.html)

### <span id="page-266-2"></span>Migrer vers Step Functions

AWS Step Functions fournit un service similaire à Amazon SWF, mais dans lequel la logique de votre flux de travail est contrôlée par une machine à états. Step Functions vous permet de coordonner les

composants des applications distribuées et des microservices à l'aide de flux de travail visuels. Vous développez les applications à partir de composants individuels qui exécutent chacun une fonction discrète, ou tâche, vous permettant de mettre à l'échelle et de modifier les applications rapidement. Step Functions fournit un moyen fiable de coordonner les composants et de parcourir les fonctions de votre application. Une console graphique permet de visualiser les composants de votre application en une série d'étapes. Il déclenche et suit automatiquement chaque étape, et réessaie en cas d'erreur, afin que votre application s'exécute dans l'ordre et comme prévu, à chaque fois. Step Functions enregistre l'état de chaque étape. Ainsi, en cas de problème, vous pouvez diagnostiquer et corriger rapidement les problèmes.

Dans Step Functions, vous gérez la coordination de vos tâches à l'aide d'une machine à états, écrite en JSON déclaratif, définie à l'aide du [langage Amazon States.](https://docs.aws.amazon.com/step-functions/latest/dg/concepts-amazon-states-language.html) En utilisant une machine à états, vous n'avez pas besoin d'écrire et de gérer un programme de décision pour contrôler la logique de votre application. Step Functions propose une approche intuitive, productive et agile pour coordonner les composants de l'application à l'aide de flux de travail visuels. Vous devriez envisager de l'utiliser AWS Step Functions pour toutes vos nouvelles applications, et Step Functions fournit une excellente plateforme de migration pour les flux de travail que vous avez actuellement implémentés AWS Flow Framework dans Ruby.

Pour vous aider à migrer vos tâches vers Step Functions, tout en continuant à tirer parti de vos compétences en langage Ruby, Step Functions fournit un exemple de gestionnaire d'activité Ruby. Cet exemple utilise les meilleures pratiques pour implémenter un travailleur d'activité et peut être utilisé comme modèle pour migrer votre logique de tâches vers Step Functions. Pour plus d'informations, consultez la rubrique [Example Activity Worker in Ruby](https://docs.aws.amazon.com/step-functions/latest/dg/example-ruby-activity-worker.html) du [Guide du AWS Step](https://docs.aws.amazon.com/step-functions/latest/dg/) [Functions développeur](https://docs.aws.amazon.com/step-functions/latest/dg/).

#### **a** Note

Pour de nombreux clients, migrer vers Step Functions depuis AWS Flow Framework for Ruby est la meilleure option. Toutefois, si vous souhaitez que des signaux interviennent dans vos processus, ou si vous devez lancer des processus enfants renvoyant un résultat à un parent, pensez à utiliser directement l'API Amazon SWF ou à migrer vers l' AWS Flow Framework API pour Java.

Pour plus d'informations sur AWS Step Functions, voir :

• [AWS Step Functions Manuel du développeur](https://docs.aws.amazon.com/step-functions/latest/dg/)

- [AWS Step Functions API Reference](https://docs.aws.amazon.com/step-functions/latest/apireference/)
- [AWS Step Functions Référence de ligne de commande](https://docs.aws.amazon.com/cli/latest/reference/stepfunctions/)

### <span id="page-268-0"></span>Utilisez directement l'API Amazon SWF

Bien que AWS Flow Framework for Ruby gère une partie de la complexité d'Amazon SWF, vous pouvez également utiliser directement l'API Amazon SWF. Cela vous permet de créer des flux de travail la où vous contrôlez intégralement l'implémentation et la coordination des tâches, sans vous soucier des complexités sous-jacentes telles que le suivi de leur progression ou la tenue à jour de leur état.

- [Guide du développeur du service Amazon Simple Workflow](https://docs.aws.amazon.com/amazonswf/latest/developerguide/)
- [Référence de l'API Amazon Simple Workflow Service](https://docs.aws.amazon.com/amazonswf/latest/apireference/)

# Historique du Guide du développeur Amazon Simple Workflow Service

Le tableau suivant décrit les modifications importantes apportées à la documentation depuis la dernière version du Guide du développeur Amazon Simple Workflow Service.

- Version de l'API : 2012-01-25
- Date de la dernière date de mise à jour de la documentation : mai 2021

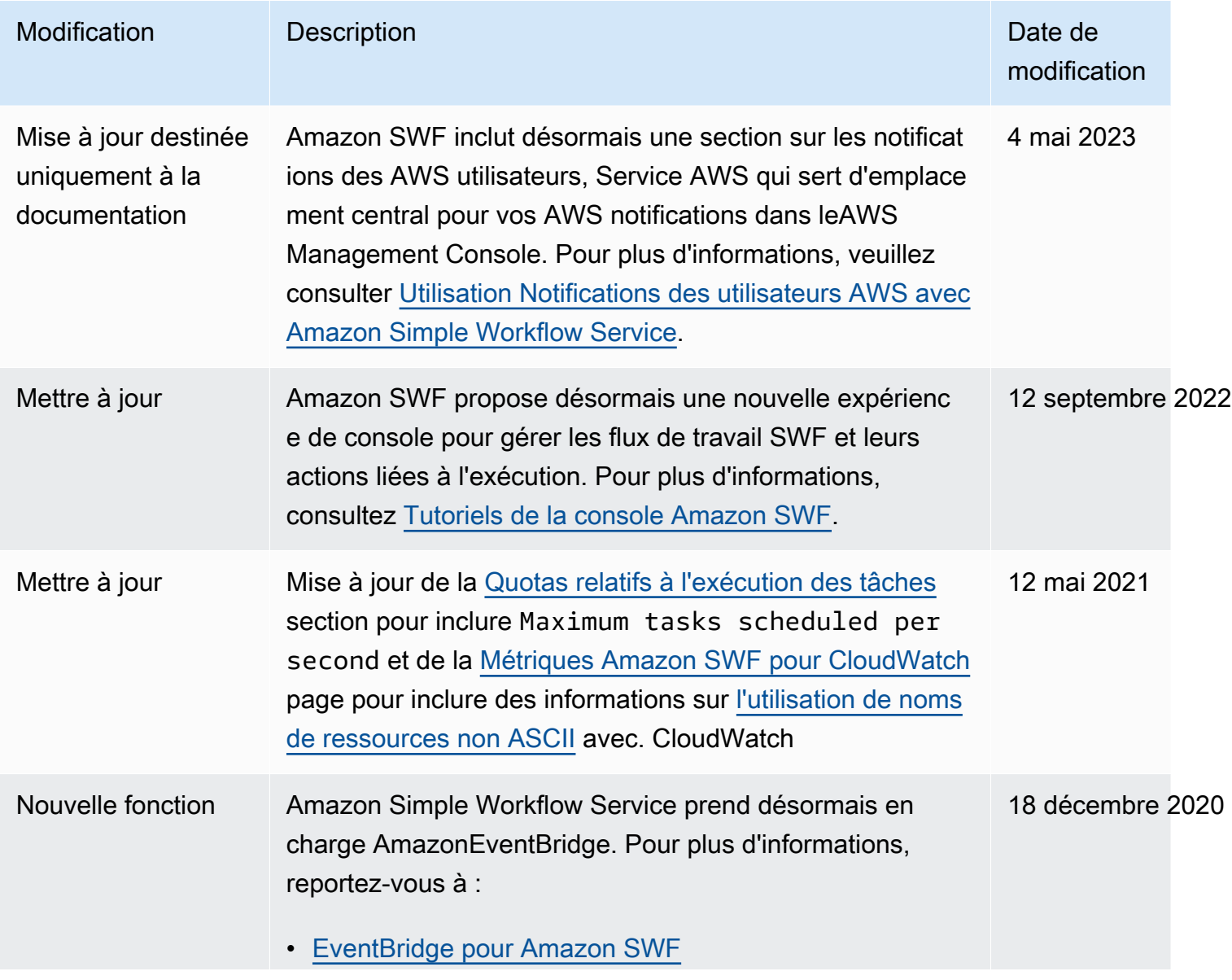

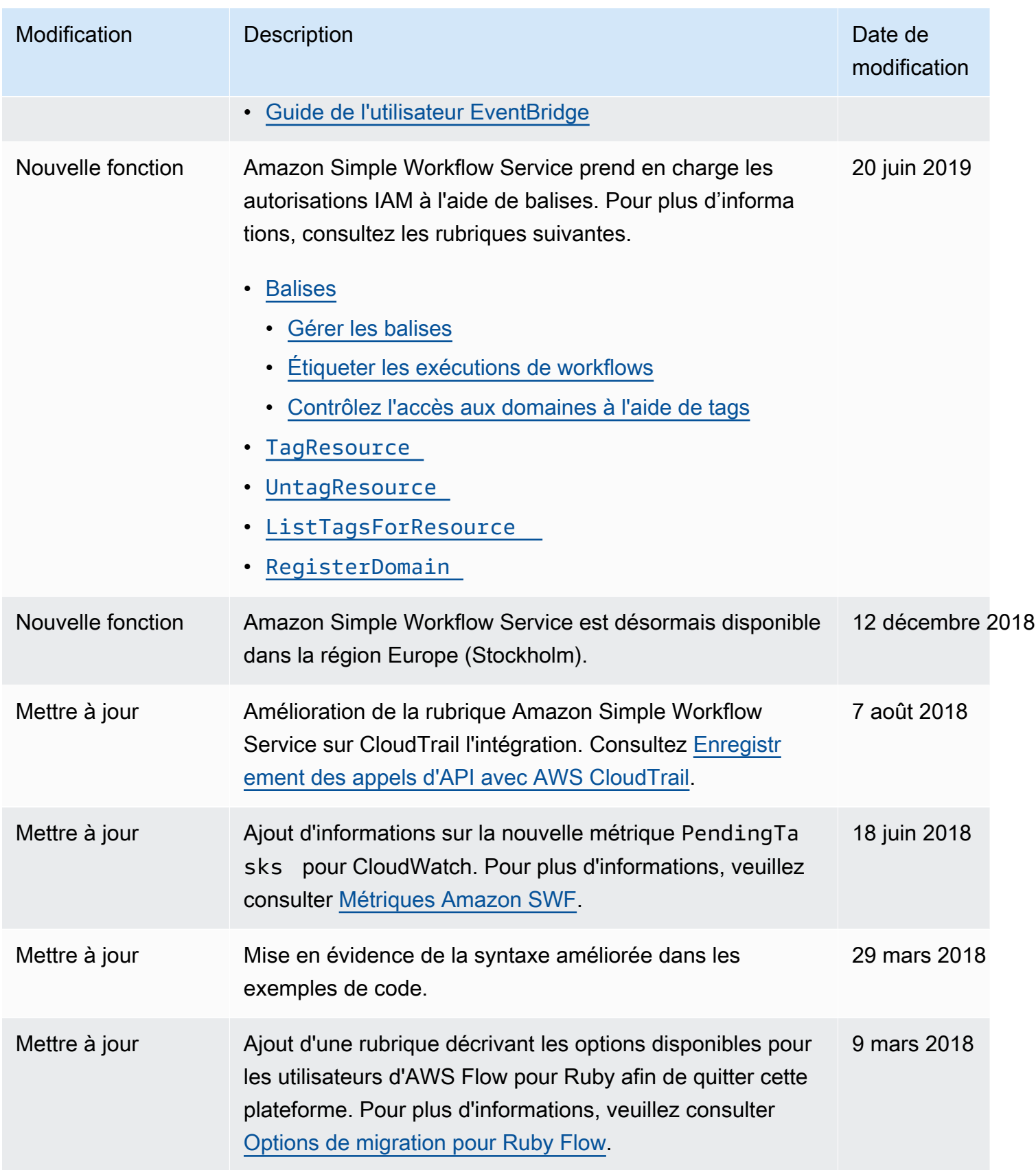

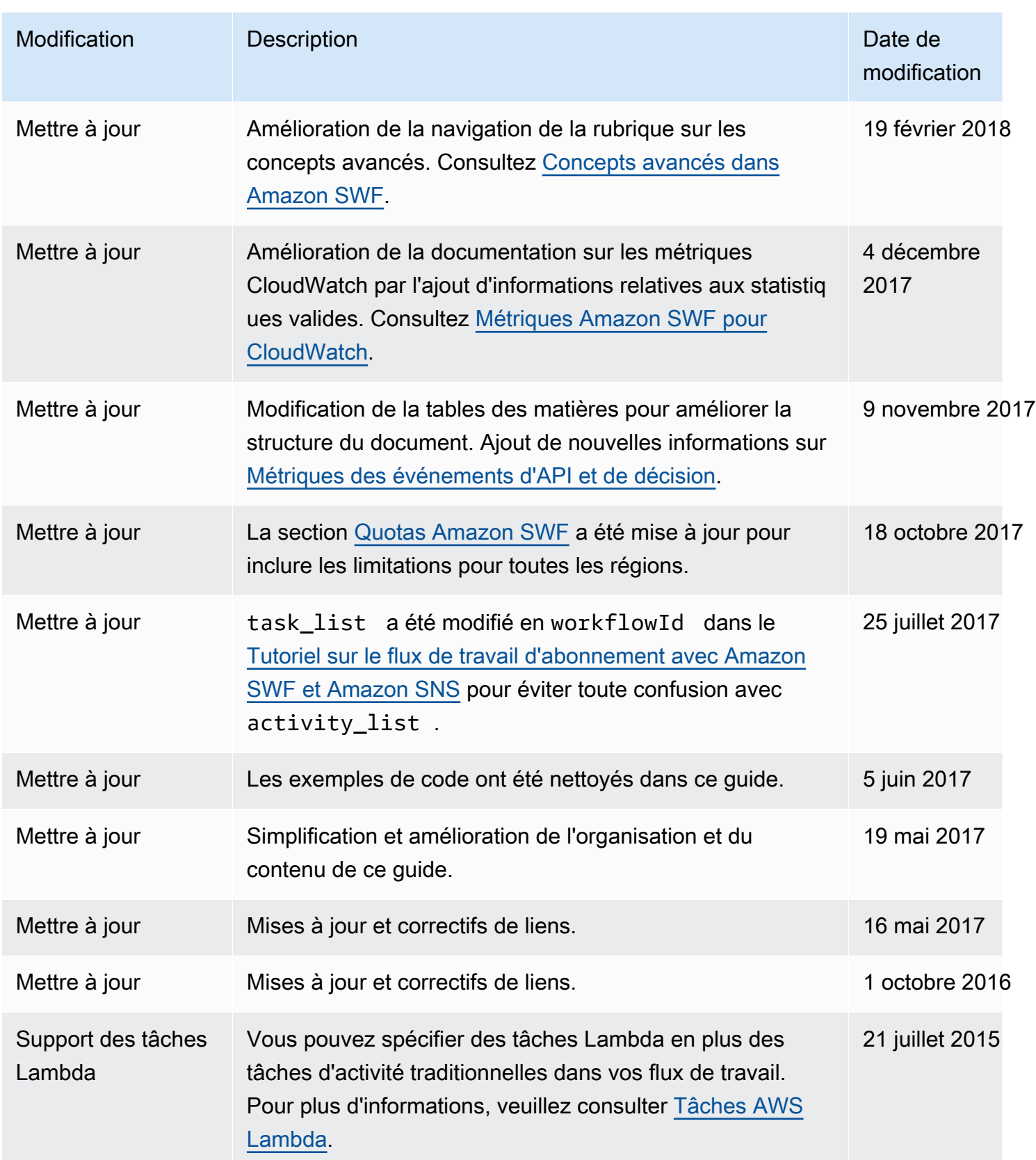

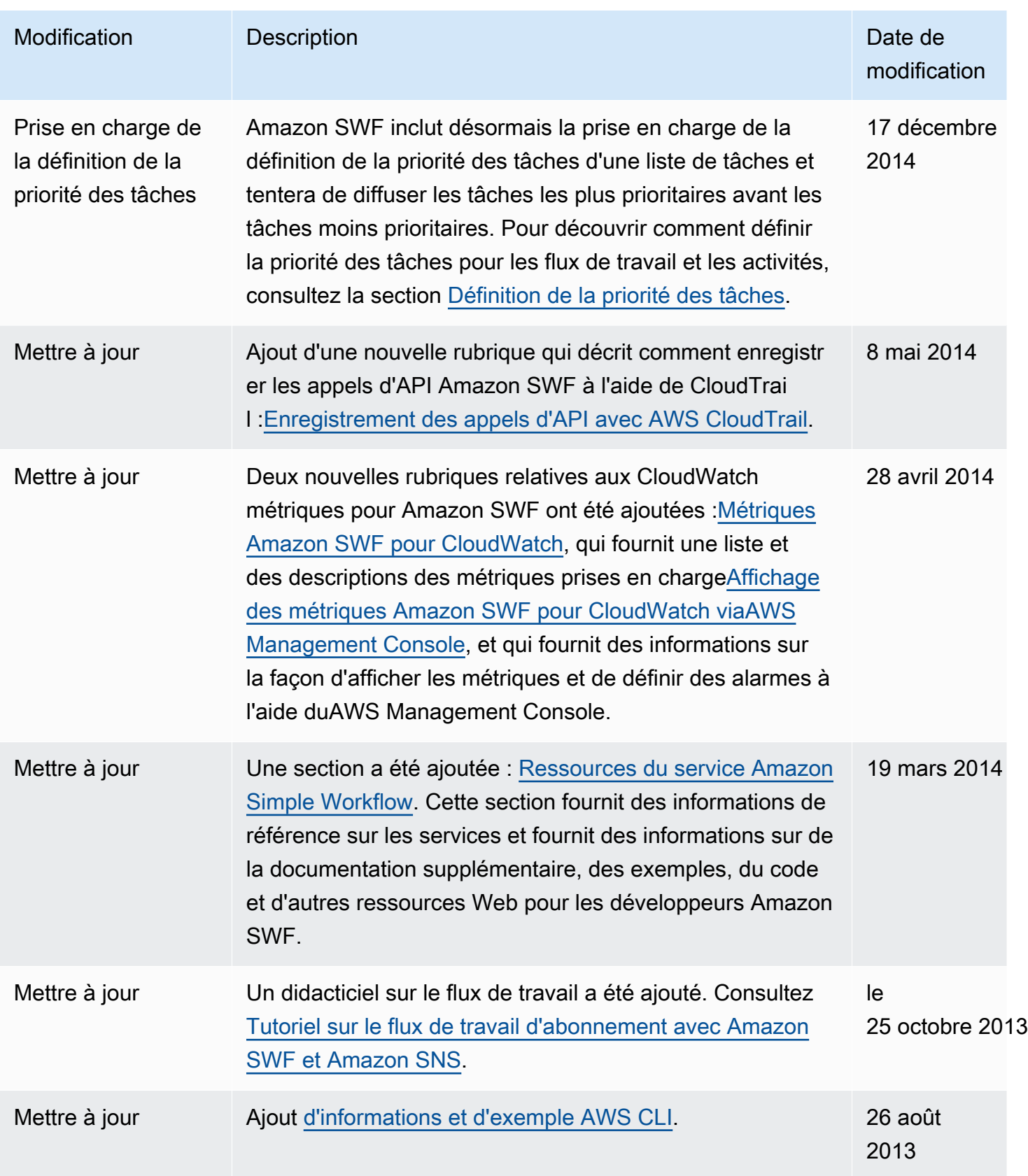

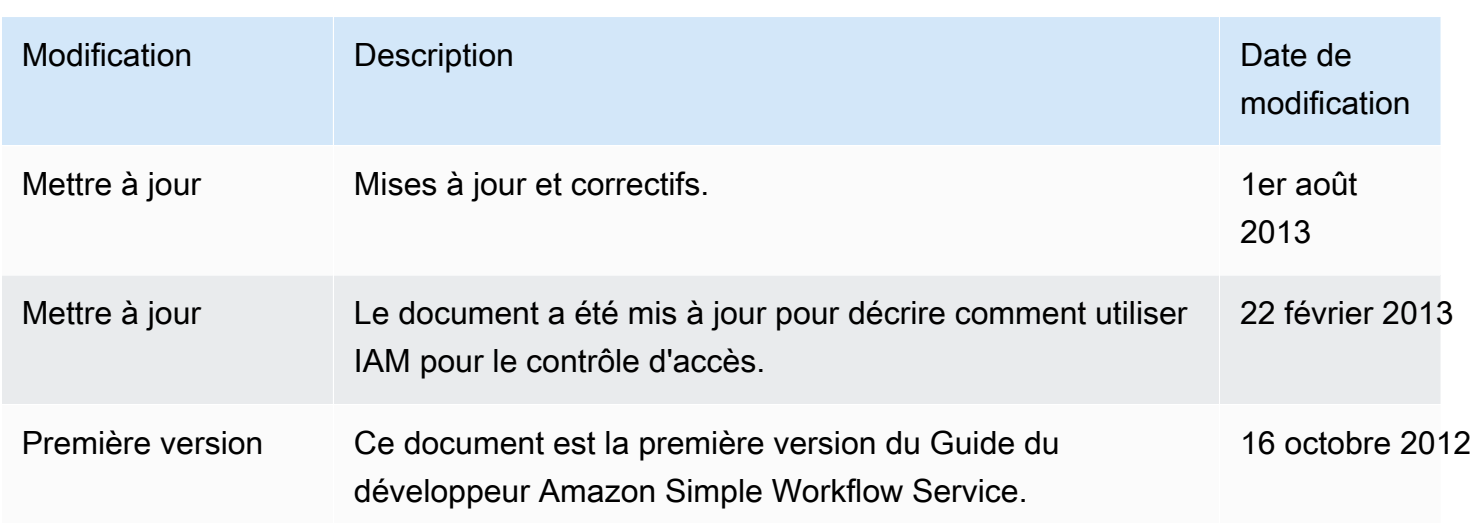

Les traductions sont fournies par des outils de traduction automatique. En cas de conflit entre le contenu d'une traduction et celui de la version originale en anglais, la version anglaise prévaudra.